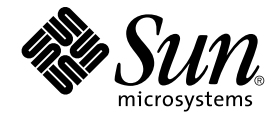

# Solaris 8 2/04 ご使用にあたって (SPARC 版)

Sun Microsystems, Inc. 4150 Network Circle Santa Clara, CA 95054 U.S.A.

Part No: 817–5293–10 2004 年 2 月

Copyright 2004 Sun Microsystems, Inc. 4150 Network Circle, Santa Clara, CA 95054 U.S.A. All rights reserved.

本製品およびそれに関連する文書は著作権法により保護されており、その使用、複製、頒布および逆コンパイルを制限するライセンスのもとにおい て頒布されます。サン・マイクロシステムズ株式会社の書面による事前の許可なく、本製品および関連する文書のいかなる部分も、いかなる方法に よっても複製することが禁じられます。

本製品の一部は、カリフォルニア大学からライセンスされている Berkeley BSD システムに基づいていることがあります。UNIX は、X/Open Company, Ltd. が独占的にライセンスしている米国ならびに他の国における登録商標です。フォント技術を含む第三者のソフトウェアは、著作権によ り保護されており、提供者からライセンスを受けているものです。

Federal Acquisitions: Commercial Software–Government Users Subject to Standard License Terms and Conditions.

本製品に含まれる HG 明朝 L と HG ゴシック B は、株式会社リコーがリョービイマジクス株式会社からライセンス供与されたタイプフェースマスタ<br>をもとに作成されたものです。平成明朝体 W3 は、株式会社リコーが財団法人 日本規格協会 文字フォント開発・普及センターからライセンス供与さ<br>れたタイプフェースマスタをもとに作成されたものです。また、HG 明朝 L と HG ゴシック B の補助漢字部分は、平成明朝体 W3 の補助漢字を使 しています。なお、フォントとして無断複製することは禁止されています。

Sun、Sun Microsystems、docs.sun.com、AnswerBook、AnswerBook2 、DiskSuite、HotJava、Java、JavaSpaces、JDK、JumpStart、<br>OpenWindows、Solstice AdminSuite、Solstice AutoClient、Solaris Management Console、SunOS、Sun StorEdge、Sun Enterprise、

サンのロゴマークおよび Solaris は、米国 Sun Microsystems 社の登録商標です。

すべての SPARC 商標は、米国 SPARC International, Inc. のライセンスを受けて使用している同社の米国およびその他の国における商標または登録商<br>標です。SPARC 商標が付いた製品は、米国 Sun Microsystems 社が開発したアーキテクチャに基づくものです。

OPENLOOK、OpenBoot、JLE は、サン・マイクロシステムズ株式会社の登録商標です。

Netscape は、米国およびその他の諸国の Netscape Communications Corporation 社の登録商標です。Netscape Communicator は、Netscape Communications Corporation 社の商標です。

Wnn は、京都大学、株式会社アステック、オムロン株式会社で共同開発されたソフトウェアです。

Wnn6 は、オムロン株式会社で開発されたソフトウェアです。(Copyright OMRON Co., Ltd. 1999 All Rights Reserved.)

「ATOK」は、株式会社ジャストシステムの登録商標です。

「ATOK8」は株式会社ジャストシステムの著作物であり、「ATOK8」にかかる著作権その他の権利は、すべて株式会社ジャストシステムに帰属しま す。

「ATOK Server/ATOK12」は、株式会社ジャストシステムの著作物であり、「ATOK Server/ATOK12」にかかる著作権その他の権利は、株式会社 ジャストシステムおよび各権利者に帰属します。

本製品に含まれる郵便番号辞書 (7 桁/5 桁) は郵政省が公開したデータを元に制作された物です (一部データの加工を行なっています)。

本製品に含まれるフェイスマーク辞書は、株式会社ビレッジセンターの許諾のもと、同社が発行する『インターネット・パソコン通信フェイスマー クガイド '98』に添付のものを使用しています。© 1997 ビレッジセンター

Unicode は、Unicode, Inc. の商標です。

本書で参照されている製品やサービスに関しては、該当する会社または組織に直接お問い合わせください。

OPEN LOOK および Sun Graphical User Interface は、米国 Sun Microsystems 社が自社のユーザおよびライセンス実施権者向けに開発しました。米<br>国 Sun Microsystems 社は、コンピュータ産業用のビジュアルまたはグラフィカル・ユーザインタフェースの概念の研究開発における米国 Xerox 社の<br>先駆者としての成果を認めるものです。米国 Sun Microsystems 社は米国 しており、このライセンスは米国 Sun Microsystems 社のライセンス実施権者にも適用されます。

DtComboBox ウィジェットと DtSpinBox ウィジェットのプログラムおよびドキュメントは、Interleaf, Inc. から提供されたものです。(© 1993 Interleaf, Inc.)

本書は、「現状のまま」をベースとして提供され、商品性、特定目的への適合性または第三者の権利の非侵害の黙示の保証を含みそれに限定されな い、明示的であるか黙示的であるかを問わない、なんらの保証も行われないものとします。

本製品が、外国為替および外国貿易管理法 (外為法) に定められる戦略物資等 (貨物または役務) に該当する場合、本製品を輸出または日本国外へ持ち 出す際には、サン・マイクロシステムズ株式会社の事前の書面による承諾を得ることのほか、外為法および関連法規に基づく輸出手続き、また場合 によっては、米国商務省または米国所轄官庁の許可を得ることが必要です。

原典: *Solaris 8 (SPARC Platform Edition) 2/04 Release Notes*

Part No: 817-5172-10

Revision A

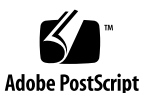

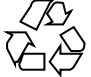

040201@7940

# 目次

[はじめに](#page-16-0) **17**

**[1 Solaris 8 2/04](#page-22-0)** の製品構成 **23** [製品の種類と出荷形態](#page-22-0) 23 [Solaris 8 2/04](#page-22-0) の構成 23 [Solaris 8 2/04 INSTALLATION \(Multilingual\) CD \(SPARC](#page-22-0) 版) 23 [Solaris 8 2/04 SOFTWARE 1 of 2 CD \(SPARC](#page-23-0) 版) 24 [Solaris 8 2/04 SOFTWARE 2 of 2 CD \(SPARC](#page-23-0) 版) 24 [Solaris 8 2/04 LANGUAGES CD \(SPARC](#page-23-0) 版) 24 [Solaris 8 2/04 DOCUMENTATION CD \(](#page-24-0)英語 + ヨーロッパ言語版) 25 [Solaris 8 2/04 DOCUMENTATION CD \(](#page-24-0)アジア言語版) 25 [Solaris 8 2/04 DVD \(SPARC](#page-24-0) 版) 25 Solaris 8 メディア一覧 [\(Contents of Solaris 8 Media\) 26](#page-25-0) Solaris 8 インストールの手引き [\(Solaris 8 Start Here\) 26](#page-25-0) Solaris 8 2/04 ご使用にあたって (SPARC 版[\) \(Solaris 8 \(SPARC Platform Edition\)](#page-26-0) [2/04 Installation Release Notes\) 27](#page-26-0) Binary Code License ([ソフトウェア使用許諾契約書](#page-26-0)) 27 [Binary Code License \(Terms & Conditions\) 27](#page-26-0)

**2** [日本語環境のインストール](#page-28-0) **29** [カスタマサポートへの連絡](#page-29-0) 30 [サポートハードウェア](#page-29-0) 30 [必要なメモリー](#page-29-0) 30 [必要なスワップ領域](#page-29-0) 30 [必要なディスク容量](#page-30-0) 31

Solaris 8 2/04 CD [のソフトウェア容量](#page-30-0) 31 [Solaris DOCUMENTATION CD](#page-31-0) のソフトウェア容量 32 [日本語環境の選択](#page-33-0) 34 [デフォルトロケールの選択](#page-34-0) 35 [インストールするロケールの選択](#page-35-0) 36 Solaris 8 2/04 [ソフトウェアのインストール](#page-36-0) 37 [日本語環境のインストール](#page-36-0) 37 [対話式インストール](#page-37-0) 38 カスタム [JumpStart 40](#page-39-0) [Solaris Web Start 3.0 \(CD\) 41](#page-40-0) [Solaris Web Start 3.0 \(DVD\) 42](#page-41-0) [Solaris Web Start 3.0 CLI](#page-43-0) インストール 44 Solaris 8 2/04 [へのアップグレード](#page-43-0) 44 [インストールサーバーの作成方法](#page-44-0) 45

**3** [インストールに関する注意事項とバグ情報](#page-46-0) **47** DVD からの Solaris 8 [のインストールを開始する前に知っておく必要がある注意事項](#page-47-0) [とバグ情報](#page-47-0) 48

[Solaris 8 2/04 DVD](#page-47-0) からのブート 48 [Toshiba SD-M1401 DVD-ROM](#page-47-0) を持つシステムで Solaris DVD からのブートが失 敗する (バグ [ID: 4467424\) 48](#page-47-0)

Solaris 2.6 および Solaris 7 [オペレーティング環境で、](#page-47-0)Solaris 8 2/04 DVD 上の [データにアクセスできない](#page-47-0) (バグ ID: 4511090) 48

Solaris 8 [のインストールを開始する前に知っておく必要がある注意事項とバグ情](#page-48-0) [報](#page-48-0) 49

[アップグレード時に不要な言語がインストールされるため、容量不足になる](#page-49-0) (バグ [ID: 4414329\) 50](#page-49-0)

旧バージョンの [Solaris Management Console](#page-49-0) ソフトウェア は Solaris Management Console 2.0 [ソフトウェアと互換性がない](#page-49-0) 50

- [ロケール選択機構の変更](#page-52-0) 53
- Solaris Web Start 3.0 [に関する注意事項とバグ情報](#page-52-0) 53

スワップスライスがシリンダ 0 [から開始されていない場合、初期インストールが](#page-53-0) [失敗することがある](#page-53-0) (バグ ID: 4508297) 54

[スワップスライスがデフォルトのブートディスクにない場合、デフォルトインス](#page-53-0) [トールが無効になることがある](#page-53-0) (バグ ID: 4527984) 54

[ネットワークゲートウェイシステム上でシステム認識中に使用する代替ネット](#page-54-0) [ワークインタフェースを指定できない](#page-54-0) (バグ ID: 4302896) 55

Solaris Web Start 3.0 を使用して英語の AnswerBook [ドキュメントをインストール](#page-54-0) [する方法](#page-54-0) 55

[Solaris 8 2/04 SOFTWARE 2 of 2 CD](#page-55-0) の挿入について 56

Live Upgrade [のインストール画面の表示](#page-56-0) 57

Solaris 8 1 of 2 CD [からのインストールに関する注意事項とバグ情報](#page-56-0) 57

カスタム JumpStart または [re-preinstall](#page-56-0) を使用すると、Solaris 8 SOFTWARE 2 of 2 [インストールプログラムが自動的に起動しない](#page-56-0) (バグ ID: [4556860\) 57](#page-56-0)

[インストールの進捗を示すスケール表示が不正確](#page-58-0) (バグ ID: 1266156) 59 [ファイルシステムの作成時に警告メッセージが出力されることがある](#page-58-0) (バグ ID: [4189127\) 59](#page-58-0)

[日本語環境のみ] CD [による対話式インストールで「コアシステムサポート」をイ](#page-59-0) [ンストールする場合の注意事項](#page-59-0) 60

カスタム JumpStart [インストールに関するバグ情報](#page-60-0) 61

カスタム JumpStart は [Solaris 8 SOFTWARE 2 of 2 CD](#page-60-0) と LANGUAGES CD をイ [ンストールしない](#page-60-0) (バグ ID: 4304912) 61

[アップグレードに関する注意事項とバグ情報](#page-61-0) 62

Live Upgrade [がブートデバイスを判別できない場合がある](#page-61-0) (バグ ID: [4525464\) 62](#page-61-0)

Solaris 8 2/04 [へのアップグレードインストールの範囲](#page-62-0) 63

[対話式インストールによるアップグレードでのロケール選択](#page-62-0) 63

[日本語環境のみ]「日本語 Solaris 2.5.1 PC [漢字コード開発キット」が入ったシス](#page-63-0) [テムからのアップグレード](#page-63-0) 64

[日本語環境のみ] Wnn6 [に関するアップグレード時の注意事項](#page-63-0) - 64

[日本語環境のみ] cs00 [に関するアップグレード時の注意事項](#page-63-0) 64

/export [が満杯に近いシステムのアップグレードが失敗する](#page-64-0) (バグ ID: [4409601\) 65](#page-64-0)

[アップグレード後に](#page-64-0) .save.SUNWcsr を削除できない (バグ ID: 4400054) 65 [ディスクレスサーバーおよびディスクレスクライアントのアップグレード](#page-65-0) (バグ [ID: 4363078\) 66](#page-65-0)

[Web-Based Enterprise Management \(WBEM\)](#page-65-0) データ消失防止のための JavaSpaces [データストアのアップグレード](#page-65-0) (バグ ID: 4365035) 66

Solaris 2.5.1 で再配置した CDE が、Solaris 8 [へのアップグレード後に残る](#page-66-0) (バグ [ID: 4260819\) 67](#page-66-0)

WBEM 1.0 がインストールされている Solaris 7 [オペレーティング環境から](#page-67-0) Solaris 8 [にアップグレードすると、](#page-67-0)WBEM 2.0 が起動しない (バグ ID: 4274920) 68

アップグレード時に SUNWeeudt [のインストールが部分的に失敗する](#page-67-0) (バグ ID: [4304305\) 68](#page-67-0)

Solaris 2.6 または Solaris 7 から Solaris 8 2/04 [へのアップグレード時に、不要な](#page-68-0) 64 [ビットパッケージがインストールされる](#page-68-0) (バグ ID: 4323398) 69

[アップグレードを行うと、システムのデフォルトロケールが正しく設定されない](#page-68-0) (バグ [ID: 4233535\) 69](#page-68-0)

Solaris Web Start 3.0 を使用して [Solaris DOCUMENTATION CD](#page-69-0) をアップグレー [ドすると、同じコレクションが複数表示される](#page-69-0) (バグ ID: 4343497) 70

目次 **5**

[日本語環境のみ] アップグレード後のログファイル中に警告メッセージ no [longer a symbolic link](#page-70-0) が出力されることがある (バグ ID: 4279768) 71 [インストール全般に関する注意事項とバグ情報](#page-70-0) 71

SunScreen 3.1 Lite [のサポートについて](#page-70-0) 71

[日本語、フランス語、中国語](#page-70-0) (簡体字) ロケールで SunScreen をインストールする [と、不要な文字がメッセージ中に表示される](#page-70-0) (バグ ID: 4336336) 71

Solaris Product Registry を使用して SunScreen [をアンインストールすると、](#page-71-0) [パッケージの削除に失敗する](#page-71-0) (バグ ID: 4336957) 72

スワップ不足によって Solaris Web Start 2.x [インストールが失敗する](#page-71-0) (バグ ID: [4166394\) 72](#page-71-0)

[日本語環境のみ] [デフォルトロケールに関係なくインストールログが](#page-72-0) EUC テキス [トファイルで生成される](#page-72-0) 73

[日本語環境のみ] Solaris 8 [でサポートされる日本語入力システム](#page-72-0) 73

- [日本語環境のみ] [日本語キーボード入力](#page-72-0) 73
- 64 ビット Solaris [に関する注意事項とバグ情報](#page-73-0) 74

一部の [Sun UltraSPARC](#page-74-0) システム (sun4u) では、ブート Flash PROM をアップ [デートする必要がある](#page-74-0) 75

[システム管理に関するバグ情報](#page-75-0) 76

awk および nawk [のフィールド制限のため、追加ソフトウェアのインストールが](#page-75-0) [失敗することがある](#page-75-0) (バグ ID: 4533901) 76

[英語および日本語以外のロケールに関するインストール時のバグ情報](#page-76-0) 77

[ヨーロッパ言語ロケールで、](#page-76-0)Solaris Web Start の Kiosk のメニューが英語で表示 される (バグ [ID: 4510925\) 77](#page-76-0)

[ヨーロッパ言語ロケールのシステムをアップグレードすると、ログにエラー](#page-76-0) [メッセージが出力されることがある](#page-76-0) (バグ ID: 4230247、4225787) 77

**4** [実行時の注意事項とバグ情報](#page-78-0) **79**

#### [電源管理](#page-78-0) 79

USB [デバイスをホットプラグで接続した後、電源管理を復元再開するとク](#page-78-0) ラッシュする (バグ [ID: 4507408\) 79](#page-78-0)

#### USB [のバグ情報](#page-79-0) 80

USB [オーディオデバイスをホットアンプラグで接続解除すると、オーディオアプ](#page-79-0) [リケーションが動作しなくなる可能性がある](#page-79-0) (バグ ID: 4424286) 80 USB [スピーカが音声を生成しなくなる可能性がある](#page-79-0) 80

#### [スマートカードのバグ情報](#page-80-0) 81

[スマートカードに対してシステムが反応しない](#page-80-0) (バグ ID: 4415094) 81

スマートカード Management Console [の「構成ファイルを編集」メニュー項目が](#page-80-0) 使用できない (バグ [ID: 4447632\) 81](#page-80-0)

#### GUI [全般](#page-80-0) 81

[日本語環境のみ] ja および ja\_JP.PCK ロケールにおけるフォントサイズに関す [る注意事項](#page-81-0) 82

[日本語環境のみ] ja\_JP.UTF-8 [ロケールとフォントに関する注意事項](#page-81-0) 82

[日本語環境のみ] Solaris CDE [アプリケーションと](#page-83-0) ja\_JP.UTF-8 ロケールの [フォントに関する注意事項](#page-83-0) 84

[日本語環境のみ] DPS [上でのユーザー定義文字のアウトラインフォント指定に関](#page-84-0) [する注意事項](#page-84-0) 85

[共通デスクトップ環境](#page-84-0) (CDE) 85

[[日本語環境のみ](#page-84-0)] dtmail が添付した HTML ファイルの charset タグを無視して [メールを送信する](#page-84-0) (バグID: 4431507) 85

Solaris 8 オペレーティング環境で Motif [プログラムをコンパイルする時に問題が](#page-85-0) [発生する](#page-85-0) 86

PDA Sync [がデスクトップ上の最後のエントリを削除できない](#page-86-0) (バグ ID: [4260435\) 87](#page-86-0)

国際化 (複数バイト文字) 対応の PDA [デバイスとのデータ交換を](#page-86-0) PDA Sync がサ [ポートしていない](#page-86-0) (バグ ID: 4263814) 87

PDA Sync [のオンラインヘルプ内での操作が無効になる](#page-86-0) (バグ ID: 4260411) 87 dtmail [で不在返信メッセージを作製すると、](#page-87-0)dtmail を起動したロケールと同じエ [ンコーディングで不在返信メッセージが保存される](#page-87-0) (バグ ID: 4394110) 88

SmartCard Console 1.0 [のヘルプの情報に誤りがある](#page-87-0) (バグ ID: 4386225) 88

[日本語環境のみ] ja\_JP.PCK ロケール および ja\_JP.UTF-8 [ロケールに関する](#page-88-0) [注意事項](#page-88-0) 89

[日本語環境のみ] ja\_JP.UTF-8 [ロケールでは、カレンダ](#page-89-0) (dtcm) から印刷できな い (バグ [ID: 4092495\) 90](#page-89-0)

[日本語環境のみ] [メールプログラムで、日本語をキーワードとして検索できない](#page-89-0)  $(N \breve{\gamma})$  [ID: 1263296\) 90](#page-89-0)

[日本語環境のみ] [移動メニューの設定で追加したメールボックス名が文字化けす](#page-89-0) る (バグ [ID: 4066565\) 90](#page-89-0)

[日本語環境のみ] [メールプログラムのツールバーボタンに不要なニーモニックが](#page-90-0) 表示される (バグ [ID: 4064006\) 91](#page-90-0)

[日本語環境のみ] [日本語名のファイルが添付されたメールを転送する際、ファイ](#page-90-0) [ル名が復号化されないで表示される](#page-90-0) (バグ ID: 4305194) 91

[日本語環境のみ] ja\_JP.UTF-8 [ロケールで本文に韓国語等の他言語を含むメー](#page-90-0) [ルを送信する場合の注意事項](#page-90-0) 91

[OpenWindows 91](#page-90-0)

OpenWindows [のアプリケーション起動時の注意事項](#page-91-0) 92

[ファイルマネージャがフロッピーディスクのマウントに失敗する](#page-91-0) (バグ ID: [4329368\) 92](#page-91-0)

[アーカイブライブラリ](#page-92-0) 93

[日本語環境のみ] 日本語 OpenWindows [の起動とロケールの制限事項](#page-92-0) 93

[[日本語環境のみ](#page-93-0)] ja\_JP.PCK、 ja\_JP.UTF-8、 ja\_JP.eucJP ロケールに関す [る注意事項](#page-93-0) 94

[日本語環境のみ] 日本語 OpenWindows [初期画面のヘルプビューア](#page-93-0) 94 [日本語環境のみ] 日本語 OpenWindows 2.x [バイナリ互換パッケージ](#page-94-0) 95 [日本語環境のみ] pageview [に関する注意事項](#page-94-0) 95 [日本語環境のみ] mp [コマンドで印刷する場合の制限事項](#page-95-0) 96 [日本語環境のみ] EUC コードセット 3 [の使用上の制限事項](#page-95-0) 96 [日本語環境のみ] minm12、minm14、k14 [ではボールドフォントを正しく表示で](#page-95-0) きない (バグ ID: 1173970、[1176300\) 96](#page-95-0) [日本語環境のみ] [日本語ビットマップフォント](#page-95-0) 96 [日本語環境のみ] XView [ツールキットの制限事項](#page-96-0) 97 [日本語環境のみ] XView ツールキットで Meta [キー、左側ファンクションキーが](#page-96-0) 動作しない (バグ ID: 1118887、[1148490\) 97](#page-96-0) [日本語環境のみ] OLIT [ツールキットの制限事項](#page-96-0) 97 [日本語環境のみ] [ワークスペースのプロパティウィンドウ](#page-96-0) 97 [日本語環境のみ] [ファイルマネージャの制限事項](#page-97-0) 98 [日本語環境のみ] [メールツールの制限事項](#page-97-0) 98 [日本語環境のみ] dtmail [から送られた日本語テキストのアタッチメントを表示](#page-97-0) できない (バグ [ID: 4071688\) 98](#page-97-0) [日本語環境のみ] MIME [形式の日本語メールを印刷できない](#page-97-0) (バグ ID: [1193169\) 98](#page-97-0) [日本語環境のみ] [「変更内容を保存」を行うと](#page-98-0) MIME 形式の日本語メールが文字 化けする (バグ [ID: 1216748\) 99](#page-98-0) [システム管理](#page-98-0) 99 Solaris Management Console [をリモートシステムで表示すると動作が停止する](#page-98-0) (バグ [ID: 4488117\) 99](#page-98-0) [Web-Based Enterprise Management \(WBEM\) HTTP](#page-99-0) サービスが自動的に起動しな い (バグ [ID: 4486999\) 100](#page-99-0) 小文字を使用すると WBEM [のイベント伝達が失敗する](#page-99-0) (バグ ID: 4441369) 100 Solaris 7 の OS [サービスにはパッチが必要](#page-99-0) (バグ ID: 4394587) 100 smosservice および smdiskless [で、無効なユーザー名またはパスワードが指](#page-100-0) [定されていてもエラーが出力されない](#page-100-0) (バグ ID: 4394572) 101 OS サービスを SUNWCXall [以外のクラスタで追加すると、](#page-100-0)sun4u ディスクレスク [ライアントをブートできない](#page-100-0) (バグ ID: 4361615) 101 OS サーバーが IA の場合、OS サービスを SUNWCXall [以外のクラスタで追加す](#page-100-0) ると、sun4m [ディスクレスクライアントのブート時にエラーが表示される](#page-100-0) (バグ [ID: 4364739\) 101](#page-100-0) Solaris 8、6/00、10/00 の OS [サービスにはパッチが必要](#page-101-0) (バグ ID: 4384092) [102](#page-101-0) Solaris 2.6 3/98 または 5/98 の sun4u OS [サービスにはパッチが必要](#page-101-0) (バグ ID: 4150243、[4388885\) 102](#page-101-0) Solaris 7 または Solaris 8 の OS [サービスを追加すると](#page-101-0) upgrade\_log にエラー [メッセージが出力される](#page-101-0) (バグ ID: 4217088、4362280、4364828) 102

[日本語環境のみ] smosservice で無効な mediapath に対するエラーメッセージ [の一部が文字化けする](#page-102-0) (バグ ID: 4383045) 103

WBEM でデータを追加しようとすると [CIM\\_ERR\\_LOW\\_ON\\_MEMORY](#page-102-0) エラーが 発生する (バグ [ID: 4312409\) 103](#page-102-0)

[日本語環境のみ] admintool [で日本語を含むホームディレクトリを持つユーザー](#page-103-0) を登録できない (バグ [ID: 1223141\) 104](#page-103-0)

[ソフトウェアパッケージを追加するときに、ディレクトリパスの指定時に](#page-103-0) admintool [がコアダンプすることがある](#page-103-0) 104

[日本語環境のみ] admintool [でソフトウェアの追加・削除を行う時に起動される](#page-104-0) [ウィンドウで、日本語文字が表示されない](#page-104-0) (バグ ID: 1224697) 105

admintool [でソフトウェア情報が更新されない](#page-104-0) (バグ ID: 4024598) 105

[ソフトウェアパッケージを追加する場合、](#page-104-0)CD の読み込み中に admintool がコア [ダンプすることがある](#page-104-0) (バグ ID: 4304720) 105

[オペレーティングシステム、ネットワーク](#page-105-0) 106

rup コマンドの出力に IP [アドレスでない数字が表示される](#page-105-0) (バグ ID: [4463630\) 106](#page-105-0)

[日本語環境のみ] ja\_JP.eucJP [ロケールに関する注意事項](#page-105-0) 106

[日本語環境のみ] ja\_JP.PCK ロケールと ja\_JP.UTF-8 [ロケールに関する注意事](#page-106-0) 項 [107](#page-106-0)

[日本語環境のみ] [日本語環境の設定](#page-106-0) 107

[日本語環境のみ] 日本語 Solaris 1.x の 4.x [バイナリ互換パッケージ](#page-107-0) (BCP) に関す [る注意事項](#page-107-0) 108

[日本語環境のみ] ja\_JP.UTF-8 [ロケールデータベースに関する注意事項](#page-107-0) 108

[日本語環境のみ] libjapanese [に関する注意事項](#page-108-0) 109

[日本語環境のみ] jisconv(3x) [インタフェースの制限事項](#page-109-0) 110

[[日本語環境のみ](#page-109-0)] ワイド文字 (wchar\_t) の制限 110

[日本語環境のみ] [ネットワーク上の混在環境における日本語テキストの注意事](#page-109-0) 項 [110](#page-109-0)

[日本語環境のみ] [日本語ファイル名の印刷に関する注意事項](#page-110-0) 111

[日本語環境のみ] jpostprint [におけるコードポイント](#page-110-0) 0x21 - 0x7e 部分のフォン [トに関する注意事項](#page-110-0) 111

[日本語環境のみ] [マニュアルページ、および](#page-110-0) nroff、troff 形式の出力を

[/usr/xpg4/bin/more](#page-110-0) でうまく表示できない (バグ ID: 1225024) 111

Solaris 外字ツール ([sdtudctool](#page-111-0)) 112

[日本語環境のみ] sdtudctool [の制限事項と注意事項](#page-111-0) 112

[日本語環境のみ] [ビットマップからアウトラインが正しく生成できない場合があ](#page-112-0) る (バグ [ID: 4007396\) 113](#page-112-0)

[日本語環境のみ] [アウトラインモードの編集で参照画面からコピーなどを行う](#page-113-0)

[と、ビットマップイメージが太くなる](#page-113-0) (バグ ID: 4176763) 114

[日本語環境のみ] [ボタンを初期化できない場合、起動に失敗する](#page-113-0) (バグ ID: [4273154\) 114](#page-113-0)

[日本語環境のみ] [フォント管理でインストールした](#page-114-0) TrueType フォントを DPS で 使用できない (バグ [ID: 4030803\) 115](#page-114-0) [日本語環境のみ] CID フォントを X [から利用した場合にサイズが正しくない](#page-115-0) (バ  $\check{C}$  [ID: 4067265\) 116](#page-115-0) [日本語環境のみ] PCK でエンコードされた TrueType [フォントに関する注意事項](#page-115-0) (バグ ID: 4066981、[4066982\) 116](#page-115-0) [日本語入力全般](#page-116-0) (XIM を含む) 117 [日本語環境のみ] ja\_JP.PCK、ja\_JP.UTF-8 [ロケールに関する注意事項](#page-116-0) 117 [日本語環境のみ] XIM [のステータス文字列](#page-117-0) 118 [日本語環境のみ] [imDisplayInClient](#page-118-0) 使用時の XView アプリケーションの問 題 (バグ ID: 1124457、[1124459\) 119](#page-118-0) [日本語環境のみ] XIMP\_FE\_TYPE1 [で入力した文字がわずかに失われることがあ](#page-118-0) る (バグ [ID: 1172824\) 119](#page-118-0) [日本語環境のみ] [ステータス表示が正確でない](#page-119-0) (バグ ID: 1180785) 120 [[日本語環境のみ](#page-119-0)] 入力サーバー (htt) の属性変更 120 [日本語環境のみ] [日本語入力システム設定後に再びログインしても、希望する日](#page-119-0) [本語入力システムが利用できない](#page-119-0) 120 [日本語環境のみ] ja\_JP.UTF-8 ロケールで ATOK12 [を使用するように設定して](#page-119-0) [も、複数の言語入力の設定になる](#page-119-0) (バグ ID: 4304743) 120 [日本語環境のみ] Wnn6 [の同時接続クライアント数](#page-120-0) 121 [日本語環境のみ] Wnn6 [で、同じカタカナが変換候補として](#page-120-0) 2 回表示されること がある (バグ [ID: 4040987\) 121](#page-120-0) [日本語環境のみ] Wnn6 [設定ユーティリティで「変換](#page-120-0) ON」のキーの割り当てを 設定できない (バグ [ID: 4043377\) 121](#page-120-0) [日本語環境のみ] Wnn6 [設定ユーティリティの「学習](#page-121-0)/変換/表示モード」の設定 [画面で「次候補一覧の位置」に「カーソル」または「中央」を設定した場合、候](#page-121-0) [補一覧ウィンドウはマウスポインタの位置に表示される](#page-121-0) 122 [日本語環境のみ] ATOK8 [風入力スタイルでは、通常の候補一覧ウィンドウは縦ま](#page-121-0) [たは横一列で表示される](#page-121-0) 122 [日本語環境のみ] [壊れた辞書を指定すると](#page-122-0) jserver がコアダンプする (バグ ID: [4038938\) 123](#page-122-0) [日本語環境のみ] Solaris CDE 上の ATOK8 [で、カラーマップを使い果たすとプリ](#page-122-0) [エディット・ステータスが見えなくなる](#page-122-0) (バグ ID: 1239350) 123 [[日本語環境のみ](#page-122-0)] ja\_JP.PCK ロケールまたは ja\_JP.UTF-8 ロケールでの<br>ATOK8 の利用 - 123 [ATOK8](#page-122-0) の利用 [日本語環境のみ] Solaris CDE 環境において、ATOK8 で [<Shift> + <Esc>](#page-122-0)、<Alt> + <Space> [が機能しない](#page-122-0) 123

[日本語環境のみ] フォント管理を使用して CID/Type1 フォントをインストールす

[日本語環境のみ] フォント管理で CID [フォントをインストールした場合の制限事](#page-114-0)

[る際の注意事項](#page-113-0) 114

項 (バグ [ID: 4009292\) 115](#page-114-0)

[日本語環境のみ] ATOK8 を Solaris CDE 環境で使う際、カーソルキーを使用する

[と入力が反映されないことがある](#page-123-0) (バグ ID: 4113801) 124

[日本語環境のみ] cs00 で、Ctrl-N [によって次候補を連続表示すると、同じ候補が](#page-123-0) [表示されることがある](#page-123-0) (バグ ID: 1101391) 124

[日本語環境のみ] cs00 [ユーザー辞書ツールに対して、](#page-124-0)Solaris CDE のセッション保 [存機能が働かない](#page-124-0) 125

[[日本語環境のみ](#page-124-0)] cs00 使用時に、Meta-A (Again キー)、Meta-Z (Undo キー) が動 [作しない](#page-124-0) 125

[日本語環境のみ] cs00 [でコードを区切って区点入力をすると、アプリケーション](#page-124-0) [への入力が停止する](#page-124-0) 125

[[日本語環境のみ](#page-124-0)] udicm コマンドは、mshow コマンド で -e または -s オプ [ションに何も指定しないとコアダンプする](#page-124-0) (バグ ID: 1232152) 125

[日本語環境のみ] mdicm [コマンドでメイン辞書を空にするとコアダンプする](#page-125-0) (バ  $\check{O}$  [ID: 1209956\) 126](#page-125-0)

[日本語環境のみ] cs00 [の部首入力を取り消し、次に漢字候補一覧を表示させる](#page-125-0) [と、部首の一覧が表示されてしまう](#page-125-0) (バグ ID: 1257579) 126

[日本語環境のみ] OpenWindows [上で候補一覧ウィンドウ表示中にキーが効かな](#page-125-0) くなる (バグ [ID: 4039587\) 126](#page-125-0)

[[日本語環境のみ](#page-126-0)] JFP libmle と JLE libmle との相違点 127

[日本語環境のみ] [バイナリ互換サポートパッケージの](#page-126-0) kkcv 辞書 127

[日本語環境のみ] 複数言語入力環境で cs00 (日本語入力) [を使用する場合のバグお](#page-127-0) [よび制限事項](#page-127-0) 128

[ATOK12 129](#page-128-0)

[日本語環境のみ] ATOK12 [がサポートするウインドウ環境](#page-128-0) 129

[日本語環境のみ] [修飾キーをロックしていると、](#page-128-0)ATOK パレットのメニューが表 示されない (バグ [ID: 4270090\) 129](#page-128-0)

[日本語環境のみ] ATOK12 [の一部のコマンド行ユーティリティに関するマニュア](#page-128-0) [ルページが提供されていない](#page-128-0) 129

[日本語環境のみ] [辞書ユーティリティの使用する単語ファイルのコード](#page-129-0) [セット](#page-129-0) 130

[日本語環境のみ] [辞書ユーティリティを使ってユーザー定義文字を辞書に登録で](#page-130-0) きない (バグ [ID: 4360487\) 131](#page-130-0)

[日本語環境のみ] [コード入力と記号入力で日本語](#page-130-0) EUC に基づいた区点を指定して [も、ユーザー定義文字を正しく入力できない](#page-130-0) (バグ ID: 4339055) 131

[日本語環境のみ] Java 2 クライアントから ATOK12 [を使用する場合の制限事項と](#page-131-0) [バグ情報](#page-131-0) 132

[Java 133](#page-132-0)

UTF-8 ロケールで Java 2 [アプリケーションを実行する時に警告メッセージが表示](#page-132-0) される (バグ [ID: 4254198\) 133](#page-132-0)

dlopen を実行すると、libjvm.so [が正しく機能しない](#page-133-0) (バグ ID: [4270715\) 134](#page-133-0)

[日本語環境のみ] [アプレット上での日本語入力が正しく動作しないことがある](#page-133-0) (バ グ [ID: 4052171\) 134](#page-133-0)

目次 **11**

[AnswerBook2 134](#page-133-0) ab2admin [コマンドの実行に成功しても、断続的に](#page-133-0) command failed と表示さ れる (バグ [ID: 4242577\) 134](#page-133-0) ab2cd [スクリプトから誤ったエラーメッセージが表示される](#page-134-0) (バグ ID: [4256516\) 135](#page-134-0) UTF-8 ロケールで ab2cd [を起動すると、エラーメッセージが表示され、ヘルプラ](#page-134-0) [イブラリしか表示されない](#page-134-0) (バグ ID: 4308667) 135 [Netscape Communicator 4.76 \(](#page-134-0)日本語版) 135 [日本語環境のみ] [ページ情報ダイアログ内の日本語が正しく表示されない場合が](#page-135-0) ある (バグ [ID: 4269123\) 136](#page-135-0) [日本語環境のみ] CDE [アプリケーションから日本語文字列をコピー&ペーストで](#page-135-0) きない (バグ [ID: 4197428\) 136](#page-135-0) Netscape Communicator 4.76 [の使用許諾契約書の内容が途中で切れている](#page-135-0) (バグ [ID: 4170571\) 136](#page-135-0) [英語以外のロケールに関する実行時のバグ情報](#page-136-0) 137 UTF-8 [ロケールおよびギリシャ語ロケールで、ユーロ通貨記号が正しくサポート](#page-136-0) されない (バグ ID: 4363812、[4305075\) 137](#page-136-0) [日本語環境のみ] 日本語ロケールで SMC [のシリアルポートのヘルプが正しく表示](#page-136-0) できない (バグ [ID: 4408541\) 137](#page-136-0) [ヘルプシステムに古いファイルが存在する](#page-137-0) (バグ ID: 4339515) 138 kkcv.sh [が日本語ロケールでコアダンプする](#page-137-0) (バグ ID: 4394340) 138 UTF-8 ロケールで Java [アプリケーションを起動する時に警告メッセージが表示さ](#page-137-0) れる (バグ [ID: 4342801\) 138](#page-137-0) ISO8859-1 [以外のロケールにおけるフォントダウンローダでの印刷](#page-138-0) 139 共通デスクトップ環境 (CDE) [で一部のギリシア文字が利用できない](#page-138-0) (バグ ID: [4179411\) 139](#page-138-0) [すべての部分ロケールで、カレンダ・マネージャ中の拡張文字を印刷できない](#page-138-0) (バ  $\check{\mathcal{I}}$  [ID: 4285729\) 139](#page-138-0) アラビア語と UTF-8 [ロケールの英語との間で、テキストをカット&ペーストでき](#page-138-0) ない (バグ [ID: 4287746\) 139](#page-138-0) ヨーロッパ言語のロケールで、CDE の Extras [ドロップダウンメニューを使用でき](#page-139-0) ない (バグ [ID: 4298547\) 140](#page-139-0) [日本語およびアジア各国語の](#page-139-0) UTF-8 ロケールで CTL がサポートされていない (バ  $\check{\!\!\mathcal{I}}$  [ID: 4300239\) 140](#page-139-0) [アプリケーションの画面の一部が英語で表示される](#page-139-0) (バグ ID: 4301212、4301555、 4301507、[4304495\) 140](#page-139-0) ギリシア語ロケールの Solstice AdminTools [で、ユーザーを追加、削除、変更でき](#page-139-0) ない (バグ [ID: 4302983\) 140](#page-139-0) [イタリア語ロケールで、フォントダウンローダの「](#page-140-0)Add」ボタンと「Cancel」ボ [タンが正しく表示されない](#page-140-0) (バグ ID: 4303549) 141 Sun アラビア語キーボードの文字と Microsoft [アラビア語キーボードの文字が互](#page-140-0) 換でない (バグ [ID: 4303879\) 141](#page-140-0)

ヨーロッパ言語の UTF-8 ロケールで、ソートが正しく機能しない (バグ ID: [4307314\) 142](#page-141-0) [アプリケーションが完全に各国語対応されていない](#page-141-0) (バグ ID: 4304495、 [4306619\) 142](#page-141-0) [その他](#page-141-0) 142 [バンドルされたフリーウェアのソフトウェアが国際化対応でない](#page-141-0) 142 [アーリーアクセスソフトウェア](#page-142-0) Solaris Volume Manager GUI に関する注意事 項 [143](#page-142-0)

**5** [機能に関する情報](#page-144-0) **145** Update [リリースの新規機能に関する情報](#page-144-0) 145 [ディスクレスクライアントのサポート](#page-144-0) 145 PIM [カーネルのサポート](#page-145-0) 146 [実行時検索パスの構成](#page-145-0) 146 [[日本語環境のみ](#page-145-0)] コード変換 (iconv) 146 [日本語環境のみ] [日本語入力システム](#page-147-0) ATOK12 148

**6** [サポート中止に関する情報](#page-148-0) **149** Solaris 8 [でサポートを中止した製品](#page-148-0) 149 HotJava [ブラウザ](#page-148-0) 149 [Solaris Java Development Kit: JNI 1.0](#page-148-0) インタフェース 149 [Solstice AdminSuite 2.3/AutoClient 2.1 150](#page-149-0) F3 [フォントテクノロジ](#page-149-0) 150 [XGL 150](#page-149-0) 派生型 paddr t 150 [ユーザーアカウンティングデータのアプリケーションプログラミングインタ](#page-149-0) フェース (API) [に対する変更](#page-149-0) 150 sysidnis(1M) [システム認識プログラム](#page-150-0) 151 sun4c [ベースのシステム](#page-150-0) 151 [SPARCstation Voyager 151](#page-150-0) [SPARC Xterminal 1 151](#page-150-0) [sdtudc\\_extract\\_ps](#page-150-0) 151 [将来のリリースでサポートを中止する予定の製品](#page-151-0) 152 PERL バージョン [5.005\\_03 152](#page-151-0) [アーリーアクセス](#page-151-0) (EA) ディレクトリ 152 ESDI ドライブ用 Emulex MD21 [ディスクコントローラ](#page-151-0) 152 enable mixed bcp [チューニング可能パラメータ](#page-151-0) 152 [SUNWebnfs](#page-152-0) 153

aspppd(1M) [ユーティリティ](#page-152-0) 153 JDK 1.2.2 および [JRE 1.2.2 153](#page-152-0) JDK 1.1.8 および [JRE 1.1.8 153](#page-152-0) GMT zoneinfo [タイムゾーン](#page-152-0) 153 s5fs [ファイルシステム](#page-152-0) 153 sendmail [ユーティリティ機能](#page-153-0) 154 [AnswerBook2](#page-153-0) サーバー 154 [AdminTool 154](#page-153-0) [Solstice Enterprise Agents 154](#page-153-0) [XIL 154](#page-153-0) LDAP [クライアントライブラリ](#page-154-0) 155 SUNWrdm [パッケージ](#page-154-0) 155 crash(1M) [ユーティリティ](#page-154-0) 155 Kerberos バージョン 4 [クライアント](#page-154-0) 155 adb(1) [マップ修飾子とウォッチポイント構文](#page-155-0) 156 [OpenWindows](#page-155-0) ツールキット (開発者向き) 156 OpenWindows 環境 ([一般ユーザー向き](#page-155-0)) 156 [フェデレーテッドネーミングサービス](#page-155-0) (FNS) / XFN のライブラリとコマン ド [156](#page-155-0) Solaris ipcs(1) [コマンドのシステムクラッシュ時のダンプ用オプション](#page-156-0) 157 sendmail - AutoRebuildAliases 157 sun4d [ベースのサーバー](#page-156-0) 157 [[日本語環境のみ](#page-156-0)] japanese ロケール 157 [日本語環境のみ] [libjapanese.a](#page-156-0) 157 [日本語環境のみ] [日本語入力システム](#page-157-0) ATOK8 158 [日本語環境のみ] [日本語入力システム](#page-157-0) cs00 158

**7** [マニュアルに関する情報](#page-158-0) **159** [マニュアルの訂正・補足と注意事項](#page-159-0) 160 [日本語環境のみ] 『*Solaris 8* のインストール *(*上級編*)*[』のコマンド例内の逆引用符](#page-159-0)  $(V\check{C})^T$  [ID: 4632605\) 160](#page-159-0) 『*Solaris 8* のシステム管理 *(*追補*)*』の「UFS [スナップショットのバック](#page-159-0) [アップ」](#page-159-0) 160 『*Solaris* [スマートカードの管理』の「](#page-160-0)OCF クライアント属性の概要」 161 『*Solaris* [スマートカードの管理』の「スマートカードの設定](#page-160-0) (タスク) 」 161 『*Solaris* スマートカードの管理』の「OCF [クライアント属性の概要」と「クライ](#page-160-0) [アントの追加構成のタスク」](#page-160-0) 161 『*Solaris* [スマートカードの管理』の「スマートカードの設定](#page-160-0) (概要) 」 161

[英語以外の言語用の新機能リスト](#page-161-0) (バグ ID: 4389948) 162 『*CDE User's Guide*』(AnswerBook2) (バグ [ID: 4356456\) 162](#page-161-0) [AnswerBook2 Help Collection 162](#page-161-0) 『*Solaris 8* [インストールガイド](#page-161-0) *(SPARC* 版*)*』 162 [日本語環境のみ] [『日本語入力システムの概要とセットアップ』](#page-162-0)(バグ ID: [4363792\) 163](#page-162-0) [日本語環境のみ] セクション 3x [の日本語マニュアルページが表示されない](#page-162-0) (バグ [ID: 4274297\) 163](#page-162-0) [日本語環境のみ] contrast [の日本語マニュアルページが提供されている](#page-164-0) (バグ [ID: 4314213\) 165](#page-164-0) [日本語環境のみ] dtpower [の日本語マニュアルページが表示されない](#page-164-0) (バグ ID: [4318868\) 165](#page-164-0)

**A** [パッチリスト](#page-166-0) **(SPARC** 版**) 167** [パッチリスト](#page-167-0) 168

<span id="page-16-0"></span>はじめに

本書『*Solaris™ 8 2/04* ご使用にあたって *(SPARC®* 版*)*』は、Solaris 8 2/04 をご使用に なるにあたって最初に読んでいただくマニュアルです。Solaris 8 2/04 オペレーティン グ環境ソフトウェアをインストールする前に必要な情報や、既知の問題点について説 明します。

注 **–** 本書では、記述内容が Solaris 8 および Solaris 8 2/04 の両方に該当する場合 は「Solaris 8」と表記しています。Solaris 8 2/04 だけに該当する場合は「Solaris 8 2/04」と表記しています。

# 対象読者

本書は、Solaris に関する知識を持つ方、現在習得中の方を対象に、Solaris 8 2/04 ソ フトウェアをインストールして使用するために必要な情報を提供します。

『*Solaris 8 2/04* ご使用にあたって *(SPARC* 版*)*』とは、以下の 3 種類のマニュアルを指 します。

- Solaris 8 2/04 DOCUMENTATION CD (アジア言語版) の「Solaris 8 2/04 Release Documents Collection - Japanese」に含まれているもの
- 印刷マニュアル(インストールに関するバグと注意事項のみが記載されている)
- <http://docs.sun.com>に掲載されている「Solaris 8 2/04 Update Collection -Japanese」に含まれているもの (上記 2 冊の情報 + 最新情報が記載されている)

# 内容の紹介

本書は、Solaris 8 2/04 オペレーティング環境ソフトウェアに関する以下の情報を提供 します。

第 1 [章で](#page-22-0)は、Solaris 8 2/04 製品に含まれている CD、マニュアル、カードなどについ て説明しています。

第 2 [章で](#page-28-0)は、Solaris 8 2/04 をインストールするために必要なメモリーやディスクの容 量、日本語環境のインストールについての概要を説明しています。この章の内容を理 解してから、インストールを開始してください。

第 3 [章で](#page-46-0)は、インストールに関する注意事項とバグについて説明しています。この章 の内容を理解してからインストールを開始してください。

第 4 [章で](#page-78-0)は、Solaris 8 2/04 実行時の注意事項とバグについて説明しています。

第 5 [章で](#page-144-0)は、Solaris 8 2/04 の機能について、該当マニュアルに記載できなかった情報 について説明しています。

第 6 [章で](#page-148-0)は、サポートを終了するソフトウェア機能またはハードウェアについて説明 しています。

第 7 [章で](#page-158-0)は、Solaris 8 2/04 のマニュアル中の記述に関する、補足事項や訂正事項を説 明しています。

[付録](#page-166-0) A では、Solaris 8 2/04 オペレーティング環境に適用されているパッチを一覧表 示しています。

Solaris のほかに付属のソフトウェアをインストールする場合は、付属ソフトウェアに 含まれている最新リリース情報を参照して、そのソフトウェアに関する注意事項とバ グ情報を確認してください。

# 関連マニュアル

Solaris をインストールする際は、本書の内容を理解した上で、次のマニュアルをご利 用ください。

- 『*Solaris 8 インストールの手引き』*
- **『Solaris 8 2/04 新規機能の概要』**
- **『Solaris 8 のインストール (上級編)』**
- 『*Solaris 8 のシステム管理 (追補)』*

最新の CERT 勧告については、CERT の公式 Web サイト <http://www.cert.org> を 参照してください。

Solaris のマニュアルは、このリリースに含まれている Solaris 8 2/04 DOCUMENTATION CD で提供されています。

ハードウェア構成によっては、インストール時に別途作業が必要になることがありま す。その場合は、各ハードウェアのメーカーから提供されるインストール手順の補足 資料を参照してください。

# 他社の関連する Web サイト

このマニュアルでは、他社が提供している URL で関連する追加情報を参照します。

注 **–** このマニュアル内で引用する第三者の Web サイトの可用性について Sun は責任 を負いません。こうしたサイトやリソース上またはこれらを通じて利用できるコンテ ンツ、広告、製品、その他の素材について Sun は推奨しているわけではなく、Sun は いかなる責任も負いません。 こうしたサイトやリソース上で、またはこれらを経由し て利用できるコンテンツ、製品、サービスを利用または信頼したことに伴って発生し た (あるいは発生したと主張される) いかなる損害や損失についても、Sun は一切の責 任を負いません。

# Sun のオンラインマニュアル

<http://docs.sun.com> では、Sun が提供しているオンラインマニュアルを参照するこ とができます。マニュアルのタイトルや特定の主題などをキーワードとして、検索を 行うこともできます。

## 表記上の規則

このマニュアルでは、次のような字体や記号を特別な意味を持つものとして使用しま す。

はじめに **19**

表 **P–1** 表記上の規則

| 字体または記号   | 意味                                             | 例                                                        |
|-----------|------------------------------------------------|----------------------------------------------------------|
| AaBbCc123 | コマンド名、ファイル名、ディレク                               | .loqin ファイルを編集します。                                       |
|           | トリ名、画面上のコンピュータ出<br>力、コード例を示します。                | ls -a を使用してすべてのファイル<br>を表示します。                           |
|           |                                                | system%                                                  |
| AaBbCc123 | ユーザーが入力する文字を、画面上<br>のコンピュータ出力と区別して示し<br>ます。    | system% su                                               |
|           |                                                | password:                                                |
| AaBbCc123 | 変数を示します。実際に使用する特<br>定の名前または値で置き換えます。           | ファイルを削除するには、rm<br>filename と入力します。                       |
| ſ,        | 参照する書名を示します。                                   | 『コードマネージャ・ユーザーズガ<br>イド』を参照してください。                        |
| Eт        | 参照する章、節、ボタンやメニュー<br>名、強調する単語を示します。             | 第5章「衝突の回避」を参照してく<br>ださい。                                 |
|           |                                                | この操作ができるのは、「スーパー<br>ユーザー」だけです。                           |
| ∖         | 枠で囲まれたコード例で、テキスト<br>がページ行幅を超える場合に、継続<br>を示します。 | sun% grep ' <sup>^</sup> #define \<br>XV VERSION STRING' |

ただし AnswerBook2™ では、ユーザーが入力する文字と画面上のコンピュータ出力 は区別して表示されません。

コード例は次のように表示されます。

■ C シェル

machine\_name% **command y**|**n** [*filename*]

■ C シェルのスーパーユーザー

machine\_name# **command y**|**n** [*filename*]

- Bourne シェルおよび Korn シェル
	- \$ **command y**|**n** [*filename*]
- Bourne シェルおよび Korn シェルのスーパーユーザー
	- # **command y**|**n** [*filename*]

[ ] は省略可能な項目を示します。上記の例は、*filename* は省略してもよいことを示し ています。

| は区切り文字(セパレータ) です。この文字で分割されている引数のうち1つだけを 指定します。

キーボードのキー名は英文で、頭文字を大文字で示します (例: Shift キーを押しま す)。ただし、キーボードによっては Enter キーが Return キーの動作をすることが あります。

ダッシュ (-) は 2 つのキーを同時に押すことを示します。たとえば、Ctrl-D は Control キーを押したまま D キーを押すことを意味します。

### <span id="page-22-0"></span>第 **1** 章

# Solaris 8 2/04 の製品構成

この章では、Solaris 8 2/04 に含まれている CD、DVD、および印刷マニュアルについ て説明します。

# 製品の種類と出荷形態

Solaris 8 2/04 は、英語版製品と、「Multilingual」と呼ばれる複数言語 (英語、日本 語、韓国語、簡体字中国語、繁体字中国語、フランス語、ドイツ語、イタリア語、ス ペイン語、スウェーデン語) 版製品の 2 種類で提供されます。日本語が含まれている 本製品は「Multilingual」製品です。出荷の形態は CD または DVD です。

## Solaris 8 2/04 の構成

Solaris 8 2/04 の構成について、概要を説明します。

### Solaris 8 2/04 INSTALLATION (Multilingual) CD (SPARC 版)

<span id="page-23-0"></span>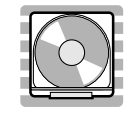

この CD には、Solaris Web Start 3.0 インストールプログラムが含まれています。 Soalris Web Start 3.0 を使用して Solaris ソフトウェアおよび同梱の CD に含まれてい るその他のソフトウェアをインストールする場合に使用します。

### Solaris 8 2/04 SOFTWARE 1 of 2 CD (SPARC 版)

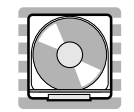

この CD には、主に次のソフトウェアが含まれています。

- Solaris 8 2/04 オペレーティング環境 (「コアシステムサポート」と「エンドユー ザーシステムサポート」のソフトウェアグループ)
- 従来のインストールプログラム

Solaris 8 2/04 SOFTWARE 2 of 2 CD (SPARC 版)

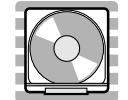

この CD には、主に次のソフトウェアが含まれています。

- Solaris 8 2/04 オペレーティング環境 (「開発者システムサポート」、「全体ディス トリビューション」、「全体ディストリビューションと OEM サポート」のソフト ウェアグループ)
- アーリーアクセス・ソフトウェア (DiskSuite 4.2.1、Live Upgrade 2.0、SunScreen 3.1 Lite)

DiskSuite 4.2.1 のユーザーインタフェースは日本語 (ja ロケール) に対応していま すが、その他のソフトウェアのユーザーインタフェースは英語のみです。

#### Solaris 8 2/04 LANGUAGES CD (SPARC 版)

<span id="page-24-0"></span>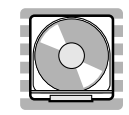

この CD には、Solaris オペレーティング環境で英語以外の言語を使用する際に必要な ソフトウェアが含まれています。

注 **–** Solaris 8 2/04 でサポートされているすべてのロケールの基本機能 (言語の入力、 出力、印刷、データ処理) をサポートするソフトウェア (部分ロケールと呼ぶ) は、 SOFTWARE CD に含まれています。LANGUAGES CD には、各言語用のユーザーイ ンタフェースの翻訳および追加ソフトウェアが含まれています。

Solaris 8 2/04 DOCUMENTATION CD (英語 + ヨーロッパ言語版)

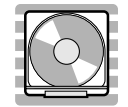

この CD には、AnswerBook2 文書サーバーソフトウェアと、英語およびヨーロッパ 言語のオンライン文書コレクションが含まれています。

Solaris 8 2/04 DOCUMENTATION CD (アジア言 語版)

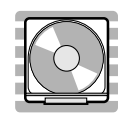

この CD には、AnswerBook2 文書サーバーソフトウェアと、日本語およびその他の アジア言語のオンライン文書コレクションが含まれています。

Solaris 8 2/04 DVD (SPARC 版)

第 1 章 • Solaris 8 2/04 の製品構成 **25**

<span id="page-25-0"></span>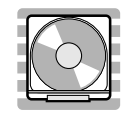

この DVD には、前述のすべての CD の内容が含まれています。

### Solaris 8 メディア一覧 (Contents of Solaris 8 Media)

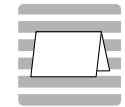

Solaris 8 2/04 の内容について各国語で記述されているカードです。メディアフォル ダーのポケットに入っています。

Solaris 8 インストールの手引き (Solaris 8 Start Here)

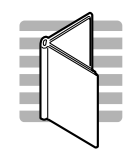

インストールを始めるにあたって参照するマニュアルです。従来の対話式インストー ルを行うか、または Solaris Web Start インストールを行うかを選択し、それぞれを使 用してインストールを行う手順が説明してあります。また、マニュアルの注文方法や Web ブラウザでの参照方法についても説明しています。

インストールに際しては、本書の第 2 [章お](#page-28-0)よ[び第](#page-46-0) 3 章も必ずお読みください。

### <span id="page-26-0"></span>Solaris 8 2/04 ご使用にあたって (SPARC 版) (Solaris 8 (SPARC Platform Edition) 2/04 Installation Release Notes)

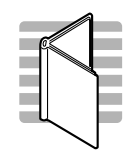

インストールに関する特に重要なバグ情報や注意事項が記載されています。5 種類の 言語 (英語、韓国語、簡体字中国語、繁体字中国語、日本語) で提供されています。

Binary Code License (ソフトウェア使用許諾契約 書)

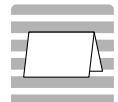

ソフトウェア使用の許諾について記述されています。

Binary Code License (Terms & Conditions)

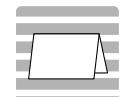

上記の「ソフトウェア使用許諾契約書」に対する補足条項が含まれています。

第 1 章 • Solaris 8 2/04 の製品構成 **27**

# <span id="page-28-0"></span>日本語環境のインストール

この章では、Solaris 8 2/04 をインストールするために必要なメモリーおよびディスク の容量、日本語環境のインストールについて説明します。

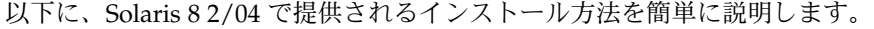

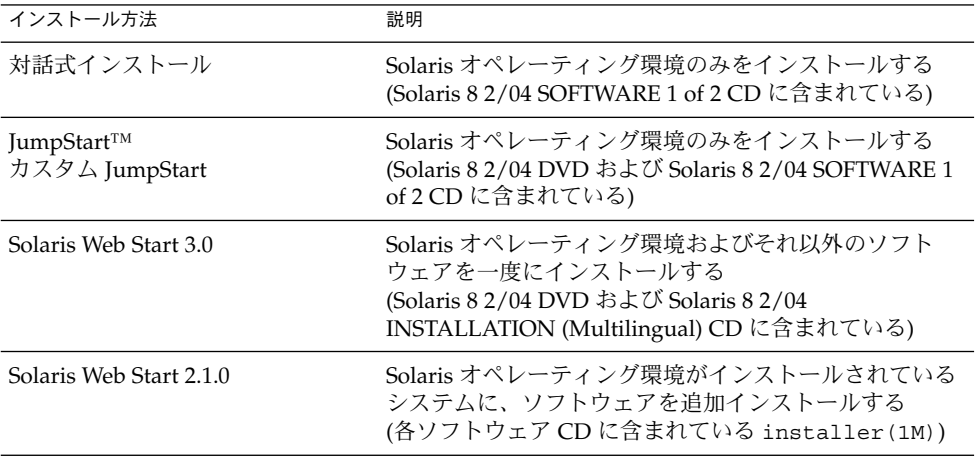

注 **–** INSTALLATION (Multilingual) CD に含まれている Solaris Web Start 3.0 と DVD に含まれている Solaris Web Start 3.0 には若干の相違があります。 これ以降、両者を 区別する必要がある場合は、それぞれ Solaris Web Start 3.0 (CD)、Solaris Web Start 3.0 (DVD) と表記します。

# <span id="page-29-0"></span>カスタマサポートへの連絡

サポートに関連する問題については、ご購入先にお問い合わせください。また、Sun に関する情報については、以下の Web ページをご覧ください。

- <http://access1.sun.com>
- <http://www.sun.com>
- <http://www.sun.co.jp> (サン・マイクロシステムズ株式会社)

サポートハードウェア

Solaris 8 2/04 は、すべての sun4d、sun4u プラットフォーム (アーキテクチャ) をサ ポートします。また、ほとんどの sun4m プラットフォームもサポートしています。詳 細は、ご購入先にお問い合わせください。

# 必要なメモリー

Solaris CDE や OpenWindows™ などの日本語デスクトップ環境を使用する場合に は、最低 64M バイト以上の物理メモリーを確保することをお勧めします。

また、Solaris Web Start 3.0 によるインストールを行うには、64M バイト以上の物理メ モリーが必要です。

# 必要なスワップ領域

日本語デスクトップ環境を使用する場合には、実メモリーとスワップ領域の合計が少 なくとも 256M バイトになるように、スワップ領域を確保することをお勧めします。

Solaris Web Start 3.0 (CD) によるインストールでは、インストールプログラムを起動 後、Solaris Installer が使用するスワップスライスとサイズを指定する必要がありま す。ここで指定したスワップは、ファイルシステムの配置でスワップに設定され、変 更することはできません。つまり、インストール後のシステムのスワップとして使用 されます。

<span id="page-30-0"></span>Solaris Web Start 3.0 のデフォルトのスワップサイズは、512M バイトです。最小ス ワップサイズは、デフォルトよりも小さい値ですが、システムによって異なります。 デフォルトのスワップサイズを確保することをお勧めします。

注 **–** 将来、Solaris 8 のシステムを Solaris Web Start を使用してアップグレードする可 能性がある場合は、ファイルシステムを配置する際にスワップサイズを 512M バイト (Solaris Web Start のデフォルトのスワップサイズ) 以上確保することをお勧めしま す。Solaris Web Start 3.0 によるアップグレードが可能なシステムの要件については、[44](#page-43-0) 999 ページの「Solaris 8 2/04 [へのアップグレード」を](#page-43-0)参照してください。

# 必要なディスク容量

Solaris 8 2/04 の日本語環境と DOCUMENTATION CD をインストールする場合に必 要なディスク容量について説明します。

日本語環境と DOCUMENTATION CD をシステムにインストールするには、インス トールするソフトウェアとディスクの構成に応じてファイルシステムを構築する必要 があります。

Solaris Web Start 3.0 を使うと、Solaris オペレーティング環境および同梱のその他の ソフトウェアをインストールするためのファイルシステムが自動的に配置され、これ らのソフトウェアを一度に簡単にインストールできます。

一方、対話式インストール <sup>1</sup> は、Solaris オペレーティング環境だけをインストールす るように設計されているので、同梱のその他のソフトウェア容量も考慮したファイル システムの自動配置を行うことはできません。

同梱のソフトウェアもインストールする場合は、それらのソフトウェア容量を考慮し て、手作業でファイルシステムを構成する必要があります。そして、Solaris オペレー ティング環境のインストール終了後に、同梱の各ソフトウェア CD に含まれている Solaris Web Start 2.1.0 (installer)、または各ソフトウェアのインストール手順に 従って、同梱のソフトウェアをインストールしてください。

#### Solaris 8 2/04 CD のソフトウェア容量

次の表に、Solaris 8 2/04 SOFTWARE 1 of 2 CD、Solaris 8 2/04 SOFTWARE 2 of 2 CD、Solaris 8 2/04 LANGUAGES CD に含まれている日本語ロケール (ja、 ja\_JP.PCK、ja\_JP.UTF-8) のパッケージをインストールするために必要なディス ク容量を示します。Solaris 8 より、ファイルシステムの自動配置でデフォルトとして

<sup>1</sup> システムが Solaris Web Start 3.0 を実行するための要件を満たしていない場合には、対話式インストールを行なってくださ い。

<span id="page-31-0"></span>選択される領域は、ルート (/) とスワップ (swap) だけになりました。記載されている 値は、このデフォルトのファイルシステムでインストールする場合にルートファイル システムに必要なお勧め値 (括弧内は最小値) で、スワップ領域に必要な容量は含まれ ていません。インストールする日本語ロケールが 1 つの場合には、この表の値よりも およそ 100M バイトほど少ない容量で済みます。

なお、対話式インストールで「ソフトウェアの選択」画面に実際に表示される各ソフ トウェアグループの値は、スワップ領域を含んだ値です。この値は、インストールす るシステムのディスクやメモリーのサイズによって異なります。

表 **2–1** Solaris 8 2/04 (SPARC 版) のソフトウェア容量 (単位: M バイト)

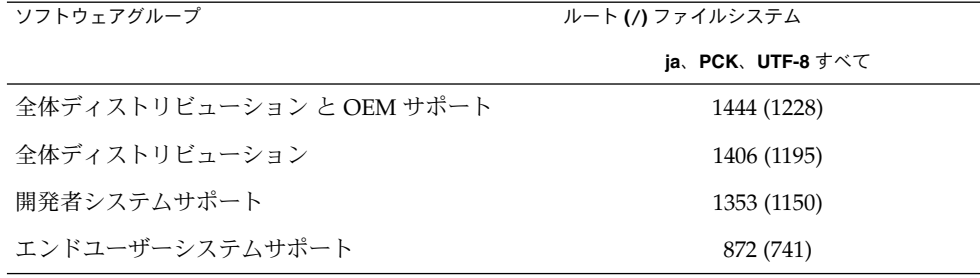

注 **–** この表に記載されている値は、sun4u アーキテクチャのシステムにソフトウェア をデフォルトでインストールする場合に必要な容量で、64 ビット (sparc v9) サポート パッケージの容量を含んでいます。64 ビットパッケージをインストールしない場合 や、sun4u 以外のアーキテクチャにインストールする場合には、この表の値よりも推 奨値で 100M ~ 180M バイト、最小値で 90M ~ 150M バイトほど少ない容量で済みま す。

#### Solaris DOCUMENTATION CD のソフトウェア容 量

次の表に、アジア言語版の DOCUMENTATION CD に含まれている、日本語 AnswerBook2 パッケージとその容量を示します (その他のアジア言語のパッケージは 省略)。これらのパッケージは、デフォルトで /opt にインストールされます。

表 **2–2** Solaris 8 2/04 DOCUMENTATION CD のソフトウェア容量 (日本語版) (単位 : M バイト)

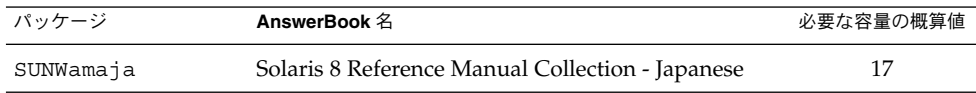

| パッケージ     | AnswerBook 名                                                          | 必要な容量の概算値 |
|-----------|-----------------------------------------------------------------------|-----------|
| SUNWjaadm | Solaris 8 System Administrator Collection -<br>Japanese               | 19        |
| SUNWjabe  | Solaris 8 User Collection - Japanese                                  | 18        |
| SUNWjabsd | Solaris 8 Software Developer Collection - Japanese                    | 10        |
| SUNWidad  | Solaris Common Desktop Environment Developer<br>Collection - Japanese | 7         |
| SUNWjinab | Solaris 8 Installation Collection - Japanese                          | 9         |
| SUNWjopen | OpenBoot Collection - Japanese                                        | 3         |
| SUNWjorn  | Solaris 8 2/04 Release Documents Collection -<br>Japanese             | 2         |
| SUNWjsup7 | Solaris 8 2/04 Update Collection - Japanese                           | 8         |

表 **2–2** Solaris 8 2/04 DOCUMENTATION CD のソフトウェア容量 (日本語版) (単位 : M バイト) *(*続き*)*

注 **–** 日本語版には、Solaris 8 2/04 英語版に含まれているマニュアルの翻訳版と併せ て、日本語固有のマニュアルが含まれています。アジア言語版の DOCUMENTATION CD の内容をすべてインストールするために必要な容量の概算値は、約 242M バイト です。

次の表に、英語 + ヨーロッパ言語版の DOCUMENTATION CD に含まれている、英 語 AnswerBook2 パッケージとその容量を示します (ヨーロッパ言語のパッケージは省 略)。これらのパッケージは、デフォルトで /opt にインストールされます。

表 **2–3** Solaris 8 2/04 DOCUMENTATION CD のソフトウェア容量 (英語版) (単位 : M バイト)

| パッケージ           | AnswerBook 名                                               | 必要な容量の概算値 |
|-----------------|------------------------------------------------------------|-----------|
| [英語]            |                                                            |           |
| SUNWaadm        | Solaris 8 System Administration Collection                 | 18        |
| SUNWabe         | Solaris 8 User Collection                                  | 15        |
| SUNWabsdk *     | Solaris 8 Software Developer Collection                    | 14        |
| SUNWakcs *      | <b>KCMS</b> AnswerBook                                     | 2         |
| $S$ INWaman $*$ | Solaris 8 Reference Manual Collection                      | 90        |
| SUNWdtad        | Solaris Common Desktop Environment Developer<br>Collection | 8         |

第 2 章 • 日本語環境のインストール **33**

<span id="page-33-0"></span>表 **2–3** Solaris 8 2/04 DOCUMENTATION CD のソフトウェア容量 (英語版) (単位 : M バイト) *(*続き*)*

| パッケージ      | AnswerBook 名                                | 必要な容量の概算値 |
|------------|---------------------------------------------|-----------|
| SUNWinab   | Solaris 8 Installation Collection           |           |
| SUNWolrn   | Solaris 8 2/04 Release Documents Collection |           |
| SUNWopen * | <b>OpenBoot Collection</b>                  | 4         |
| SUNWsup7   | Solaris 8 2/04 Update Collection            | 8         |

\* 印が付いているパッケージには、日本語に翻訳されていないマニュアルが含まれて います。それらのマニュアルをインストールする場合には、英語 + ヨーロッパ言語版 の DOCUMENTATION CD からインストールしてください。英語 + ヨーロッパ言語 版の DOCUMENTATION CD の内容をすべてインストールするために必要な容量の概 算値は、約 325M バイトです。

次の表に、AnswerBook2 文書サーバー (以降「文書サーバー」とします) を構成する パッケージ SUNWab2r、SUNWab2s、SUNWab2u をインストールするために必要な容 量を示します。文書サーバーについての詳細は、Solaris 8 2/04 DOCUMENTATION CD (アジア言語版) に含まれている README\_ja.html を参照してください。

表 **2–4** 文書サーバーのソフトウェア容量 (単位: M バイト)

| ディレクトリ | 必要な容量の概算値 |
|--------|-----------|
|        | 0.3       |
| /usr   | 36        |

# 日本語環境の選択

Solaris 8 2/04 のインストール中に行うことができる、日本語環境の選択について説明 します。日本語環境の選択では、「デフォルトロケール」と「インストールするロ ケール」の 2 つを選択します。インストール手順の詳細は、37 [ページの「](#page-36-0)Solaris 8 2/04 [ソフトウェアのインストール」を](#page-36-0)参照してください。

Solaris 8 2/04 は、次に示すように 3 種類の文字エンコーディングに対応した 4 つの日 本語ロケールをサポートしています。

- EUC をサポートする ja および ja JP.eucJP ロケール
- PCK (PC 漢字コード) をサポートする ja\_JP.PCK ロケール (シフト JIS と同等)
- Unicode の UTF-8 をサポートする ja\_JP.UTF-8 ロケール

#### <span id="page-34-0"></span>デフォルトロケールの選択

インストール後のシステムのデフォルトロケールを選択します (具体的には、 /etc/default/init ファイル内に LANG 環境変数が定義されます)。

日本語環境をインストールする場合に、システムのデフォルトロケールとして日本語 ロケールを選択しなければならないわけではありませんが、日本語ロケールを選択す ることをお勧めします。システムのデフォルトロケールとして日本語ロケールが設定 されていると、たとえば、システムログイン時の LANG の設定を、ユーザーごとに環 境設定ファイルで定義しなくても済むようになります。また、dtlogin の言語設定 で、デフォルトで日本語ロケールが設定されます。

■ GUI (グラフィカル・ユーザーインタフェース) インストールの場合 日本語環境でインストールするには、最初に言語を選択するプロンプトが表示され るので、「Japanese」を選択します。次に、日本語ロケール「Japanese EUC (ja)」、「Japanese PC Kanji (ja\_JP.PCK)」、「Japanese UTF-8 (ja\_JP.UTF-8)」のい ずれか選択してください。 どれを選択するかわからない場合は、「Japanese EUC (ja)」を選択してください。ここで選択したロケールが、システムのデフォルトロ ケールになります。

ここでの設定は、以後起動されるインストール画面の表示言語も決定します。

■ CUI (キャラクタ・ユーザーインタフェース) インストールの場合

GUI インストールの場合と同様に、言語とロケールを選択するプロンプトが表示 されます。ここで選択したロケールが、システムのデフォルトロケールになりま す。インストール画面は英語による表示だけです。<sup>2</sup>

システムのデフォルトロケールを、インストール後に設定または変更する場合に は、/etc/default/init ファイルでの LANG 環境変数の設定を次のようにして から、システムを再起動します。

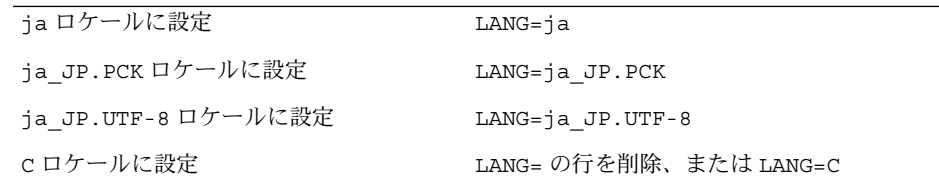

インストール前に、このデフォルトロケールをあらかじめ設定しておくことも可能で す。この事前設定をしておくと、GUI インストール時にもロケール設定画面が表示さ れません。この設定は、カスタム JumpStart による自動インストールの場合など、意 図的にロケール設定画面を表示させたくない場合に有効です。<sup>3</sup>

■ Solaris Web Start 3.0 (CD) インストールの場合

第 2 章 • 日本語環境のインストール **35**

<sup>2</sup> グラフィカルモニターを装備していないシステムの場合は、自動的に CUI インストールが起動します。また、「Bypass Configuration」を選択して明示的に周辺デバイスの設定を省略した場合にも、CUI インストールになります。

<sup>3</sup> デフォルトロケールの事前設定を行う方法には、「ネームサービスに事前に定義しておく方法」と「sysidcfg ファイルを 使用する方法」の 2 通りがあります。 詳しくは、『*Solaris 8* のインストール *(*上級編*)*』を参照してください。

<span id="page-35-0"></span>最初にインストール画面の表示言語を選択するプロンプトが表示されるので、日本 語環境でインストールするには、「Japanese」を選択してください。システムのデ フォルトロケールは、「ja」に設定されます。

■ Solaris Web Start 3.0 (DVD) インストールの場合

最初にインストール画面の表示言語を選択するプロンプトが表示されるので、日本 語環境でインストールするには、「Japanese」を選択してください。次に、日本語 ロケールとして「Japanese EUC (ja)」、「Japanese PC Kanji (ja\_JP.PCK)」、 「Japanese UTF-8 (ja\_JP.UTF-8)」のいずれかを選択してください。ここで選択した ロケールが、 システムのデフォルトロケールとして設定されます。

Solaris Web Start 3.0 インストールでは、カスタムインストールを選択すること で、「システムのロケール選択」画面からデフォルトロケールを選択し直すことが できます。

#### インストールするロケールの選択

インストールしたいロケールを選択すると、ロケールに依存するソフトウェア パッケージがインストールされます。日本語環境をインストールするには、必ず日本 語パッケージ (JFP) をインストールする必要があります。

Solaris 8 では、ja ロケール環境、ja\_JP.PCK ロケール環境、ja\_JP.UTF-8 ロケー ル環境、そしてそれらの任意の混在環境をインストールできます。

■ 対話式インストールの場合

「地域の選択」画面で、インストールする日本語ロケールを「アジア」地域から選 択します。この画面では、あらかじめ選択したシステムのデフォルトロケールが自 動的に選択された状態になっています。

たとえば、ja と ja JP.PCK の両ロケール環境をインストールするには、ja と ja\_JP.PCK の両方を選択します。

■ Solaris Web Start 3.0 インストールの場合

「インストール形式の選択」画面で、デフォルトインストールを選択すると、シス テムのデフォルトロケールのみがインストールされます。たとえば、Solaris Web Start 3.0 (CD) インストールで、最初に「Japanese」を選択した場合、ja ロケール のみがインストールされます。その他のロケールをインストールするには、カスタ ムインストールを選択して、「ソフトウェアのロケール選択」画面でインストール するロケールを選択してください。

■ カスタム JumpStart インストールの場合 カスタム JumpStart インストールが参照するプロファイルに locale キーワード を追加します。<sup>4</sup>

次に、ia と ia JP.PCK の両ロケール環境をインストールする場合のプロファイ ルの例を示します。

<sup>4</sup> locale キーワードは、JFP パッケージのインストールに影響しますが、システムのデフォルトロケールを決定するもので はありません。

**<sup>36</sup>** Solaris 8 2/04 ご使用にあたって (SPARC 版) • 2004 年 2 月
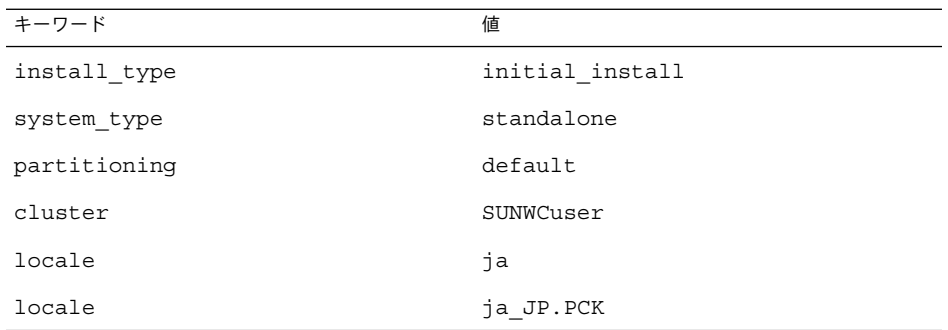

なお、このようにプロファイル中で locale キーワードを明示的に定義しない場 合でも、デフォルトロケールとして日本語ロケールが設定されていれば、そのロ ケール環境が自動的にインストールされます。ただし、複数の日本語ロケール環境 をインストールする場合は、プロファイルで指定する必要があります。

# Solaris 8 2/04 ソフトウェアのインス トール

Solaris 8 2/04 の日本語環境をインストールする方法とインストールサーバーを作成す る方法について、概要を簡単に説明します。

インストールに関する詳細は、「Solaris 8 Installation Collection」および「Solaris 8 2/04 Update Collection」にあるマニュアルを参照してください。

Solaris 8 でサポートされているハードウェアについては、『*Solaris 8 Sun* ハード ウェアマニュアル』を参照してください。

Solaris 8 2/04 のインストールを始める前に、必ずシステムのバックアップをとってく ださい。ファイルシステムのバックアップについての詳細は、『*Solaris* のシステム管 理 *(*第 *1* 巻*)*』を参照してください。

# 日本語環境のインストール

Solaris 8 2/04 ソフトウェアをインストールするには、次のいずれかを使用します。

- 対話式インストール
- JumpStart、カスタム JumpStart
- Solaris Web Start 3.0

Solaris 8 2/04 でサポートされている日本語環境のインストールは、次の表のとおりで す。

第 2 章 • 日本語環境のインストール **37**

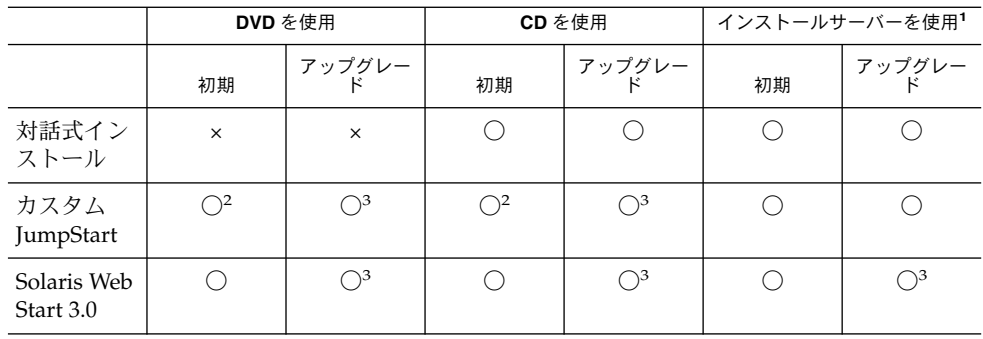

1. サーバーを構築する方法については、45 [ページの「インストールサーバーの作成](#page-44-0) [方法」を](#page-44-0)参照してください。

2. 40 [ページの「カスタム](#page-39-0) JumpStart」を参照してください。

3. 44 ページの「Solaris 8 2/04 [へのアップグレード」を](#page-43-0)参照してください。

次に、それぞれのインストールについて説明します。以降の説明では、便宜上 「Solaris 8 2/04 SOFTWARE 1 of 2 CD」を「OS1 CD」、「Solaris 8 2/04 SOFTWARE 2 of 2 CD」を「OS2 CD」、「Solaris 8 2/04 LANGUAGES CD」 を「LANG CD」と表記します。

# 対話式インストール

CD を使用してインストールする方法を説明します。

- **1. OS1 CD** からブートします。
- **2.** 次のような画面が表示されるので、「**4**」を入力します。

Select a Language

- 0. English
- 1. French
- 2. German
- 3. Italian
- 4. Japanese
- 5. Korean
- 6. Simplified Chinese
- 7. Spanish
- 8. Swedish
- 9. Traditional Chinese

Please make a choice (0 - 9), or press h or ? for help:

**3.** 日本語ロケールの選択画面が表示されるので、ロケールを選択します。

Select a Locale

- 0. Japanese EUC (ja)
- 1. Japanese PC Kanji (ja\_JP.PCK)
- 2. Japanese UTF-8 (ja\_JP.UTF-8)
- 3. Go Back to Previous Screen
- **38** Solaris 8 2/04 ご使用にあたって (SPARC 版) 2004 年 2 月

Please make a choice (0 - 3), or press h or ? for help: GUI インストールの場合: ここで選択したロケールがシステムのデフォルトロ ケールになります。対話式インストール画面の表示言語は日本語になります。 CUI インストールの場合: ここで選択したロケールがシステムのデフォルトロ ケールになります。インストール画面の表示言語は英語になります。

- **4.** インストール画面に従って設定を行います。
- **5.** 「地域の選択」画面で、インストールしたい日本語ロケールを「アジア」地域から 選択します。

ファイルシステムの自動配置画面では、ここで選択したロケールのパッケージがイ ンストールできるようにディスク容量が割り当てられます。

注 **–** 将来、Solaris 8 2/04 のシステムを Solaris Web Start を使用してアップグレー ドする可能性がある場合は、ファイルシステムを配置する際にスワップサイズを 512M バイト (Solaris Web Start のデフォルトのスワップサイズ) 以上確保すること をお勧めします。

- **6.** インストール画面に従って設定を行います。
- **7.** 「プロファイル」画面で「インストール開始」を選択後、「自動リブート」また は「手動リブート」のいずれかを選択し、**OS1 CD** のインストールを開始します。
- **8. OS1 CD** のインストールが完了すると、前述の手順で「自動リブート」を選択した 場合は、システムが自動的にリブートします。「手動リブート」を選択した場合 は、手動でシステムをリブートします。

注 **–** CD による対話式インストールでは、OS1 CD のインストールが完了した時点 でシステムをリブートする必要があります。システムをリブートすると、次の CD のインストールが起動します。

**9.** システムがリブートすると、**CDE** が自動的に起動し、インストール画面が表示さ れます。メッセージに従って **OS2 CD** を挿入し、インストールを続けます。

注 **–** OS2 CD の挿入は、「開発者システムサポート」以上のソフトウェアグループ を選択した場合のみ要求されます。

第 2 章 • 日本語環境のインストール **39**

<span id="page-39-0"></span>注 **–** 「コアシステムサポート」ソフトウェアグループを選択した場合は、LANG CD の挿入は要求されません。詳細は、60 ページの「[[日本語環境のみ](#page-59-0)] CD によ [る対話式インストールで「コアシステムサポート」をインストールする場合の注意](#page-59-0) [事項」を](#page-59-0)参照してください。

- **10. OS2 CD** のインストールが終了すると、**LANG CD** を挿入するように要求する メッセージが表示されます。ここで、**LANG CD** を挿入します。
- **11. LANG CD** のインストールが終了したら、以下のログファイルを確認します。

/var/sadm/system/logs/install\_log /var/sadm/system/logs/begin.log /var/sadm/system/logs/finish.log /var/sadm/install/logs/Solaris\_8\_Localization\_CD\_install.A\* /var/sadm/install/logs/Solaris\_8\_Japanese\_Localization\_CD\_install.B\* /var/sadm/install/logs/Solaris\_8\_Software\_2\_install.A\* /var/sadm/install/logs/Solaris\_8\_Software\_2\_install.B\*

**12.** システムをリブートします。

#### カスタム JumpStart

カスタム JumpStart で日本語ロケールのパッケージをインストールするには、インス トールサーバーを使用してインストールを行なってください。インストールサーバー の作成については、45 [ページの「インストールサーバーの作成方法」を](#page-44-0)参照してく ださい。

プロファイルには、日本語ロケールのパッケージをインストールできるファイルシス テムを指定する必要があります。ディスク容量についての詳細は、31 [ページの「必要](#page-30-0) [なディスク容量」を](#page-30-0)参照してください。カスタム JumpStart についての詳細は、 『*Solaris 8* のインストール *(*上級編*)*』を参照してください。

CD を使用する場合、JumpStart は OS1 CD のみをインストールをします。OS2 CD、 LANG CD はインストールしません。JumpStart で OS1 CD をインストールした後 に、Solaris Web Start 2.1.0 を使用して OS2 CD、LANG CD をインストールすること は可能です。詳細は、61 ページの「カスタム JumpStart は [Solaris 8 SOFTWARE 2 of](#page-60-0) 2 CD と LANGUAGES CD [をインストールしない](#page-60-0) (バグ ID: 4304912)」を参照してく ださい。

注 **–** 将来、Solaris 8 2/04 のシステムを Solaris Web Start を使用してアップグレードす る可能性がある場合は、ファイルシステムを配置する際にスワップサイズを 512M バ イト (Solaris Web Start のデフォルトのスワップサイズ) 以上確保することをお勧めし ます。

#### Solaris Web Start 3.0 (CD)

ここでは、INSTALLATION (Multilingual) CD を使用して、一般的なシステムに日本 語環境をインストールする手順を説明します。

Solaris Web Start 3.0 についての詳細は、『*Solaris 8* インストールガイド *(SPARC* 版*)* 』を参照してください。

- **1. INSTALLATION (Multilingual) CD** からブートします。
- **2.** 次のような画面が表示されたら、言語を選択します。ここで選択した言語が、イン ストール画面の表示言語に設定されます。インストール画面の表示言語を日本語に するには、「**6**」を入力します。

The Solaris Installer can be run in English,

or any of the following languages:

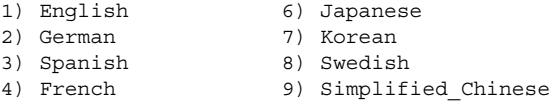

5) Italian 10) Traditional Chinese

Select the language you want to use to run the installer:

- **3.** メッセージに従って、ルートディスクを選択します。
- **4.** スワップを設定します。スワップのサイズは、デフォルトサイズ **(512M** バイト**)** を 指定することをお勧めします。ここで選択したスワップは、ファイルシステムの配 置でスワップに設定され、変更することはできません。
- **5.** 設定が完了すると、ミニルートがローカルディスクにコピーされ、コピーが完了す ると、システムが自動的にリブートします。
- **6.** 「ようこそ」画面が表示されたら「次へ」をクリックし、インストール画面に 従って設定を続けます。
- **7.** 「インストール形式の選択」画面で、カスタムインストールを選択します。
- **8.** 「ソフトウェアのロケール選択」画面で、インストールしたい日本語ロケールを選 択します。ここで選択したロケールのパッケージが、**Solaris** ソフトウェアおよび インストールする同梱ソフトウェアの各々からインストールされます。
- **9.** 「システムのロケール選択」画面で、システムのデフォルトロケールを選択しま す。
- **10.** 「製品の選択」画面で、インストールしたい製品を選択します。
- **11.** 「追加製品の指定」画面で、追加したい製品があればその製品を指定します。
- **12.** インストール画面に従って設定を続け、インストールを開始します。

第 2 章 • 日本語環境のインストール **41**

- **13.** メッセージに従って **CD** を **CD-ROM** ドライブに挿入し、インストールを続けま す。
- **14.** すべてのインストールが終了したら、メッセージに従ってシステムをリブートしま す。
- **15.** 以下のログファイルを確認します。

```
/var/sadm/system/logs/install_log
/var/sadm/system/logs/sysidtool.log
/var/sadm/system/logs/webstart_launch.log*
同梱の CD をインストールした場合は、/var/sadm/install/logs の下のログ
ファイルも確認します。たとえば、次のようなログファイルがあります。
Solaris 8 Software 2 install.A*
Solaris 8 Software 2 install.B*
```

```
Solaris 8 Languages CD install.A*
Solaris_8_Japanese_Localization_install.B*
Additional_Software_install.B*
Solaris AnswerBook2 Server install.B*
Solaris 8 Documentation Asian install.A*
Solaris 8 Collections - Japanese install.B*
```
#### Solaris Web Start 3.0 (DVD)

ここでは、DVD を使用して、一般的なシステムに日本語環境をインストールする手 順を説明します。

- **1. DVD** からブートします。
- **2.** 次のような画面が表示されるので、「**4**」を入力します。

Select a Language

- 0. English
- 1. French
- 2. German
- 3. Italian
- 4. Japanese
- 5. Korean
- 6. Simplified Chinese
- 7. Spanish
- 8. Swedish
- 9. Traditional Chinese

Please make a choice (0 - 9), or press h or ? for help:

**3.** 日本語ロケールの選択画面が表示されるので、ロケールを選択します。

Select a Locale

- 0. Japanese EUC (ja)
- 1. Japanese PC Kanji (ja\_JP.PCK)
- 2. Japanese UTF-8 (ja\_JP.UTF-8)
- **42** Solaris 8 2/04 ご使用にあたって (SPARC 版) 2004 年 2 月

3. Go Back to Previous Screen

Please make a choice (0 - 3), or press h or ? for help:

- **4.** インストール画面に従って設定を行います。
- **5.** 「ようこそ」画面が表示されたら「次へ」をクリックし、インストール画面に 従って設定を続けます。
- **6.** 「インストール形式の選択」画面で、カスタムインストールを選択します。
- **7.** 「ソフトウェアのロケール選択」画面で、インストールしたい日本語ロケールを選 択します。ここで選択したロケールのパッケージが、**Solaris** ソフトウェアおよび インストールする同梱ソフトウェアの各々からインストールされます。
- **8.** 「システムのロケール選択」画面で、システムのデフォルトロケールを選択しま す。
- **9.** 「製品の選択」画面で、インストールしたい製品を選択します。
- **10.** 「追加製品の指定」画面で、追加したい製品があればその製品を指定します。
- **11.** インストール画面に従って設定を続け、インストールを開始します。
- **12.** メッセージに従って **CD** を **CD-ROM** ドライブに挿入し、インストールを続けま す。
- **13.** すべてのインストールが終了したら、メッセージに従ってシステムをリブートしま す。
- **14.** 以下のログファイルを確認します。

/var/sadm/system/logs/install\_log /var/sadm/system/logs/sysidtool.log /var/sadm/system/logs/webstart\_launch.log\* 必要に応じて、/var/sadm/install/logs の下のログファイルも確認します。 たとえば、次のようなログファイルがあります。

Solaris 8 Software 2 install.A\* Solaris 8 Software 2 install.B\* Solaris 8 Languages CD install.A\* Solaris 8 Japanese Localization install.B\* Additional\_Software\_install.B\* Solaris\_AnswerBook2\_Server\_install.B\* Solaris 8 Documentation Asian install.A\* Solaris\_8\_Collections\_-\_Japanese\_install.B\*

#### <span id="page-43-0"></span>Solaris Web Start 3.0 CLI インストール

キャラクタ端末やヘッドレスシステムで INSTALLATION (Multilingual) CD または DVD からブートすると、コマンド行インタフェースの Solaris Web Start 3.0 インス トールが起動します。

# Solaris 8 2/04 へのアップグレード

Solaris 8 2/04 へのアップグレードインストールは、Solaris 2.5.1 以降のシステムから のアップグレードをサポートします。

アップグレードを開始する前に、62 [ページの「アップグレードに関する注意事項と](#page-61-0) [バグ情報」を](#page-61-0)参照して、アップグレードに関する注意事項を確認してください。

#### CD を使用した対話式によるアップグレード

OS1 CD からブートし、従来のアップグレードと同様の設定を行なってから、アップ グレードを開始します。OS1 CD のアップグレードが終了すると、システムがリブー トします。CD を挿入するように促すメッセージが表示されるので、メッセージに 従って CD を挿入し、アップグレードを行なってください。

#### カスタム JumpStart によるアップグレード

カスタム JumpStart によるアップグレードを行う場合は、前述の 40 [ページの「カス](#page-39-0) タム [JumpStart](#page-39-0)」と同様に、インストールサーバーを使用してインストールを行 なってください。

CD を使用して JumpStart でアップグレードを行う場合、インストールされるのは OS1 CD のみです。OS2 CD、LANG CD はインストールされません。このため、OS1 CD からの JumpStart アップグレードを行なった場合は、Solaris Web Start 2.1.0 を使 用して、OS2 CD と LANG CD をインストールする必要があります。詳細は、[61](#page-60-0)

ページの「カスタム JumpStart は [Solaris 8 SOFTWARE 2 of 2 CD](#page-60-0) と LANGUAGES CD [をインストールしない](#page-60-0) (バグ ID: 4304912)」を参照してください。

#### Solaris Web Start 3.0 によるアップグレード

Solaris Web Start 3.0 は、システムが次の要件を満たしている場合に、アップグレード 可能なシステムと認識します。要件を満たしているシステムでは、Solaris Web Start 3.0 は「アップグレード」オプションを表示します。システムがこれらの要件に適合し ない場合は、対話式インストールでアップグレードを行なってください。

システムの要件:

<span id="page-44-0"></span>アップグレードするシステムが、Solaris 2.5.1 以降のシステムで、Solaris Web Start 3.0 が必要とする最小スワップサイズ以上のスワップスライスまたは未使用のスライス を持っている。最小スワップサイズはシステムによって異なるが、多くのシステムで 414M バイト。

### インストールサーバーの作成方法

対話式インストールおよびカスタム JumpStart インストールと、Solaris Web Start 3.0 とでは、ブートソフトウェアが異なります。ここでは、ブートソフトウェア以外のソ フトウェアを共有し、1 つのインストールサーバーでこれらのインストールが行える インストールサーバーを作成する方法を説明します。

はじめに、対話式用およびカスタム JumpStart 用のインストールサーバーを作成しま す。

- **1.** インストールサーバーにするシステムにログインします。
- **2. OS1 CD** を **CD-ROM** ドライブに挿入し、**Tools** ディレクトリに移動します。

# **cd Solaris\_8/Tools**

- **3. setup\_install\_server** コマンドを使用して、**OS1 CD** のソフトウェアを ディスクにコピーします。
	- # **./setup\_install\_server** */install\_server/s8*
- **4. OS1 CD** のコピーが終了したら、**CD-ROM** ドライブから **OS1 CD** を取り出し、 **OS2 CD** を **CD-ROM** ドライブに挿入します。**OS2 CD** の **Tools** ディレクトリに ある **add\_to\_install\_server** コマンドを使用して、**OS2 CD** のソフトウェア を手順 **3** で作成した **OS1 CD** のソフトウェアに追加します。

# **./add\_to\_install\_server** */install\_server/s8*

**5. OS2 CD** のコピーが終了したら、**CD-ROM** ドライブから **OS2 CD** を取り出し、 **LANG CD** を **CD-ROM** ドライブに挿入します。**LANG CD** の **Tools** ディレクト リにある **add\_to\_install\_server** コマンドを使用して、**LANG CD** のソフト ウェアを手順 **4** で作成した **OS2 CD** のソフトウェアに追加します。

日本語ロケールのソフトウェアのみを追加する場合は、次のように -s オプション を指定して add\_to\_install\_server を起動し、Iapanese と shared を選択して ください。複数を選択する場合は、「5,10」のようにカンマ (,) で区切って指定 します。-s オプションを指定しないで起動すると、すべてのロケールのソフト ウェアが追加されてしまうため、注意が必要です。

# **./add\_to\_install\_server -s** */install\_server/s8* Enter the number of the product(s) you want to add to /install server/s8/Solaris 8/Product or 'all' for all products. The following are valid products: 1 Simplified\_Chinese

- 2 French
- 3 German

第 2 章 • 日本語環境のインストール **45**

- 4 Italian
- 5 Japanese
- 6 Korean
- 7 Spanish
- 8 Swedish
- 9 Traditional\_Chinese
- 10 shared

次に、Solaris Web Start 3.0 用インストールサーバーを作成するために、対話式および カスタム JumpStart 用インストールサーバーに Solaris Web Start 3.0 のブートソフト ウェアを追加します。

● **SPARC** 版の **INSTALLATION** (Multilingual) CD を **SPARC** Solaris マシンの **CD-ROM** ドライブに挿入します。

INSTALLATION (Multilingual) CD の modify\_install\_server コマンドを使 用して、前述の手順で作成したインストールサーバーに Solaris Web Start 3.0 の ブートソフトウェアを追加します。追加するときには、必ず -p オプションを指定 してください。-p オプションを指定しないと、対話式用およびカスタム JumpStart 用のブートソフトウェアが削除されます。

```
# cd /cdrom/multi_icd_sol_8_u7_sparc/s0
```
# **./modify\_install\_server -p** */install\_server/s8* **/cdrom/cdrom0/s1**

注 **–** SPARC 版の INSTALLATION (Multilingual) CD を Intel Solaris マシンの CD-ROM に挿入すると、CD に含まれているブートソフトウェア (/cdrom/cdrom0/s1) をファイル・マネージャや ls(1) コマンド等で表示できません。

これで、インストールサーバーの作成が完了しました。インストールサーバーには、 Boot と Boot.orig というディレクトリが存在しています。

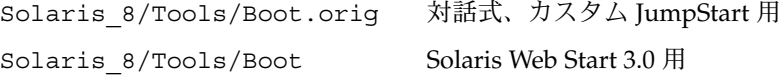

インストールを行う前に add\_install\_client コマンドを使用してインストールす るシステムを設定する際に、-t オプションでブートソフトウェアの場所を指定しま す。

対話式、カスタム JumpStart の場合:

```
# cd /install_server/s8/Solaris_8/Tools
# ./add_install_client -t /install_server/s8/Solaris_8/Tools/Boot.orig hostname arch
```
Solaris Web Start 3.0 の場合:

# **cd /install\_server/s8/Solaris\_8/Tools** # **./add\_install\_client -t** */install\_server/s8/Solaris\_8/Tools/Boot hostname arch*

第 **3** 章

# インストールに関する注意事項とバグ 情報

この章では、Solaris 8 2/04 のインストールに関する注意事項とバグ情報について説明 します。本章の内容を理解してからインストールを開始してください。

この章には、Solaris 8 2/04 INSTALLATION (Multilingual) CD に含まれている Solaris Web Start 3.0 の Kiosk および Solaris 8 2/04 DOCUMENTATION CD (アジア 言語版) に含まれている『*Solaris 8 2/04* ご使用にあたって *(SPARC* 版*)*』、および印刷 マニュアルの『*Solaris 8 2/04* ご使用にあたって *(SPARC* 版*)*』の作成後に見つかった、 以下のバグの情報が追記されています。

- 48 ページの「Solaris 2.6 および Solaris 7 [オペレーティング環境で、](#page-47-0)Solaris 8 2/04 DVD [上のデータにアクセスできない](#page-47-0) (バグ ID: 4511090)」
- 54 [ページの「スワップスライスがシリンダ](#page-53-0) 0 から開始されていない場合、初期イ [ンストールが失敗することがある](#page-53-0) (バグ ID: 4508297) 」
- 54 [ページの「スワップスライスがデフォルトのブートディスクにない場合、デ](#page-53-0) [フォルトインストールが無効になることがある](#page-53-0) (バグ ID: 4527984)」
- 57 [ページの「カスタム](#page-56-0) JumpStart または re-preinstall を使用すると、 Solaris 8 SOFTWARE 2 of 2 [インストールプログラムが自動的に起動しない](#page-56-0) (バグ [ID: 4556860\)](#page-56-0)」
- 76 ページの「awk および nawk [のフィールド制限のため、追加ソフトウェアのイ](#page-75-0) [ンストールが失敗することがある](#page-75-0) (バグ ID: 4533901)」
- 77 [ページの「ヨーロッパ言語ロケールで、](#page-76-0)Solaris Web Start の Kiosk のメニュー [が英語で表示される](#page-76-0) (バグ ID: 4510925)」

注 **–** 今回の Solaris の製品名称は「Solaris 8 2/04」ですが、コード、パス名、パッケー ジパス名などで、「Solaris 2.8」または「SunOS™ 5.8」という名称が使用されている ことがあります。コード、パス、パッケージパスなどを実際に入力または使用すると きには、必ずマニュアル中に記述されている名称に従ってください。

# <span id="page-47-0"></span>DVD からの Solaris 8 のインストールを 開始する前に知っておく必要がある注意 事項とバグ情報

#### Solaris 8 2/04 DVD からのブート

Solaris 8 2/04 オペレーティング環境が DVD で提供されるようになりました。DVD からインストールまたはアップグレードを行うには、Solaris 8 2/04 DVD を DVD-ROM ドライブに挿入して、ok プロンプトで次のコマンドを入力し、システムをブー トします。

ok **boot cdrom**

#### Toshiba SD-M1401 DVD-ROM を持つシステムで Solaris DVD からのブートが失敗する (バグ ID: 4467424)

システムに、ファームウェアリビジョン 1007 の Toshiba SD-M1401 DVD-ROM ドラ イブが含まれていると、Solaris 8 2/04 DVD からのブートが失敗します。

回避方法 **:** パッチ 111649 を適用して Toshiba SD-M1401 DVD-ROM ドライブのファー ムウェアを更新します。パッチ 111649 は、Solaris 8 Supplement CD の次のディレク トリにあります。

DVD\_Firmware/Patches

パッチのインストール方法については、上記のディレクトリにある README ファイ ルを参照してください。パッチをインストールする前に、README ファイルに記載 されている注意事項や警告内容のすべてに目を通して、その内容に従って作業してく ださい。

### Solaris 2.6 および Solaris 7 オペレーティング環境 で、Solaris 8 2/04 DVD 上のデータにアクセスで きない (バグ ID: 4511090)

Solaris 2.6 オペレーティング環境または Solaris 7 オペレーティング環境を実行してい るシステムでは、Solaris 8 2/04 DVD がボリューム管理によって正しくマウントされ ません。そのため、インストールサーバーを設定したり、Live Upgrade を実行した り、メディア上のデータにアクセスすることができません。

回避方法 **:** 次のどちらかを実行してください。

■ システムに対応したパッチを適用する。

表 **3–1** Solaris 2.6 および Solaris 7 オペレーティング環境用の DVD パッチ

| リリース                   | パッチID     |
|------------------------|-----------|
| Solaris 2.6 オペレーティング環境 | 107618-03 |
| Solaris 7 オペレーティング環境   | 107259-03 |

■ Solaris 8 2/04 DVD を手動でマウントする。

次の手順に従って、ボリューム管理を使用せずに Solaris 8 2/04 DVD をマウント します。

- 1. スーパーユーザーになります。
- 2. ボリューム管理を停止します。

# **/etc/init.d/volmgt stop**

3. 手動で DVD をマウントします。

```
# mkdir /mnt1
```
# **mount -F hsfs -o ro /dev/dsk/c0t6d0s0 /mnt1**

- 4. DVD がマウントされていて、DVD 上のデータにアクセスできることを確認し ます。
	- # **cd /mnt1**
	- # **ls**

DVD が正しくマウントされている場合は、システムから次の情報が返されま す。

```
Copyright Solaris_8
```
# Solaris 8 のインストールを開始する前に 知っておく必要がある注意事項とバグ情 報

Solaris 8 ソフトウェアのインストールを始める前に知っておく必要がある注意事項と バグ情報について説明します。

### アップグレード時に不要な言語がインストールさ れるため、容量不足になる (バグ ID: 4414329)

Solaris 2.6 および Solaris 7 のどちらかのオペレーティング環境を CD または CD イ メージを使用してアップグレードすると、対応するロケールがシステム上に存在しな い、不要なヨーロッパ言語がインストールされることがあります。ファイルシステム に十分な容量がない場合、アップグレードを完了することができなくなります。その ため、必要な言語がインストールされない可能性があります。

回避方法 **:** 次のいずれかを実行してください。

- アップグレード処理中に、次の方法でインストールする言語を手動で選択する。
	- 1. LANGUAGES CD のインストール画面で、「戻る」ボタンをクリックします。 2. 不要な言語の選択を解除して、アップグレード処理を続けます。
- Solaris 2.6 と Solaris 7 のどちらかのオペレーティング環境からアップグレードする 場合は、ネットワーク上の LANGUAGES CD を含むインストールサーバーを使用 する。CD または CD イメージは使用しない。
- アップグレード後に、次の手順を実行する。
	- 1. システムにログインします。
	- 2. /usr/bin/prodreg を実行します。
	- 3. 不要な言語をアンインストールします。
	- 4. CD-ROM ドライブに LANGUAGES CD を挿入して、CD の最上位にあるイン ストーラを実行します。
	- 5. 「カスタムインストール」を選択します。
	- 6. インストールする言語を選択します。
	- 7. 「次へ」ボタンに続いて「インストール開始」ボタンをクリックして、 LANGUAGES CD のインストールを完了します。

#### 旧バージョンの Solaris Management Console ソフ トウェア は Solaris Management Console 2.0 ソフ トウェアと互換性がない

Solaris Management Console™ 1.0、1.0.1、1.0.2 のいずれかのソフトウェアがインス トールされた状態で Solaris 8 10/01 オペレーティング環境およびその互換バージョン にアップグレードする場合は、アップグレードの前に Solaris Management Console ソ フトウェア をアンインストールする必要があります。Solaris Management Console 2.0 ソフトウェアは、旧バージョンの Solaris Management Console ソフトウェア と互 換性がありません。システムに SEAS 2.0、SEAS 3.0、Solaris 8 Admin Pack のいずれ かがインストールされていると、Solaris Management Console ソフトウェア が終了す ることがあります。

回避方法 **:** 次のいずれかを実行してください。

**50** Solaris 8 2/04 ご使用にあたって (SPARC 版) • 2004 年 2 月

- アップグレードする前に /usr/bin/prodreg を実行して、Solaris Management Console ソフトウェア のフルアンインストールを行います。
- アップグレード前に Solaris Management Console ソフトウェア 1.0、1.0.1、1.0.2 をアンインストールしていなかった場合は、Solaris Management Console ソフト ウェア 1.0、1.0.1、1.0.2 のすべてのパケージを削除する必要があります。パッケー ジの削除には prodreg ではなく、必ず pkgrm を使用して、手順に記載された順 番どおりに削除してください。以下に手順を示します。
	- 1. スーパーユーザーになります。
	- 2. 端末エミュレータで次のコマンドを実行します。

```
# pkginfo |grep "Solaris Management Console"
# pkginfo |grep "Solaris Management Applications"
# pkginfo |grep "Solaris Diskless Client Management Application"
```
上記の出力結果で、 パッケージ名の説明文の先頭に「Solaris Management Console 2.0」という文字列がない場合、そのパッケージは Solaris Management Console 1.0 ソフトウェアのパッケージです。

3. pkgrm を使用して、Solaris Management Console 1.0 ソフトウェアパッケージ のすべてのインスタンスを次の順序で削除します。

注 **–** 説明文に「Solaris Management Console 2.0」という文字列が含まれている パッケージは削除しないでください。たとえば、SUNWmc.2 は Solaris Management Console 2.0 ソフトウェアのパッケージです。

注 **–** pkginfo の出力に、複数のバージョンの Solaris Management Console 1.0 ソフトウェアパッケージが含まれている場合は、pkgrm を使用して、すべての バージョンを削除してください。このとき、パッケージ名の末尾に番号が付い ていないものを先に、付いているものをその後に削除してください。たとえ ば、pkginfo の出力に SUNWmcman と SUNWmcman.2 が含まれている場合、最 初に SUNWmcman を削除して、次に SUNWmcman.2 を削除します。prodreg は 使用しないでください。

# **pkgrm SUNWmcman** # **pkgrm SUNWmcapp** # **pkgrm SUNWmcsvr** # **pkgrm SUNWmcsvu** # **pkgrm SUNWmc** # **pkgrm SUNWmcc** # **pkgrm SUNWmcsws** # **pkgrm SUNWjsmc**

4. 端末エミュレータで次のコマンドを実行します。

# **rm -rf /var/sadm/pkg/SUNWmcapp**

これで Solaris Management Console 2.0 ソフトウェアが正しく機能するようになり ます。将来 Solaris Management Console 2.0 ソフトウェアの保守を行う際は、また は、Solaris Management Console 2.0 ソフトウェアが正しく機能しない場合は、 Solaris Management Console 2.0 ソフトウェアをいったん削除して次の手順で再イ ンストールしてください。

- 1. 端末エミュレータで次のコマンドを実行します。
	- # **pkginfo |grep "Solaris Management Console"**
	- # **pkginfo |grep "Solaris Management Applications"**
	- # **pkginfo |grep "Solaris Diskless Client Management Application"**

現在システムにインストールされている Solaris Management Console ソフト ウェアパッケージの名前が出力されます。

2. pkgrm を使用して、Solaris Management Console 2.0 ソフトウェアパッケージ のすべてのインスタンスを次の順序で削除します。

注 **–** SUNWmc と SUNWmc.2 のように、ある Solaris Management Console 2.0 ソ フトウェアパッケージに対して複数のインスタンスがシステム上に存在する場 合は、最初に SUNWmc を削除して、次に SUNWmc.2 を削除してください。 prodreg は使用しないでください。

```
# pkgrm SUNWdclnt
# pkgrm SUNWmga
# pkgrm SUNWmgapp
# pkgrm SUNWmcdev
# pkgrm SUNWmcex
# pkgrm SUNWwbmc
# pkgrm SUNWmc
# pkgrm SUNWmcc
```
- # **pkgrm SUNWmccom**
- # **pkgrm SUNWjsmc**
- # **pkgrm SUNWjmga**
- # **pkgrm SUNWjadcl**
- 3. Solaris 8 SOFTWARE 1 of 2 CD (SPARC 版)を CD-ROM ドライブに挿入し、端 末エミュレータで次のコマンドを実行します。

# **cd /cdrom/sol\_8\_204\_sparc/s0/Solaris\_8/Product** # **pkgadd -d . SUNWmgapp**

4. CD を取り出して、Solaris 8 SOFTWARE 2 of 2 CD (SPARC 版) を CD-ROM ド ライブに挿入し、端末エミュレータで次のコマンドを実行します。

# **cd /cdrom/sol\_8\_204\_sparc\_2/s0/Solaris\_8/Product**

5. CD を取り出して、Solaris 8 LANGUAGES CD (SPARC 版) を CD-ROM ドライ ブに挿入し、端末エミュレータで次のコマンドを実行します。

**52** Solaris 8 2/04 ご使用にあたって (SPARC 版) • 2004 年 2 月

<sup>#</sup> **pkgadd -d . SUNWmccom SUNWmcc SUNWmc SUNWwbmc SUNWmcex SUNWmcdev SUNWmga SUNWdclnt**

<span id="page-52-0"></span># **cd /cdrom/sol\_8\_204\_lang\_sparc/s0/components/Japanese/sparc/Packages** # **pkgadd -d . SUNWjsmc SUNWjmga SUMWjadcl**

> これによって、すべての旧バージョンの Solaris Management Console ソフト ウェア が削除され、Solaris Management Console 2.0 ソフトウェアが正しく機能す るようになります。

#### ロケール選択機構の変更

Solaris 8 では、インストールするロケールを選択する機構が変更されました。Solaris 2.5.1、Solaris 2.6、Solaris 7 では、選択するソフトウェアグループ (ソフトウェアクラ スタ) によって、インストールするロケールが決定されていました。Solaris 8 では、 新しいインストールインタフェースが導入されたため、地域を選択することによって 必要なロケールをインストールできます。このため Solaris 8 では、オペレーティング システムのインストール時に、Solaris 2.5.1、Solaris 2.6、Solaris 7 よりも柔軟にシス テム構成をカスタマイズできるようになりました。

特に、次の点に注意してください。

- 初期インストールの場合、インストールするロケールは「地域の選択」画面で選択 してください。ただし、C ロケール (POSIX ロケール) と en\_US.UTF-8 ロケール (Unicode ロケール) は、自動的にインストールされます。
- 従来のリリースからのアップグレードインストールの場合、「地域の選択」画面で いくつかのロケール (アップグレードするシステムによって使用できるロケールは 異なる) が自動的に選択されています。これは、Solaris 2.5.1、Solaris 2.6、Solaris 7 では、英語、フランス語、ドイツ語、イタリア語、スペイン語、スウェーデン語 の一部のロケールがシステム上に暗黙のうちにインストールされていたためです。
- Unicode ロケール (UTF-8) では、複数言語の文字を入力することができます。 Unicode ロケールは、アジア言語の各ロケールで提供される入力方式を利用してい るので、アジア言語の文字を入力するには、その言語に対応するロケールをインス トールする必要があります。たとえば、韓国語の文字入力を可能にするには、 ko.UTF-8 ロケールをインストールしてください。

# Solaris Web Start 3.0 に関する注意事項と バグ情報

Solaris Web Start 3.0 を使用する場合のインストールに関する情報と問題について説明 します。この節に記載されている問題は、Solaris 対話式インストールプログラムを使 用するときには発生しません。

### <span id="page-53-0"></span>スワップスライスがシリンダ 0 から開始されてい ない場合、初期インストールが失敗することがあ る (バグ ID: 4508297)

Solaris 8 INSTALLATION CD からインストールする場合に、Solaris™ Web Start イン ストールプログラムが、インストールするソフトウェアを既存のスワップスライスに 置くように求めることがあります。しかし、インストールプログラムは、そのス ワップスライスがシリンダ0 から開始されているかどうかは通知しません。指定され た既存のスワップスライスを使用して、そのスライスがシリンダ0 から開始されてい なかった場合、ディスク構成によっては、インストールできないことがあります。

回避方法 **:** 初期インストールを行う場合は、次の手順を実行します。

注 **–** この手順を実行すると、選択したスワップスライス上の情報はすべて消去されま す。

- 1. 設定中に表示される、既存のスワップスライスを使用することを求めるプロンプト のすべてに **No** と答えます。
- 2. プロンプトで要求された場合は、代替手段を示すリストから **None** を選択し、 Solaris インストールソフトウェアを保存するスライスを再選択するよう求められ たときは **No** と答えます。
- 3. インストーラのプロンプトに応じて、パーティション再分割を行うディスクを選択 します。
- 4. プロンプトに応じて、スワップスライスのサイズを選択します。
- 5. スワップスライスをディスクの先頭から開始してよいかどうか尋ねるインストーラ からのプロンプトに、**Yes** と答えます。
- 6. インストールを完了します。

ディスクのパーティション再分割およびスワップスライスのサイズの選択の詳細につ いては、『*Solaris 8* のインストール *(*上級編*)*』を参照してください。

# スワップスライスがデフォルトのブートディスク にない場合、デフォルトインストールが無効にな ることがある (バグ ID: 4527984)

Solaris 8 INSTALLATION CD からインストールするときに、デフォルトのブート ディスク上にないスワップスライスを選択した場合、「デフォルトインストール」の 選択肢が無効 (選択できない状態) になることがあります。この問題は、シリンダ0 か ら始まるスワップスライスを選択し、デフォルトのブートディスクにデフォルトイン ストールに必要な容量がある場合でも発生します。次のエラーメッセージが表示され ます。

**54** Solaris 8 2/04 ご使用にあたって (SPARC 版) • 2004 年 2 月

注: デフォルトインストールはできません。ファイルシステムを手動で配置する必要があります。 回避方法 **:** 次のどちらかを実行してください。

- 初期インストールを実行する場合は、スワップスライスの場所としてデフォルトの ブートディスクを選択する。
- スワップスライスがデフォルトのブートディスク上にない場合は、カスタムインス トールを実行する。

ネットワークゲートウェイシステム上でシステム 認識中に使用する代替ネットワークインタフェー スを指定できない (バグ ID: 4302896)

ネットワークゲートウェイは、他のネットワークと通信するために使用されます。 ゲートウェイシステムには複数のネットワークインタフェースアダプタが含まれてお り、各アダプタはそれぞれ異なるネットワークに接続します。

Solaris 8 INSTALLATION (Multilingual) CD または DVD を使用して Solaris 8 2/04 オ ペレーティング環境をゲートウェイシステムにインストールした場合、Solaris Web Start 3.0 は一次ネットワークインタフェースを使用してシステム情報を収集します。 システムを認識するための情報を代替ネットワークインタフェースを使用して収集す るように、Solaris Web Start 3.0 で指定することはできません。

回避方法 **:** 一次ネットワークインタフェース以外のインタフェースを使用してシステ ム情報を収集するように指定するには、次のいずれかを行なってください。

■ sysidcfg ファイルを作成して、システムの認識に使用するネットワークインタ フェースを指定する

sysidcfg ファイルの作成および変更についての詳細は、『*Solaris 8* のインストー ル *(*上級編*)*』の「sysidcfg ファイルによる事前設定」および sysidcfg(4) の マニュアルページを参照してください。

■ Solaris 8 SOFTWARE 1 of 2 CD を使用して、対話式インストールで Solaris 8 2/04 オペレーティング環境をインストールする。システムをネットワークに接続するよ うに指定し、システム認識に使用する代替ネットワークインタフェースをリストか ら選択する

#### Solaris Web Start 3.0 を使用して英語の AnswerBook ドキュメントをインストールする方 法

Solaris 8 DOCUMENTATION CD (英語版 + ヨーロッパ言語版) には、英語の AnswerBook ドキュメントがすべて含まれています。アジア版の DOCUMENTATION CD には、一部のアジア言語にだけ翻訳されている、またはまったく翻訳されていな い、以下の英語ドキュメントが含まれています。

KCMS Collection

OpenBoot Collection

Solaris 8 2/02 Update Collection

Solaris 8 Common Desktop Environment Developer Collection

Solaris 8 Software Developer Collection

Solaris 8 System Administrator Collection

アジア版の DOCUMENTATION CD に付属のインストーラでは、これらのドキュメン トはデフォルトでインストールされます。すべての英語ドキュメントをインストール する場合は、ヨーロッパ版の DOCUMENTATION CD からインストールする必要があ ります。

Solaris 8 2/02 INSTALLATION (Multilingual) CD から Solaris Web Start 3.0 を使用し て Solaris オペレーティング環境をインストールする場合、上記の英語ドキュメントは アジア版の DOCUMENTATION CD からデフォルトでインストールされます。すべて の英語ドキュメントをインストールする場合は、Solaris Web Start 3.0 の「製品の選 択」画面で「Solaris 8 Documemtation European」を選択して、ヨーロッパ版 CD か らドキュメントをインストールしてください。

#### Solaris 8 2/04 SOFTWARE 2 of 2 CD の挿入につい て

Solaris Web Start 3.0 は、選択したソフトウェアグループ、ロケール、製品に応じて必 要な CD を挿入するように要求し、インストールを行います。

Solaris 8 2/04 SOFTWARE 2 of 2 CD には、「開発者システムサポート」以上のソフト ウェアグループと、(Solaris\_8/EA/products ディレクトリにある) Live Upgrade 1.0、Solstice DiskSuite 4.2.1、SunScreen 3.1 Lite が含まれています。

「開発者システムサポート」以上のソフトウェアグループおよび Solaris\_8/EA/products ディレクトリにあるソフトウェアを選択した場合、 Solaris Web Start 3.0 は、SOFTWARE 1 of 2 CD のインストールが完了すると SOFTWARE 2 of 2 CD を挿入するように要求します。その後、LANGUAGES CD や DOCUMENTATION CD をインストールした後に再度 SOFTWARE 2 of 2 CD を挿入 するように要求します。これは、Solaris 8/EA/products ディレクトリにあるソ フトウェアをインストールするためで、Solaris ソフトウェアをインストールするため ではありません。メッセージに従って SOFTWARE 2 of 2 CD を挿入し、 Solaris\_8/EA/products ディレクトリにあるソフトウェアのインストールを行 なってください。

<span id="page-56-0"></span>注 **–** Solaris 8 6/00 から Solaris\_8/EA/products ディレクトリに SunScreen 3.1 Lite が追加されましたが、Solaris Web Start 3.0 では SunScreen 3.1 Lite をインストー ルすることができません。SunScreen 3.1 Lite をインストールする場合は、Solaris 8 2/04 をインストールしたシステム上で、Solaris 8 2/04 SOFTWARE 2 of 2 CD に含ま れている Solaris Web Start 2.1.0 (Solaris\_8/EA/installer または Solaris 8/EA/products/SunScreen 3.1 Lite/installer) を使用してくだ さい。また、インストール前に、71 [ページの「日本語、フランス語、中国語](#page-70-0) (簡体 字) ロケールで SunScreen [をインストールすると、不要な文字がメッセージ中に表示](#page-70-0) される (バグ [ID: 4336336\)](#page-70-0)」をお読みください。

### Live Upgrade のインストール画面の表示

Solaris Web Start 3.0 のインストールにおいて「製品の選択」画面で、Solaris 8 2/04 SOFTWARE 2 of 2 CD に含まれている Live Upgrade を選択した場合、インストール 画面の一部が英語で表示されます。

Live Upgrade を、Solaris 8 2/04 SOFTWARE 2 of 2 CD に含まれている Solaris Web Start 2.1.0 (Solaris\_8/EA/installer または Solaris\_8/EA/products/Live\_Upgrade\_1.0/installer) を使用してインス トールする場合も、インストール画面の一部が英語で表示されます。

# Solaris 8 1 of 2 CD からのインストール に関する注意事項とバグ情報

Solaris 8 1 of 2 CD からインストールする場合の注意事項と問題について説明します。

カスタム JumpStart または re-preinstall を使 用すると、Solaris 8 SOFTWARE 2 of 2 インストー ルプログラムが自動的に起動しない (バグ ID: 4556860)

カスタム JumpStart™ プログラムまたは re-preinstall コマンドを使用してインス トールを行うと、Solaris 8 SOFTWARE 1 of 2 CD が完了しても、Solaris 8 SOFTWARE 2 of 2 CD インストールプログラムが自動的に起動しません。システムは 正しくリブートされますが、インストールは完了しません。

回避方法 **:** カスタム JumpStart インストールまたは re-preinstall を使用してイン ストールする場合は、次のどちらかを実行してください。

- Solaris 8 SOFTWARE CD を含むネットワーク上のインストールサーバーを使用し て、インストールを実行する。
- Solaris 8 SOFTWARE 1 of 2 CD インストールプログラムが完了した後、次の手順 を実行する。
	- 1. スーパーユーザーとしてログインします。
	- 2. 端末エミュレータで次のコマンドを実行して、 /var/sadm/system/data/packages to be added ファイルが存在するか どうかを確認します。
		- # **ls /var/sadm/system/data/**
		- ls コマンドの実行結果に packages\_to\_be\_added ファイルが含まれてい る場合は、次の手順に進みます。
		- ls コマンドの実行結果に packages\_to\_be\_added ファイルが含まれてい ない場合、インストールは完了しています。これ以降の手順を実行する必要 はありません。
	- 3. CD-ROM ドライブに Solaris 8 SOFTWARE 2 of 2 CD を挿入して、端末エ ミュレータで次のコマンドを実行し、インストールプログラムを開始します。
		- # **volcheck** # **cd /cdrom/cdrom0/Solaris\_8/Tools/Installers** # **./solaris2**
	- 4. Solaris 8 SOFTWARE 2 of 2 インストールプログラムが完了したら、端末エ ミュレータで次のコマンドを実行して

```
/var/sadm/system/data/packages_to_be_added ファイルが存在するか
どうかを確認します。
```
- # **ls /var/sadm/system/data**
- ls コマンドの実行結果に packages to be added ファイルが含まれてい る場合は、次の手順に進みます。
- ls コマンドの実行結果に packages\_to\_be\_added ファイルが含まれてい ない場合、インストールは完了しています。これ以降の手順を実行する必要 はありません。
- 5. CD-ROM ドライブに Solaris 8 LANGUAGES CD を挿入して、端末エミュレー タで次のコマンドを実行します。

```
# volcheck
# cd /cdrom/cdrom0
# ./installer
```
- 6. Solaris 8 LANGUAGES CD インストールプログラムで、カスタムインストール のパスを指定します。
- 7. システムに必要な言語を選択して、インストールを完了します。

注 **–** CD-ROM ドライブが複数存在する場合、上記のパスは /cdrom/*cdrom#* と読 み換えてください。*cdrom#* は、Solaris 8 SOFTWARE 2 of 2 CD または Solaris 8 LANGUAGES CD を挿入した CD-ROM ドライブを示します。

#### インストールの進捗を示すスケール表示が不正確 (バグ ID: 1266156)

Solaris ソフトウェアのインストール中であるにもかかわらず、「Solaris ソフトウェア のインストール - 実行中」のスケールがインストールの完了を示す可能性がありま す。

スケールがインストールの完了を示した後も、インストールプログラムによって パッケージが追加されている可能性があるので、インストールが完了したかどうかを スケールの表示で判断しないでください。すべてのインストール処理が完了すると、 プロンプト # が表示されます。

# ファイルシステムの作成時に警告メッセージが出 力されることがある (バグ ID: 4189127)

インストール中、ファイルシステムの作成時に、次のどちらかの警告メッセージが出 力される可能性があります。

Warning: inode blocks/cyl group  $(87)$  >= data blocks  $(63)$  in last cylinder group. This implies 1008 sector(s) cannot be allocated.

Warning: 1 sector(s) in last cylinder unallocated この警告メッセージは、作成中のファイルシステムのサイズと使用しているディスク 上の容量が等しくない場合に表示されます。この場合、ディスク上に、作成中の ファイルシステムには取り込まれない未使用の領域ができます。この未使用のディス ク領域は、他のファイルシステムに割り当てることはできません。

回避方法 **:** 警告メッセージは無視してください。警告メッセージが表示されても問題 は発生しません。

#### <span id="page-59-0"></span>[日本語環境のみ] CD による対話式インストール で「コアシステムサポート」をインストールする 場合の注意事項

「コアシステムサポート」でインストールされるべき日本語パッケージは、次のとお りです。

| パッケージ                              | ロケール                                              | パッケージが含まれている CD    |
|------------------------------------|---------------------------------------------------|--------------------|
| SUNWjeuc, SUNWjfpr,<br>SUNWifpu    | ja, ja JP.PCK, ja JP.UTF- SOFTWARE 1 of 2 CD<br>8 |                    |
| SUNWipck                           | ja JP.PCK                                         | SOFTWARE 1 of 2 CD |
| SUNWiu8                            | ja JP.UTF-8                                       | SOFTWARE 1 of 2 CD |
| SUNWjeuce, SUNWjfpre,<br>SUNWifpue | ja, ja JP.PCK, ja JP.UTF- LANGUAGES CD<br>8       |                    |
| SUNWipcke                          | ja JP.PCK                                         | LANGUAGES CD       |
| SUNWiu8e                           | ja JP.UTF-8                                       | LANGUAGES CD       |

CD による対話式インストールにおいて、ソフトウェアグループとして「コアシステ ムサポート」を選択した場合、インストールするロケールとして日本語ロケールを選 択しても、LANGUAGES CD に含まれている日本語パッケージはインストールされま せん。これは、SOFTWARE 1 of 2 CD のインストールが完了し、システムがリブート した後、コアシステムの環境で LANGUAGES CD のインストールを起動できないた めです。

回避方法 **:** CD を使用して対話式インストールを行なった場合は、インストール終了 後、システムにログインし、次のように pkgadd(1M) コマンドを使用して LANGUAGES CD に含まれている日本語パッケージをインストールしてください。

# **cd /cdrom/sol\_8\_u7\_lang\_sparc/components/Japanese/sparc/Packages** # **pkgadd -d . SUNWjeuce SUNWjfpre SUNWjfpue SUNWjpcke SUNWju8e**

対話式インストールで LANGUAGES CD に含まれているパッケージをインストール するには、LANGUAGES CD のイメージを含むインストールサーバーを使用してくだ さい。Solaris Web Start 3.0 では、CD を使用して LANGUAGES CD のインストール を行うことができます。

# <span id="page-60-0"></span>カスタム JumpStart インストールに関す るバグ情報

カスタム JumpStart インストールを使用する場合のインストールに関する情報と問題 について説明します。

#### カスタム JumpStart は Solaris 8 SOFTWARE 2 of 2 CD と LANGUAGES CD をインストールしない (バグ ID: 4304912)

カスタム JumpStart インストールは、Solaris 8 SOFTWARE 1 of 2 CD をインストール した後、Solaris 8 SOFTWARE 2 of 2 CD および Solaris 8 LANGUAGES CD をインス トールしません。

回避方法 **:** 「コアシステムサポート」ソフトウェアグループまたは「エンドユーザー システムサポート」ソフトウェアグループを Solaris 8 SOFTWARE 1 of 2 CD に含まれ ている基本ロケール (部分ロケールともいい、ユーザーインタフェースの翻訳を含ま ない) 環境のみで利用する場合は、SOFTWARE 2 of 2 CD および LANGUAGES CD を インストールする必要はありません。

「開発者システムサポート」、「全体ディストリビューション」、「全体ディストリ ビューションと OEM サポート」のいずれかのソフトウェアグループをインストール する場合は、Solaris 8 SOFTWARE 1 of 2 CD、SOFTWARE 2 of 2 CD、LANGUAGES CD を含むインストールサーバーを使用して、ネットワーク上でカスタム JumpStart インストールを行なってください。詳細は、『*Solaris 8* のインストール *(*上級編*)*』の 「JumpStart ディレクトリをサーバー上に作成する方法」を参照してください。

なお、プロファイルフロッピーディスクを使用したカスタム JumpStart インストール を行う場合は、次の手順に従って Solaris 8 SOFTWARE 2 of 2 CD、LANGUAGES CD をインストールしてください。

- **1.** カスタム **JumpStart** による **Solaris 8 SOFTWARE 1 of 2 CD** のインストールが終 了したら、システムをリブートします。
- **2.** システムにログインします。
- **3. Solaris 8 SOFTWARE 2 of 2 CD** を **CD-ROM** ドライブに挿入します。
- **4. installer** スクリプトを実行します。インストール画面に従ってソフトウェアを インストールします。
- **5. Solaris 8 LANGUAGES CD** を **CD-ROM** ドライブに挿入します。

<span id="page-61-0"></span>**6. installer** スクリプトを実行します。インストール画面に従ってソフトウェアを インストールします。

# アップグレードに関する注意事項とバグ 情報

旧リリースの Solaris がインストールされているシステムを、Solaris 8 2/04 にアップ グレードする場合の注意事項とバグについて説明します。

## Live Upgrade がブートデバイスを判別できない場 合がある (バグ ID: 4525464)

Solstice DiskSuite™、Solaris™ Volume Manager のミラーされたルート、Veritas のカ プセル化されたルートのいずれかからブートした場合、lucreate コマンドがブート デバイスを判別できないことがあります。その場合、以下のエラーメッセージが表示 されます。

WARNING: Unable to determine root device by accessing boot device settings directly. ERROR: Unable to determine root device for current BE. ERROR: Unable to determine the physical boot device for the current BE <...>. Use the <-C> command line option to specify the physical boot device for the current BE  $\langle \ldots \rangle$ 

> lucreate -C を使用して物理的なブートデバイスを指定した場合、コマンドは失敗 します。

回避方法 **:** /usr/sbin/lucreate ファイルを手動で編集して、Solstice DiskSuite、 Solaris Volume Manager のミラーされたルート、Veritas のカプセル化されたルートの いずれかから、Live Upgrade がブートデバイスを判別できるようにします。次の手順 を実行してください。

- 1. /usr/sbin/lucreate のバックアップ用コピーを作成します。
- 2. テキストエディタで /usr/sbin/lucreate を開きます。
- 3. /usr/sbin/lucreate ファイル内で次の行を検索します。
- elif [ "\${dpbe pbeBootDev}" -eq "-" ] ; then
- 4. 上記の行を、以下のように変更します。

elif  $[$  "\${dpbe pbeBootDev}" = '-' ]; then

5. /usr/sbin/lucreate ファイル内で次の行を検索します。

if [ "\${OPTARG}" -ne "-" ] ; then

**62** Solaris 8 2/04 ご使用にあたって (SPARC 版) • 2004 年 2 月

6. 上記の行を、以下のように変更します。

if  $\lceil$  "\$ $\{$ OPTARG $\rceil$ " != '-'  $\lceil$  ; then

7. /usr/sbin/lucreate に行なった変更を保存します。

これで lucreate コマンドがブートデバイスを判別可能になり、-C オプションが正 しく機能するようになります。

アップグレード完了後は、/usr/sbin/lucreate のバックアップ用コピーを削除し てもかまいません。

#### Solaris 8 2/04 へのアップグレードインストールの 範囲

アップグレードオプションによって Solaris 8 2/04 をインストールする場合、Solaris 2.5.1 以降のシステムからのアップグレードをサポートします。それより前のリリース からのアップグレードは保証されません。

#### 対話式インストールによるアップグレードでのロ ケール選択

53 [ページの「ロケール選択機構の変更」で](#page-52-0)説明したように、Solaris 8 から、インス トールするロケールを選択する機構が変更されました。このため、対話式インストー ルを使用して Solaris 8 より前のシステムを Solaris 8 2/04 へアップグレードすると、 既存システムのインストール時に明示的にインストールしなかったロケールが「地域 の選択」画面で自動的に選択されます。これは、既存システムのインストール時に明 示的に指定していないロケールのソフトウェアが、暗黙のうちにインストールされて いたためです。

既存システムのインストール時にインストールするロケールとして明示的に指定しな かったロケールが含まれている地域を、「地域の選択」画面で選択解除することがで きます。余分なロケールをそのまま選択解除せずにアップグレードを行なっても問題 はありません。アップグレードしたシステムには、アップグレード前と同じレベルの ロケール環境がサポートされます。ただし、既存のシステムに明示的にインストール したロケールは、「地域の選択」画面で削除することはできません。

#### [日本語環境のみ]「日本語 Solaris 2.5.1 PC 漢字 コード開発キット」が入ったシステムからの アップグレード

Solaris 2.5.1 に同梱されていた「日本語 Solaris 2.5.1 PC 漢字コード開発キット」がイ ンストールされているシステムをアップグレードする場合、それをサポートする パッケージ (SUNWjpr、SUNWjpu、SUNWjpxw、SUNWjpdt) は自動的に削除されま す。ja JP.PCK ロケール環境をインストールするには、「言語の選択」画面 で「Japanese PC Kanji (ja\_JP.PCK)」を追加選択してください。

#### [日本語環境のみ] Wnn6 に関するアップグレード時 の注意事項

Solaris 2.5.1 (SMCC 版) で提供されていた Wnn6 (OMRONWnn6) を使用していたシス テムでアップグレードインストールを行なった場合、 /opt/Wnn6/lib/ja\_JP/dic/usr に配置されていたユーザー辞書や学習ファイルは 自動的に /var/locale/ja/wnn/ja/dic/usr にコピーされ、新しい環境に引き継 がれます。ユーザー辞書などが不要な場合は、

/var/locale/ja/wnn/ja/dic/usr ディレクトリに作成されたユーザーのディレ クトリを削除してください。

OMRONWnn6 で変更した設定ファイル (/opt/Wnn6/lib ディレクトリに配置され ます) は、自動的には引き継がれません。必要に応じて /etc/lib/locale/ja/wnn ディレクトリにあるファイルを編集してください。標準のファイルは /usr/lib/locale/ja/wnn に置かれます。

OMRONWnn6 は、アップグレードインストールでは削除されません。必要に応じ て、アップグレード後に削除してください。ただし、OMRONWnn6 を削除すると、 /opt/Wnn6 に置かれたすべてのファイル (変更された設定ファイル、ユーザー辞書、 学習ファイルを含みます) が削除されてしまうので、充分に注意してください。

#### [日本語環境のみ] cs00 に関するアップグレード時 の注意事項

Solaris 2.6 から、cs00 は「コアシステムサポート」ソフトウェアグループには含まれ なくなりました。「コアシステムサポート」でインストールされた Solaris 2.5.1 シス テムをアップグレードすると、システム上から cs00 をサポートするシステムファイル が削除されます。

「コアシステムサポート」で cs00 を利用する場合は、「エンドユーザーシステムサ ポート」以上のソフトウェアグループを選択するか、インストール後に pkgadd コマ ンドにより次のパッケージをインストールしてください。

#### **64** Solaris 8 2/04 ご使用にあたって (SPARC 版) • 2004 年 2 月

- SUNWjc0r : Japanese Kana-Kanji Conversion Server cs00 Root Files
- SUNWjc0u : Japanese Kana-Kanji Conversion Server cs00 User Files

なお、かな漢字入力機能を持たない漢字表示可能な端末や端末エミュレータ上で日本 語を入力するためのフロントエンドプロセッサ mle を利用する際にも、cs00 が必要に なります。

### /export が満杯に近いシステムのアップグレード が失敗する (バグ ID: 4409601)

/export ディレクトリの空き容量がゼロに近い状態で、システムを Solaris 8 2/04 オ ペレーティング環境にアップグレードしようとすると、/export ディレクトリ容量の 必要条件の計算に誤りが発生するため、アップグレードに失敗します。この問題は、 ディスクレスクライアントがインストールされているか、/export ディレクトリに他 社製のソフトウェアがインストールされている場合によく発生します。次のエラー メッセージが表示されます。

WARNING: Insufficient space for the upgrade.

回避方法 **:** アップグレードの前に、次のいずれかを実行してください。

- アップグレードが完了するまで、一時的に /export ディレクトリの名前を変更す る
- アップグレードが完了するまで、/etc/vfstab ファイル内の /export の行を一 時的にコメントアウトする
- /export が別のファイルシステムである場合は、アップグレードを実行する前に /export のマウントを解除する

#### アップグレード後に .save.SUNWcsr を削除でき ない (バグ ID: 4400054)

Solaris 2.5.1 4/97、8/97、 11/97 のいずれかのオペレーティング環境から Solaris 8 オ ペレーティング環境にアップグレードした後に、 /a/var/sadm/system/logs/upgrade\_log 内に次のエラーメッセージが出力され

ることがあります。

rm: Unable to remove directory /a/var/sadm/pkg/.save.SUNWcsr: File exists

回避方法 **:** このエラーを回避するには、Solaris 8 オペレーティング環境にアップグ レードする前に、ルートファイルシステム上で fsck を実行してください。

アップグレード後に発生したエラーを解決するには、ルートファイルシステム上で fsck を実行してください。

### ディスクレスサーバーおよびディスクレスクライ アントのアップグレード (バグ ID: 4363078)

現在のシステムが、AdminSuite™ 2.3 のホストマネージャを使用してインストールし たディスクレスクライアントをサポートしている場合は、Solaris 8 2/04 オペレー ティングシステムをインストールする前に、すべてのディスクレスクライアントを削 除する必要があります。具体的な手順については、『*Solaris 8* のシステム管理 *(*追補*)* 』 の「ディスクレスクライアント環境をセットアップするには」の節を参照してくだ さい。

ディスクレスクライアントを削除せずに Solaris 8 2/04 をインストールしようとする と、次のようなエラーメッセージが出力されます。

The Solaris Version (Solaris 7) on slice *<xxxxxxxx>* cannot be upgraded. There is an unknown problem with the software configuration installed on this disk.

スライス *<xxxxxxxx>* 上の Solaris のバージョン (Solaris 7) が アップグレードできません。ディスク上にインストールされたソフトウェア構成に 未知の問題があります。

#### Web-Based Enterprise Management (WBEM) デー タ消失防止のための JavaSpaces データストアの アップグレード (バグ ID: 4365035)

Solaris 8 (Solaris WBEM Services 2.0)、Solaris 8 6/00 (WBEM Services 2.1)、 Solaris 8 10/00 (WBEM Services 2.2)、Solaris 8 1/01 オペレーティング環境 (Solaris WBEM Services 2.3) のいずれかのオペレーティング環境から Solaris 8 2/04 オペレーティング 環境 (Solaris WBEM Services 2.4) にアップグレードする場合は、Managed Object Format (MOF) 形式の重要なデータは、Solaris WBEM Services 2.4 で使用されている 新しい Reliable Log レポジトリ形式に変換してください。この変換を行わないと、 データが失われてしまいます。

回避方法 **:** アップグレードの前に JavaSpaces™ ソフトウェアを保存して、アップグ レードの後に wbemconfig convert コマンドを実行して WBEM データを変換して ください。

Solaris 8 2/04 オペレーティング環境にアップグレードする前に、次の手順に従って JavaSpaces ソフトウェアを保存してください。

- **1.** スーパーユーザーになります。
- **2. JavaSpaces** を保存します。

# **cp /usr/sadm/lib/wbem/outrigger.jar /usr/sadm/lib/wbem/outrigger.jar.tmp**

**3.** マシンにインストールされている **JDK™** ソフトウェアのバージョンを確認して記 録します。例**:**

# **/usr/bin/java -version** java version "1.2.1"

Solaris VM (build Solaris JDK 1.2.1 04c, native threads, sunwjit) WBEM データの変換時に使用する JDK ソフトウェアのバージョンは、元の JavaSpaces データストアが生成されたときに実行されていたバージョンと同じで なければなりません。

注 **–** Solaris 8 2/04 へのアップグレード後は、WBEM データを変換する必要がありま す。具体的な手順については、『*Solaris WBEM Services* の管理』の「CIM Object Manager Repository のアップグレード」を参照してください。

### Solaris 2.5.1 で再配置した CDE が、Solaris 8 への アップグレード後に残る (バグ ID: 4260819)

この問題は、Solaris 2.5.1 と Solaris 2.5.1 アンバンドル CDE オペレーティング環境を 実行しているシステムのうち、アンバンドル CDE の場所を /usr/dt 以外のディレク トリにインストールしたシステムに影響します。これらのシステムでは、インストー ル先の CDE を指すシンボリックリンクが /usr/dt に作成されています。

Solaris 8 オペレーティング環境にアップグレードすると、CDE が /usr/dt に再イン ストールされ、アップグレード前にインストールしていた CDE へのシンボリックリ ンクは削除されます。アップグレード前にインストールしていた CDE 自体は、削除 されないで残ります。

アップグレードで、ファイルシステムの再配置に関連する処理が行われる場合、 アップグレードに失敗します。ファイルシステム再配置で、新しい CDE に必要な /usr/dt の容量が考慮されないためです。このアップグレードの失敗は、アップグ レードの完了時までわかりません。アップグレードに失敗すると、容量が足りないこ とを示すメッセージがアップグレードログ中に出力されます。

回避方法 **:** インストールしたアンバンドル CDE をアンインストールしてから、Solaris 8 オペレーティング環境へのアップグレードを開始してください。 アンインストール は、Solaris 2.5.1 CDE の CD から install-cde スクリプトを使用して行うことがで きます。CDE を削除するためには、必ず -uninstall フラグを付けてこのスクリプ トを実行する必要があります。

#### WBEM 1.0 がインストールされている Solaris 7 オ ペレーティング環境から Solaris 8 にアップグレー ドすると、WBEM 2.0 が起動しない (バグ ID: 4274920)

Solaris 7 オペレーティング環境を実行しているシステムに、Solaris Easy Access Server (SEAS) 3.0 CD-ROM から WBEM 1.0 をインストールしている場合は、Solaris 8 オペレーティング環境にアップグレードする前に WBEM 1.0 のパッケージを削除して ください。WBEM 1.0 がインストールされたままアップグレードすると、Solaris WBEM Services 2.0 が起動しません。また、CIM Object Manager の起動にも失敗しま す。この場合、次のエラーメッセージが表示されます。

File not found: /opt/sadm/lib/wbem/cimom.jar

回避方法 **:** Solaris 8 オペレーティング環境にアップグレードする前に、WBEM 1.0 パッケージを手作業で削除してください。削除には、pkgrm コマンドを使用してくだ さい。

- **1. pkginfo** コマンドを次のように実行して、**WBEM 1.0** パッケージがインストール されているかどうかを確認します。
	- % **pkginfo | grep WBEM**
- **2.** スーパーユーザーになります。
- **3.** コマンドを次のように実行して、**WBEM 1.0** のパッケージをすべて削除します。
	- # **pkgrm SUNWwbapi**
	- # **pkgrm SUNWwbcor**
	- # **pkgrm SUNWwbdev**
	- # **pkgrm SUNWwbdoc**
	- # **pkgrm SUNWwbm**

各ロケールのメッセージおよびヘルプに関するパッケージが入っているときは、そ れらのパッケージも削除します。以下は日本語版の例です。

- # **pkgrm SUNWjewbi**
- # **pkgrm SUNWjewbs**
- # **pkgrm SUNWjwbd**

## アップグレード時に SUNWeeudt のインストール が部分的に失敗する (バグ ID: 4304305)

SUNWeeudt パッケージのインストールが部分的に失敗したことを示す次のような メッセージが、アップグレードログに出力されます。

Doing pkgadd of SUNWeeudt to /. ERROR: attribute verification of </a/usr/dt/appconfig/types/ru\_RU.KOI8-R/datatypes.dt> failed pathname does not exist ...

**68** Solaris 8 2/04 ご使用にあたって (SPARC 版) • 2004 年 2 月

Installation of <SUNWeeudt> partially failed. pkgadd return code = 2

回避方法 **:** アップグレード完了後に、次の手順を実行してください。

- **1.** 次のように入力して、**SUNWeeudt** パッケージを削除します。
	- # **pkgrm SUNWeeudt**
- **2. Solaris 8 2/04 SOFTWARE 1 of 2 CD** またはインストールサーバーを使用して、 **SUNWeeudt** パッケージをインストールします。

例:Solairs 8 2/04 SOFTWARE 1 of 2 CD を使用した場合

- # **cd /cdrom/sol\_8\_u7\_sparc/s0/Solaris\_8/Product**
- # **pkgadd -d . SUNWeeudt**

Solaris 2.6 または Solaris 7 から Solaris 8 2/04 への アップグレード時に、不要な 64 ビットパッケージ がインストールされる (バグ ID: 4323398)

Solaris 2.6 または Solaris 7 のシステムを Solaris 8 2/04 にアップグレードする時に 64 ビットサポートを選択しなかった場合にも、次に示す 64 ビットパッケージがインス トールされます。

- SUNWceuox
- SUNWeeoux
- SUNWneoux
- SUNWseoux
- SUNWweoux

回避方法 **:** アップグレード完了後に、次のように pkgrm(1M) コマンドを使用して、 不要な 64 ビットパッケージを削除してください。

# **pkgrm SUNWceuox SUNWeeuox SUNWneuox SUNWseuox SUNWweuox**

## アップグレードを行うと、システムのデフォルト ロケールが正しく設定されない (バグ ID: 4233535)

Solaris 8 へのアップグレードを行うと、アップグレード時に設定したデフォルトロ ケールがシステムのデフォルトロケールに正しく設定されない場合があります。

CD を使用した対話式アップグレードの場合、Solaris 8 SOFTWARE 1 of 2 CD の イン ストールの終了後、自動ブートしたシステムが英語環境で起動し、SOFTWARE 2 of 2 CD および LANGUAGES CD のインストール画面が英語で表示されることがありま す。

回避方法 **:** アップグレード終了後、システムのデフォルトロケールを /etc/default/init ファイルの LANG 環境変数に設定してください。

#### Solaris Web Start 3.0 を使用して Solaris DOCUMENTATION CD をアップグレードする と、同じコレクションが複数表示される (バグ ID: 4343497)

Solaris 8 (または 6/00、10/00、1/01、4/01) DOCUMENTATION CD (英語 + ヨー ロッパ言語版) または Solaris 8 (または 6/00、10/00、1/01、4/01) DOCUMENTATION CD (アジア言語版) がインストールされている Solaris 8 (または 6/00、10/00、1/01、4/01) のシステムを Solaris Web Start 3.0 を使用して Solaris 8 2/04 にアップグレードする際に、DOCUMENTATION CD を Solaris 8 2/04 DOCUMENTATION CD にアップグレードすると、AnswerBook2 Collection に同じ コレクションが複数表示されます。

回避方法 **1**: 以下のように ab2admin コマンドを使用して、複数表示されているコレ クションを削除してから、もう一度コレクションを追加してください。

例:

# **/usr/lib/ab2/bin/ab2admin -o add\_admin -u admin** # **/usr/lib/ab2/bin/ab2admin -o del\_coll -t "Solaris 8 Release Documents Collection"** # **/usr/lib/ab2/bin/ab2admin -o del\_coll -t "Solaris 8 Release Documents Collection -** \ **Japanese"** # **/usr/lib/ab2/bin/ab2admin -o del\_coll -t "Solaris 8 6/00 Release Documents Collection"** # **/usr/lib/ab2/bin/ab2admin -o del\_coll -t "Solaris 8 6/00 Release Documents Collection -** \ **Japanese"** # **/usr/lib/ab2/bin/ab2admin -o del\_coll -t "Solaris 8 Installation Collection - Japanese"** # **/usr/lib/ab2/bin/ab2admin -o del\_coll -t "Solaris 8 Installation Collection - Japanese"** # **/usr/lib/ab2/bin/ab2admin -o del\_coll -t "Solaris 8 Software Developer Collection -** \ **Japanese"** # **/usr/lib/ab2/bin/ab2admin -o del\_coll -t "Solaris 8 Software Developer Collection -** \ **Japanese"** # **/usr/lib/ab2/bin/ab2admin -o del\_coll -t "Solaris 8 System Administrator Collection -** \ **Japanese"** # **/usr/lib/ab2/bin/ab2admin -o del\_coll -t "Solaris 8 System Administrator Collection -** \ **Japanese"** # **/usr/lib/ab2/bin/ab2admin -o restart** # **/usr/lib/ab2/bin/ab2admin -o scan** 回避方法 **2**: AnswerBook2 の「オプション」メニューから「個人用ライブラリの変

更」を選択し、複数表示されているコレクションのうちアップグレード前にインス トールされていたコレクションを選択解除して、そのコレクションを非表示にしてく ださい。

**70** Solaris 8 2/04 ご使用にあたって (SPARC 版) • 2004 年 2 月

## <span id="page-70-0"></span>[日本語環境のみ] アップグレード後のログファイ ル中に警告メッセージ no longer a symbolic link が出力されることがある (バグ ID: 4279768)

Solaris 8 へのアップグレードにおいて、Solaris 8 LANGUAGES CD の日本語ロケール のパッケージをインストールすると、ログファイル Solaris\_8\_Japanese\_Localization\_install.B\* 中に次のような警告メッセー ジが出力される場合があります。

WARNING: */usr/dt/appconfig/appmanager/ja/Desktop\_Controls* <no longer a symbolic link>

回避方法 **:** 警告が出力されているファイルは正しくインストールされており問題はあ りませんので、警告メッセージは無視してください。

# インストール全般に関する注意事項とバ グ情報

Solaris 8 のインストール全般に関する注意事項とバグ情報を説明します。

### SunScreen 3.1 Lite のサポートについて

SunScreen 3.1 Lite のインストールにおいて、「SunScreen 3.1 Lite is Early Access Software」という画面が表示され、以下のメッセージが含まれています。

This software is offered for evaluation purposes only and is not recommended or intended for commercial, production, or any non-trial deployment or use. Sun's product warranties do not extend to this software.

また、SunScreen 3.1 Lite は Solaris 8/EA/products ディレクトリに含まれていま すが、SunScreen は正式サポート製品ですので、上記インストール画面のメッセージ は無視してください。

### 日本語、フランス語、中国語 (簡体字) ロケールで SunScreen をインストールすると、不要な文字が メッセージ中に表示される (バグ ID: 4336336)

SunScreen 3.1 Lite のインストールにおいて、日本語、フランス語、中国語 (簡体字) のいずれかのロケールで、Solaris 8 SOFTWARE 2 of 2 CD に含まれている Solaris Web Start 2.1.0 (Solaris\_8/EA/installer または

Solaris\_8/EA/products/SunScreen\_3.1\_Lite/installer) を起動すると、 英語で表示されるメッセージがありますが、そのメッセージの先頭に「*XX*\_」、末尾 に「\_*XX*」という不要な文字が表示されます。

例:ja ロケールで installer を起動した場合

ja SunScreen 3.1 Lite is Early Access Software ja ja Please select one or both of the following ja

回避方法 **:** 不要な文字を無視するか、C ロケールで installer を起動してくださ い。

#### Solaris Product Registry を使用して SunScreen を アンインストールすると、パッケージの削除に失 敗する (バグ ID: 4336957)

システムにインストールした SunScreen 3.1 Lite を Solaris Product Registry を使用し てアンインストールすると、パッケージの削除に失敗してアンインストールできませ ん。エラーメッセージがログファイルに出力されます。

回避方法 **:** pkgrm(1M) コマンドを使用して、SunScreen 3.1 Lite のパッケージをアン インストールしてください。

### スワップ不足によって Solaris Web Start 2.x インス トールが失敗する (バグ ID: 4166394)

同梱されている CD を、その CD に含まれている Solaris Web Start 2.x (installer) を使 用して日本語ロケール (日本語表示) でインストールしているときに、スワップ容量の 不足のためインストールが失敗することがあります。この場合、コンソールにエラー メッセージが表示されますが、エラーメッセージは次のように文字化けしています。

RunCmd Error:java.io.IOException: ????????????????????

回避方法 **:** 同梱されている CD に含まれている Solaris Web Start 2.x は、実行時におよ そ 50M バイトのメモリーを消費します。Solaris Web Start 2.x を使用してインストー ルする場合は、swap -s コマンドなどで空きスワップ容量を確認し、不足している場 合は、メモリーの消費量が多いアプリケーションを終了するか、スワップファイルを 作成してスワップ領域を追加してください。詳細は、swap(1M) のマニュアルページ を参照してください。
## [日本語環境のみ] デフォルトロケールに関係なく インストールログが EUC テキストファイルで生成 される

選択したデフォルトロケールに関係なく、install log、upgrade log などの Solaris のインストールログファイルは、EUC (ja ロケール) テキストとして生成され ます。

回避方法 **:** コードコンバータで変換して参照するか、テキストエディタなどの GUI ツールを ja ロケールで起動して参照してください。

### [日本語環境のみ] Solaris 8 でサポートされる日本 語入力システム

Solaris 8 では、日本語入力システムとして、ATOK12、Wnn6、ATOK8、cs00 を利用 できます。これらは LANGUAGES CD (cs00 の一部は SOFTWARE CD) に含まれてお り、「エンドユーザーシステムサポート」以上のソフトウェアグループでデフォルト でインストールされます。

ただし、複数言語入力環境で利用できる日本語入力システムは、ATOK12 または cs00 です。Wnn6 および ATOK8 は、複数言語入力環境では利用できません。

### [日本語環境のみ] 日本語キーボード入力

日本語タイプ 5 キーボードは OpenBoot PROM のバージョンによっては、モニターレ ベルでタイプ 4 キーボードとして動作します。そのため、モニターレベルでは、キー ボード上の印字と実際の入力が一部異なります。次の表を参照してください。その他 の注意事項は、U.S. タイプ 5 キーボードと同じです。『*Sun* タイプ *5* キーボードプロ ダクトノート』を参照してください。

表 **3–2** 日本語キーボード上の印字と実際の入力文字

| 日本語タイプ5キーボード上の印字 | 実際の入力文字                   |
|------------------|---------------------------|
| $\prime\prime$   | $^\text{\textregistered}$ |
| &                | $\wedge$                  |
| ,                | &                         |
|                  | $\ast$                    |
|                  |                           |

第 3 章 • インストールに関する注意事項とバグ情報 **73**

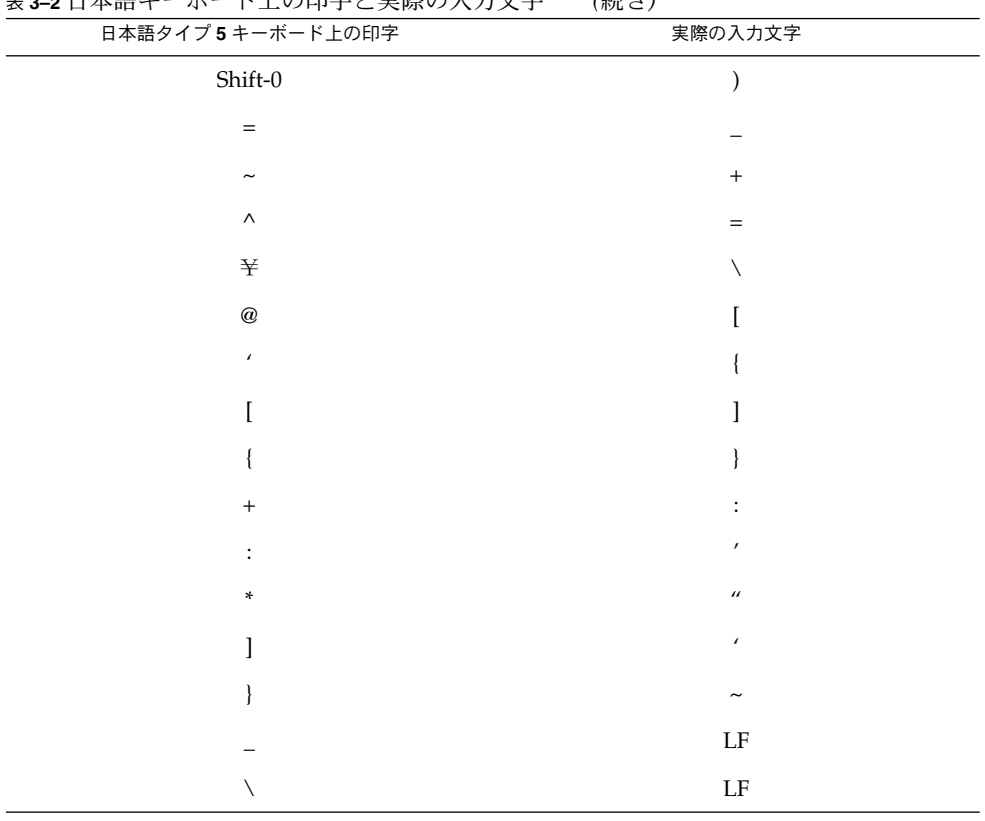

表 **3–2** 日本語キーボード上の印字と実際の入力文字 *(*続き*)*

64 ビット Solaris に関する注意事項とバ グ情報

64 ビット Solaris をインストールする場合の、注意事項とバグ情報について説明しま す。

## 一部の Sun UltraSPARC システム (sun4u) では、 ブート Flash PROM をアップデートする必要があ る

注 **–** システムがすでに 64 ビット対応のファームウェアを実行している場合、Flash PROM のアップデートは不要です。

UltraSPARC™ システム上で 64 ビット Solaris オペレーティング環境を実行する場 合、Flash PROM ファームウェアのアップデートが必要な場合があります。 Solaris 8 インストールプログラムには、64 ビットサポートを追加する選択肢があります。 UltraSPARC システムにインストールする場合は、この 64 ビットサポートがデフォル トで選択されます。64 ビットシステムは、200MHz 以上の CPU 速度を持つ場合の み、デフォルトで 64 ビットでブートします。

注 **–** Sun システムまたは UltraSPARC システムで 32 ビット Solaris オペレーティング 環境を実行する場合は、Flash PROM のアップデートは不要です。

次の表に、UltraSPARC (sun4u) システムと必要な最小限のファームウェアバージョン を示します。システムタイプは、uname -i コマンドを実行して確認できます。実行 中のファームウェアバージョンは、prtconf -V コマンドを実行して確認できます。

表 **3–3** UltraSPARC システム上で 64 ビット Solaris を実行するために必要な ファームウェアバージョン

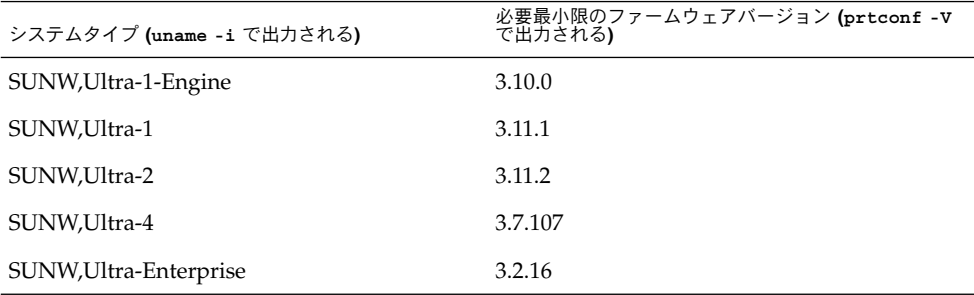

注 **–** この表に記載されていないシステムでは、Flash PROM をアップデートする必要 はありません。

第 3 章 • インストールに関する注意事項とバグ情報 **75**

Solaris CD を使用して Flash PROM をアップデートする方法については、「*Solaris 8 on Sun Hardware Collection*」のマニュアルをご覧ください。 このコレクション中のマ ニュアルは、 <http://docs.sun.com> で参照することができます。

## システム管理に関するバグ情報

### awk および nawk のフィールド制限のため、追加 ソフトウェアのインストールが失敗することがあ る (バグ ID: 4533901)

awk および nawk ユーティリティのフィールド制限 (最大 200 フィールド) のために、 追加ソフトウェアのインストールが失敗することがあります。この問題は、次のよう な場合に発生します。

- Solaris 8 2/02 オペレーティング環境および Sun Enterprise™ 代替パスを実行して いるシステムに、Veritas Volume Manager (VxVm) をインストールする場合
- Solaris 8 2/02 オペレーティング環境を実行しているシステムに、Sun StorEdge™ Component Manager ソフトウェアをインストールする場合

次のようなメッセージが表示されます。

Installing VxVM for Solaris 8 awk: record 'Patch: 108528-13 Obs...' has too many fields record number 12

Alternate Pathing (AP) version 2.3.1 has been detected.

This version of VxVM requires the following patch(es) to co-existwith AP 2.3.1:

110722

Install the above patch(es) before you continue the VxVM installation. This installation will now be aborted.

pkgadd: ERROR: request script did not complete successfully

Installation of <VRTSvxvm> failed. No changes were made to the system.

回避方法 **:** ご購入元に問い合わせて、awk および nawk のフィールド上限数を増やす ためのパッチを入手してください。

## 英語および日本語以外のロケールに関す るインストール時のバグ情報

英語および日本語以外のロケールをインストールする場合に発生するバグについて説 明します。

#### ヨーロッパ言語ロケールで、Solaris Web Start の Kiosk のメニューが英語で表示される (バグ ID: 4510925)

ヨーロッパ言語ロケールで、Solaris 8 2/02 INSTALLATION CD を使用してインス トールした場合、インストール処理の最後に表示される Kiosk のメニューが英語 (C ロケール) で表示される。

## ヨーロッパ言語ロケールのシステムをアップグ レードすると、ログにエラーメッセージが出力さ れることがある (バグ ID: 4230247、4225787)

Solaris 7 3/99、Solaris 7 5/99、Solaris 7 8/99、Solaris 7 11/99 オペレーティング環境 から Solaris 8 2/04 オペレーティング環境へのアップグレードを行うと、次のような エラーメッセージがアップグレードログに出力される可能性があります。

Doing pkgadd of SUNWplow to /. pkgadd: ERROR: unable to create package object </a/usr/openwin/share/locale/de.ISO8859-15>. file type <s> expected <d> actual unable to remove existing directory at </a/usr/openwin/share/locale/de.ISO8859-15> .... Installation of <SUNWplow> partially failed. pkgadd return code = 2

Doing pkgadd of SUNWpldte to /. WARNING: /a/usr/dt/appconfig/types/de.ISO8859-15 may not overwrite a populated directory. ...... pkgadd: ERROR: /a/usr/dt/appconfig/types/de.ISO8859-15 could not be installed. ....... Installation of <SUNWpldte> partially failed.

第 3 章 • インストールに関する注意事項とバグ情報 **77**

pkgadd return code = 2

この警告は、Solaris 8 2/04 で、アップグレードログに示されたディレクトリがシンボ リックリンクからディレクトリに変わったパッケージがインストールされ、さらに ディレクトリがシンボリックリンクのままのパッケージもインストールしようとする ために発生します。ただし、このエラーによってシステムのオペレーティング環境に 問題は発生しません。

回避方法 **:** 問題は発生しないので、上記のエラーメッセージは無視してください。

# 実行時の注意事項とバグ情報

この章では、Solaris 8 実行時に発生するバグの情報および注意事項について説明しま す。

Solaris 8 2/04 INSTALLATION (Multilingual) CD に含まれている Solaris Web Start 3.0 の Kiosk および Solaris 8 2/04 DOCUMENTATION CD (アジア言語版) に含まれて いる『*Solaris 8 2/04* ご使用にあたって *(SPARC* 版*)*』、および印刷マニュアル の『*Solaris 8 2/04* ご使用にあたって *(SPARC* 版*)*』の作成後に見つかった、以下のバグ の情報が追記されています。

■ 137 ページの「UTF-8 [ロケールおよびギリシャ語ロケールで、ユーロ通貨記号が正](#page-136-0) [しくサポートされない](#page-136-0) (バグ ID: 4363812、4305075)」

注 **–** 今回の Solaris の製品名称は「Solaris 8 2/04」ですが、コード、パス名、パッケー ジパス名などで、「Solaris 2.8」または「SunOS 5.8」という名称が使用されているこ とがあります。コード、パス、パッケージパスなどを実際に入力または使用するとき には、必ずマニュアル中に記述されている名称に従ってください。

電源管理

USB デバイスをホットプラグで接続した後、電源 管理を復元再開するとクラッシュする (バグ ID: 4507408)

USB デバイスをホッとプラグで接続してシステムを一時停止した後、復元再開の段階 でシステムがクラッシュすることがあります。

回避方法 **:** USB デバイスをホットプラグで接続した場合、システムのリブートは、電 源管理を一時停止する前に行なってください。

## USB のバグ情報

### USB オーディオデバイスをホットアンプラグで接 続解除すると、オーディオアプリケーションが動 作しなくなる可能性がある (バグ ID: 4424286)

USB オーディオデバイスの接続を、システム実行中に解除 (ホットアンプラグで解除) すると、/dev/audio へのリンクが壊れます。その結果、一部のオーディオアプリ ケーションが、システムボード上のオーディオを含むすべてのオーディオデバイスを 認識できなくなる可能性があります。システムをリブートしたり、ホットアンプラグ で接続解除した USB デバイスをホットプラグで接続しても、状態は回復しません。

回避方法 **:** USB オーディオデバイスをホットアンプラグで接続解除した後、次の手順 を実行してください。

- 1. スーパーユーザーになります。
- 2. コマンド行で次のように入力して、壊れたリンクを修復します。
	- # **rm /dev/audio\***
	- # **/usr/sbin/devfsadm -c audio**

詳細については devfsadm(1M) を参照してください。

#### USB スピーカが音声を生成しなくなる可能性があ る

USB ドライバを接続した後、サードパーティの USB スピーカが音声を生成しない可 能性があります。スピーカの音量を上げたり、USB デバイスをホットプラグで接続し ても、状態が回復しない可能性があります。

回避方法 **:** USB スピーカの電源を再投入してください。

## スマートカードのバグ情報

### スマートカードに対してシステムが反応しない(バ グ ID: 4415094)

ocfserv が終了し、ディスプレイがロックされている場合は、スマートカードを挿入 しても取り出しても、システムはロックされたままになります。

回避方法 **:** 次の手順を実行してシステムのロックを解除してください。

1. ocfserv プロセスが終了したマシンに rlogin を使用して接続します。

2. 端末ウィンドウで次のように入力して、dtsession プロセスを終了させます。

#### % **pkill dtsession**

ocfserv プロセスが再起動し、スマートカードのログインおよびその他の機能が復元 されます。

### スマートカード Management Console の「構成 ファイルを編集」メニュー項目が使用できない(バ グ ID: 4447632)

スマートカード Management Console の「構成ファイルを編集」メニュー項目を使用 して 、/etc/smartcard/opencard.properties にあるスマートカードの構成 ファイルを編集することができません。 メニュー項目を選択すると、テクニカルサ ポートを受けないと編集を継続できないことを示す警告メッセージが表示されます。

回避方法 **:** スマートカード Management Console の「構成ファイルを編集」メニュー 項目は使用しないでください。スマートカードの設定に関する情報は、『*Solaris* ス マートカードの管理』を参照してください。

## GUI 全般

Solaris のグラフィカルユーザーインタフェース (GUI) 全般に関するバグ情報と注意事 項について説明します。

## [日本語環境のみ] ja および ja\_JP.PCK ロケール におけるフォントサイズに関する注意事項

Solaris 8 10/00 から ja および ja\_JP.PCK ロケールでも xxs と xs に対応する日本語 のフォントサイズを利用できるようになりました。

そのため、今まで CDE にて xxs および xs を利用していた環境では、アプリケー ションが表示するフォントのサイズが今までとは異なります。必要に応じて、フォン ト・スタイル・マネージャを使用してデフォルトフォントのサイズを適切な大きさへ 変更してください。

#### [日本語環境のみ] ja\_JP.UTF-8 ロケールとフォン トに関する注意事項

UTF-8 ロケールでは、複数のフォントを組み合わせて各コードポイントのグリフを表 示させています。このため、1 つのコードポイントに対して複数のフォントのグリフ が対応する場合があります。ja\_JP.UTF-8 では、以下の表に示す優先順位でフォン トを使用するように実装されています。

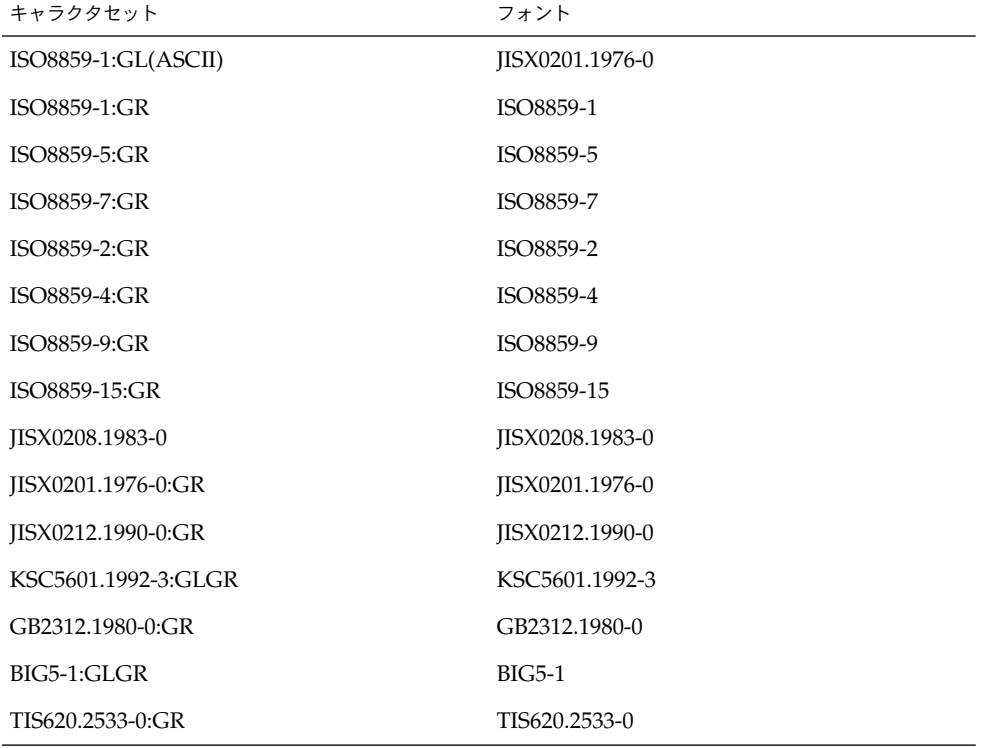

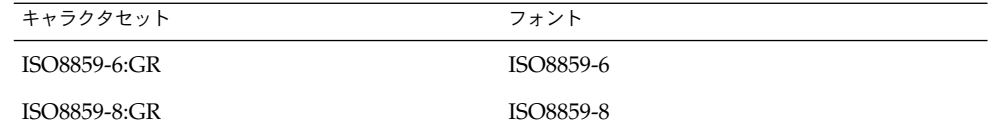

たとえば、U+0410 (Cyrillic Capital Letter A) は、ISO8859-5 と JISX0208.1983 など複 数のフォントにグリフが存在しますが、上記のルールによって ISO8859-5 のフォント が実際に使用されます。また、CKJ Unified Ideographs エリアにある漢字で使用され るフォントは、JISX0208.1983 -> JISX0212.1990 -> KSC5601.1992-3 -> GB2312.1980 -> BIG5-1 の優先順位で使用されます。

なお現時点では、UTF-8 のコードポイントと使用するフォントの情報はシステム側で ハードコードされており、ユーザーがカスタマイズすることはできません。

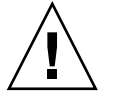

注意 **–** ASCII (Basic Latin) 領域 (U+21 - U+7E) では、ISO8859-1 フォントではなく、 JISX0201.1976 フォントが使用されます。これは、ja\_JP.UTF-8 ロケールでもっとも 使用頻度が高いと思われる ASCII と漢字の組み合わせを表示した場合、フォントのバ ランスが悪くなるのを避けるためです。ただしこのために、逆斜線 (U+5C) に円記号 のグリフが使われるという問題があります。この問題を避けるには、次の設定を行 なってください。

/usr/openwin/lib/locale/ja\_JP.UTF-8/XLC\_LOCALE の以下の次の行

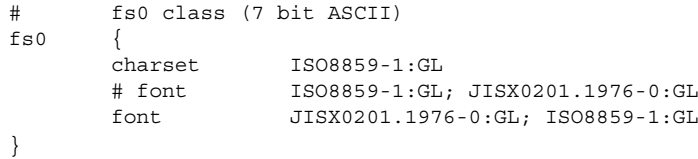

を以下のように変えてください (5 行目をコメントアウトし、4 行目のコメントを外し ます)。

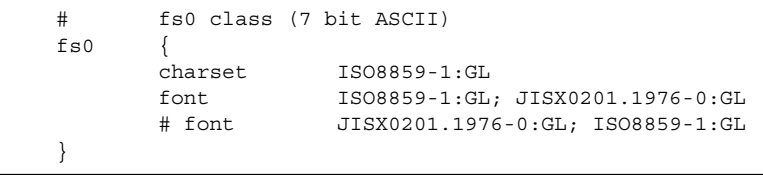

設定が終わったら、Solaris CDE セッションから一度ログアウトし、再度ログインして ください。

#### [日本語環境のみ] Solaris CDE アプリケーションと ja\_JP.UTF-8 ロケールのフォントに関する注意事 項

Solaris CDE セッションでは、起動時にアプリケーションが使用するデフォルト フォントのリソースを、通常以下のように設定します。

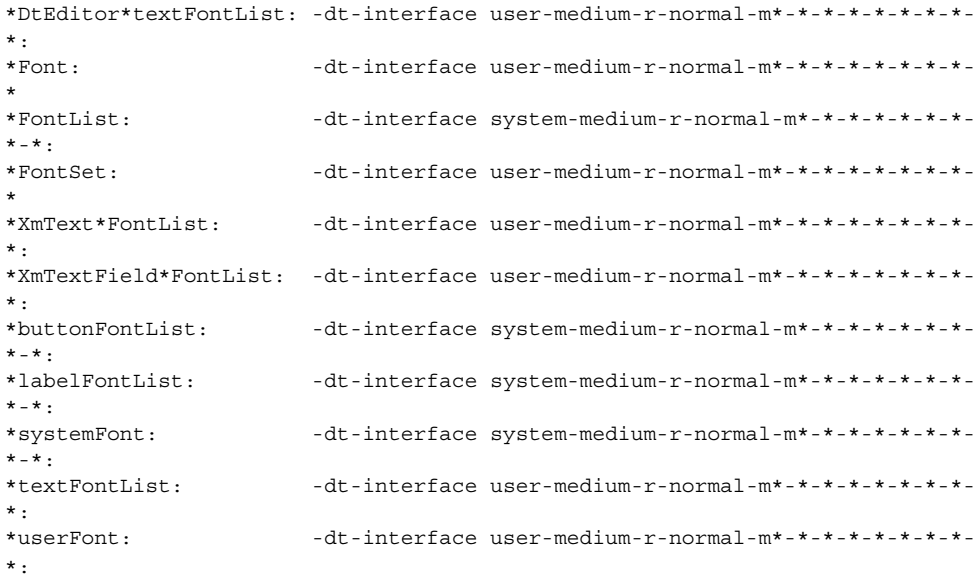

ただし、ja\_JP.UTF-8 ロケールを含む UTF-8 ロケールでは、端末エミュレータな ど、特定の比率をもった固定幅フォントを要求するアプリケーションで表示が崩れる という問題を回避するために、CDE で使用するデフォルトフォントを次のように設定 しています。

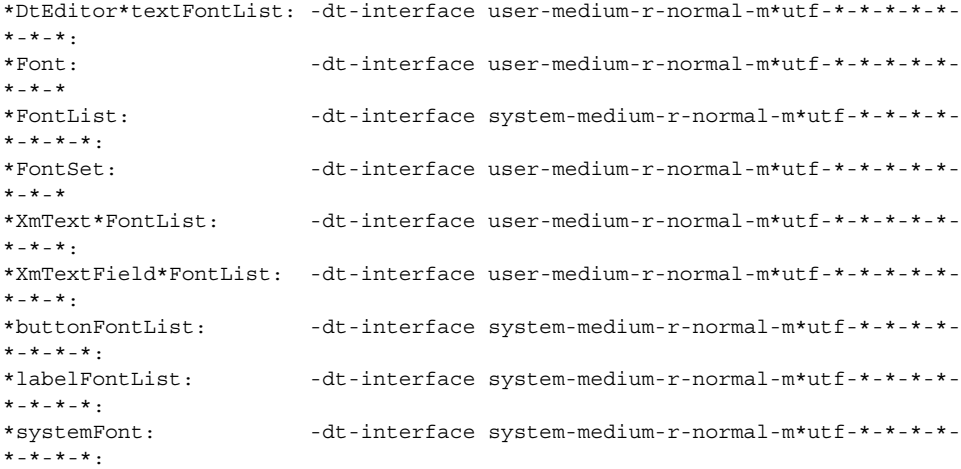

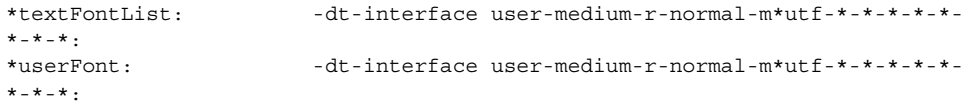

デフォルトの設定で Solaris CDE を使用している場合は問題ありませんが、スタイ ル・マネージャを使用してフォントのサイズを変更した後にロケールを変更した場 合、意図しないフォントが使用され、端末エミュレータなどのアプリケーションで表 示がおかしくなる場合があります。

このような場合には、スタイル・マネージャのフォントの設定ダイアログでサイズを 選択し、「了解」ボタンを押した後に CDE セッションから一度ログアウトし、再度 ログインしてください。このような問題は、ja ロケールまたは ja\_JP.PCK ロケール から ja\_JP.UTF-8 ロケールへ移行した場合、ja\_JP.UTF-8 ロケールから ja ロ ケールまたは ja\_JP.PCK ロケールへ移行した場合の双方で起こる可能性がありま す。

## [日本語環境のみ] DPS 上でのユーザー定義文字の アウトラインフォント指定に関する注意事項

DPS 上でのユーザー定義文字のアウトラインフォントを指定するための /usr/openwin/lib/locale/*<locale>*/OWfontpath へのフォントパスの追加で は、存在するディレクトリを指定してください。正しく指定されていない場合は、 dtlogin で文字が表示できなくなります。

# 共通デスクトップ環境 (CDE)

Solaris 共通デスクトップ環境 (CDE) の実行時に発生するバグの情報および注意事項 について説明します。

#### [日本語環境のみ] dtmail が添付した HTML ファイ ルの charset タグを無視してメールを送信する (バ グID: 4431507)

dtmail は、添付した HTML ファイル内の charset タグを無視したエンコーディングで メールを送信してしまいます。このため、受信したメールに添付された HTML ファイ ルを開くと、文字が化けて表示されます。

回避方法 **:**

■ 送信時

tar ファイルなどで送ってください。

■ 受信時

添付ファイルとして受信した HTML ファイルは、charset タグの指定に関係なく ISO-2022-JP にエンコーディングされています。このため、HTML ファイルを いったん「別名保存...」で保存し、iconv\_ja(5) を使用してログインロケールの エンコーディングに変換してください。

例:

ja\_JP.eucJP ロケール上の dtmail から送信されたメールで、添付された HTML ファイルの charset タグが euc-jp の場合に、文字化けした HTML を ja\_JP.eucJP ロケール上で正しく表示されるようにするには、次のコマンドを実 行してます (*saved\_HTML\_file* には、別名保存した HTML ファイル名を指定しま す)。

% **iconv -f ISO-2022-JP -t eucJP** *saved\_HTML\_file*

## Solaris 8 オペレーティング環境で Motif プログラ ムをコンパイルする時に問題が発生する

Solaris 2.4、2.5、2.5.1、2.6 のいずれかのオペレーティング環境でコンパイルした共有 ライブラリにリンクしていて、古いバージョンのライブラリも Motif Application Programming Interface (API) を使用している場合に、Solaris 8 オペレーティング環境 で Motif プログラムをコンパイルすると問題が発生します。

上記の旧バージョンの Solaris オペレーティング環境でコンパイルされた共有ライブラ リは Motif 1.2 を使用しており、Solaris 8 オペレーティング環境でコンパイルされたプ ログラムは Motif 2.1 を使用しているためです。これはバイナリ互換の問題ではないの で、Solaris 2.4、2.5、2.5.1、2.6 オペレーティング環境でコンパイルしたアプリケー ションは、Solaris 8 オペレーティング環境において問題なく動作します。

回避方法 **:** 古いバージョンの共有ライブラリがMotif ライブラリに直接リンクされてい る場合に、Motif ライブラリとその古いバージョンの共有ライブラリの両方にリンク されているプログラムを、Solaris 8 オペレーティング環境でコンパイルするには、次 のようなコンパイル行を使用してください。

% **cc** *foo***.c -o** *foo* **-DMOTIF12\_HEADERS -I/usr/openwin/include** \ **-I/usr/dt/include -lXm12 -lXt -lX11** 上記の *foo* には、コンパイルするプログラムの名前を指定してください。

## PDA Sync がデスクトップ上の最後のエントリを削 除できない (バグ ID: 4260435)

デスクトップから最後のエントリを削除した後に、PDA デバイスに対して同期処理を 実行すると、最後のエントリが PDA デバイスからデスクトップに復元されてしまい ます。 たとえば、カレンダの最後のアポイントメントやアドレス帳の最後のアドレス が、削除した後に復元されてしまいます。

回避方法 **:** 同期処理を実行する前に、PDA デバイスから最後のエントリを手動で削除 してください。

#### 国際化 (複数バイト文字) 対応の PDA デバイスとの データ交換を PDA Sync がサポートしていない (バ グ ID: 4263814)

国際化 (複数バイト文字) 対応の PDA デバイスと Solaris CDE とで、日本語などの複 数バイト文字のデータを交換すると、両方の環境において、交換した複数バイト文字 データが壊れる可能性があります。

回避方法 **:** PDA Sync を実行する前に必ず、PDA デバイスに付属しているバック アップ機能やバックアップユーティリティを使用して、PC などにデータの完全な バックアップをとってください。間違ってデータ交換をしてしまった場合には、 バックアップデータからデータを復旧させてください。

## PDA Sync のオンラインヘルプ内での操作が無効に なる (バグ ID: 4260411)

PDA Sync のメインウィンドウ以外のウィンドウから、ヘルプボタンを使用してヘル プを起動した場合、表示されたヘルプに対する操作ができないことがあります。

回避方法 **:** PDA Sync のオンラインヘルプは、メインウィンドウから起動したものを使 用してください。

### dtmail で不在返信メッセージを作製すると、 dtmail を起動したロケールと同じエンコーディン グで不在返信メッセージが保存される (バグ ID: 4394110)

不在返信メッセージを作製する場合、dtmail はその内容を (日本語のメールの場合) ISO-2022-JP エンコーディングではなく、dtmail を起動したエンコーディングで保存 します。 このため、不在返信メールを受信した際に、メールの内容が文字化けするこ とがあります。

回避方法 **:**不在返信メッセージが保存されている .vacation.msg ファイルを、次の ように入力して (日本語のメールの場合) ISO-2022-JP エンコーディングに変更し、保 存し直します。

% **/usr/bin/iconv -f** *org\_locale* **-t ISO-2022-JP \$HOME/.vacation.msg** \ **> \$HOME/.vacation.msg\_tmp** % **/usr/bin/cp \$HOME/.vacation.msg\_tmp \$HOME/.vacation.msg**

上記の *org\_locale* には、iconv で使用されるコードセット (dtmail で作成した .vacation.msg ファイルのエンコーディングに対応) を指定します。日本語環境で は、次の 3 つのいずれかです。

eucJP (ja ロケールの場合) PCK (ja\_IP.PCK ロケールの場合) UTF-8 (ja IP.UTF-8 ロケールの場合)

## SmartCard Console 1.0 のヘルプの情報に誤りがあ る (バグ ID: 4386225)

SmartCard Console 1.0 のヘルプの「解説」の部分に誤りがあります。

回避方法 **:** 以下のように読み換えてください。

(誤) Solaris Management Console 2.0 について (正) SmartCard Console 1.0 について

(誤) Solaris Management Console 2.0 Alpha (正) SmartCard Console 1.0

## [日本語環境のみ] ja\_JP.PCK ロケール および ja\_JP.UTF-8 ロケールに関する注意事項

- ボリュームマネージャのメッセージを表示するためのダイアログウィンドウは XView™ アプリケーションなので、ja\_JP.PCK ロケールおよび ja\_JP.UTF-8 ロ ケールでは英語表示で起動されます。
- ja ロケールで登録したカレンダは、ja\_JP.PCK ロケール および ja\_JP.UTF-8  $\overline{D}$ ロケールで起動されたカレンダ・マネージャで見ることができません $\overline{O}$ ja JP.PCK ロケールまたは ja\_JP.UTF-8 ロケールで作成した場合も同様です)。
- ja JP.PCK ロケール または ja\_JP.UTF-8 ロケールでメールファイルを印刷す る場合、\$HOME/.dt/types に次のような内容のファイルを dtmail.dt という ファイル名で作成してください。

次の例は、Sun が一般的にサポートしている EUC 対応のプリンタを想定して設定 しています。

iconv(1) を利用する場合:

iconv でプリンタがサポートする符号化方式に合わせて変更してください。指定 方法については、iconv(1)、iconv(3) のマニュアルページを参照してくださ  $V_{\lambda_{\alpha}}$ 

```
例 1:ja JP.PCK ロケールで印刷する場合
```
ACTION Print

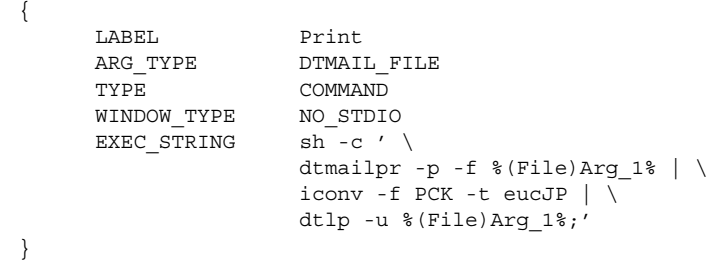

例 2:ja JP.UTF-8 ロケールで印刷する場合

ACTION Print

{

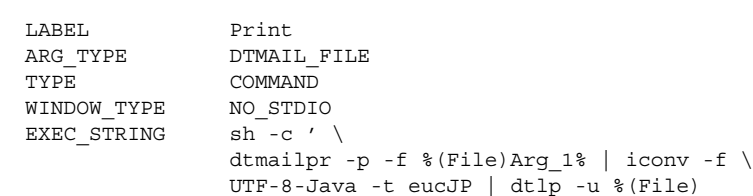

Arg\_1%;' }

mp(1) を使用する場合:

ja、ja\_JP.PCK、ja\_JP.UTF-8 ロケール用の dtmail.dt を作成する必要はあ りませんが、ja\_JP.UTF-8 の場合にフォントが Bitmap から作成され印刷の質が 劣るという問題と、バナー情報の日本語が正しく表示されないという問題がありま す。

ACTION Print {

}

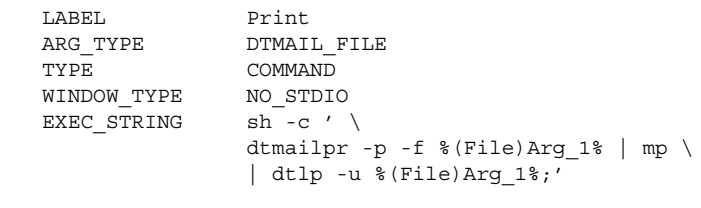

[日本語環境のみ] ja\_JP.UTF-8 ロケールでは、カ レンダ (dtcm) から印刷できない (バグ ID: 4092495)

ja\_JP.UTF-8 ロケールでは、カレンダ (dtcm) からの印刷はできません。

[日本語環境のみ] メールプログラムで、日本語を キーワードとして検索できない (バグ ID: 1263296)

メールプログラムで検索を行う際、検索フィールドに日本語が含まれていると、検索 が正しく行われません。

メールファイルに該当する文字列が存在する場合でも、「一致するものがありませ ん」と表示されます。

[日本語環境のみ] 移動メニューの設定で追加した メールボックス名が文字化けする (バグ ID: 4066565)

Solaris CDE 1.2 より前のメールプログラムで、オプションメニューの「移動メニュー の設定」で登録したメールボックス名に日本語文字列が含まれている場合、Solaris CDE 1.2 以降のメールプログラムではそれらのメールボックス名が文字化けすること があります。

回避方法 **:** Solaris CDE 1.2 あるいは Solaris CDE 1.3 のメールプログラムで、再度登録 してください。

## [日本語環境のみ] メールプログラムのツールバー ボタンに不要なニーモニックが表示される (バグ ID: 4064006)

メールプログラムのツールバーボタンをテキスト表示に設定している場合、ニーモ ニックが表示されていますが、キーボード上でこれらのツールバーを操作することは できません。

[日本語環境のみ] 日本語名のファイルが添付され たメールを転送する際、ファイル名が復号化され ないで表示される (バグ ID: 4305194)

日本語ファイル名を持つファイルが添付されたメールを受け取った場合、このメール を転送しようとすると、添付ファイルのファイル名が復号化されないで表示されるこ とがあります。転送する前に復号化されずに表示されていても、転送先では復号化さ れた状態で表示されるので、そのままそのメールを転送しても問題はありません。

#### [日本語環境のみ] ja\_JP.UTF-8 ロケールで本文に 韓国語等の他言語を含むメールを送信する場合の 注意事項

ja\_JP.UTF-8 ロケールでメールを送信する際のエンコーディングは、デフォルトで ISO-2022-JP です。そのため、英語および日本語だけを含む場合は問題ありません が、韓国語等の他言語を含む場合、受信側で文字化けが発生する可能性があります。

回避方法 **:** 新規メッセージウィンドウの「書式」メニューの「文字セットを変更」 で「UTF-8」に変更してから、メールを送信してください。だたし、「UTF-8」に変 更した場合でも、サブジェクトの文字セットは変更できません。サブジェクトには英 語または日本語だけを使用する必要があります。なお、新規メッセージウィンドウで は、「Ctrl-Y」キーによる文字セットの変更は機能しません。

## **OpenWindows**

OpenWindows™ 実行時に発生するバグの情報および注意事項について説明します。

#### OpenWindows のアプリケーション起動時の注意 事項

OpenWindows のアプリケーションを起動すると、「将来のバージョンでは OpenWindows 環境はサポートされなくなります。」という内容のメッセージウィン ドウが表示されます。このメッセージの表示を制限するには、メッセージウィンドウ 中の説明に従ってください。

### ファイルマネージャがフロッピーディスクのマウ ントに失敗する (バグ ID: 4329368)

OpenWindows™ ファイルマネージャは、次のような場合、フロッピーディスクの内 容を表示できません。SCSI リムーバブルメディアデバイスが装着されているシステム のフロッピーディスクドライブにフロッピーを挿入し、OpenWindows のファイルマ ネージャで「ファイル」メニューから「フロッピーのチェック」を選択すると、 ファイルマネージャは /floppy ディレクトリにフロッピーディスクをマウントしま すが、フロッピーディスクの内容は表示されません。

回避方法 **:** 次のいずれかの方法を実行してください。

- フロッピーディスクの内容を表示するには:
	- 1. パスをアイコン表示して / フォルダをクリックします。
	- 2. / フォルダの内容が表示されているウィンドウで floppy フォルダをダブルク リックします。
	- 3. /floppy フォルダの内容が表示されているウィンドウで floppy0 フォルダを ダブルクリックします。
- フロッピーディスクをフォーマットするには:
	- 1. フロッピーディスクをマウント解除します。

% **volrmmount -e** *floppy0* 上記の *floppy0* には、フロッピーディスクの (/floppy ディレクトリ中の) フォルダ名を指定します。

2. フロッピーディスクをフォーマットします。

% **fdformat** *floppy0*

■ フロッピーディスクに新しいファイルシステムを作成するには:

注 **–** フロッピーディスクをすでにマウント解除している場合は、手順 1 を飛ばして 手順 2 に進んでください。

1. フロッピーディスクをマウント解除します。

% **volrmmount -e** *floppy0* 上記の *floppy0* には、フロッピーディスクの (/floppy ディレクトリ中の) フォルダ名を指定します。

- 2. フロッピーディスクにファイルシステムを作成します。
	- フロッピーディスクに新しい UFS ファイルシステムを作成する場合は、次 のように newfs コマンドを使用します。

% **newfs /vol/dev/aliases/***floppy0*

■ フロッピーディスクに新しい PCFS ファイルシステムを作成する場合は、次 のように mkfs コマンドを使用します。

% **mkfs -F pcfs /vol/dev/aliases/***floppy0*

3. フロッピーディスクをマウントします。

% **volrmmount -i** *floppy0*

■ フロッピーディスクを取り出すには:

% **eject** *floppy0*

このバグ 4329368 が発生しないようにするには、パッチ 109463-01を適用してくださ い。

## アーカイブライブラリ

XView および OLIT のアーカイブライブラリは、C ロケールでだけサポートされてい ます。

#### [日本語環境のみ] 日本語 OpenWindows の起動と ロケールの制限事項

日本語 OpenWindows 環境にログインするには、初めにログイン画面の言語選択項目 から ja/japanese を選択してください。言語として ja/japanese 以外が選択され た場合は、セッション項目に OpenWindows の項目は表示されません。一方、初めに セッション項目で OpenWindows を選択してから ja/japanese 以外の項目を選択し た場合には、CDE 環境へのログイン 画面が表示されます。

ワークスペースプロパティで英語環境を日本語環境に切り替える方法は、サポートさ れていません。また、コマンド行ログインから ja ロケールで起動する場合には、環 境変数 LANG が ja に設定されている必要があります。

#### [日本語環境のみ] ja\_JP.PCK、 ja\_JP.UTF-8、 ja JP.eucJP ロケールに関する注意事項

XView、OLIT は CSI (Code Set Independent) 対応でないため、それらのツールキット を使って作成したアプリケーションの、ja\_JP.PCK および ja\_JP.UTF-8 ロケール での動作は保証されません。また、リソースの設定に関する制限事項のために、 ja JP.eucJP ロケールでの動作も保証されません。したがって、日本語 OpenWindows 環境を ja\_JP.PCK、ja\_JP.UTF-8、ja\_JP.eucJP ロケールで起動 することもサポートされていません。また、将来においてもサポートの予定はありま せん。

動作は保証されませんが、ja\_JP.PCK、ja\_JP.UTF-8、または ja\_JP.eucJP ロ ケールで起動した Solaris CDE 環境上で、XView、OLIT を使ったアプリケーションを ja ロケールとして起動することができます。

例として、コマンドツールの起動方法を説明します。端末エミュレータ上で、次のよ うに入力してください。

起動方法 **:**

% **env LANG=ja /usr/openwin/bin/cmdtool -lc\_basiclocale ja** \ **-lc\_displaylang ja -lc\_inputlang ja -lc\_timeformat ja -lc\_numeric ja**

また、-1c \*オプションを使えないアプリケーションでは、-xrm オプションを 使って OpenWindows.basicLocale などのリソースを ja に指定する方法もありま す。詳しくは xview(7) のマニュアルページを参照してください。

注 **–** アプリケーションによっては正しく動作しない場合もあります。この方法は ja\_JP.PCK または ja\_JP.UTF-8 ロケール環境で、ja ロケールとしてアプリケー ションを動作させるので、ja ロケールと ja\_JP.PCK または ja\_JP.UTF-8 ロケー ル間の日本語データには互換性がないことを十分に認識した上で処理してください。 たとえば、ja\_JP.PCK ロケール上で作成した日本語のデータファイルを ja ロケール で起動したアプリケーションで処理しないように注意してください。また、日本語の ファイル名も、異なるロケール間では正しく処理できません。

#### [日本語環境のみ] 日本語 OpenWindows 初期画面 のヘルプビューア

日本語 OpenWindows の初期画面ではヘルプビューアは起動されません。ヘルプ ビューアで『ヘルプハンドブック』を参照する場合には、ワークスペースメニューか ら 「ヘルプ...」を選択してください。

#### [日本語環境のみ] 日本語 OpenWindows 2.x バイナ リ互換パッケージ

■ /usr/lib/.text extras menu ファイルが存在しないため、バイナリ互換モー ドで XView テキストサブウィンドウ・パッケージを使用するアプリケーションを 動作させると、次のような警告が表示されて一部の機能が使用できなくなります。

システム warning: No such file or directory, extras menu file /usr/lib/.text extras menu (Textsw パッケージ)

- Num Lock キーが動作しません。Num Lock キーではなく、他の数字キーを使用し てください。
- 漢字変換で、候補の一覧表示のラベルを数字にすると、候補を選択できません。一 覧表示のラベルをアルファベットにして使用してください。
- 日本語 OpenWindows 2.x に含まれている以下の日本語 DeskSet™ の動作は、JFP のバイナリ互換サポートパッケージでは保証されません。

シェルツール (shelltool) コマンドツール (cmdtool) ファイルマネージャ (filemgr) メールツール (mailtool) カレンダマネージャ (cm) テキストエディタ (textedit) 印刷ツール (printtool) テープツール (tapetool) スナップショット (snapshot) 時計ツール (clocktool) パフォーマンスメータ (perfmeter) 計算ツール (calctool) バインダ (binder) アイコンエディタ (iconedit)

■ 日本語 OpenWindows 2.x での TTY、TERM サブウィンドウは、バイナリ互換 パッケージでは動作しません。

#### [日本語環境のみ] pageview に関する注意事項

複雑なグラフィックを含むドキュメントや、サイズの大きなファイルを pageview で 表示しようとすると、通常のファイルを表示するよりも時間がかかるため、時間切れ によって表示できない場合があります。この場合、引数 *-timeout* を 180 に設定して pageview を実行し直すか、イメージツールを使用してください。

#### [日本語環境のみ] mp コマンドで印刷する場合の制 限事項

mp(1) ではユーザー定義文字、JIS X 0212、IBM 選定ユーザー定義文字、JIS X 0208 13 区の NEC 特殊文字などの印刷はサポートされていません。これらの文字を印刷する 場合は jpostprint(1) を使用してください。

#### [日本語環境のみ] EUC コードセット 3 の使用上の 制限事項

EUC コードセット 3 (JIS X 0212) には、以下のような制限事項があります。

- 書体は平成明朝体 W3 のみです。
- 日本語 OpenWindows DeskSet、あるいは jtops(1)、 mp(1) を使用して、EUC コードセット 3 の文字を印刷できません。
- EUC コードセット 3 の文字をメールツールで送信できません。

#### [日本語環境のみ] minm12、minm14、k14 では ボールドフォントを正しく表示できない (バグ ID: 1173970、1176300)

XView で書かれたアプリケーションに -font オプションで minm12 または minm14 フォントを指定した場合、パネル上のラベルなどで使用されるボールドフォントが正 しく表示されません。また、k14 フォントを指定した場合には、それらのラベルは表 示されなくなります。

回避方法 **:** minm12 の代わりに gotm12 を、k14 フォントと minm14 フォントの代わり に gotm14 フォントをそれぞれ使用してください。

## [日本語環境のみ] 日本語ビットマップフォント

日本語 OpenWindows で提供される日本語ビットマップフォントのうち、通常使用す る大きさ (14 ポイント、12 ポイント) 以外のフォントは、ディスク容量の節約のため に圧縮されています。圧縮されたフォントを使用すると、パフォーマンスが 20 % か ら 30 % 低下します。ディスクに余裕がある場合は、uncompress(1) を使用して フォントを元の状態に復元してください。次の手順で、圧縮されているフォントを復 元できます。

% **su** Password:*<*パスワード*>* # **cd /usr/openwin/lib/locale/ja/X11/fonts/75dpi**

- # **/usr/bin/uncompress \*.Z**
- # **/usr/openwin/bin/mkfontdir**

# **exit**

% **/usr/openwin/bin/xset fp rehash**

## [日本語環境のみ] XView ツールキットの制限事項

プリエディットスタイルが overTheSpot に設定されている場合、XView ツール キットのパネルサブウィンドウと tty サブウィンドウから、プリエディットテキスト の自動確定を使用できません。

## [日本語環境のみ] XView ツールキットで Meta キー、左側ファンクションキーが動作しない (バグ ID: 1118887、1148490)

XView ツールキットでは、かな入力が可能な状態で、Meta-C、Meta-V、Meta-X など の Meta キーを使用する操作や、Copy(L6)、Paste(L8)、Cut(L10) などの左側ファンク ションキーを利用した操作はできません。

回避方法 **:** 「ローマ字/かな」キーを押して、「ローマ字入力モード」にしてくださ  $V_{\rm A}$ 

### [日本語環境のみ] OLIT ツールキットの制限事項

- OLIT ツールキットは、フォントセット定義ファイル OpenWindows.fs (/usr/openwin/lib/locale/ja/OW\_FONT\_SETS/OpenWindows.fs) をサ ポートしません。
- プリエディットスタイルが overTheSpot または rootWindow に設定されている 場合、プリエディットテキストの自動確定が使用できません。

## [日本語環境のみ] ワークスペースのプロパ ティウィンドウ

- 「フォント」カテゴリで「標準」を選択していると、フォントタイプとし て「Gothic Medium Bbb-Sans (Morisawa)」だけが表示されます。複数のフォント タイプを表示するには「ユーザー選択」を使用してください。
- フォントタイプを変更した場合、日本語ロケールでは OLIT アプリケーションに適 用されません。

## [日本語環境のみ] ファイルマネージャの制限事項

ファイルマネージャのコメントウィンドウは、日本国内では使用できません。この ウィンドウを使用してメールを発信した場合のネットワーク上の弊害については保証 しません。

#### [日本語環境のみ] メールツールの制限事項

- メールツールは、ISO 2022(7単位)の変換だけを行います。.mailrc ファイル内 に encoding 変数を設定しても、メールツールの動作には影響しません。ISO 2022 (7 単位) 以外の符号化形式を使用してメールを送信する場合は、 /usr/SUNWale/bin/mailx を使用してください。
- 添付ファイルつきの日本語を含むメールを送信する場合、メールツールはそのメー ルの日本語 EUC を ISO-2022-JP に変換しません。

### [日本語環境のみ] dtmail から送られた日本語テキ ストのアタッチメントを表示できない (バグ ID: 4071688)

dtmail から通常の形式 (Internet MIME 形式) で送られたメールに日本語文字列を含 むアタッチメントが添付されている場合、そのアタッチメントをメールツール上で表 示できません。

回避方法 **:** 次のいずれかを実行してください。

- 送信者に Sun Mail Tool 形式で再度メールを送信してもらってください。
- アタッチメントをファイルに保存し、jistoeuc(1) または iconv(1) コマンド を使用してコード変換を行なってください。

jistoeuc(1) コマンドを使用する場合 :

% **/usr/bin/jistoeuc** *<*保存したファイル名*>*

iconv(1) コマンドを使用する場合:

% **/usr/bin/iconv -f ISO-2022-JP -t eucJP** *<*保存したファイル名*>*

#### [日本語環境のみ] MIME 形式の日本語メールを印 刷できない (バグ ID: 1193169)

メールツールは MIME 形式の日本語メールを受信し、表示できますが、表示する際に 日本語 EUC に変換しているため、表示以外の操作ではこの EUC 変換は行われませ ん。メールツールからの印刷、ヘッダーウィンドウからのコピー、ペーストなどを行 うと、日本語が正しく処理されません。

回避方法 **:** メールツールのヘッダーウィンドウから印刷ツールにドラッグ&ドロップ を行うか、メールツールのプロパティで「メッセージウィンドウ」を選択し、印刷ス クリプトの項目に次のように記述してください。

jistoeuc | lp -s

### [日本語環境のみ] 「変更内容を保存」を行うと MIME 形式の日本語メールが文字化けする (バグ ID: 1216748)

MIME で送られたメッセージを表示ウィンドウ上で編集した後、「変更内容を保存」 を行うと、メッセージが文字化けしてしまいます。

回避方法 **:** メッセージウィンドウでは MIME 形式のメッセージを編集しないでくださ い。編集してしまった場合には、確認ウィンドウで「変更内容を保存」を選択せず に「変更内容を破棄」を選択してください。

## システム管理

Solaris システムのシステム管理作業を実行する際に発生するバグの情報および注意事 項について説明します。

#### Solaris Management Console をリモートシステム で表示すると動作が停止する (バグ ID: 4488117)

Solaris 8 7/01 または 2/04 オペレーティング環境で Solaris Management Console をリ モートシステムに表示すると、Solaris Management Console のファイルを開くための ダイアログボックスおよび Solaris Management Console 全体が動作しなくなります。

回避方法 **:** Solaris Management Console をローカルシステム上で実行し、Solaris 8 7/01 または 2/04 オペレーティング環境を実行しているシステムに接続して、そのシ ステムを管理対象にします。次の手順を実行してください。

- 1. 停止している Solaris Management Console のダイアログボックスを閉じます。
- 2. ローカルシステム上で Solaris Management Console を起動します。
- 3. Solaris Management Console のメニューから「ツールボックスを開く...」を選択し ます。
- 4. 「サーバーツールボックス」タブをクリックして、管理対象にするシステムの名前 を選択するか、入力します。

#### 5. 「開く」ボタンをクリックします。

これで Solaris Management Console を使用してリモートシステムを管理できるように なります。

#### Web-Based Enterprise Management (WBEM) HTTP サービスが自動的に起動しない (バグ ID: 4486999)

Solaris 8 オペレーティング環境で、 WBEM HTTP が自動的に起動しません。WBEM に接続するために HTTP を使用する場合は、WBEM HTTP サービスを手動で起動する 必要があります。

回避方法 **:** 手動で WBEM HTTP サービスを起動するには、次の手順を実行してくださ い。

- 1. スーパーユーザーになります。
- 2. WBEM サーバーが実行中の場合は停止させます。
	- # **/etc/init.d/init.wbem stop**
- 3. 以下の .jar ファイルを含むように、クラスパスを設定します。
	- # **CLASSPATH=/usr/sadm/lib/wbem/cimapi.jar:/usr/sadm/lib/xml.jar:\ /usr/sadm/lib/wbem/cimom.jar**
	- # **export CLASSPATH**
- 4. HTTP サービスを起動します。
	- # **java com.sun.wbem.client.HttpService &**
- 5. Common Information Model (CIM) Object Manager サービスを起動します。
	- # **/usr/sadm/lib/wbem/wbemconfig &**

### 小文字を使用すると WBEM のイベント伝達が失敗 する (バグ ID: 4441369)

Solaris のプロバイダが、クラス名を小文字に設定した指示を生成した場合、そのイベ ント伝達は失敗します。

回避方法 **:** クラス名表示の定義には大文字を使用してください。

### Solaris 7 の OS サービスにはパッチが必要 (バグ ID: 4394587)

Solaris 7 のディスクレスクライアントを構成する場合、OS サービスを追加した後、 OS サービスにパッチ 106978-10 および 107456-01 を適用する必要があります。

このパッチを適用しないと、ディスクレスクライアント追加時に設定したクライアン トのパスワードが、正しく反映されない場合があります。

パッチを OS サービスに追加する方法については、『*Solaris 8* のシステム管理 *(*追補*)* 』を参照してください。

smosservice および smdiskless で、無効な ユーザー名またはパスワードが指定されていても エラーが出力されない (バグ ID: 4394572)

OS サービスおよびディスクレスクライアントを追加するコマンドを実行したとき に、無効なユーザー名またはパスワードが指定されていてもエラーが出力されませ ん。

回避方法 **:** /usr/sadm/lib/smc/bin/smc ファイルの以下の行を次のようにコメン トアウトしてください。

変更前 :

exec 2> /dev/null

変更後 :

#exec 2> /dev/null

### OS サービスを SUNWCXall 以外のクラスタで追加 すると、sun4u ディスクレスクライアントをブー トできない (バグ ID: 4361615)

sun4u アーキテクチャの OS サービスを SUNWCXall 以外のクラスタで追加すると、 sun4u ディスクレスクライアントをブートできません。

回避方法 **:** sun4u アーキテクチャの OS サービスを、SUNWCXall クラスタで追加して ください。

## OS サーバーが IA の場合、OS サービスを SUNWCXall 以外のクラスタで追加すると、sun4m ディスクレスクライアントのブート時にエラーが 表示される (バグ ID: 4364739)

OS サーバーが IA アーキテクチャの場合、sun4m アーキテクチャの OS サービスを SUNWCXall 以外のクラスタで追加すると、sun4m ディスクレスクライアントのブー ト時に次のようなエラーメッセージが表示され、dtlogin 画面が表示されません。

NOTICE: Can't find driver for console framebuffer

回避方法 **:** sun4m アーキテクチャの OS サービスを SUNWCXall クラスタで追加して ください。

#### Solaris 8、6/00、10/00 の OS サービスにはパッチ が必要 (バグ ID: 4384092)

Solaris 8、Solaris 8 6/00、Solaris 8 10/00 のディスクレスクライアントを日本語環境 で構成する場合は、OS サービスを追加した後、OS サービスにパッチ 110416-02 を 適 用する必要があります。

このパッチを適用しないと日本語入力システム ATOK12 が正しく動作せず、 CDE 上 でアプリケーションが正しく起動できないなどの問題が発生することがあります。

パッチを OS サービスに追加する方法については、『*Solaris 8* のシステム管理 *(*追補*)* 』を参照してください。

#### Solaris 2.6 3/98 または 5/98 の sun4u OS サービス にはパッチが必要 (バグ ID: 4150243、4388885)

Solaris 2.6 3/98 または 5/98 の sun4u ディスクレスクライアントを構成する場合は、 OS サービスを追加した後、OS サービスにパッチ 105654-03 を適用する必要がありま す。

このパッチを適用しないと sun4u ディスクレスクライアントがブート中にハング アップすることがあります。

パッチを OS サービスに追加する方法については、『*Solaris 8* のシステム管理 *(*追補*)* 』を参照してください。

#### Solaris 7 または Solaris 8 の OS サービスを追加す ると upgrade\_log にエラーメッセージが出力さ れる (バグ ID: 4217088、4362280、4364828)

Solaris 7 の OS サービスを追加すると、次のようなエラーメッセージが /var/sadm/system/logs/upgrade\_log に出力されます。

Doing pkgadd of SUNWplow to /export/Solaris\_2.7. ERROR: attribute verification of </export/Solaris2.7/usr\_sparc.all/etc/default/init> failed pathname does not exist

Installation of <SUNWplow> partially failed. pkgadd return code = 2

Solaris 8 の OS サービスを追加すると、次のようなエラーメッセージが /var/sadm/system/logs/upgrade\_log に出力されます。

Doing pkgadd of SUNWxwcsl to /export/Solaris\_8. WARNING: quick verify of </export/exec/Solaris\_8\_i386.all/usr/openwin/lib \ /X11/fonts/CSL/fonts.dir>; wrong mod time.

Doing pkgadd of TWSvplu.u to /export/Solaris\_8. pkgadd: ERROR: unable to create package object </export/Solaris\_8/usr\_sparc.all/platform/COMPstation\_U10HR1U>. pathname does not exist unable to create symbolic link to <sun4u>

Installation of <TWSvplu> partially failed. pkgadd return code = 2

. . .

回避方法 **:** エラーメッセージは無視してください。

### [日本語環境のみ] smosservice で無効な mediapath に対するエラーメッセージの一部が文 字化けする (バグ ID: 4383045)

OS サービスを追加するコマンドを実行したとき、無効な mediapath が指定されてい ると エラーが表示されますが、エラーメッセージの一部が次のように文字化けします (<media\_path> はメディアのパス名を示します)。

-x mediapath オプションに指定されたパス "<media\_path>" が見つからないまたは読み取る ことができませんでした。??????????????????????。

回避方法 **:** 文字化けしているメッセージは「ファイルもディレクトリもありません」 に読み換えてください。

#### WBEM でデータを追加しようとすると CIM\_ERR\_LOW\_ON\_MEMORY エラーが発生する (バグ ID: 4312409)

使用可能なメモリー容量が十分にない時に、次のエラーメッセージが表示されます。 CIM\_ERR\_LOW\_ON\_MEMORY

メモリー容量が十分にない場合に CIM Object Manager を実行していると、エントリ を追加することができません。CIM Object Manager のリポジトリをリセットする必 要があります。

回避方法 **:** 次のようにして CIM Object Manager のリポジトリをリセットしてくださ い。

- 1. スーパーユーザーになります。
- 2. CIM Object Manager を停止します。
- # **/etc/init.d/init.wbem stop**
- 3. JavaSpaces ログディレクトリを削除します。
- # **/bin/rm -rf /var/sadm/wbem/log** 4. CIM Object Manager を再起動します。
	- # **/etc/init.d/init.wbem start**

注 **–** CIM Object Manager のリポジトリをリセットすると、データストアに格納されて いる独自の定義は失われます。次に示す例のようにして、定義が含まれている MOF ファイルを mofcomp コマンドを使用して再コンパイルする必要があります。

# **/usr/sadm/bin/mofcomp -u root -p** *root\_password your\_mof\_file*

#### [日本語環境のみ] admintool で日本語を含むホー ムディレクトリを持つユーザーを登録できない (バ グ ID: 1223141)

admintool 上では、日本語のホームディレクトリ名を登録できません。

回避方法 **:** useradd(1M) コマンドを使用してください。

#### ソフトウェアパッケージを追加するときに、 ディレクトリパスの指定時に admintool がコア ダンプすることがある

admintool を使って Solaris ソフトウェアパッケージを追加する場合、「ソース媒体 の設定」の「ハードディスク」には、Solaris イメージのトップディレクトリ (Solaris\_8/ があるディレクトリ) を指定してください。それ以外のディレクトリを 指定すると admintool がコアダンプすることがあります。

### [日本語環境のみ] admintool でソフトウェアの追 加・削除を行う時に起動されるウィンドウで、日 本語文字が表示されない (バグ ID: 1224697)

admintool を使ってソフトウェアパッケージの追加・削除を行う場合、入力を促す メッセージおよびログを表示するためのコマンドツールが起動されますが、 ja\_JP.PCK および ja\_JP.UTF-8 ロケールでは日本語のメッセージが表示されませ  $h<sub>o</sub>$ 

回避方法 **:** この状態でもパッケージの追加・削除は可能ですが、表示されるメッセー ジを見るためには、ja ロケールまたは C ロケールで Solaris CDE 環境にログインし直 して、admintool を起動してください。

## admintool でソフトウェア情報が更新されない (バグ ID: 4024598)

admintool を使ってソフトウェアパッケージの削除を行なった場合、削除が成功し たにもかかわらず、admintool 上のソフトウェアパッケージのリストが直ちに更新 されません。

回避方法 **:** admintool を起動し直してください。

## ソフトウェアパッケージを追加する場合、CD の読 み込み中に admintool がコアダンプすることが ある (バグ ID: 4304720)

admintool を使って Solaris ソフトウェアパッケージを追加する場合、「ソース媒体 の設定」の「CD (ボリューム管理あり)」または「CD (ボリューム管理なし)」を使用 すると CD の読み込み中に admintool がコアダンプすることがあります。

回避方法 **:** pkdadd コマンドを使用してパッケージを追加してください。または、CD に Solaris Web Start 2.x が含まれている場合は、Solaris Web Start 2.x (installer) を使用 してパッケージをインストールしてください。

## オペレーティングシステム、ネットワー ク

Solaris オペレーティングシステム、ネットワーク、ファイルシステムに関するバグの 情報および注意事項について説明します。

## rup コマンドの出力に IP アドレスでない数字が表 示される (バグ ID: 4463630)

リモートマシンのホスト情報を表示する rup コマンドは、 ホスト名が取得できない 場合は、代わりに IP アドレスを表示します。 この IP アドレスが 15 桁より少ない場 合は、IP アドレスの後ろに余分な数字が表示されることがあります。

回避方法 **:** たとえば xxx.xxx.xx.xx.1 のように末尾に「.1」が付与されることが ありますが、これはポート番号の一部が表示されたものです。 実際の IP アドレスの 桁数以上の数字が現れた場合、その数字は無視して ください。

#### [日本語環境のみ] ja\_JP.eucJP ロケールに関する 注意事項

Solaris 以外のオペレーティングシステムとの互換性の向上を図るため、Solaris 8 よ り、ISO のロケール命名規則に準拠したコードセット名を含んだ ja\_JP.eucJP が、 日本語 EUC ロケールとして新しく追加されました。Solaris 8 では、ja\_JP.eucJP ロ ケールは ja ロケールと同等のロケールとして定義されていますが、将来のリリース で定義内容が変更される可能性があります。日本語 EUC ロケールとしては、従来か らサポートされている ja ロケールを使用することをお勧めします。

ja\_JP.eucJP ロケールでは、次の機能のサポートが提供されません。

- libjapanese.a
- SunOS 4.x バイナリ互換パッケージ (BCP)

注 **–** libjapanese.a と BCP は将来のリリースでもサポートの予定はありませ ん。

- SUNWale パッケージの mailx、talk などで使用するアジア各国対象のコマンド
- PCFS での PC 漢字コード (以降 PCK と記述します) ファイル名

#### [日本語環境のみ] ja\_JP.PCK ロケールと ja JP.UTF-8 ロケールに関する注意事項

ja JP.PCK ロケールと ja JP.UTF-8 ロケールでは、次の機能がサポートされてい ません。

- libjapanese.a
- SunOS 4.x バイナリ互換パッケージ (BCP)

注 **–** libjapanese.a と BCP は将来のリリースでもサポートの予定はありませ ん。

- SUNWale パッケージの mailx、talk などで使用するアジア各国対象のコマンド
- PCFS での PC 漢字コード (以降 PCK とする) ファイル名

注 **–** PCFS での PCK ファイル名は ja ロケールでもサポートされていません。

■ C コンパイラ、cpp、UIL コンパイラなどで使用する文字、文字列、リテラル

また、次の機能が ja JP.UTF-8 ロケールでサポートされていません。

■ kanji コマンド

/usr/xpg4/bin と /usr/bin の両方に存在するコマンドは、ja\_JP.PCK ロ ケールおよび ja\_JP.UTF-8 ロケールでは /usr/bin のコマンドがサポートされ ません。したがって、/usr/bin よりも前に /usr/xpg4/bin のパスを加えてく ださい。

ja\_JP.PCK ロケールでは PCK を直接扱うことができますが、DOS のテキスト ファイルと UNIX のテキストファイルの違いは残ります。たとえば、DOS からテ キストファイルを PCFS でマウントして持ってくる場合は dos2unix -ascii、 DOS へ持っていく場合は unix2dos -ascii がそれぞれ必要になります。詳細 は、 pcfs(7)、dos2unix(1)、unix2dos(1) の各マニュアルページを参照して ください。

#### [日本語環境のみ] 日本語環境の設定

日本語環境を正しく動作させるためには、環境変数 LANG が ja (日本語 EUC)、 ja JP.PCK (PC 漢字コード、シフト JIS コード)、または ja JP.UTF-8 (UTF-8) に設 定されている必要があります。また、端末ドライバに日本語文字を正しく透過させ、 日本語文字幅に応じた処理が正しく行われるようにするためには、端末が認識する文 字コードに従って setterm で設定する必要があります。

これらの設定を C シェルのコマンド行で行う場合は、次のように入力してください。

■ ia ロケールで使用する場合

```
% setenv LANG ja
  % setterm -x JapanEUC
■ ja JP.PCK ロケールで使用する場合
```
- % **setenv LANG ja\_JP.PCK** % **setterm -x PCK**
- ja JP.UTF-8 ロケールで使用する場合
	- % **setenv LANG ja\_JP.UTF-8** % **setterm -x UTF-8**

システムインストール時にシステムのデフォルトロケールを日本語に指定したシステ ムでは、デフォルトで LANG が ja、ja\_JP.PCK、または ja\_JP.UTF-8 に設定され ています。このため、環境変数 LANG の設定は不要になります。

デフォルトロケールを変更したい場合は、/usr/default/init ファイル中の LANG 環境変数を変更して、システムを再起動してください。詳細は『*JFP* ユーザーズガイ ド』を参照してください。

## [日本語環境のみ] 日本語 Solaris 1.x の 4.x バイナリ 互換パッケージ (BCP) に関する注意事項

日本語 Solaris 1.x をサポートするために提供された BCP 用のライブラリは、 /usr/4lib/locale/ja の下に移動されました。このため、BCP アプリケーション を実行するには、以下のように設定してから実行する必要があります。

```
# cd /usr/4lib
# ln -s locale/ja/* .
```
なお、システムのデフォルトロケールとして日本語ロケールを選択した場合は、この 設定が自動的に実行されます。

システムのデフォルトロケールとして韓国語などのアジア言語を選択した場合は、選 択したアジア言語用の設定が実行されるので、これらのライブラリ (韓国語の場合は locale/ko にシンボリックリンクを張っているライブラリ) を削除してから、上記の 設定を行なってください。

#### [日本語環境のみ] ja\_JP.UTF-8 ロケールデータ ベースに関する注意事項

日本語 UTF-8 ロケールは、日本語の文字情報は「UI-OSF 日本語環境実装規約 Version 1.1」を、日本語以外の文字情報は Unicode Consortium の UNICODE 3.0 CHARACTER DATABASE をもとに作成されています。日本語の文字情報は、UI-OSF の実装規約をもとにしているため、他の UNIX ベンダーとの互換性はあります が、Solaris の ja ロケールおよび ja\_JP.PCK ロケールとはいくつかの点で異なりま す。以下に、日本語文字処理に影響する相違点を説明します。
■ LC CTYPE

次の日本語ロケール専用文字クラスが追加されています。

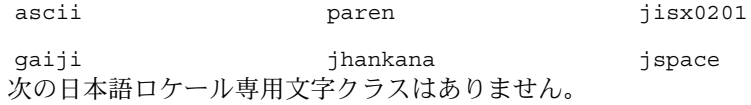

jalpha jspecial jareek jrussian junit jsci jgen jpunct

**ja** ロケールおよび **ja\_JP.PCK** ロケールでも使用するアプリケーションでは、こ れらの文字クラスは使用しないようにしてください。

■ LC COLLATE

JIS X 0208 の方が JIS X 0212 より先になります。日本語以外の文字は日本語の後に コード順で並びます。

■ LC TIME

以下の日付および時刻の表示形式が変わります。( ) 内は strftime(3C) および date(1) で有効な書式です。

- abday (%a) 日 と ()が入らない。
- mon (%B) 1月 と 1 の前に <space> が入らない。
- d t fmt (%c) %Y年%m月%d日 %H時%M分%S秒 と abday (%a) が入らない。
- era d t fmt (%Ec) %EY%m月%d日 %H時%M分%S秒 と abday (%a) が入らない。
- alt\_digit (%Odなどのロケール固有の代替数値記号を使うもの) 代替数値記号は使用しない。

#### [日本語環境のみ] libjapanese に関する注意事項

libjapanese とそれに関連したヘッダーファイルは、Solaris 7 から、「全体ディス トリビューション」ソフトウェアグループでのみインストールされる SUNWjlibj と いうパッケージに移動しました。この中には、libjapanese ソース互換パッケージ も含まれていますので、既存の libjapanese ユーザーはこれを用いて移行を進めて

ください。将来のリリースでは libjapanese.a およびこれに関連したヘッダー ファイルは削除される予定です。libjapanese ソース互換パッケージの使用法につ いては、/usr/share/src/libjapanese/README を参照してください。

#### [日本語環境のみ] jisconv(3x) インタフェースの 制限事項

jisconv インタフェースには、次の制限事項があります。

- jisconv(3X) で提供される 1 文字変換用のプログラミングインタフェース(関数 名が c で始まるもの) は範囲チェックを行いません。
- 日本語 EUC との変換を行うプログラミングインタフェースでは、IIS X 0212-1990 (補助漢字) をサポートしていません。
- PCK との変換を行うプログラミングインタフェースでは、『TOG 日本ベンダ協議 会推奨 日本語 EUC・シフト JIS 間コード変換仕様』に基づく変換をサポートして いません。
- 7ビット JIS との変換を行うプログラミングインタフェースは、更新番号を含むエ スケープシーケンスに対応していません。

これらの機能を利用する場合は、iconv(3) プログラミングインタフェースを使用し てください。

# [日本語環境のみ] ワイド文字 (wchar\_t) の制限

ワイド文字の内部表現に依存した処理を行うことは避けてください。ja ロケールで は、従来の内部表現が維持されています。

### [日本語環境のみ] ネットワーク上の混在環境にお ける日本語テキストの注意事項

ネットワークを通して日本語 EUC、PCK または UTF-8 間の文字変換を行う機能はあ りません (メールを除く)。そのため、明示的にユーザー側で変換できない限り、日本 語 EUC、PCK、UTF-8 テキストの混在環境では、クライアント・サーバー型のアプリ ケーションなどは正しく動作しません。

# [日本語環境のみ] 日本語ファイル名の印刷に関す る注意事項

ファイル名が日本語の場合、lp の引数のファイル名としては、プリンタサーバーのデ フォルトロケールのコードセットのみ使用可能です。たとえば、プリンタサーバーの /etc/default/init の LANG の設定値が、LANG=ja となっている場合は、日本語 EUC のファイル名は正しく印刷できますが、それ以外は印刷できません。この場合 は、

% **cat** *<*日本語*.txt>* **| lp -y PCK**

などを実行し (ファイルの中身も PCK の場合)、lp に直接日本語ファイル名を渡さな いようにすることによって回避してください。なお、ファイルの中身のコードセット に関しては、-y オプションを指定してプリンタサーバーのサポートするコードセット に変換することが可能です。

#### [日本語環境のみ] jpostprint におけるコードポ イント 0x21 - 0x7e 部分のフォントに関する注意事 項

デフォルトでは、ASCII フォントである Courier が使用されます。JIS X 0201 ローマ 文字用図形キャラクタ集合に切り替えたいときは、以下のように -f オプションで指 定してください。

Ryumin-Light:

% **jpostprint -f Ryumin-Light.Hankaku**

GothicBBB-Medium:

% **jpostprint -f GothicBBB-Medium.Hankaku+GothicBBB-Medium**

# [日本語環境のみ] マニュアルページ、および nroff、troff 形式の出力を /usr/xpg4/bin/more でうまく表示できない (バグ ID: 1225024)

マニュアルページや、nroff、troff などで清書された日本語ファイルを /usr/xpg4/bin/more で表示させると、一部の文字が欠けるなど、きれいに表示さ れないことがあります。

回避方法 **:** ja (japanese) ロケールの場合は /usr/bin/more を、ja\_JP.PCK ロ ケールおよび ja\_JP.UTF-8 ロケールの場合は /usr/bin/pg を環境変数 PAGER と して明示的に指定して、表示させてください。

# Solaris 外字ツール (sdtudctool)

Solaris 外字ツール (sdtudctool) の実行時に発生するバグの情報および注意事項につ いて説明します。

#### [日本語環境のみ] sdtudctool の制限事項と注意 事項

- ユーザー定義文字を利用した文章などを電子メールで送信する場合、受信側にも同 様なユーザー定義文字環境がないと、表示されなかったり、文字化けを起こした り、別の文字として表示されたりする問題が発生します。 送信の際には、このことを考慮して送信する必要があります。外部の宛先に電子 メールを送信する場合は、ユーザー定義文字の使用を避けてください。
- ユーザー定義文字の編集では、複数のフォントファイルが変更されます。このた め、作成したユーザー定義文字フォントファイルを直接読み込んで編集すると、各 フォント間の整合性が取れなくなります。
- 四角形・多角形・円は、内部を塗りつぶして作成されます。 白抜きの文字を作成する場合は、以下の例を参考にしてください。
	- 例: 白丸を作成する
		- アウトラインモードの場合
		- 1. 大きな円を描画します。
		- 2. 内部に少し小さな円を描画します。
		- 3. 範囲指定モードになり、内部の円を指定します。
		- 4. 編集メニューから反転を選択します。
		- ビットマップモードの場合
		- 1. 大きな円を描画します。
		- 2. 消しゴムを使用して白抜きにしたい部分を消します。あるいは、範囲指定 モードで白抜きにしたい部分を指定し、編集メニューから削除を選択します。
- ユーザー定義文字を Type1 形式で保存するフォントファイルにはヒント情報が登 録されません。

このため解像度の低いデバイス (ディスプレイなど) 上での表示や、印刷時のサイ ズによって、以下の問題が発生します。これは、アウトラインをビットマップに マップする時に発生する丸めの影響です。

- 離れている点が同じ点として表示・印刷されることがあります。
- 一部が表示・印刷されないことがあります。

回避方法 **:** アウトラインモードで描画位置を離して描画するか、ビットマップモー ドで編集してください。

注 **–** ビットマップモードで編集すると、アウトラインはビットマップから取り出し ます。このためアウトラインの幅が太くなります。

- ビットマップモードで編集する場合のサイズ変更は、一覧表の表示メニューから指 定できます。また、生成するアウトラインは、編集したビットマップを元にアウト ラインを生成します。
- ビットマップモードで移動またはコピーを行うと、指定した領域の前景(黒い部分) だけでなく、背景 (白い部分) も移動またはコピーします。
- リソース utUDCBDFSize でビットマップフォントのサイズを指定する場合は、デ フォルト値であるサイズ 14 を必ず含めるようにしてください。

例:

\*utUDCBDFSize: 12,14,20

■ リソース utUDCBDFSize の設定内容により、オプションダイアログ上の「アウト ラインから生成されるビットマップサイズ」のチェックボックスの数が決まりま す。たとえば、\*utUDCBDFSize を

\*utUDCBDFSize: 12,14,16,18,20,24

のように指定した場合、オプションダイアログ上では 12、14、16、18、20、24 と 6 個のチェックボックスが表示され、初期状態ではすべてのチェックボックスがオ ンになっています。

- 一般の Type1 フォントの編集はサポートしていません。
- BDF/PCF フォントを読み込んだ場合、一覧表の印刷はサポートしていません。
- キャンバス上の次ボタンや前ボタンでは、ページを越えることはできません。 回避方法 **:** 一覧表上でページをめくり、登録したいコードポイントをカーソルで指 定してください。
- ユーザー定義文字を登録する場合のアウトラインモードでの編集で、キャンバスの 有効範囲を越えて文字を描画できてしまいますが、キャンバスの有効範囲内に描画 するようにしてください。
- フォントファイルを読み込んだ場合、UTF-8 でのコードポイントの表示はサポート していません。

[日本語環境のみ] ビットマップからアウトライン が正しく生成できない場合がある (バグ ID: 4007396)

回避方法 **:** 一覧表の表示サイズを変更可能な場合は、最大のサイズを利用してくださ い。

## [日本語環境のみ] アウトラインモードの編集で参 照画面からコピーなどを行うと、ビットマップイ メージが太くなる (バグ ID: 4176763)

回避方法 **:** 参照表上で、コピーしたいグリフを選択し、マウス・ボタン 3 (2 ボタンマ ウスの場合は、マウス・ボタン 2) を使って、グリフを編集キャンバス上にドラッグ& ドロップしてください。

# [日本語環境のみ] ボタンを初期化できない場合、 起動に失敗する (バグ ID: 4273154)

先に Netscape Communicator を起動している状態で、sdtudctool を起動しようと すると、 次のようなエラーメッセージが表示されて、起動に失敗することがありま す。

ボタンを初期化できません。

X Error of failed request: BadDrawable (invalid Pixmap or Window parameter) Major opcode of failed request: 14 (X GetGeometry) Resource id in failed request: 0x0 Serial number of failed request: 510 Current serial number in output stream: 510

回避方法 **:** いったん Netscape Communicator を終了した後に、sdtudctool を起動 してください。

#### [日本語環境のみ] フォント管理を使用して CID/Type1 フォントをインストールする際の注意 事項

フォント管理 (sdtfontadm) を使用して CID/Type1 フォントをインストールする際 には、次の点に注意してください。

■ システムに SUNWxwcs1 パッケージがインストールされていることを確認してくだ さい。次のようにして確認できます。

#### % **pkginfo SUNWxwcsl**

インストールされていない場合は pkgadd コマンドまたは admintool を使用し て、Solaris SOFTWARE CD からインストールしてください。

■ フォント管理 (sdtfontadm) のオプションメニューから「フォントパスの変更...」 を選択して /usr/openwin/lib/X11/fonts/CSL を追加してください。変更し た後、ウィンドウシステムを再起動してください。

# [日本語環境のみ] フォント管理で CID フォントを インストールした場合の制限事項 (バグ ID: 4009292)

■ フォント管理 (sdtfontadm) で CID フォントをインストールした場合、XLFD フォント名のレジストリフィールドが正しく登録されません。日本語フォントをイ ンストールした場合には、インストールディレクトリの fonts.dir ファイルを編 集して、jisx0201.1976-0、jisx0208.1983-0、jisx0212.1990-0 (補助漢字を含む場合) の それぞれのレジストリを含むようにしてください。

#### 編集例 **:**

```
HeiseiKakuGo-W5.cid -unknown-HeiseiKakuGo W5---normal--0-0- \
0-0-p-0-jisx0201.1976-0
HeiseiKakuGo-W5.cid -unknown-HeiseiKakuGo W5---normal--0-0-0-0- \
p-0-jisx0209.1983-0
HeiseiKakuGo-W5.cid -unknown-HeiseiKakuGo W5---normal--0-0-0-0-p \
-0-jisx0212.1990-0
```
# [日本語環境のみ] フォント管理でインストールし た TrueType フォントを DPS で使用できない (バグ ID: 4030803)

フォント管理 (sdtfontadm) を使用して TrueType フォントをインストールした場 合、UPR ファイルが作成されないため DPS でフォントを表示できません。DPS で フォントをインストールする場合には

/usr/openwin/lib/locale/ja/X11/fonts/TT/fonts.upr を参照して、以下 のリストのように UPR ファイルを作成してください。なお、<FONTNAME> には TrueType フォント名を入力してください。

PS-Resources-1.0

FontOutline

```
.
//<font install directory>
FontOutline
<FONTNAME>-78-EUC-H=<FONTNAME>.ttf
<FONTNAME>-78-EUC-V=<FONTNAME>.ttf
<FONTNAME>-78-H=<FONTNAME>.ttf
<FONTNAME>-78-RKSJ-H=<FONTNAME>.ttf
<FONTNAME>-78-RKSJ-V=<FONTNAME>.ttf
<FONTNAME>-78-V=<FONTNAME>.ttf
<FONTNAME>-78ms-RKSJ-H=<FONTNAME>.ttf
<FONTNAME>-78ms-RKSJ-V=<FONTNAME>.ttf
<FONTNAME>-83pv-RKSJ-H=<FONTNAME>.ttf
<FONTNAME>-90ms-RKSJ-H=<FONTNAME>.ttf
<FONTNAME>-90ms-RKSJ-V=<FONTNAME>.ttf
<FONTNAME>-90pv-RKSJ-H=<FONTNAME>.ttf
<FONTNAME>-90pv-RKSJ-V=<FONTNAME>.ttf
```

```
<FONTNAME>-Add-H=<FONTNAME>.ttf
<FONTNAME>-Add-RKSJ-H=<FONTNAME>.ttf
<FONTNAME>-Add-RKSJ-V=<FONTNAME>.ttf
<FONTNAME>-Add-V=<FONTNAME>.ttf
<FONTNAME>-Adobe-Japan1-0=<FONTNAME>.ttf
<FONTNAME>-Adobe-Japan1-1=<FONTNAME>.ttf
<FONTNAME>-Adobe-Japan1-2=<FONTNAME>.ttf
<FONTNAME>-EUC-H=<FONTNAME>.ttf
<FONTNAME>-EUC-V=<FONTNAME>.ttf
<FONTNAME>-Ext-H=<FONTNAME>.ttf
<FONTNAME > - Ext - RKSJ-H=<FONTNAME > .ttf
<FONTNAME>-Ext-RKSJ-V=<FONTNAME>.ttf
<FONTNAME>-Ext-V=<FONTNAME>.ttf
<FONTNAME>-H=<FONTNAME>.ttf
<FONTNAME>-NWP-H=<FONTNAME>.ttf
\timesFONTNAME > -NWP-V=\timesFONTNAME > ttf
<FONTNAME>-RKSJ-H=<FONTNAME>.ttf
<FONTNAME>-RKSJ-V=<FONTNAME>.ttf
<FONTNAME>-V=<FONTNAME>.ttf
.
```
# [日本語環境のみ] CID フォントを X から利用した 場合にサイズが正しくない (バグ ID: 4067265)

CID フォントを Solaris にインストールして X のフォントとして利用した場合、グリ フの大きさが正しくない場合があります。期待した大きさよりも小さく表示されま す。

# [日本語環境のみ] PCK でエンコードされた TrueType フォントに関する注意事項 (バグ ID: 4066981、4066982)

MS-Windows 3.1 用などの TrueType フォントのうち PCK で内部エンコードされた フォント (SpecificID が 2) を Solaris にインストールした場合に、以下の問題が発生し ます。

- X のアウトラインフォントで JIS X 0212 を表示しようとした場合、X サーバーがコ アダンプすることがある。
- Solaris のリコー HG ゴシック体 B、HG 明朝体 L などの Unicode でエンコー ディングされた (SpecificID が 1) TrueType フォントと同時に使用すると、コード ポイントが正しく表示されない場合がある。

# 日本語入力全般 (XIM を含む)

日本語入力システム全般に関する、注意事項とバグ情報について説明します。

#### [日本語環境のみ] ja\_JP.PCK、ja\_JP.UTF-8 ロ ケールに関する注意事項

ja\_JP.PCK ロケールまたは ja\_JP.UTF-8 ロケールで日本語入力システムを使用す る場合、次の点に注意してください。なお、japanese ロケールで日本語入力システ ムを使用する場合については、ja ロケールの扱いと同じです。

- 日本語入力システムは、ユーザーがログインしたロケールに関わらず、ja ロケー ルで動作します。ja 以外のロケールでは、日本語入力システムや以下に示す関連 コマンドは動作しません。これらを手動で起動する場合は、その動作ロケールを ja に設定する必要があります。
	- 日本語入力システム ATOK12

atok12migd(1)、atok12migs(1)、atok12mngtool(1M)

■ 日本語入力システム ATOK8

atok8dicm(1)、atok8migd(1)

- 日本語入力システム cs00
- cs00(1M)、mdicm(1)、udicm(1)、cs00toatok8(1)、kkcvtocs00(1)
- その他

 $mle(1)$ ,  $xci(7)$ ,  $cm(3X)$ 

起動方法についての詳細は、後述の説明を参照してください。

なお、Solaris CDE 版 cs00 ユーザー辞書ツール (sdtudicm(1)) は、どの日本語ロ ケールで起動しても、自動的に ja ロケールで動作します。htt(1) は、リソース \*language: に値 ja が設定されていれば、どの日本語ロケールで起動しても、 ja ロケールで動作します。また、 wnn6setup(1)、 atok8setup(1)、 cs00setup(1) は、どの日本語のロケールでも利用できます。

- ja JP.UTF-8 ロケールにおいて、日本語入力システムを介して入力できる文字 は、日本語 EUC の文字集合のみです。このため、日本語以外の文字や記号など は、日本語入力システムを使用して入力することはできません。また辞書登録する こともできません。日本語文字コードに関する詳細は、『*JFP* ユーザーズガイ ド』を参照してください。
- テキスト設定ファイルとデータは、日本語 EUC を使用してください。

ATOK12 スタイルファイル、ATOK12 辞書ユーティリティ用テキスト形式の単語 ファイル (atok12wordlist(4))、Wnn6 テキスト形式辞書、ATOK8 環境設定 ファイル (atok8.ucf(4))、ATOK8 辞書メンテナンス用テキスト形式の単語

ファイル (atok8wordlist(4))、cs00 ローマ字変換テーブル、cs00 辞書登録用テ キストファイルなど、日本語を含むファイルには日本語 EUC を使用してくださ い。

■ ATOK12、Wnn6、cs00 で補助漢字を入力した場合、ja\_JP.PCK ロケールでは、 確定後の文字は不定です。

ATOK12、Wnn6、cs00 には補助漢字の入力機能があり、ATOK12、Wnn6 および cs00 自体が ja ロケールで動作しているため、ja\_JP.PCK ロケールにおいても補 助漢字の表示と選択ができます。ただし、選択した候補の文字列が ja\_JP.PCK ロ ケールで動作しているアプリケーションに渡った場合は、ja\_JP.PCK ロケールに は対応する漢字がないため、文字が不定になります。これは、ja ロケールで動作 しているテキストエディタの補助漢字をコピーし、ja\_JP.PCK ロケールで動作し ているテキストエディタにペーストした場合も同様です。

- ja JP.PCK ロケールまたは、ja JP.UTF-8 ロケールでの起動方法
	- atok12migd(1)、 atok12migs(1)、 atok12mngtool(1M)、 mdicm(1)、 udicm(1)、 cs00toatok8(1)、 kkcvtocs00(1)、 atok8dicm(1)、 atok8migd(1)

ja\_JP.PCK ロケールまたは ja\_JP.UTF-8 ロケールで上記のコマンドを起動 する場合、次の udicm コマンドの例を参考にしてください。

udicm コマンドの起動例 :

手順 1. ja ロケールで端末エミュレータを起動します。

% **env LANG=ja dtterm &**

手順 2. 起動された端末エミュレータ上で udicm コマンドを起動します。

% **udicm mshow csoo\_m.dic -s** あい **-e** あう

### [日本語環境のみ] XIM のステータス文字列

ステータス文字列が、8 カラムで切られる場合があります。アプリケーションのス テータス形式が XIMStatusNothing (ルートウィンドウ形式) か XIMStatusArea (通常、フッター形式) のどちらかの場合、htt はステータス文字列の幅として、 status.root.maxWidth リソースの値を使用するため、XIMStatusArea の場合で も十分な大きさの値を、status.root.maxWidth に設定してください。

# [日本語環境のみ] imDisplayInClient 使用時の XView アプリケーションの問題 (バグ ID: 1124457、1124459)

XView の X リソース imStatusStyle に imDisplaysInClient を使用する場合、 XView で書かれたアプリケーションでは、ステータスの色が正しく表示されなかった り、ステータス文字列が 2 つ表示されたりすることがあります。 imStatusStyle の デフォルト値は clientDisplays なので、ユーザー設定を変えなければ問題は発生 しません。

# [日本語環境のみ] XIMP\_FE\_TYPE1 で入力した文 字がわずかに失われることがある (バグ ID: 1172824)

XIMP\_FE\_TYPE1 が設定されている場合、Sun のキーボードで「Ctrl+Space」キーま たは「日本語 On-Off」キーを押して、かな漢字変換モードをオンに設定した直後に文 字列を入力すると、キーボードから変換サーバーに文字が到達しないため、入力した 文字が失われることがあります。

回避方法 **:** ステータス文字列が使用したい言語モードに変わるまで待つか、イベント タイプに XIMP\_SYNC\_BE\_TYPE2 を設定してください。イベントタイプは、次のよう にして、シェルの環境変数 XIMP\_TYPE を XIMP\_SYNC\_BE\_TYPE2 に設定することに よって設定できます。

#### % **setenv XIMP\_TYPE XIMP\_SYNC\_BE\_TYPE2**

また、X リソースデータベースに次のエントリを追加することによっても、イベント タイプを設定できます。

\*immode: XIMP\_SYNC\_BE\_TYPE2

注 **–** Solaris の XIM (X Input Method) は、Ximp 4.0 プロトコルに基づいており、2 つ の異なるイベントタイプをサポートしています。デフォルトは、XIMP\_FE\_TYPE1(フ ロントエンドタイプ 1) です。デフォルトの設定では入力サーバー (htt) は、変換モー ドがオンに設定されている場合、キー入力イベントを先取りします。 XIMP SYNC BE TYPE2 (バックエンド同期タイプ 2) は、XIMP\_FE\_TYPE1 の代替と なるものです。この設定ではキー入力イベントは、常にクライアントに先に送られて から htt に転送され、クライアントに返送されます。

# [日本語環境のみ] ステータス表示が正確でない (バ グ ID: 1180785)

デフォルトの OpenWindows のセッションの場合に、ステータス表示が正確に行われ ません (デフォルトのセッションでは、.openwin-init が存在せず、openwin を起 動した後、コンソールとファイルマネージャだけが起動されます)。

ファイルマネージャに入力フォーカスがない場合、ステータスが表示されません。コ マンドツールに入力フォーカスがない場合は、ステータスがはっきりと表示されま す。つまり入力フォーカスを失っても、失っていないように見えます。

# [日本語環境のみ] 入力サーバー (htt) の属性変更

入力サーバー (htt) の属性を、htt プロパティマネージャを用いて変更した場合、その 変更内容が、X のリソースフォーマットで \$HOME/.Xlocale/\$LANG/appdefaults/Htt ファイルに保存されます。これ以降 htt を起動すると、Htt ファイ ルの設定が最優先されます。

#### [日本語環境のみ] 日本語入力システム設定後に再 びログインしても、希望する日本語入力システム が利用できない

\$HOME/.dtprofile に書かれている内容によっては、ワークスペースメニュー の「日本語入力システム切替」から希望する日本語入力システムを選択して再びログ インしても、選択した日本語入力システムが利用できない場合があります。

回避方法 **:** \$HOME/.dtprofile の日本語入力サーバーの起動に関する行を削除し て、再びログインしてください。

### [日本語環境のみ] ja\_JP.UTF-8 ロケールで ATOK12 を使用するように設定しても、複数の言 語入力の設定になる (バグ ID: 4304743)

CDE ワークスペースメニューから「日本語入力システム切り替え」->「日本語入力の みに設定」->「ATOK12(htt) に設定...」を選択し、ログインし直しても、デフォルト の複数言語入力になります。コマンド行から atok12setup(1) コマンドを使用した 場合も同じです。

#### 回避方法 **:**

ユーザー単位で対処する場合は、設定後に、ホームディレクトリにあるファイル .dtprofile の内容の一部を以下のように変更してください。

変更前 :

\_file=/usr/openwin/lib/locale/\$LANG/imsscript/S548atok12

変更後 :

\_file=/usr/openwin/lib/locale/\$LANG/imsscript/S507atok12

システム単位で対処する場合は、スーパーユーザーとしてシェルスクリプト /usr/openwin/bin/atok12setup を以下のように変更してください。

変更前:

cde\_launch="S548atok12"

変更後 :

cde\_launch="S507atok12"

この修正前に日本語入力システムの切り替えを行なっている場合は、修正後に再度切 り替えを行なってください。

# [日本語環境のみ] Wnn6 の同時接続クライアント数

今回のリリースで提供される Wnn6 は、最大 3 つまでのクライアント (htt や uum な ど、Wnn6 のかな漢字変換サーバーである jserver に直接接続するプログラム) の同 時接続をサポートします。

追加のクライアントライセンスは、別途購入することができます。詳細は、本製品の ご購入先にお問い合わせください。

# [日本語環境のみ] Wnn6 で、同じカタカナが変換候 補として 2 回表示されることがある (バグ ID: 4040987)

Wnn6 で、同じカタカナが変換候補として 2 回表示されることがあります。

回避方法 **:** どちらか一方の候補で確定してください。

# [日本語環境のみ] Wnn6 設定ユーティリティで「変 換 ON」のキーの割り当てを設定できない (バグ ID: 4043377)

Wnn6 設定ユーティリティの「入力スタイル」で「変換 ON/OFF」のキーの割り当て を変更しても、変換 ON に関してはその変更が有効になりません。

回避方法 **1**: 次の手順で、htt のプロパティマネージャを使用して設定してくださ い。

- 1. Wnn6/Htt を終了します。
- 2. htt を端末エミュレータなどから起動します。

% **htt -nosm &**

注 **–** 他のオプションは指定しないでください。

- 3. htt のアイコンを開き、「一般」を選択します。
- 4. 「入力マネージャ: 一般」ウィンドウで設定を行います。
- 5. 設定が終了したら、ログインし直します。

回避方法 **2**: htt のリソース conversionOnKeys にキーシーケンスを指定してくだ さい。

wnn6setup(1) を実行した場合は、ホームディレクトリに .Xlocale/ja/appdefaults/Htt という設定ファイルが作成されるので、ここで指定することができま す。

[日本語環境のみ] Wnn6 設定ユーティリティの「学 習/変換/表示モード」の設定画面で「次候補一覧 の位置」に「カーソル」または「中央」を設定し た場合、候補一覧ウィンドウはマウスポインタの 位置に表示される

Wnn6 設定ユーティリティの「学習/変換/表示モード」の設定画面で「次候補一覧の 位置」に「カーソル」または「中央」を設定した場合、候補一覧ウィンドウはマウス ポインタの位置に表示されます。

[日本語環境のみ] ATOK8 風入力スタイルでは、通 常の候補一覧ウィンドウは縦または横一列で表示 される

Wnn6 設定ユーティリティの「学習/変換/表示モード」の設定画面で、「次候補一覧 のレイアウト」に複数行を設定した場合、候補一覧ウィンドウは横一列で表示されま す。

# [日本語環境のみ] 壊れた辞書を指定すると jserver がコアダンプする (バグ ID: 4038938)

壊れた辞書または頻度ファイルなどをクライアントが使用しようとすると、jserver がコアダンプすることがあります。

回避方法 **:** 壊れた辞書または頻度ファイルは、使用しないでください。

[日本語環境のみ] Solaris CDE 上の ATOK8 で、カ ラーマップを使い果たすとプリエディット・ス テータスが見えなくなる (バグ ID: 1239350)

Solaris CDE 上で ATOK8 を使用中に、アプリケーションがカラーマップを使い果たす と、プリエディット/ステータスの色が変わり、プリエディット/ステータスが読めな くなることがあります。

# [日本語環境のみ] ja\_JP.PCK ロケールまたは ja\_JP.UTF-8 ロケールでの ATOK8 の利用

Solaris 2.6 よりも前のリリース (Solaris 2.5.1 以前のリリース) において atok8setup コマンドで ATOK8 を設定した場合、ja\_JP.PCK ロケールまたは ja\_JP.UTF-8 ロ ケールでログインすると、ATOK8 が利用できません。

回避方法 **:** 最新の日本語版の Solaris で atok8setup コマンドを直接実行するか、 ワークスペースメニューから「ATOK8 に設定」を選択して、ウィンドウシステムを 再起動してください。

#### [日本語環境のみ] Solaris CDE 環境において、 ATOK8 で <Shift> + <Esc>、<Alt> + <Space> が機 能しない

Solaris CDE 環境では、<Shift> + <Esc>、<Alt> + <Space> は共にウィンドウメニュー のアクセラレータキーに割り当てられているため、ATOK8 の部首入力およびモード 一覧表示状態で、前メニュー移動の機能をこれらのキーで利用できません。部首入力 を利用する場合は、<Shift> + <F6> を使用してください。また、モード一覧表示状態 で前のメニューに戻るには、<Esc> キーでいったんメニューを閉じて、再度 <Shift> + <F10> キーを押すか、環境設定ツールを使用してキーの割り当てを変更してくださ い。キーの割り当ての変更については、『*ATOK8* ユーザーズガイド』を参照してくだ さい。

### [日本語環境のみ] ATOK8 を Solaris CDE 環境で使 う際、カーソルキーを使用すると入力が反映され ないことがある (バグ ID: 4113801)

ATOK8 を Solaris CDE 環境で使用する際に、独立したカーソルキー (→/←/↑/↓) を 使用するとカーソルキー入力の一部が脱落し、ATOK8 の変換操作に反映されないこ とがあります。

回避方法 **1**: 数値入力キー上のカーソルキーを使用してください。

回避方法 **2**: dtwmrc ファイルを編集してキーバインディングを変更します。 \$HOME/.dt/*<locale>* ディレクトリの下に dtwmrc ファイルが存在しない場合は、 /usr/dt/config/*<locale>* ディレクトリの下にある sys.dtwmrc ファイルを、 \$HOME/.dt/*<locale>* ディレクトリの下に dtwmrc というファイル名でコピーしてく ださい。その後、テキストエディタなどで、dtwmrc ファイルの 213 行目以下に記述 されている Key Bindings Description の Root のカーソルキーに関するエントリを次 のように " # " でコメントアウトして、ワークスペースマネージャ (dtwm) を再起動す るかまたはログインし直してください。

# <Key>Down root f.circle\_down

- # <Key>Up root f.circle\_up
- # <Key>Right root f.next\_workspace
- # <Key>Left root f.prev\_workspace

この設定をした場合、独立したカーソルキーで、上記の dtwm の機能は利用できなく なります。

[日本語環境のみ] cs00 で、Ctrl-N によって次候補 を連続表示すると、同じ候補が表示されることが ある (バグ ID: 1101391)

この現象が発生する例を示します。

- 1. 日本語をオンの状態で 'aba' と入力します。 「あば」と表示されます。
- 2. Ctrl-N を押します。 「あば」の表示は変わりません。
- 3. Ctrl-N を押します。

「暴」と表示されます。

- 4. Ctrl-N を押します。
	- 「あば」と表示されます。
- 5. Ctrl-N を押します。 「アバ」と表示されます。
- **124** Solaris 8 2/04 ご使用にあたって (SPARC 版) 2004 年 2 月

つまり、変換候補は次のように変化します。「あば」->「暴」->「あば」->「アバ」- >「暴」->「あば」->「アバ」->「暴」

回避方法 **:** Ctrl-W によって候補一覧表示をした場合は、このような現象は発生しませ ん。

[日本語環境のみ] cs00 ユーザー辞書ツールに対し て、Solaris CDE のセッション保存機能が働かない

Solaris CDE のログアウト時に起動されているアプリケーションは、通常、次のログ イン時に自動的に起動されますが、cs00 ユーザー辞書ツールに関してはこの機能が働 きません。

#### [日本語環境のみ] cs00 使用時に、Meta-A (Again キー)、Meta-Z (Undo キー) が動作しない

XView ウィンドウ上で Meta-A (Again キー)、Meta-Z (Undo キー) が動作しません。

[日本語環境のみ] cs00 でコードを区切って区点入 力をすると、アプリケーションへの入力が停止す る

変換インタフェースモジュールとして CM を選択して、区点入力モードを選択した場 合、空白でコードを区切って区点入力をすると、アプリケーションへの入力が停止す ることがあります。

回避方法 **:** 区点入力を使用する際に、空白で区切って複数選択することは避け、1 文 字単位で入力してください。

[日本語環境のみ] udicm コマンドは、mshow コマ ンド で -e または -s オプションに何も指定しない とコアダンプする (バグ ID: 1232152)

udicm コマンドを、次のように -s または -e オプションの後に単語の読みを指定し ないで使用すると、コアダンプします。

% **udicm mshow cs00\_m.dic -s**

または

% **udicm mshow cs00\_m.dic -e**

回避方法 **:** udicm コマンドで mshow コマンドを利用する場合は、-s または -e オプ ションパラメータの後に、単語の読みを必ず指定してください。

# [日本語環境のみ] mdicm コマンドでメイン辞書を 空にするとコアダンプする (バグ ID: 1209956)

mdicm コマンドを次のように使用して、空のメイン辞書を生成しようとすると、コア ダンプします。

% **mdicm mshow cs00\_m.dic cs00\_u.dic > cs00\_m.list**

% **mdicm ldel cs00\_m.dic cs00\_u.dic cs00\_m.list -m mdic.dic -u udic.dic**

[日本語環境のみ] cs00 の部首入力を取り消し、次 に漢字候補一覧を表示させると、部首の一覧が表 示されてしまう (バグ ID: 1257579)

cs00 で次のような操作をすると、漢字候補一覧ではなく部首の一覧が表示されてしま います。

- 1. "^V" 部首の一覧が表示されます。
- 2. "ESC" 部首の一覧は消えます。
- 3. "ki" "き" が反転表示されます。
- 4. "^W" "き" に対する漢字の候補一覧ではなく、部首の一覧が表示されます。

回避方法 **:** 部首入力を取り消した後、いったん日本語入力をオフにしてください。

#### [日本語環境のみ] OpenWindows 上で候補一覧 ウィンドウ表示中にキーが効かなくなる (バグ ID: 4039587)

日本語入力システム Wnn6 を OpenWindows で使用し、「次候補一覧の位置」 に「カーソル」または「中央」を指定している場合、候補一覧ウィンドウの表示中に マウスポインタが動くと、キー入力が効かなくなる (次ページ表示操作や選択ができ なくなる) ことがあります。

日本語入力システム cs00 を OpenWindows で使用する場合、htt の設定「プリエ ディット/ステータス」ウィンドウに「カーソルの位置」を指定すると、候補一覧 ウィンドウ (LUC) を表示している時にキー入力が効かなくなる (次ページ表示操作や 選択ができなくなる) ことがあります。

回避方法 **:** OpenWindows を利用する場合にはこの設定を使用しないか、キー入力が 効かなくなった時にはマウスポインタを少しずらしてみてください。

#### [日本語環境のみ] JFP libmle と JLE libmle との 相違点

JFP libmle の動作は、JLE™ 1.x の libmle の動作と次の点で異なります。

- ミスク・リージョンをサポートしていません。
- セレクション・リージョンで使用できるオペレーション CM\_SELECT は、セレク ション・リージョンを作成した後の最初の要求に限られます。
- セレクション・リージョンのラベルは英字で、1ページの項目数は 26 個に固定さ れます。
- cm\_put() に与える要求のチェーンはサポートされていません。各要求について cm\_put() を呼び出してください。
- cstab ファイル内で、デフォルト CS として cs00 を指定する必要があります。
- 英数字・記号からかな文字への変換を libmle 以下で行う「かな入力モード」は サポートされていません。ENV 部分でかな文字を発生させてかなを入力すること は可能です。
- 実際に日本語入力を行う ENV のユーザーは、JLE 1.x の 1ibmle 使用時と同様の 入力を行うことができます。ただし、libmle から ENV に返される結果の内容や シーケンスは、JLE libmle のものと細部で異なることがあります。

# [日本語環境のみ] バイナリ互換サポートパッケー ジの kkcv 辞書

\$HOME/.mle/ja/kkcv または \$HOME/.mle/japanese/kkcv に、kkcv\_u.dic ま たは kkcv\_m.dic の一方しか存在しない場合、Solaris 8 上で JLE アプリケーション を動作させると、かな漢字変換が正しく行われません。

回避方法 **:** kkcv\_u.dic または kkcv\_m.dic のうち、\$HOME/.mle/ja/kkcv また は \$HOME/.mle/japanese/kkcv に存在しない方の辞書を、すでに存在している辞 書のコピー元と同じバージョンの OS からコピーして、\$HOME/.mle/ja/kkcv また は \$HOME/.mle/japanese/kkcv に置いてください。

#### [日本語環境のみ] 複数言語入力環境で cs00 (日本語 入力) を使用する場合のバグおよび制限事項

標準の設定では、UTF-8 ロケールで起動されたアプリケーションで複数言語入力が可 能です。ユーザーは、複数言語入力を無効にして、特定 の日本語入力システムの使用 を指定することができます。また、一度指定した日本語入力システムを解除し、複数 言語入力を有効にすることもできます。

複数言語入力が有効な場合、cs00 がインストールされていて ATOK12 がインストール されていなければ、日本語の入力には cs00 が使用されます。ATOK12 がインストール されている場合は、ATOK12 が優先して使用されます。

通常、cs00 および ATOK12 は両方ともインストールされますが、明示的に片方、また は両方をインストールしないことも可能です。また、LANGUAGES CD を使用しない でインストールすると、日本語ロケールは部分ロケールとしてインストールされ、 cs00 だけがインストールされます。

複数言語入力が有効な場合、cs00 は cm インタフェースと共に使用されます。この cm インタフェースは、複数言語入力が可能でない環境で cs00 と共に使用される xci インタフェースとは異なる機能を持っています。cm インタフェースと xci インタ フェースに関しては、『日本語入力システムの概要とセットアップ』の「かな漢字変 換サーバー・インタフェースモジュール」を参照してください。

複数言語入力環境で cs00 を使用する場合、以下のバグおよび制限事項があります。

■ 日本語キーボード固有キーが正しく動作しない (バグ ID: 4307908)

【日本語 On-Off】【変換】【確定】【かな】キーが正しく動作しません。 回避方法 **:**【Ctrl+スペース】【Ctrl+N】【Ctrl+K】を使用してください。【か な】キーについては回避方法がないので、かな入力を行うには他の日本語ロケール を使用してください。

■ ja JP.UTF-8 部分ロケールで CDE にログインした後、env LANG=ja を指定し てアプリケーションを起動すると、そのアプリケーションでは日本語入力を使用で きない (バグ ID: 4305876)

ja の代わりに他の日本語ロケールを指定した場合も同様に、日本語入力を使用で きません。

回避方法 **:**そのアプリケーションを動作させたいロケールでログインし直してくだ さい。

# ATOK12

Solaris 8 で新しく提供される日本語入力システム ATOK12 に関する、注意事項とバグ 情報について説明します。

#### [日本語環境のみ] ATOK12 がサポートするウイン ドウ環境

ATOK12 は、CDE (共通デスクトップ環境) での使用のみがサポートされています。 OpenWindows 環境での使用はサポートされていません。OpenWindows 環境では、 Wnn6、ATOK8、または cs00 を使用してください。

# [日本語環境のみ] 修飾キーをロックしていると、 ATOK パレットのメニューが表示されない (バグ ID: 4270090)

「Caps Lock」、「Num Lock」、「かな」のような修飾キーをロックしている場合、 ATOK パレット上でメニューを表示することができません。

回避方法 **:** 修飾キーのロックを解除してからメニューを表示してください。環境設定 など ATOK パレット上にボタンのある機能については、ボタンを使用することに よって、修飾キーをロックしたままでも起動できます。

### [日本語環境のみ] ATOK12 の一部のコマンド行 ユーティリティに関するマニュアルページが提供 されていない

ATOK12 の一部として提供される以下の 2 つのコマンド行ユーティリティのマニュア ルページが提供されていません。

- atok12migs(1)
- atok12mngtool(1M)

回避方法 **:**

■ atok12migs(1)について

『日本語入力システムの概要とセットアップ』の「ユーザー登録単語および環境 ファイルの移行」の中の「ATOK12 への移行」を参照してください。ただし、補 足として以下の点に注意してください。

- 出力先の ATOK12 スタイルファイルがすでに存在する場合でも、その内容は参 照されず、変換結果により上書きされます。
- オプション -k または -r を指定した場合、変換対象とならない方の環境(-k の 場合はローマ字、-r の場合は機能のキー割り当て) については ATOK12 のデ フォルトの内容になります。
- atok12mngtool(1M)について

以下の記述を参照してください。

atok12mngtool(1M)は、ATOK12 のユーザー情報を参照·変更する場合に使用 します。このユーティリティは同時に 1 つしか起動できません。

起動方法 :

スーパーユーザーになり、以下のコマンド行を使って起動します。

# **/usr/sbin/atok12mngtool** 機能 :

atok12mngtool(1M)が起動されると、プロンプト文字列が出力されます。ここ で内部コマンドを指定することができます。内部コマンドには 4 種類あります。

- 追加 (a) ユーザー名を指定して登録します。ATOK12 のデフォルトの設 定 (今回のリリースでは、この設定だけがサポートされます) で は、登録されていないユーザーが ATOK12 を使おうとした時点 で自動的に登録が行われるので、この機能を使用して事前に ユーザーを追加する必要はありません。
- 削除 (d) ユーザーを登録から削除します。
- 一覧 (l) ATOK12 を使用するために登録されているユーザーの名前を出 力します。全ユーザーの情報を処理してからユーザー名の出力 を開始しますが、ユーザー名の出力が始まるまでの間、処理し た数 100 ユーザーごとに文字「+」を出力します。
- 終了 (q) との管理ツールを終了します。

#### [日本語環境のみ] 辞書ユーティリティの使用する 単語ファイルのコードセット

辞書ユーティリティへの入力に使用する単語ファイルは、日本語 EUC (eucJP) または Unicode (UCS-2) で記述してください。辞書ユーティリティから出力される単語 ファイルのコードセットは、「Unicode で出力する」を選択した場合は Unicode (UCS-2)、「Unicode で出力する」を選択しなかった場合は日本語 EUC (eucJP) とな ります。

単語ファイルの内容を表示したり編集したりする場合は、ロケールに応じて iconv コマンドでコードセットを変換してください。

# [日本語環境のみ] 辞書ユーティリティを使って ユーザー定義文字を辞書に登録できない (バグ ID: 4360487)

辞書ユーティリティの単語一括処理機能を使用した単語登録で、ユーザー定義文字を 正しく登録できません。Solaris 外字ツール (sdtudctool) から出力された単語ファイ ルを使用した場合も、この問題が発生します。上記の操作を行なった場合、登録操作 は成功しますが、実際に登録される内容は 1 個または複数個のげた記号 (〓) になりま す。

回避方法 **:** iconv コマンドを使って、単語ファイルのコードセットを日本語 EUC か ら Unicode (UCS-2) に変換して使用してください。

例 : 日本語 EUC で作成された単語ファイル名が atok12udc.txt の場合

% **iconv -f eucJP -t UTF-8 atok12udc.txt | iconv -f UTF-8 -t UCS-2 > atok12udc.ucs2.txt**

変換後のファイルの名前 atok12udc.ucs2.txt を、辞書ユーティリティ上で単語 ファイル名として指定します。この回避方法を使用した場合でも辞書ユーティリ ティ上では単語はげた記号 (二) として表示されますが、辞書への登録は正しく行われ ます。変換操作時の未確定文字列としての表示や候補表示では正しい文字が表示さ れ、確定も正しく行われます。

# [日本語環境のみ] コード入力と記号入力で日本語 EUC に基づいた区点を指定しても、ユーザー定義 文字を正しく入力できない (バグ ID: 4339055)

コード入力と記号入力でコード体系として「区点」を選択し、日本語 EUC での領域 割り当てに基づいた区点を指定しても、正しい文字が入力されません。たとえば、 ユーザー定義文字領域の先頭の文字は日本語 EUC では JIS X 0208 の 85 区 1 点に相当 するコード位置に割り当てられますが、85 区 1 点を指定してもその文字が入力されま せん。

回避方法 **:** 区点を指定する際に、次の表の右端の値を区として指定してください。

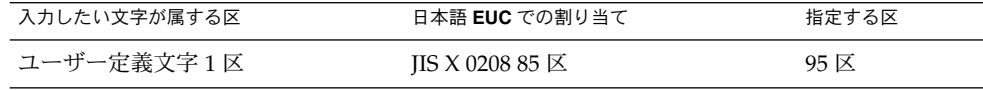

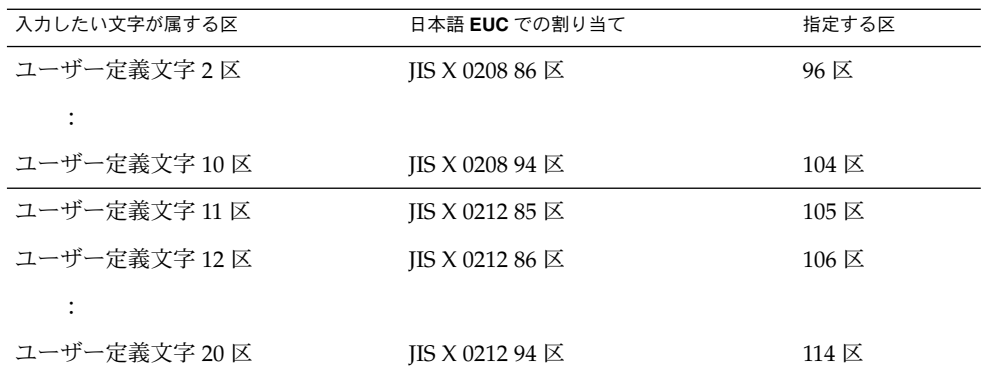

[日本語環境のみ] Java 2 クライアントから ATOK12 を使用する場合の制限事項とバグ情報

Java 2 アプリケーションのデフォルト入力方式 (「システ ム入力方式」)

Java 2 アプリケーションを起動した場合、デフォルトでは「システム入力方式」(プ ラットフォームの入力システム) を使用します。

今回の Solaris 8 リリース上で実行している場合は、実行環境によって、CDE または OpenWindows 上の X アプリケーションが使用するのと同様の方法で、日本語入力シ ステムと接続します。したがって、ATOK12 (CDE の場合のみ)、Wnn6、ATOK8、 cs00 のいずれかの、設定されている入力システムと接続します。

#### 「ネットワーク入力方式」としての ATOK12 の使用

プラットフォームに依存せずに、直接 Java 2 実行環境が入力システムと接続する方式 を「ネットワーク入力方式」といいます。今回の Solaris 8 リリースに付属する Java 2 実行環境を使用する場合に限り、今回の Solaris 8 リリースでは ATOK12 はネット ワーク方式としても利用できます。この方式で使用するには、必要な設定や制限事項 があります。以降の記述を参照してください。

Java 2 アプリケーションから「ネットワーク入力方式」と 。<br>して ATOK12 を使用する場合、設定ファイルの作成が必 要

この設定ファイルを用意してから Java 2 アプリケーションを起動すると、ウィンドウ のフレームから起動できるメニューで入力方式を選択できます。「ネットワーク入力 方式」から「日本語」を選択すると、ATOK12 に接続します。

**<sup>132</sup>** Solaris 8 2/04 ご使用にあたって (SPARC 版) • 2004 年 2 月

ファイル名 .iiimp

ファイルを置くディレクトリ マンファンアプリケーションを使用するユーザーのホー ムディレクトリ

内容 オンファイル スペット あんなん 次の2行:

iiimp.server=iiimp://localhost

iiimf.object.download=true

#### Java 2 アプリケーションから「ネットワーク入力方式」と して ATOK12 を使用する場合の制限事項

Java 2 アプリケーションから「ネットワーク入力方式」として ATOK12 を使用する場 合、X アプリケーションから使用する場合のバグ・制限に加えて、以下の表示に関す るバグ・制限があります。

- 候補一覧
- ATOK パレット
- 記号入力、コード入力、エラーメッセージ
- 辞書ユーティリティなど ATOK パレットから起動できるユーティリティ

バグ・制限の内容は次のとおりです。

- CDE の入力システムとして ATOK12 を使用している場合は表示されない
- デスクトップ (X サーバー) 上で最初に起動した Iava 2 アプリケーションだけに対 して表示される
- 辞書ユーティリティを起動できない
- ATOK12 文字パレットの和文コード表で体系として JIS を選択すると文字化けする

# Java

Java に関する注意事項とバグ情報について説明します。

# UTF-8 ロケールで Java 2 アプリケーションを実行 する時に警告メッセージが表示される (バグ ID: 4254198)

UTF-8 ロケールで Java 2 アプリケーションを起動する時、フォントに関する次のよう な警告メッセージが表示されます。

Font specified in font.properties not found [-b&h-LucidaBrightLat4-Normal-r-normal--\*-%d-\*-\*-p-\*-iso8859-4]

回避方法 **:** 問題は発生しないので、警告メッセージは無視してください。

#### dlopen を実行すると、libjvm.so が正しく機能 しない (バグ ID: 4270715)

dlopen を実行して libjvm.so をプロセスに組み込むと、libjvm.so が正しく機能 しません。libjvm.so は、オブジェクトの生成時に実行可能ファイルにリンクする 必要があります。

回避方法 **:** 実行可能ファイルを作成するときに、libjvm.so (-ljvm) と libjava.so (-ljava) を依存関係として明示的に指定してください。

### [日本語環境のみ] アプレット上での日本語入力が 正しく動作しないことがある (バグ ID: 4052171)

Solaris ユーザー登録などのテキストフィールドを使ったアプレット上で、Tab キーを 使ってテキストフィールドの入力項目を移動した場合、日本語入力の第 1 文字目が変 換されない場合があります。

回避方法 **:** 変換に失敗した箇所は、もう一度入力し直してください。

# AnswerBook2

AnswerBook2 に関する注意事項およびバグ情報について説明します。

# ab2admin コマンドの実行に成功しても、断続的 に command failed と表示される (バグ ID: 4242577)

ab2admin が失敗すると、エラーメッセージには "Command failed" に加えて情報 が示されます。たとえば、"path not found" または "invalid ID" などと示され る可能性があります。

回避方法 **:** command failed というメッセージが表示された場合は、処理が失敗して いるかどうかを確認してください。たとえば、AnswerBook2 のデータベースからコレ クションを削除するためのコマンドを実行した場合は、次のコマンドを実行してデー タベース中のコレクションを表示して確認してください。

# **ab2admin -o list** "command failed" のほかに何も情報が表示されないときは、エラーメッセージを 無視してもよい場合もあります。

### ab2cd スクリプトから誤ったエラーメッセージが 表示される (バグ ID: 4256516)

AnswerBook2™ サーバーの起動中に、ab2cd スクリプトが次のようなエラー メッセージを出力する可能性があります。

sort: can't read /tmp/ab1 sort.XXX: No such file or directory

これは、ab2cd スクリプトが DOCUMENTATION CD 上に AnswerBook1 Collections を見つけることができないことを示すエラーメッセージです。

回避方法 **:** エラーメッセージは無視してください。

#### UTF-8 ロケールで ab2cd を起動すると、エラー メッセージが表示され、ヘルプライブラリしか表 示されない (バグ ID: 4308667)

UTF-8 ロケールで ab2cd を起動すると、次のようなエラーメッセージが表示され、 ヘルプライブラリだけしか表示されません。

sort: insufficient memory: use -S option to increase allocation

回避方法 **:** UTF-8 以外のロケールで ab2cd を起動してください。

# Netscape Communicator 4.76 (日本語版)

Netscape Communicator 4.76 (日本語版) に関する注意事項とバグ情報について説明し ます。

# [日本語環境のみ] ページ情報ダイアログ内の日本 語が正しく表示されない場合がある (バグ ID: 4269123)

Netscape Communicator 4.76 を ja\_JP.PCK ロケールまたは ja\_JP.UTF-8 ロケール で使用する場合、ページ情報ダイアログ内の日本語の一部が文字化けしたり、ダイア ログのタイトルが表示されないことがあります。ja ロケールで使用している場合は、 この問題は起こりません。

### [日本語環境のみ] CDE アプリケーションから日本 語文字列をコピー&ペーストできない (バグ ID: 4197428)

キーボードの Copy キー、Paste キー、編集メニューの「コピー」、「ペースト」を 使用して、端末エミュレータやテキストエディタなどの CDE アプリケーションから Netscape Communicator に日本語文字列をコピー&ペーストできません。

回避方法 **:** マウスの左ボタンでコピーしたい文字をハイライト表示し、マウスの中ボ タン (2 ボタンマウスの場合は右ボタン) を使って、Netscape Communicator 上にペー ストしてください。

注 **–** マウスボタンのマッピングを左利き用に設定している場合は、左ボタンと右ボタ ンの機能が逆になります。

#### Netscape Communicator 4.76 の使用許諾契約書の 内容が途中で切れている (バグ ID: 4170571)

Netscape Communicator 4.76 を最初に起動した際に、使用許諾契約書を表示するダイ アログが表示されますが、契約書の内容が途中で切れています。

回避方法 **:**以下の場所にある license ファイルを直接参照してください。

/usr/dt/appconfig/netscape/lib/locale/*<locale>*/netscape/license

# 英語以外のロケールに関する実行時のバ グ情報

英語以外のロケールに関する注意事項およびバグ情報について説明します。

# UTF-8 ロケールおよびギリシャ語ロケールで、 ユーロ通貨記号が正しくサポートされない (バグ ID: 4363812、4305075)

UTF-8 ロケールで ALTGr-E を押しても、ユーロ通貨記号が生成されません。

回避方法 **:** 次のいずれかを実行してください。

- 次の手順に従って、UTF-8 locales ロケールでユーロ通貨記号を入力する。
	- 1. 各アプリケーションのフッターをクリックすると表示される入力方式選択 ウィンドウから「Unicode 表から選択」を選択します。
	- 2. 「通貨記号」を選択します。
	- 3. ユーロ通貨記号を選択します。
- 任意の ISO8859-15 ロケールでログインし、Alt-E を使用してユーロ通貨記号にア クセスする。

注 **–** ギリシャ語ロケールでは、コンソールのプロンプトで **dumpcs** と入力し、表示さ れたユーロ通貨記号をコピー&ペーストして使用してください。

## [日本語環境のみ] 日本語ロケールで SMC のシリア ルポートのヘルプが正しく表示できない (バグ ID: 4408541)

日本語ロケールで SMC のコンテキストヘルプから「シリアルポートについて」を選 択してシリアルポートのヘルプを表示すると、ヘルプが正しく表示されません。

回避方法 **:** ほかのトピックを選択した後に、再度シリアルポートを選択してくださ い。シリアルポートのヘルプが正しく表示されるようになります。

# ヘルプシステムに古いファイルが存在する (バグ ID: 4339515)

フランス語、イタリア語、ドイツ語、スペイン語、スウェーデン語のロケールでは、 フロントパネルから「Help」->「Information」を選択すると、古いファイルのリスト が表示されます。正しい情報が記載されているファイルの名前は S8FCSreleasenotes です。

#### kkcv.sh が日本語ロケールでコアダンプする (バ グ ID: 4394340)

kkcv は、日本語 BCP (4.x バイナリ互換) アプリケーション用の入力方式サーバーで す。LDAP が使用されていると、kkcv は以下のメッセージを出力して繰り返しコア ダンプします。

cssd: The process "kkcv.sh" has been killed by sig#134, core dumped

LANG CD を使用して ja ロケールをインストールした場合、すべてのロケールでこの 問題が発生します。

回避方法 **:** 日本語用 BCP の機能を使用する必要がない場合は、以下の手順に従って BCP アプリケーション用の入力方式を起動しないようにシステムを構成してくださ い。

1. /usr/lib/css.d/cs00.sh を /etc/css.d にコピーします。

# **cp -p /usr/lib/css.d/cs00.sh /etc/css.d**

- 2. /etc/css.conf ファイル内の /usr/lib/css.d の行をコメントアウト (行の先 頭に 「#」を追加)します。
	- # **vi /etc/css.conf**
- 3. CS 監視デーモンを再起動します。
	- # **sh /etc/init.d/loc.ja.cssd stop**
	- # **sh /etc/init.d/loc.ja.cssd start**

# UTF-8 ロケールで Iava アプリケーションを起動す る時に警告メッセージが表示される (バグ ID: 4342801)

LucidaSansLat4 フォント別名が利用できないため、UTF-8 ロケールで Java アプリ ケーションを起動する時に、関連するエラーメッセージが表示されることがありま す。

回避方法 **:** その言語の ISO8859-1 ロケールでログインして、Java アプリケーションを 起動してください。

# ISO8859-1 以外のロケールにおけるフォントダウン ローダでの印刷

ISO8859-1 ロケール以外のロケールで、フォントダウンローダを使用して印刷をする には、次の手順を実行してください。

- 1. 共通デスクトップ環境 (CDE) にログインします。
- 2. コマンド行で **fdl** と入力して、フォントダウンローダを起動します。
- 3. [プリンタ] メニューから [追加] を選択して、プリンタを指定します。
- 4. [ダウンロード] メニューから [Font Bundle] を選択します。 印刷に必要なコードセットに応じて、指定したプリンタにフォントバンドルがダウ ンロードされます。

# 共通デスクトップ環境 (CDE) で一部のギリシア文 字が利用できない (バグ ID: 4179411)

CDE 上で正しく動作しないデッドキー (現在位置の前進動作を伴わない文字) の組み 合わせがあります。また、ギリシア語ロケールにおいて、カレンダ・マネージャで月 の名前が正しく表示されません。

# すべての部分ロケールで、カレンダ・マネー ジャ中の拡張文字を印刷できない (バグ ID: 4285729)

部分ロケールでカレンダ・マネージャを使用している時、拡張文字が正しく印刷され ません。

#### アラビア語と UTF-8 ロケールの英語との間で、テ キストをカット&ペーストできない (バグ ID: 4287746)

en US.UTF-8 のアラビア語入力モードで実行しているアプリケーションまたは ウィンドウと、ar\_EY.ISO8859-1 のアラビア語入力モードで実行しているアプリ ケーションまたはウィンドウとの間で、アラビア語テキストをカット&ペーストでき ません。

### ヨーロッパ言語のロケールで、CDE の Extras ド ロップダウンメニューを使用できない (バグ ID: 4298547)

ヨーロッパ言語ロケールの CDE アプリケーションでマウスの右ボタンをクリックし ても、Extras ドロップダウンメニューのメニューオプションが表示されません。

#### 日本語およびアジア各国語の UTF-8 ロケールで CTL がサポートされていない (バグ ID: 4300239)

タイ語、アラビア語、ヘブライ語を入力するための CTL (Complex Text Layout) サ ポートが、en\_US.UTF-8 およびヨーロッパ言語の UTF-8 ロケールに実装されまし た。ただし、ja\_JP.UTF-8、 ko.UTF-8 (ko\_KR.UTF-8)、 zh.UTF-8 (zh CH.UTF-8)、 zh TW.UTF-8 ロケールでは実装されていません。

回避方法 **:** CTL を使用するタイ語、アラビア語、ヘブライ語を入力する必要がある場 合は、en\_US.UTF-8 ロケールを使用してください。

#### アプリケーションの画面の一部が英語で表示され る (バグ ID: 4301212、4301555、4301507、4304495)

スマートカード、AnswerBook2、Solaris PDA Sync、Printer Administrator、リムー バブルメディア・マネージャ、グラフィカル・ワークスペース・マネージャ、ホット キー・エディタの各アプリケーションは、一部のユーザーインタフェースやメッセー ジが英語で表示されます。

#### ギリシア語ロケールの Solstice AdminTools で、 ユーザーを追加、削除、変更できない (バグ ID: 4302983)

ギリシア語ロケールでは、AdiminTools™ のユーザーの追加、削除、変更を行う画面 が空白で表示されます。

回避方法 **:** スーパーユーザーになって、以下のようにファイルをコピーしてくださ い。

% **cp /usr/openwin/lib/locale/C/app-defaults/Admin** \ **/usr/openwin/lib/locale/el\_GR.ISO8859-7/app-defaults/Admin** 上記のファイルをコピーした後、ギリシア語ロケールの AdiminTools で、ユーザーを 追加、削除、変更できるようになります。

# イタリア語ロケールで、フォントダウンローダ の「Add」ボタンと「Cancel」ボタンが正しく表 示されない (バグ ID: 4303549)

フォントダウンローダをイタリア語ロケールで使用している場合、「Add Printer」 ダイアログ中の「Add」ボタンと「Cancel」ボタンに相当するボタンが「A ...」と表 示されます。

正しくは、左側のボタンが「Aggiungi」(Add) ボタンで、右側のボタン が「Annulla」(Cancel) ボタンです。

Sun アラビア語キーボードの文字と Microsoft アラ ビア語キーボードの文字が互換でない (バグ ID: 4303879)

次の表に、Sun の Solaris アラビア語キーボードと、Microsoft のアラビア語キーボー ドの相違を示します。

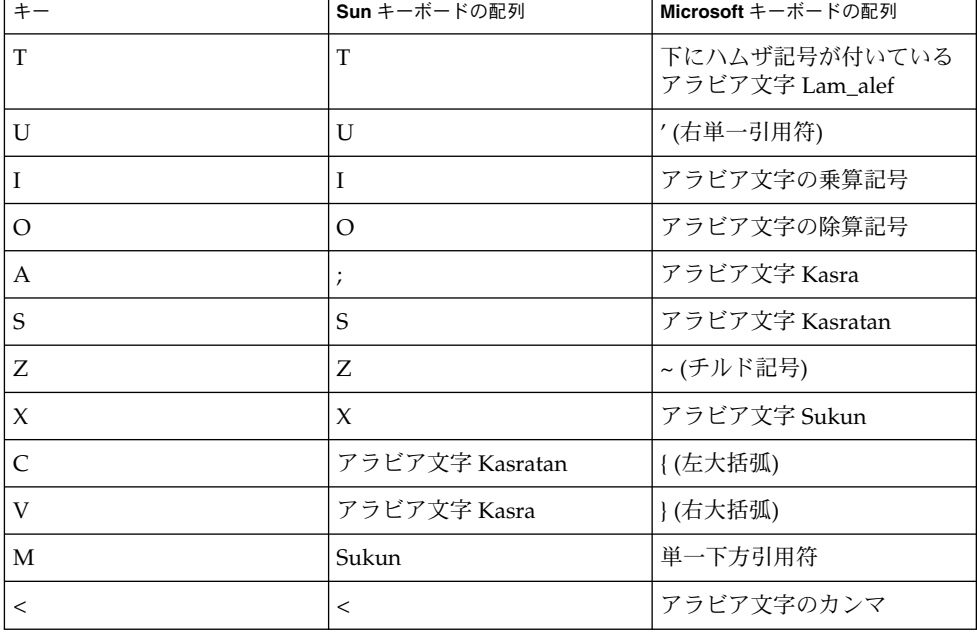

表 **4–1** Sun キーボードと Microsoft キーボードの相違点

# ヨーロッパ言語の UTF-8 ロケールで、ソートが正 しく機能しない (バグ ID: 4307314)

ヨーロッパ言語の UTF-8 ロケールでソートを行うと、予期しない結果が発生しま す。

回避方法 **:** フランス語、イタリア語、ドイツ語、スペイン語、スウェーデン語の UTF-8 ロケールでソートを行う前に、LC\_COLLATE 変数をその言語の IS08859-1 ロケール に設定してください。

# **echo \$LC\_COLLATE** es\_ES.UTF-8 # **setenv LC\_COLLATE es\_ES.IS08859-1**

上記のように LC\_COLLATE 変数を設定後、ソートを行なってください。

# アプリケーションが完全に各国語対応されていな い (バグ ID: 4304495、4306619)

次のアプリケーションは完全に各国語対応されていません。そのため、部分的に英語 で表示されます。

- スマートカードアプリケーション (バグ ID: 4304495)
- SEAM アプリケーションのメッセージ (バグ ID: 4306619)

# その他

#### バンドルされたフリーウェアのソフトウェアが国 際化対応でない

以下のフリーウェアのソフトウェアが Solaris Software CD にバンドルされています が、これらは国際化および各国語対応されていません。

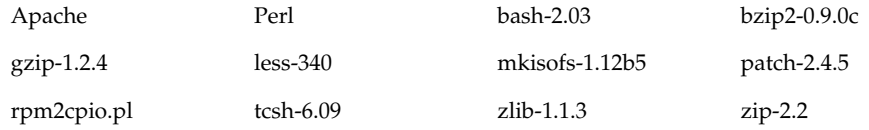

zsh-3.0.6

# アーリーアクセスソフトウェア Solaris Volume Manager GUI に関する注意事項

[日本語環境のみ] Solaris 8 2/02 SOFTWARE 2 of 2 CD の以下のディレクトリには、 DiskSuite 4.2.1 のほかに、将来のリリースで提供される Solaris Volume Manager の GUI (グラフィックユーザーインタフェース) および WBEM API 用パッケージ (SUNWlvm\*) が評価用として含まれています。

/cdrom/Solaris\_8/EA/products/DiskSuite\_4.2.1/

これらのパッケージは Solaris Management Console を介して使用するものですが、C ロケールで Solaris Management Console を実行した場合にのみ使用可能です。
## 第 **5** 章

# 機能に関する情報

この章では、Solaris 8 の機能に関する情報を説明します。Solaris 8 2/04 の新機能につ いては、<http://docs.sun.com> に掲載されている「Solaris 8 2/04 Update Collection - Japanese」中のマニュアルを参照してください。

## Update リリースの新規機能に関する情 報

この Update リリースの新規機能の中には、マニュアルページにしか説明が記載され ていないものがあります。新規機能の詳細については、<http://docs.sun.com> に ある Solaris 9 オペレーティング環境に関するマニュアルを参照してください。

Solaris 9 オペレーティング環境がリリースされるまでは、次の URL の Solaris 9 オペ レーティング環境のアーリーアクセスのページ (英語) を参照してください。

<http://www.sun.com/solaris/programs/solaris9ea>

ベータ期間中に上記のページから Solaris 9 のマニュアルにアクセスすると、制限付き の使用ライセンスに同意するかどうかを尋ねるページが表示されます。

# ディスクレスクライアントのサポート

Solaris 8 2/04 オペレーティング環境では、ディスクレスクライアントがサポートされ ています。 ただしこのリリースでのサポート対象は、SPARC アーキテクチャまたは Intel (IA) アーキテクチャのサーバーからサービスを受ける、SPARC アーキテク チャのクライアントに限定されています。

## PIM カーネルのサポート

Solaris 8 オペレーティング環境には、RFC 2362 に記述されている PIM プロトコルに 対するカーネルサポートが含まれています。Solaris 8 オペレーティング環境には、 ルーティングデーモンが含まれていませんが、Solaris 8 を使用してマルチキャスト ネットワークのトラフィックをルーティングしたい場合は、 <http://netweb.usc.edu/pim> から PIM プロトコルの sparse モードと dense モー ドの実装を入手してください。

## 実行時検索パスの構成

ld コマンドの -z nodefaultlib オプションと、新しい crle(1) ユーティリ ティによって作成される実行時構成ファイルを使用することによって、実行時リン カーの検索パスを変更することができるようになりました。

# [日本語環境のみ] コード変換 (iconv)

iconv(3) および iconv(1) を通して利用できるコード変換に、以下のものが追加さ れました。

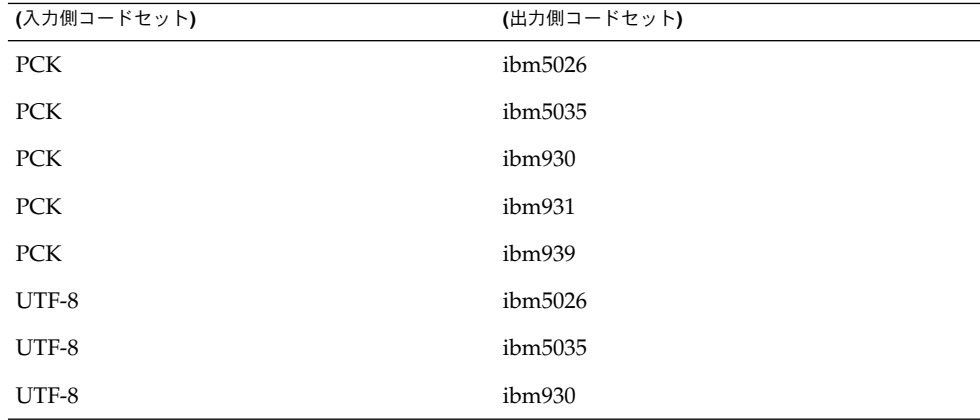

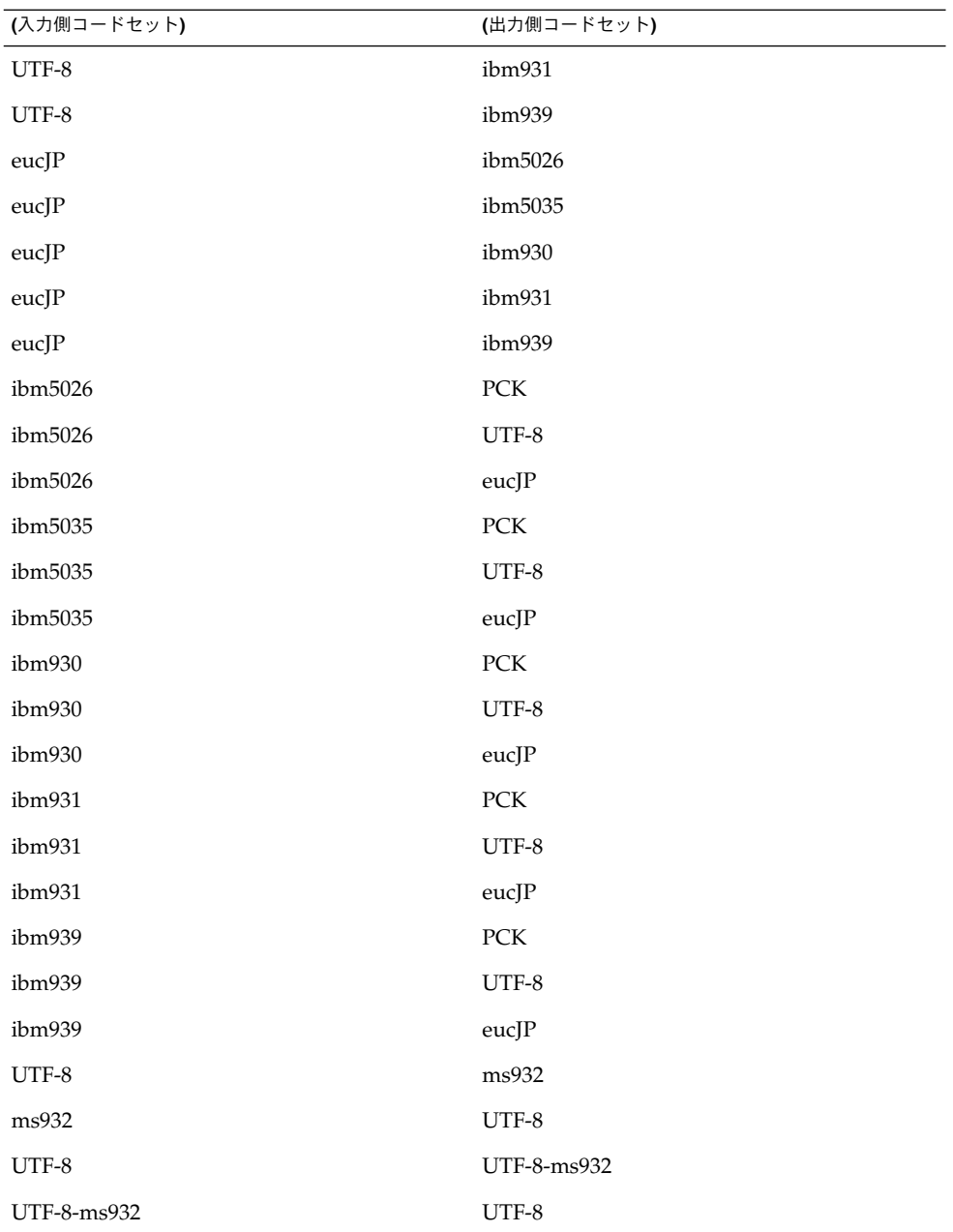

上記のコードセット名のうち Solaris 8 で初めてサポートされるものは、以下のとおり です。

第 5 章 • 機能に関する情報 **147**

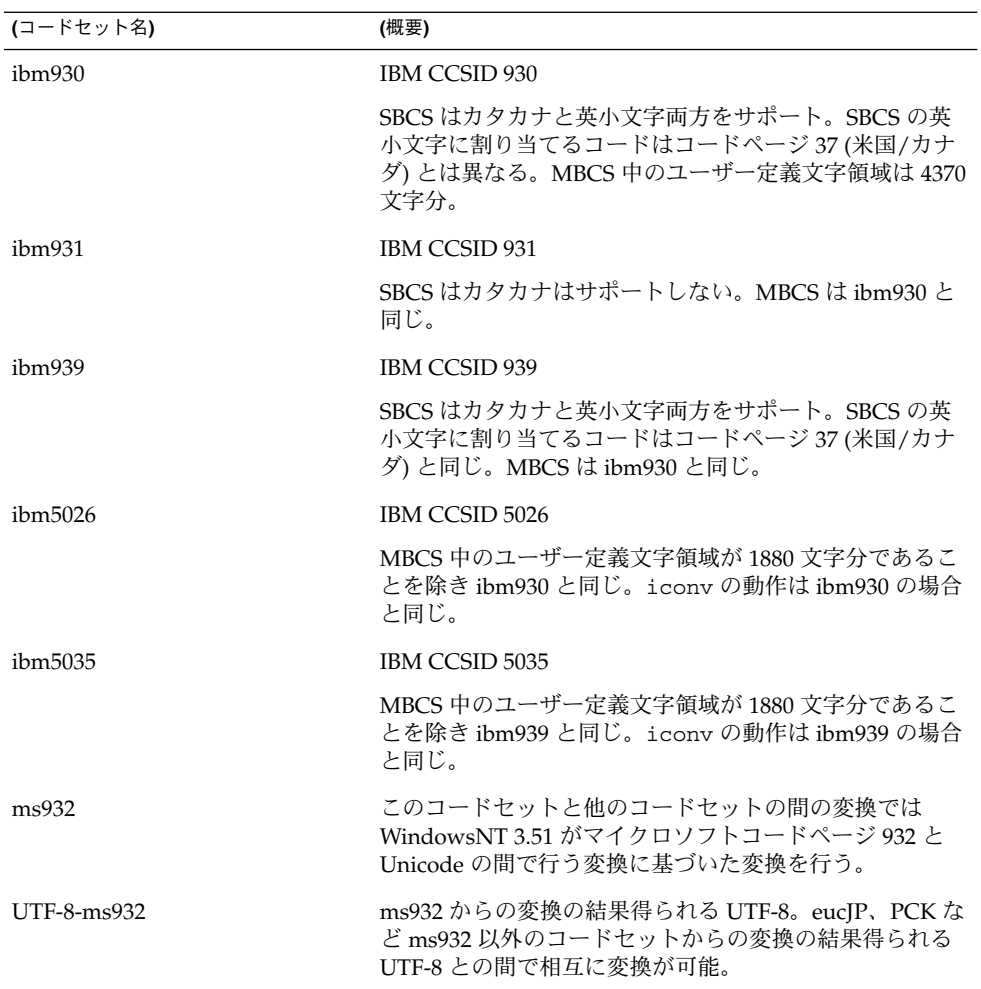

# [日本語環境のみ] 日本語入力システム ATOK12

日本語入力システムとして ATOK12 が追加されました。ja\_JP.UTF-8 ロケールなど の UTF-8 ロケールにおいては、複数言語入力環境での使用にも対応しています。 ATOK12 の特長や使い方については、『*ATOK12* ユーザーズガイド』、『日本語入力 システムの概要とセットアップ』、ATOK12 のオンラインヘルプを参照してくださ い。

## 第 **6** 章

# サポート中止に関する情報

この章では、製品のサポート中止情報について説明します。本書の作成後に明らかに なったサポート中止情報は、<http://docs.sun.com> に掲載されている「Solaris 8 2/04 Update Collection - Japanese」中の『*Solaris 8 2/04* ご使用にあたって *(SPARC* 版*)*』に 記載されます。

# Solaris 8 でサポートを中止した製品

この節では、Solaris 8 2/04 オペレーティング環境に適用される、ソフトウェアのサ ポート中止情報について説明します。

HotJava ブラウザ

HotJava™ ブラウザのサポートは中止されました。

### Solaris Java Development Kit: JNI 1.0 インタフェー ス

Java Native Interface バージョン 1.0 (JNI 1.0) のサポートは、 Solaris Java Development Kit バージョン 1.2 (JDK 1.2) で中止されました。

Solaris Java Development Kit (JDK) では、Java Native Interface バージョン 1.0 (JNI 1.0) のサポートは中止されました。JNI 1.0 は、Native Method Interface (NMI) として も知られています。

### Solstice AdminSuite 2.3/AutoClient 2.1

Solstice AdminSuite 2.3 ソフトウェアのサポートは中止されました。Solstice AutoClient™ またはディスクレスクライアントを構成するために Solstice AdminSuite 2.3 を実行しようとしても失敗します。これに対処するためのパッチは提供されていま せん。また、今後リリースされる予定もありません。Solaris 8 2/04 には、ディスクレ スクライアントを管理するための新しいコマンドが追加されています。詳細について は、*smosservice(1M)* および *smdiskless(1M)* を参照してください。

### F3 フォントテクノロジ

Sun のスケーラブルフォント技術である、F3 フォントおよび TypeScaler ラスタライ ザのサポートは中止されました。Sun は、業界標準のフォント形式である Type1 およ び TrueType を今後もサポートします。

### XGL

XGL のサポートは中止されました。

### 派生型 paddr\_t

sys/types.h に含まれているデータ型 paddr\_t は、64 ビットのコンパイル環境で はサポートされません。このデータ型は、現在 32 ビットのコンパイル環境だけで使 用できます。

### ユーザーアカウンティングデータのアプリケー ションプログラミングインタフェース (API) に対 する変更

ユーザーアカウンティングデータにアプリケーションがアクセスするための API には 2 通りあります。ユーザーアカウンティング情報にアクセスして処理を行うための API については、getutxent(3C) のマニュアルページに記載されています。これら の API は、以前の getutent(3C) ルーチンよりも機能が充実し、移植性に優れてい ます。

古いアプリケーションの中には、アカウンティングファイルに直接アクセスできるも のがあります。/var/adm/utmp ファイルおよび /var/adm/wtmp ファイルと、これ らに対応するシンボリックリンク /etc/utmp および /etc/wtmp は、サポートされ なくなりました。これらのファイルに含まれているデータ形式によって、将来の Solaris オペレーティング環境に制限が生じるためです。これらのファイルを使用して いるアプリケーションは、文書化されサポートされている API を使用するように更新 する必要があります。

小規模なシステム構成上では、すでに getutent(3C) ファミリのルーチンを使用し ているアプリケーションに影響はありません。ただし将来のリリースで大規模システ ム構成上で使用された場合に、エラーを返す可能性があります。このため、古いコー ドと新しいコードにおいて、getutent(3C) API ではなく getutxent(3C) ルーチ ンを使用することをお勧めします。

### sysidnis(1M) システム認識プログラム

sysidnis(1M) のサポートは中止されました。sysidnis(1M) は、インストール中 およびアップグレード中や、sys-unconfig(1M) を使用して構成を解除した後に、 ネームサービスを構成するためのシステム認識プログラムです。

sysidnis(1M) の機能は、sysidns(1M) に含まれるようになりました。

### sun4c ベースのシステム

次に示す sun4c ベースのアーキテクチャを持つシステム、およびこれらのシステムに 基づくサーバーは、サポートが中止されました。

- SPARCstation<sup>™</sup> SLC
- SPARCstation ELC
- SPARCstation IPC
- SPARCstation IPX
- SPARCstation 1
- SPARCstation 1+
- SPARCstation 2

注 **–** sun4c アーキテクチャに依存するすべてのハードウェアオプション (SCSI ドライ バなど) とそれらによる構成も、サポートが中止されました。

### SPARCstation Voyager

SPARCstation™ Voyager™ システムのサポートは、中止されました。

### SPARC Xterminal 1

SPARC™ Xterminal 1™ システムのサポートは、中止されました。

### sdtudc\_extract\_ps

sdtudc\_extract\_ps が廃止され、その機能は sdtudc\_extract に統合されまし た。

第 6 章 • サポート中止に関する情報 **151**

# 将来のリリースでサポートを中止する予 定の製品

この節では、Solaris オペレーティング環境の将来のリリースに適用される、ソフト ウェアのサポート中止情報について説明します。

### PERL バージョン 5.005\_03

Solaris オペレーティング環境の将来のバージョンでは、Perl のデフォルトバージョン が現在のデフォルト (5.005\_03) とバイナリ互換でなくなる予定です。サイトで独自に インストールしたモジュールは、新しいバージョンに対応させるために、再構築およ び再インストールする必要があります。バージョン 5.005\_03 を使用する必要のあるス クリプトは、デフォルトバージョン (/bin/perl または /usr/perl5/bin/perl) の代わりに、バージョン 5.005\_03 のインタープリタ (/usr/perl5/5.005\_03/bin/perl) を明示的に使用するように変更してくださ い。

### アーリーアクセス (EA) ディレクトリ

EA ディレクトリの名前は、Solaris オペレーティング環境の将来のマイナーリリース で変更される予定です。

### ESDI ドライブ用 Emulex MD21 ディスクコント ローラ

EDSI ドライブ用の MD21 ディスクコントローラは、将来のリリースでサポートが中 止される予定です。

## enable mixed bcp チューニング可能パラメータ

enable mixed bcp は、将来のリリースでサポートが中止される予定です。Solaris 8 オペレーティング環境では、/etc/system の変数 enable\_mixed\_bcp を 0 に設 定すると、部分的に静的にリンクされた、SunOS 4.0 と互換性のある実行可能ファイ ルの動的なリンクを無効にすることができます。設定がない場合、 システムは、これ らの実行可能ファイルに対して動的リンクを使用します。将来のリリースでは動的リ ンクが常に使用され、enable\_mixed\_bcp チューニング可能パラメータがシステム から削除される予定です。この変更による、SunOS 4.0 と互換性のある実行可能 ファイルに対する、バイナリ互換性への影響はありません。

### SUNWebnfs

SUNWebnfs パッケージは、Solaris オペレーティング環境の将来のリリースには含ま れない予定です。

ライブラリと関連マニュアルについては、 <http://www.sun.com/webnfs> からダ ウンロードできます。

## aspppd(1M) ユーティリティ

aspppd(1M ) ユーティリティは、将来のリリースでサポートが中止される予定です。 Solaris 8 オペレーティング環境に含まれている Solaris PPP 4.0 のpppd( 1M) を使用し てください。

### JDK 1.2.2 および JRE 1.2.2

JDK version 1.2.2 および JRE version 1.2.2 は、将来のリリースでサポートが中止され る予定です。その代わりに、ほぼ同等の機能が Java 2 Standard Edition verison 1.3 お よびその互換バージョンでサポートされています。JDK および JRE の新旧を含むすべ てのバージョンは、<http://java.sun.com> からダウンロードできます。

### JDK 1.1.8 および JRE 1.1.8

JDK version 1.1.8 および JRE version 1.1.8 は、将来のリリースでサポートが中止され る予定です。その代わりに、ほぼ同等の機能が Java 2 Standard Edition verison 1.3 お よびその互換バージョンでサポートされています。JDK および JRE の新旧を含むすべ てのバージョンは、<http://java.sun.com> からダウンロードできます。

## GMT zoneinfo タイムゾーン

/usr/share/lib/zoneinfo/GMT[+-]\* タイムゾーンは、将来のリリースでサポー トが中止される予定です。これらのタイムゾーンのファイルは、 /usr/share/lib/zoneinfo ディレクトリから削除されます。削除されたファイル の代わりに、対応する Etc/GMT[-+]\* ファイルを使用してください。詳細について は、zoneinfo(4) および environ(5) を参照してください。

### s5fs ファイルシステム

s5fs ファイルシステムは、将来のリリースでサポートが中止される予定です。s5fs ファイルシステムは、Interactive UNIX アプリケーションのインストールをサポート するためのものでした。しかし Solaris オペレーティング環境は、Interactive UNIX ア プリケーションをサポートしていません。

第 6 章 • サポート中止に関する情報 **153**

### sendmail ユーティリティ機能

sendmail ユーティリティの一部は、将来のリリースでサポートが中止される予定で す。サポートが中止される機能は、標準機能に対して Sun が独自に修正を加えた部分 です。たとえば、V1/Sun 構成ファイル用の特殊な構文や意味解釈、リモートモード 機能、Sun 固有の 3 つの逆別名機能などがこれに当たります。

これらの機能および移行方法の詳細については、 <http://www.sendmail.org/vendor/sun/solaris9.html> を参照してくださ い。

### AnswerBook2 サーバー

AnswerBook2™ サーバーは、将来のリリースでサポートが中止される予定です。 Solaris のマニュアルは、引き続き Solaris DOCUMENTATION CD からオンライン形 式でご利用いただけます。また、<http://docs.sun.com> では、常にすべての Solaris のマニュアルを参照できます。

### AdminTool

swmtool を含む AdminTool (admintool) は、将来のリリースでサポートが中止され る予定です。これらのツールは、ユーザー、プリンタ、ソフトウェアパッケージ、シ リアルポート、グループ、ホストの管理を行います。

印刷管理の機能は、Solaris 8 オペレーティング環境で提供されます。 printmgr(1M) のマニュアルページを参照してください。

### Solstice Enterprise Agents

Solstice Enterprise Agents™ は、将来のリリースでサポートが中止される予定です。

### XIL

XIL は、将来のリリースでサポートが中止される予定です。XIL を使用するアプリ ケーションを使用すると、次のような警告メッセージが表示されます。

```
WARNING: XIL OBSOLESCENCE
    This application uses the Solaris XIL interface
     which has been declared obsolete and may not be
     present in version of Solaris beyond Solaris 8.
    Please notify your application supplier.
    The message can be suppressed by setting the environment variable
     "_XIL_SUPPRESS_OBSOLETE_MSG.
```
## LDAP クライアントライブラリ

LDAP (軽量ディレクトリアクセスプロトコル、Lightweight Directory Access Protocol) クライアントライブラリ libldap.so.3 は、将来のリリースでサポートが 中止される予定です。このライブラリの新しいバージョンである libldap.so.4 は、IETF (Internet Engineering Task Force) の ldap-c-api ドラフトの draftietf-ldapext-ldap-c-api-04.txt 版に準拠しています。

### SUNWrdm パッケージ

Solaris SOFTWARE CD に含まれており、/usr/share/release\_info にインス トールされる SUNWrdm パッケージ (日本語版は SUNWjrdm、 SUNWjprdm、 SUNWjurdm) には、Solaris オペレーティング環境ソフトウェアをインストールする前 に必要な情報やリリース直前に明らかになった問題点が記載されていましたが、この パッケージは将来のリリースでは提供されなくなる予定です。

SUNWrdm に記載されていた情報は、Solaris DOCUMENTATION CD に含まれてい る『ご使用にあたって』、印刷マニュアルの『ご使用にあたって』(インストールに関 する情報のみ)、<http://docs.sun.com> に掲載されている『ご使用にあたって』に 記載されていますので、これらを参照してください。

### crash(1M) ユーティリティ

crash(1M) ユーティリティは、将来の Solaris リリースでサポートが中止される予定 です。システムがクラッシュしたときのダンプファイルを調べる crash ユーティリ ティの機能は、mdb(1) ユーティリティで提供されます。crash コマンドのインタ フェースは、Solaris オペレーティング環境の実装に関係のない細部の実装 (スロット など) の周辺に構成されてきました。

crash から mdb への移行については、『*Solaris* モジューラデバッガ』の「crash か らの移行」で説明されています。

## Kerberos バージョン 4 クライアント

Kerberos バージョン 4 クライアントは、将来のリリースで削除される予定です。これ に伴い、以下において Kerberos バージョン 4 はサポートされなくなります。

- kinit(1), kdestroy(1), klist(1), ksrvtqt(1), mount  $nfs(1M)$ , share(1M)、 kerbd(1M) コマンド
- kerberos(3KRB) ライブラリ
- ONC RPC プログラミング API (kerberos\_rpc(3KRB))

### adb(1) マップ修飾子とウォッチポイント構文

adb(1) ユーティリティは、Solaris 8 オペレーティング環境の将来のバージョンにお いて、新しい mdb(1) ユーティリティへのリンクとして実装される予定です。

mdb(1) のマニュアルページでは、adb(1) との互換モードなど、新しいデバッガ機 能について説明されています。この互換モードにおいても、adb(1) と mdb(1) の間 には、次のような違いがあります。

- mdb(1) では、一部のサブコマンドのテキスト出力形式が異なります。マクロ ファイルの形式は adb(1) と同じ規則に従っていますが、その他のサブコマンド の出力に依存するスクリプトは、変更しなければならない場合があります。
- ウォッチポイントの長さを指定する構文が、mdb(1) と adb(1) とで異なります。 adb(1) のウォッチポイントコマンド :w、:a、:p では、整数の長さをバイト単位 で指定してコロンとコマンド文字の間に挿入することができます。mdb(1) では、 繰り返し回数として、数値を初期アドレスで指定する必要があります。
	- adb(1) コマンドの場合

123:456w

■ mdb(1) コマンドの場合

123,456:w

■ mdb(1) では、/m、 /\*m、 ?m、 ?\*m 書式指示子はサポートされていないため認識 されません。

### OpenWindows ツールキット (開発者向き)

OpenWindows XView と OLIT ツールキットは、将来のリリースでサポートを中止す る予定です。Motif ツールキットへの移行を検討してください。警告メッセージが表 示されないようにするには、 #define OWTOOLKIT\_WARNING\_DISABLED または -D を使用してください。

### OpenWindows 環境 (一般ユーザー向き)

OpenWindows 環境は、将来のリリースでサポートを中止する予定です。CDE (共通 デスクトップ環境) への移行を検討してください。

フェデレーテッドネーミングサービス (FNS) / XFN のライブラリとコマンド

X/Open XFN 標準に基づく FNS は、将来のリリースでサポートを中止する予定で す。

## Solaris ipcs(1) コマンドのシステムクラッシュ時 のダンプ用オプション

システムクラッシュ時のダンプに、コマンド行で -C オプションと -N オプションを指 定して ipcs(1) コマンドを適用する機能は、将来のリリースでサポートが中止され る予定です。これと同等の機能は、mdb(1) ::ipcs デバッガコマンドで提供されま す。

### sendmail -AutoRebuildAliases

sendmail(1m) の -AutoRebuildAliases オプションは、将来のリリースでサポー トが中止される予定なので、使用しないことをお薦めします。

### sun4d ベースのサーバー

次の sun4d ベースのアーキテクチャを持つサーバーは、将来のリリースでサポートが 中止される予定です。

- SPARCserver<sup>TM</sup> 1000
- SPARCcenter™ 2000

sun4d ベースのアーキテクチャに依存するハードウェアオプションも、将来のリリー スでサポートが中止される予定です。

### [日本語環境のみ] japanese ロケール

Solaris 1.x リリースからの移行のために ja (EUC) ロケールの別名として提供されて きた japanese ロケールは、将来のリリースでは提供されません。ただし、BCP アプ リケーションは引き続きサポートされます。ログイン環境として japanese ロケール を使用している場合は、ja ロケールに切り替えて使用することをお勧めします。

### [日本語環境のみ] libjapanese.a

日本語専用ライブラリ libjapanese.a およびそれに関連する次のヘッダーファイル は、将来のリリースでは提供されません。

- /usr/include/jcode.h
- /usr/include/ibmjcode.h
- /usr/include/jctype.h
- /usr/include/ja/xctype.h
- /usr/include/wstring.h

第 6 章 • サポート中止に関する情報 **157**

libjapanese.a を使用しているアプリケーションプログラムは、XPG4.2 などの標 準関数を使用して書き換えることをお勧めします。標準関数の使用例は『*JFP* 開発ガ イド』を参照してください。

Solaris 7 および Solaris 8 では、libjapanese.a を使用しているアプリケーションプ ログラムのソース互換性を保つための代替関数およびマクロを、ソースファイルにて 提供します。詳細は、/usr/share/src/libjapanese/README を参照してくださ い。

### [日本語環境のみ] 日本語入力システム ATOK8

日本語入力システム ATOK8 は、将来のリリースでは提供されなくなる予定です。 ATOK8 の機能は日本語入力システム ATOK12 が提供します。

### [日本語環境のみ] 日本語入力システム cs00

日本語入力システム cs00 は、将来のリリースでは提供されなくなる予定です。これに 伴い、xci インタフェース、JFP の libmle API、mle コマンドなども提供されなく なる予定です。

# マニュアルに関する情報

この章では、Solaris 8 のマニュアルに関する補足・訂正情報や、注意事項について説 明します。

Solaris 8 2/04 INSTALLATION (Multilingual) CD に含まれている Solaris Web Start 3.0 の Kiosk および Solaris 8 2/04 DOCUMENTATION CD (アジア言語版) に含まれて いる『*Solaris 8 2/04* ご使用にあたって *(SPARC* 版*)*』、および印刷マニュアル の『*Solaris 8 2/04* ご使用にあたって *(SPARC* 版*)*』の作成後に見つかった、以下のバグ の情報が追記されています。

- 160 ページの「[[日本語環境のみ](#page-159-0)] 『*Solaris 8* のインストール *(*上級編*)*』のコマンド [例内の逆引用符](#page-159-0) (バグ ID: 4632605)」
- 160ページの「『Solaris 8 のシステム管理 (追補)』の「UFS [スナップショットの](#page-159-0) [バックアップ」」](#page-159-0)

注 **–** 今回の Solaris の製品名称は「Solaris 8 2/04」ですが、コード、パス名、パッケー ジパス名などで、「Solaris 2.8」または「SunOS 5.8」という名称が使用されているこ とがあります。コード、パス、パッケージパスなどを実際に入力または使用するとき には、必ずマニュアル中に記述されている名称に従ってください。

## <span id="page-159-0"></span>マニュアルの訂正・補足と注意事項

### [日本語環境のみ] 『*Solaris 8* のインストール *(*上級 編*)*』のコマンド例内の逆引用符 (バグ ID: 4632605)

Solaris 8 2/02 DOCUMENTATION CD (アジア言語版) に含まれている『Solaris 8 の インストール (上級編)』(Part No: 816-3472-10) の AnswerBook および PDF ファイル で、コマンド入力例内の逆引用符 (') が正しく表示されていない箇所があります。

回避方法 **:** 以下のように読み換えてください。

第 7 章「システム構成情報の事前設定」の「NIS+ を使ってロケールを事前設定する 方法」

■ 手順2の2行目

locale=,nogw= comment=,nogw= locale.org\_dir.'nisdefaults -d'

■ 手順3の2行目

locale.org\_dir.'nisdefaults -d'

第 24 章「カスタム JumpStart オプション機能の使用」の「finish スクリプトによる ルート環境のカスタマイズ」

■ 「使用例: finish スクリプトによるルート環境のカスタマイズ」の 8 行目

set history=100 savehist=200 filec ignoreeof prompt="\\$user@'uname -n'> "

第 25 章「カスタムルールおよびプローブキーワードの作成方法」 の「custom\_probes ファイルとキーワードの例」

■ 「custom\_probes ファイル」の 10 行目

SI\_TCX='modinfo | grep tcx | nawk '{print \$6}''

## 『*Solaris 8* のシステム管理 *(*追補*)*』の「UFS ス ナップショットのバックアップ」

「UFS スナップショットのバックアップ」に記載されているコード例のうち、次の mount コマンドの記述は正しくありません。

# **mount -F UFS -o ro /dev/fssnap/1 /backups/home.bkup**

正しい mount コマンドの使用方法は、次のとおりです。

# **mount -F ufs -o ro /dev/fssnap/1 /backups/home.bkup**

『*Solaris* スマートカードの管理』の「OCF クライ アント属性の概要」

「クライアントアプリケーションに有効なスマートカードのタイプとデフォルトのス マートカードのタイプ 」節の次の説明は正しくないので、無視してください。

「たとえば、アプリケーション B の「validcards」属性として iButton、CyberFlex、 およびカード A を指定して、「defaultcard」属性として CyberFlex を指定していると 仮定します。アプリケーション B がデフォルトのスマートカードだけを受け付ける場 合、ユーザーがカード A を使ってアプリケーション B にログインしようとすると、次 のようなメッセージが表示されます。

Waiting for Default Card アプリケーション B へのログインは、ユーザーが CyberFlex カードをカードリーダー に挿入するまでブロックされます。」

### 『*Solaris* スマートカードの管理』の「スマート カードの設定 (タスク) 」

「使用例 - スマートカード上でユーザー情報を作成する (コマンド行)」の節では username という属性名が使用されていますが、これは間違いです。正しくは、user です。

『*Solaris* スマートカードの管理』の「OCF クライ アント属性の概要」と「クライアントの追加構成 のタスク」

「OCF クライアント属性の概要」および「クライアントの追加構成のタスク」の節に は、次の注が抜けています。

注 **–** 再認証のタイムアウトは「0」には設定しないでください。

『*Solaris* スマートカードの管理』の「スマート カードの設定 (概要) 」

「スマートカードの設定 (概要) 」の「スマートカードの設定 (概要) 」には次の注が抜 けています。

第 7 章 • マニュアルに関する情報 **161**

注 **–** Payflex カードは複数のプロファイルには対応していません。ユーザーがデスク トップおよび、複数の安全なアプリケーションにログインする必要がある場合には、 Payflex カードを使用しない下さい。

### 英語以外の言語用の新機能リスト (バグ ID: 4389948)

英語以外の言語に翻訳された新機能リストが、Solaris Web Start 3.0 の Kiosk に含まれ ていません。

回避方法**:** 日本語版の新機能リストについては、『*Solaris 8* デスクトップユーザーズガ イド *(*追補*)*』、『*Solaris 8* のシステム管理 *(*追補*)*』、『*Solaris 8* のソフトウェア開発 *(*追補*)*』の「新機能の概要」を参照してください。

### 『*CDE User's Guide*』(AnswerBook2) (バグ ID: 4356456)

スペイン語、イタリア語、ドイツ語の『*CDE Users's Guide*』(AnswerBook2) におい て、一部のグラフィックが正しく表示されません。

回避方法 **:** <http://docs.sun.com> 上の『*CDE Users's Guide*』を参照してください。

### AnswerBook2 Help Collection

AnswerBook2 ソフトウェアはバージョン 1.4.3 にアップグレードされましたが、 「AnswerBook2 Help Collection」中のマニュアルでは、バージョン 1.4.2 と記述され ています。バージョン番号以外については、正しい情報が記載されています。

## 『*Solaris 8* インストールガイド *(SPARC* 版*)*』

「システムのアップグレード」の「システムをバックアップする方法」に記載されて いる表「完全バックアップコマンド」中の、「使用するコマンド」の記述内容が正し くありません。正しくは次に示すとおりです。

表 **7–1** 完全バックアップコマンド

| 完全バックアップの保存先 | 使用するコマンド                                                                   |
|--------------|----------------------------------------------------------------------------|
|              | ローカルのカートリッジテープドライ   ufsdump 9ucf /dev/rmt/n files_to_backup                |
|              | リモートのカートリッジテープドライ   ufsdump 0ucf remote_host:/dev/rmt/n<br>files_to_backup |

## [日本語環境のみ] 『日本語入力システムの概要と セットアップ』(バグ ID: 4363792)

「セットアップとファイル」の 「ATOK12 セットアップとファイル構成」において、 複数の入力サーバーが動作している場合の ATOK12 の指定方法が記述されています が、環境変数 XMODIFIERS の値として指定する内容の記述に誤りがあります。以下 のように読み替えてください。

(誤) @im=atok12

### [日本語環境のみ] セクション 3x の日本語マニュア ルページが表示されない (バグ ID: 4274297)

セクション 3x の日本語マニュアルページを表示しようとしてセクション指定オプ ションなしで man コマンドを実行すると、以下の例に示すように、マニュアルページ が表示されません。

例: jconv(3x) の場合

#### # **man jconv**

マニュアルには jconv のエントリがありません。

回避方法 **:** セクション 3x のマニュアルページを表示する場合は、man コマンドの実行 時に、-s オプションを使用してセクション名 3x を指定してください。

例: jconv(3x) の場合

% **man -s 3x jconv** マニュアルを清書中です。しばらくお待ちください... ディレクトリ名は 3curses に変わりました 終了

その他ライブラリ関数 すいしょう conv(3X)

【名前】

jconv, tojupper, tojlower, tojhira, tojkata, atojis, jistoa, toujis, kutentojis - ワイド文字の変換

第 7 章 • マニュアルに関する情報 **163**

<sup>(</sup>正) @im=htt

```
【形式】
    #include
   int tojupper(int c, ...);
.
.
. <<以降省略>>
```
この回避方法が必要なマニュアルページは、次のとおりです。

libjapanese に関するマニュアルページ

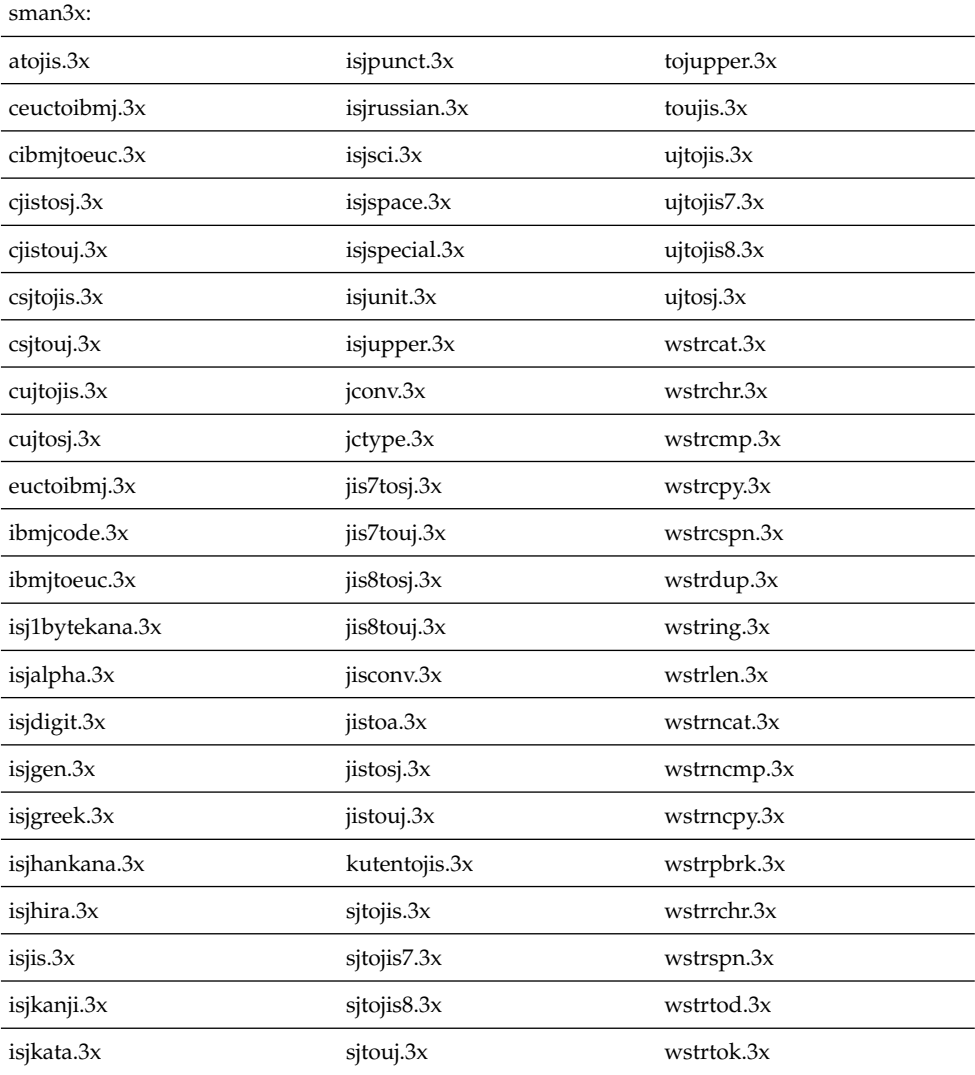

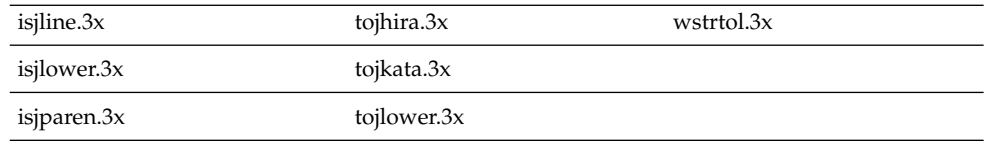

仮名漢字入力変換マネージャライブラリに関するマニュアルページ

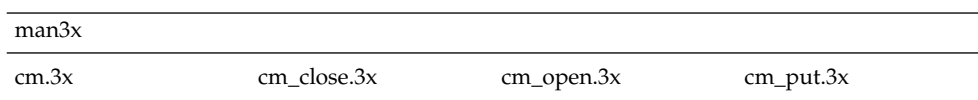

なお、この例で man コマンド実行時に表示される "ディレクトリ名は 3curses に変 わりました" というメッセージは、上記のマニュアルページには該当しないので無視 してください。

### [日本語環境のみ] contrast の日本語マニュアル ページが提供されている (バグ ID: 4314213)

/usr/openwin/bin/contrast は提供されなくなったのに、その日本語マニュアル ページが提供されています。

回避方法 **:** contrast の日本語マニュアルページは無視してください。

### [日本語環境のみ] dtpower の日本語マニュアル ページが表示されない (バグ ID: 4318868)

日本語ロケール環境で dtpower のマニュアルページを参照する場合、マニュアル ページの検索パス (環境変数 MANPATH) の順番で /usr/dt/share/man が /usr/openwin/share/man より先になっていると、英語のマニュアルページが表示 されてしまいます。

回避方法 **:** dtpower の日本語マニュアルページを参照するには、MANPATH 環境変数 で /usr/openwin/share/man を /usr/dt/share/man より先に指定して下さい。 または、以下の方法でも dtpower の日本語マニュアルページを参照できます。

% **man -M /usr/openwin/man dtpower**

第 7 章 • マニュアルに関する情報 **165**

付録 **A**

# パッチリスト (SPARC 版)

この付録では、Solaris 8 2/04 オペレーティング環境に適用されているパッチを記載し ています。次のいずれかの方法でパッチが適用されます。

- finish スクリプト 適用されたパッチは、Solaris 8 2/04 オペレーティング環境をインストールしたシ ステムの /var/sadm/patch ディレクトリにあります。
- フレッシュビット

パッチは、Solaris 8 2/04 オペレーティング環境の作成時に適用されています。こ れらのパッチは /var/sadm/patch ディレクトリにはありません。

showrev -p コマンドを使用すると、上記のどちらの方法でパッチがシステムに適用 されているかに関係なく、システムに適用されているすべてのパッチのリストを表示 できます。Solaris 8 2/04 オペレーティング環境にはテスト済みのパッチが含まれてい ます。これらのパッチは、Solaris 8 2/04 オペレーティング環境からバックアウト (削 除) することはできません。

注 **–** Solaris 8 2/04 オペレーティング環境には、Solaris Update リリースのインストー ルイメージに固有の処理を実行する、特殊なパッチが含まれています。個々のパッチ は、Solaris オペレーティング環境の各 Update リリースだけを対象にしているため、 システムやリリースの異なる Solaris オペレーティング環境には適用しないでくださ い。

対象としていないシステムおよびインストールには、これらのパッチをダウンロード またはインストールしないでください。

# パッチリスト

以下にパッチ ID、パッチの説明、そのパッチによって修正されるバグ ID を示しま す。各項目の書式は、次のとおりです。

■ パッチ **ID** – パッチの説明

このパッチで修正されるバグ ID

#### ■ **108434-13 – 32-Bit Shared library patch for C++**

4199587 4205763 4271402 4285270 4318566 4338406 4347621 4351467 4353299 4358182 4368974 4375346 4380359 4381048 4383064 4384942 4386796 4388216 4391089 4398422 4409167 4413674 4418755 4423447 4432338 4448928 4462258 4466915 4467478 4485163 4486320 4493832 4496576 4496848 4518910 4520126 4522461 4528281 4531069 4589227 4614582 4618537 4619221 4619891 4624113 4627871 4641533 4660290 4668167 4679619 4680478 4686364 4709155 4710815 4302954 4698028 4699194 4704604 4708982 4745600 4747931 4749398 4749628 4750936 4756106 4794587 4797953 4806782 4820555 4851358 4825898 4828443 4853946 4856138 4861853

#### ■ **108435-13 – 64-Bit Shared library patch for C++**

4199587 4205763 4271402 4285270 4318566 4338406 4347621 4351467 4353299 4358182 4368974 4375346 4380359 4381048 4383064 4384942 4386796 4388216 4391089 4398422 4409167 4413674 4418755 4423447 4432338 4448928 4462258 4466915 4467478 4485163 4486320 4493832 4496576 4496848 4518910 4520126 4522461 4528281 4531069 4589227 4614582 4618537 4619891 4624113 4627871 4641533 4660290 4668167 4679619 4680478 4686364 4709155 4710815 4302954 4698028 4699194 4704604 4708982 4745600 4747931 4749398 4749628 4750936 4756106 4794587 4797953 4806782 4820555 4851358 4825898 4828443 4853946 4856138 4861853

#### ■ **108528-29 – SunOS 5.8: kernel update patch**

1231256 1256102 1264230 4009465 4015840 4031220 4044653 4049222 4093980 4103817 4107735 4111373 4152876 4159348 4166371 4169716 4178572 4182712 4184090 4184705 4203482 4203748 4208211 4209200 4218277 4224111 4224166 4226443 4226932 4233718 4233832 4234426 4235823 4236043 4239154 4242051 4247106 4252698 4253619 4253713 4254594 4255980 4256799 4259051 4259848 4261064 4261322 4261567 4262685 4262842 4262930 4264390 4265649 4266124 4269556 4269582 4269845 4271378 4271726 4271733 4271738 4272737 4273250 4273536 4275177 4276021 4277890 4278652 4278679 4278842 4278935 4279959 4281502 4282158 4282162 4282212 4284196 4285881 4286659 4286866 4288248 4290073 4290269 4290532 4290575 4290918 4291034 4291601 4292697 4293528 4293692 4294231 4294240 4294881 4295047 4295776 4296081 4296124 4296265 4296334 4296614 4296770 4296960 4296961 4297125 4297126 4297294 4298256 4298472 4298789 4298790 4298792 4298794 4298974 4299010 4299056 4299191 4299427 4299504 4299644 4299838 4299951 4300040 4300179 4300202 4300429 4300788 4300836 4300951 4301047 4301117 4301683 4302637 4302749 4302919 4303126 4303142 4303422 4303474 4303649 4303787 4304033 4304051 4304696 4304991 4305039 4305131 4305317 4305365 4305392 4305709 4305817 4306004 4306362 4306367 4306401 4306793 4306802 4307062 4307080 4307475 4307672 4307679 4307683 4307697 4307747 4307771 4307827 4308026 4308068 4308242 4308245 4308370 4308402 4308422 4308666 4308728 4308807 4309011 4309183 4309330 4309719 4309750 4309761 4309784 4309802 4309804 4309818 4309879 4310136 4310189 4310353 4310608 4310864 4310956 4311081 4311126 4311134 4311755 4311938 4311970 4312075 4312109 4312278 4312396 4312461 4312641 4312838 4312876 4312937 4313189 4313235 4313304 4313734 4313746 4313747 4314121 4314132 4314201 4314488 4314558 4314616 4314656 4314662 4314936 4315098 4315100 4315101 4316564 4316672 4316683 4317007 4317174 4317221 4317476 4317634 4317657 4317667 4317728 4317841 4318351 4318358 4318360 4318365 4318695 4318728 4318747 4318795 4319122 4319440 4319441 4319681 4319715

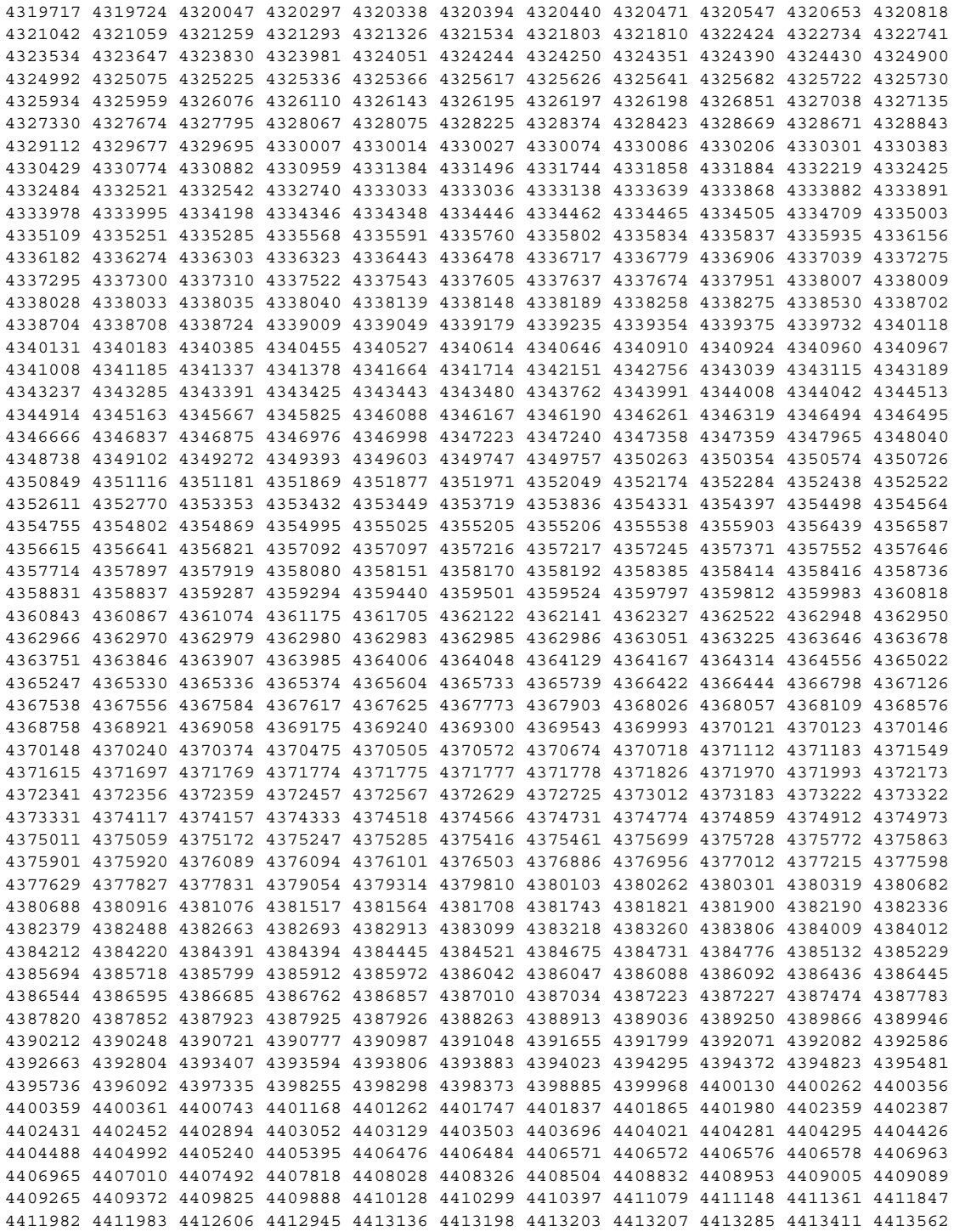

付録 A • パッチリスト (SPARC 版) **169**

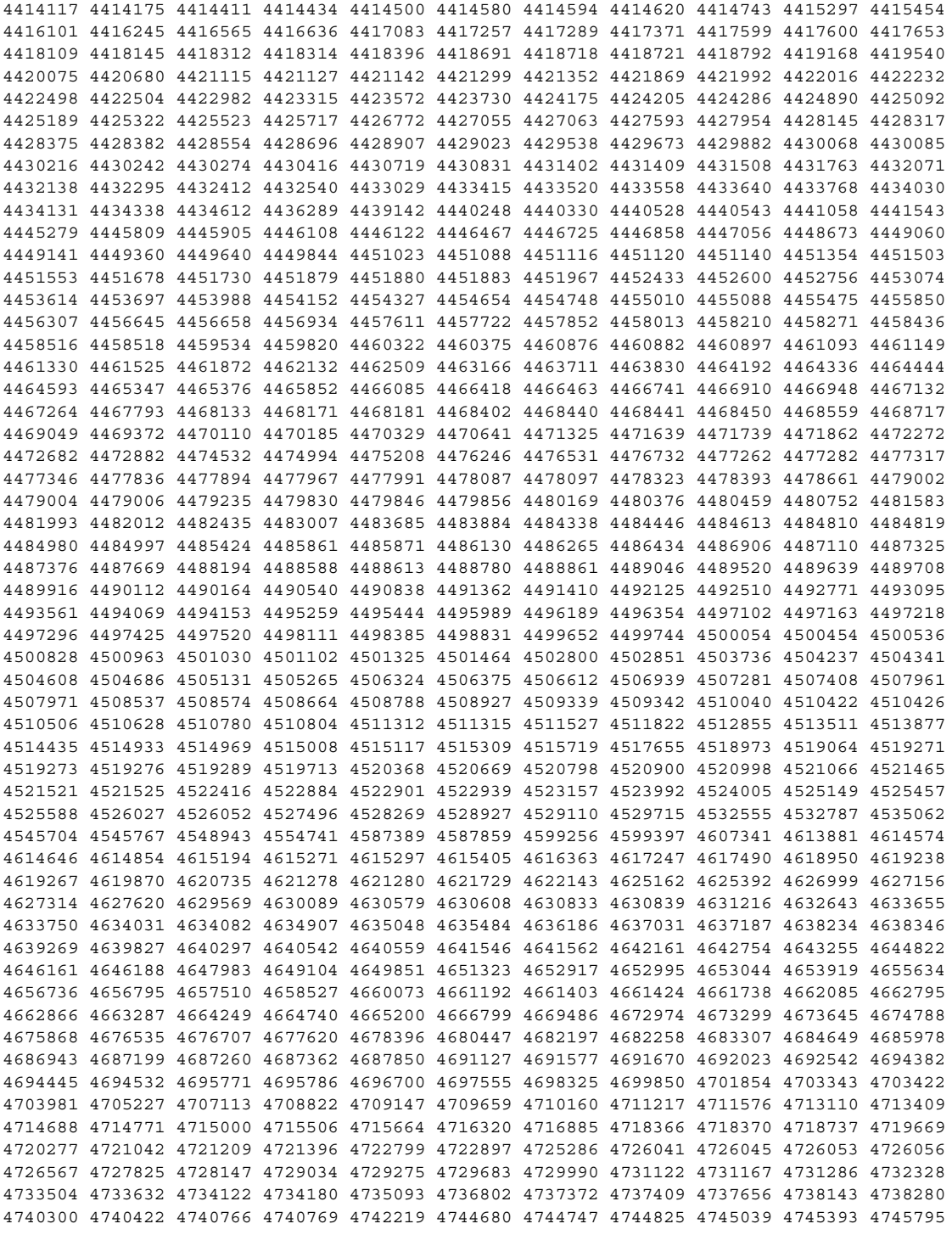

4746113 4746543 4747018 4747691 4747703 4748411 4748510 4748617 4748843 4749268 4749542 4749934 4750429 4753969 4756923 4756968 4757216 4757217 4757311 4757409 4757685 4757718 4759439 4760403 4760434 4760836 4761490 4761972 4762184 4763047 4763284 4764078 4764184 4764198 4764210 4764351 4765183 4766103 4767009 4768631 4769133 4769224 4769411 4770236 4771216 4772038 4772117 4772813 4772938 4773186 4773620 4775190 4776141 4776340 4776603 4780607 4780968 4781213 4782814 4784039 4784529 4784977 4785268 4785300 4785498 4785538 4787183 4788470 4789750 4789964 4791004 4791375 4791734 4791797 4792494 4792953 4793178 4793485 4793905 4796100 4796798 4797477 4797520 4797833 4798122 4799057 4799482 4800205 4800519 4800643 4801542 4801624 4803265 4804524 4804998 4805159 4805889 4806125 4806176 4806727 4808080 4808860 4808976 4809071 4809516 4809677 4809862 4810029 4812284 4812495 4813672 4816791 4818004 4820332 4820647 4820668 4820881 4821560 4822207 4823616 4823794 4823964 4824054 4824684 4824763 4827687 4828270 4828441 4828570 4828704 4828785 4828994 4829007 4829827 4830094 4830207 4832104 4832896 4832963 4833032 4833626 4834066 4834149 4834344 4834383 4835422 4835953 4836074 4836134 4836606 4836611 4837250 4838367 4838627 4839059 4840813 4841551 4841712 4841716 4842738 4844296 4845500 4847136 4847174 4847372 4847429 4847746 4849297 4849433 4850672 4852595 4854121 4854496 4854840 4855160 4856452 4858443 4859105 4860142 4860534 4861488 4861807 4863187 4864707 4865101 4865592 4865678 4866849 4868185 4869166 4869242 4869362 4869396 4874549 4875818 4876234 4880360 4880598 4881576 4881577 4883138 4886961 4889600 4889606 4895681 4898564 4901725 4910649 4921227 4922555 4927078 4942715

#### ■ **108569-08 – X11 6.4.1: platform support for new hardware**

4335033 4346835 4376310 4376485 4414947 4427178 4731970 4726510

#### ■ **108576-45 – SunOS 5.8: Expert3D IFB Graphics Patch**

4275102 4281768 4281786 4287694 4288477 4288903 4292508 4294341 4294348 4297823 4299666 4299963 4303922 4304337 4304542 4306459 4306528 4307008 4307648 4308321 4309471 4310445 4311205 4312416 4312755 4312920 4314581 4316968 4318209 4319009 4320218 4325797 4327729 4329466 4330211 4330221 4331089 4332169 4334722 4336101 4338179 4338885 4339551 4339999 4342292 4342520 4343337 4343794 4345131 4345441 4345824 4346269 4349383 4350874 4351258 4353265 4354581 4359327 4361200 4362248 4362609 4366380 4367838 4368895 4370226 4371825 4373831 4374490 4374934 4375322 4377730 4379613 4380904 4381091 4381752 4381790 4382690 4383456 4384560 4386795 4393312 4399009 4404698 4412550 4412574 4416323 4419902 4420598 4426717 4426775 4429698 4431025 4440066 4441764 4449235 4450207 4450379 4452885 4458947 4459530 4459952 4465049 4468389 4470030 4471316 4472924 4474216 4476845 4478662 4478986 4479572 4480218 4481517 4481854 4483731 4486597 4488800 4493315 4494062 4494513 4494968 4497748 4499349 4500381 4501768 4501895 4502154 4503401 4504538 4504578 4506630 4507956 4511541 4511922 4512536 4512870 4514157 4515693 4523654 4526614 4527602 4528486 4532844 4607107 4616286 4625116 4625535 4631513 4635964 4645735 4649811 4650501 4652111 4652804 4654897 4670235 4659006 4671006 4663042 4624812 4663732 4664981 4651919 4697564 4703423 4668373 4655393 4675933 4698167 4691212 4617170 4720843 4731406 4733511 4773758 4744109 4789305 4773187 4799602 4819025 4811078 4796686 4800990 4821124 4770590 4829271 4835610 4834943 4841559 4842523 4834826 4849515 4807363 4855275 4838855 4859777 4860483 4855696 4891694 4878341 4514222 4892346 4890601 4904242 4904716

#### ■ **108604-34 – SunOS 5.8: Elite3D AFB Graphics Patch**

4234045 4294963 4300089 4303885 4308725 4314165 4317186 4318450 4318781 4326599 4300698 4331783 4332163 4337138 4345380 4346269 4301100 4383203 4398494 4403310 4358552 4390300 4391869 4422952 4433198 4445453 4445769 4454559 4455292 4472330 4464991 4489232 4489335 4494704 4493563 4507956 4519346 4392071 4620605 4643786 4699627 4700550 4702026 4651358 4747203 4750896 4685879 4790842 4825115 4888713

#### ■ **108605-35 – SunOS 5.8: Creator 8 FFB Graphics Patch**

付録 A • パッチリスト (SPARC 版) **171**

4234045 4294963 4303885 4308725 4314165 4317186 4318781 4326599 4300698 4331783 4327149 4335445 4343038 4343163 4343439 4343491 4346269 4383203 4398494 4403310 4334848 4358552 4391869 4415264 4422952 4404365 4433197 4445451 4445768 4455292 4438455 4472330 4489232 4489335 4494704 4464548 4493563 4507956 4519346 4392071 4620605 4649465 4663332 4643786 4699627 4700550 4702026 4651358 4747203 4750896 4766485 4685879 4790842 4779687 4798233

#### ■ **108606-33 – SunOS 5.8: M64 Graphics Patch**

4346365 4346366 4323033 4330240 4339896 4344317 4339609 4348035 4348038 4355633 4357093 4346269 4353922 4337456 4344114 4359222 4382556 4388408 4359199 4412237 4417526 4426011 4423176 4426121 4426749 4431083 4444228 4286595 4463182 4456668 4472746 4476572 4476723 4477592 4468374 4481649 4492263 4514116 4402405 4521187 4530475 4616475 4632595 4531901 4668719 4672129 4682681 4452851 4633941 4684877 4692693 4737335 4749353 4769331 4735033 4809395 4810073 4823882 4692955 4788379 4850359 4910937

#### ■ **108609-01 – SunOS 5.8: Buttons/Dials Patch**

```
4299526
```
#### ■ **108623-03 – SunOS 5.8: Thai Wordbreak Iterator module**

4389752 4616111

#### ■ **108652-74 – X11 6.4.1: Xsun patch**

4281374 4292395 4286682 4300866 1221324 4308554 4306350 4312517 4287741 4297581 4297830 4299495 4306774 4308640 4308661 4308670 4311088 4312780 4312893 4305597 4310813 4293861 4311804 4318777 4311685 4317727 4314304 4310120 4299667 4310536 4330738 4332966 4107762 4323892 4333070 4185418 4336308 4314423 4346749 4332982 4312537 4323164 4338851 4356114 4355797 4356265 4345609 4380139 4379301 4201153 4364219 4383751 4373395 4296832 4363016 4366826 4351398 4351928 4357191 4384470 4386513 4379921 4266226 4303123 4315367 4332582 4344578 4345315 4362714 4384349 4401442 4388540 4322639 4351432 4425100 4389859 4415638 4356377 4421358 4423990 4430205 4422000 4408780 4420281 4428762 4068021 4102547 4423292 4434695 4459544 4434893 4396244 4453642 4194112 4421610 4450179 4478311 4483090 4477841 4474581 4479234 4476990 4368044 4477807 4494869 4482021 4343071 4320990 4496504 4482616 4509969 4509983 4506567 4510977 4441374 4499671 4502887 4520014 4520338 4524149 4546095 4305157 4497193 4623586 4625611 4627956 4629621 4520766 4524611 4480444 4644966 4646705 4649617 4661987 4642632 4693407 4692623 4675725 4531892 4355782 4533330 4644622 4546804 4663998 4707141 4710958 4710402 4677235 4703884 4638864 4729267 4675755 4523365 4502667 4760672 4726752 4762797 4740417 4342128 4334254 4780894 4742744 4787692 4809081 4784311 4758226 4809776 4818111 4716007 4422011 4491526 4607396 4831697 4805863 4833086 4785372 4787416 4838222 4847054 4880222 4248632 4846090 4680913 4855596 4843234 4781056 4889164

#### ■ **108693-06 – Solstice DiskSuite 4.2.1: Product patch**

4245611 4298103 4286503 4308079 4289828 4285224 4259974 4330572 4319412 4292555 4317655 4317508 4298595 4323134 4380223 4429893 4361013 4435615 4452985 4459656 4467367 4469980 4471653 4477775

#### ■ **108711-04 – Solaris 8: Misssing Catalan Locale Support**

4305956 4328876 4337258

■ **108712-01** – CDE 1.4; Cannot print extended characters from dtcm in Partial **locales**

4306687

■ **108714-08 – CDE 1.4: libDtWidget patch**

4289349 4321189 4360030 4521757 4776648

#### ■ **108723-01 – SunOS 5.8: /kernel/fs/lofs and /kernel/fs/sparcv9/lofs patch**

4126922

#### ■ **108725-14 – SunOS 5.8: st driver patch**

4027074 4180382 4258164 4258222 4270641 4271247 4273477 4303253 4305944 4313732 4319238 4335834 4336105 4347576 4347741 4351714 4358054 4358442 4360365 4387086 4397319 4412239 4415539 4423303 4425268 4458591 4469348 4485415 4495684 4505124 4509125 4509126 4509162 4546605 4624524 4651679 4672504 4722426 4728530 4734019 4734033 4756712 4761337 4774943 4799891 4804362 4806385 4809961 4819888 4819983 4821401 4854282 4861895 4866891

#### ■ **108727-25 – SunOS 5.8: /kernel/fs/nfs and /kernel/fs/sparcv9/nfs patch**

4044295 4193748 4249187 4276984 4293528 4331346 4338770 4349744 4356040 4356440 4392477 4400897 4400900 4407669 4409175 4414389 4415297 4417407 4427971 4465488 4486764 4492255 4495032 4517840 4658316 4664740 4680195 4725574 4768760 4774462

#### ■ **108734-02 – Polish UTF-8 Support Solaris 8**

4325497 4328876

#### ■ **108735-03 – u.RU.KOI8-R : Cannot cut and paste cyrrilic between dtapps**

4307614 4325497 4328876 4359095

#### ■ **108773-18 – SunOS 5.8: IIIM and X Input & Output Method patch**

4803378 4805181 4805730 4828583 4823672 4515546 4686165 4698956 4643078 4664772 4617691 4650804 4471922 4629783 4617694 4604634 4645171 4295735 4476220 4468502 4476069 4471949 4471415 4470769 4470772 4446862 4391411 4387998 4432049 4412147 4413122 4409148 4390729 4391701 4379997 4366559 4363883 4306958 4305501 4304989 4301739 4307230 4307224 4295996 4325454 4313845 4342196 4332958 4339874 4518137 4507697 4510544 4497548 4517493 4524098 4529127 4519405 4593130 4726723 4721656 4721661 4776987 4772485 4777933

#### ■ **108781-02 – SunOS 5.8: Get UDCTool to work for zh\_TW**

4307173 4494067

#### ■ **108806-17 – SunOS 5.8: Sun Quad FastEthernet qfe driver**

4807151 4790953 4772916 4760845 4681502 4738051 4727494 4704689 4717401 4719739 4451757 4367043 4411205 4664588 4655451 4292608 4645631 4517740 4502653 4434934 4486431 4493834 4499428 4467799 4469987 4369563 4473952 4437412 4348511 4424879 4392541 4412971 4411462 4401250 4400713 4372906 4382499 4321069 4321602 4306341 4301636 4794828 4838454 4779492 4792488 4876420

#### ■ **108808-44 – SunOS 5.8: Manual Page updates for Solaris 8**

4860430 4939712 4956940 4956942 4956944 4956945 4956946 4833763 4515702 4766814 4616256 4663088 4519621 4521200 4525583 4427589 4510561 4514879 4515960 4516975 4517064 4518072 4519161 4519205 4459743 4509841 4511500 4393989 4483022 4485770 4505134 4376884 4414943 4420384 4420390 4420392 4420395 4427164 4450325 4450583 4459065 4483641 4485999 4486915 4487369 4487420 4487878 4493899 4494194 4494440 4495664 4496138 4496289 4496750 4496768 4496780 4497671 4497679 4499663 4492365 4466685 4184038 4310529 4453863 4462547 4462612 4474863 4476423 4478730 4479549 4482281 4482432 4483454 4178731 4263118 4385775 4385778 4407565 4476388 4308247 4371626 4449586 4469860 4471251 4150953 4290880 4297474 4326141 4372181 4373349 4421784 4428099 4432896 4452067 4452078 4452088 4459127 4463657 4468909 4402048 4416162 4424541 4460110 4461219 4456136 4357397 4449584 4450465 4405204 4434152

付録 A • パッチリスト (SPARC 版) **173**

4427574 4377183 4380002 4397100 4406751 4417820 4419194 4427238 4312747 4389539 4414537 4401236 4409584 4414442 4401520 4406485 4373372 4396019 4396026 4400590 4195476 4310895 4311279 4311281 4311373 4311374 4312130 4314114 4314390 4317975 4323321 4323394 4325356 4338576 4345255 4345863 4347481 4351085 4352046 4353279 4356775 4358328 4359608 4360350 4360561 4365567 4365858 4367587 4369053 4370464 4372215 4372924 4375651 4375910 4375911 4375914 4376137 4377107 4377109 4377110 4379281 4379596 4379982 4381797 4381815 4383769 4383792 4384483 4384874 4385712 4385721 4385727 4385769 4386452 4386980 4388637 4388648 4388763 4394740 4398147 4398148 4398152 4398196 4398301 4331001

#### ■ **108813-16 – SunOS 5.8: Sun Gigabit Ethernet 3.0**

4285590 4286596 4295731 4309515 4311852 4327077 4333896 4335247 4336578 4343651 4347663 4348511 4355771 4368504 4381305 4382499 4415127 4434934 4454143 4457937 4480717 4491399 4520535 4521459 4527681 4650055 4656013 4660429 4671573 4707744 4718277 4759414 4771770 4779489 4782136 4792353 4819970 4843595 4844596 4848485 4852341 4937693 4901165 4926374 4919572 4920721

#### ■ **108820-02 – SunOS 5.8: nss\_compat.so.1 patch**

4152876 4156580 4302441 4353836

■ **108823-01 – SunOS 5.8: compress/uncompress/zcat patch**

4295877

#### ■ **108835-04 – CDE 1.4: dtcm patch**

4285729 4320553 4641721 4687131

#### ■ **108869-22 – SunOS 5.8: snmpdx/mibiisa/libssasnmp/snmplib patch**

4299328 4301970 4309416 4330039 4333417 4359519 4361619 4368330 4377219 4382247 4390382 4391717 4392164 4395096 4402954 4404944 4412996 4414237 4449305 4451002 4451572 4452076 4469841 4489974 4493259 4513567 4515555 4563124 4625817 4633918 4639285 4639509 4639515 4639581 4640211 4640230 4643121 4691177 4706022 4787450 4870467

#### ■ **108897-01 – X11 6.4.1 Xprint patch**

4305734

#### ■ **108899-04 – SunOS 5.8: /usr/bin/ftp patch**

4294697 4500116 4621760 4658282

#### ■ **108909-13 – CDE 1.4: Smart Card Administration GUI patch**

4301377 4301411 4310298 4330268 4350318 4353115 4292889 4328443 4343393 4358106 4359950 4358885 4288789 4300862 4304481 4364860 4428095 4428113 4488832 4748746

#### ■ **108914-02 – SunOS 5.8: localisation updates for different components**

4331185

#### ■ **108919-20 – CDE 1.4: dtlogin patch**

4072784 4293300 4293551 4299160 4302209 4317622 4328385 4346072 4379999 4421008 4423832 4427612 4449245 4452626 4452627 4457724 4479194 4504537 4511885 4519969 4648724 4667119 4668854 4750889 1261536 4768118 4687193 4840141

#### ■ **108921-17 – CDE 1.4: dtwm patch**

4306589 4311842 4301522 4299651 4300013 4261430 4311753 4330496 4335592 4335971 4332153 4293551 4383544 4389935 4392829 4395985 4430931 4468742 4527435 4396864 4743546 4853367

4868035

■ **108923-01 – CDE 1.4: dtwm patch**

4261430 4310640 4311753

■ **108925-10** – **Solaris 8: New Messages for new I18N projects(Sync with UR5 B6)** 

4331886 4351024

■ **108933-01** - Hex broken in Swedish dtcalc, Mistranslation in Spanish dtmail

4308864 4304021

#### ■ **108940-57 – Motif 1.2.7 and 2.1.1: Runtime library patch for Solaris 8**

4299216 4294643 4320106 4318757 4322319 4299139 4312519 4322466 4327272 4327592 4336559 4327637 4322728 4342603 4343099 4350517 4334155 4367450 4362266 4350828 4400646 4383575 4393364 4406624 4386891 4412362 4340913 4317815 4414939 4424753 4449086 4441305 4449359 4437563 4454476 4451291 4459936 4461493 4472710 4463753 4479585 4471575 4497373 4496686 4404627 4506742 4516832 4517340 4506157 4530263 4497193 4522359 4480444 4633480 4512887 4521757 4663311 4664492 4411356 4679034 4698898 4615922 4475248 4661767 4699202 4713878 4712265 4748494 4757112 4752134 4743372 4717502 4756028 4750419 4768768 4781868 4782437 4484882 4782506 4833753 4839891 4818695 4816308 4887144 4891948 4892062

#### ■ **108949-07 – CDE 1.4: libDtHelp/libDtSvc patch**

4298416 4307660 4345282 1191725 4389935 4402567 4527363

- **108954-02 SunOS 5.8: localisation updates for different components**
- **108956-01 – SunOS 5.8: htt\_server dumps core on SCH's cm.so in utf-8 locales**

4314242

■ **108962-01 – SunOS 5.8: XmlReader fails on an HTTP stream**

4314140

#### ■ **108964-06 – SunOS 5.8: /usr/sbin/snoop patch**

1110881 4218869 4247106 4297326 4297676 4304083 4313760 4315280 4317713 4321696 4321713 4321720 4321721 4321723 4321725 4321726 4322042 4322055 4322058 4322060 4322064 4322200 4322670 4328476 4419454

#### ■ **108968-08 – SunOS 5.8: vol/vold/rmmount/dev\_pcmem.so.1 patch**

1206000 4108297 4145529 4205437 4211612 4254816 4255049 4280870 4285374 4286446 4292408 4292563 4296452 4298451 4298465 4298563 4298567 4303430 4304283 4304289 4305067 4306425 4307495 4307500 4307620 4307634 4312778 4313091 4314778 4355643 4365412 4392241 4637250 4705226

#### ■ **108970-01 – SunOS 5.8: /usr/lib/fs/pcfs/fsck and /usr/lib/fs/pcfs/mkfs patch**

4145536 4210625 4250242 4256652

#### ■ **108972-04 – SunOS 5.8: /sbin/fdisk patch**

4221693 4304790 4347145

#### ■ **108974-33 – SunOS 5.8: dada, uata, dad, sd, ssd and scsi drivers patch**

4102203 4231195 4231208 4237299 4262676 4263164 4271068 4271069 4275749 4279959 4284198 4285368 4285546 4291601 4295457 4297348 4302559 4303604 4304790 4305131 4305767 4313216

付録 A • パッチリスト (SPARC 版) **175**

4313235 4318239 4325397 4325722 4325730 4328843 4328971 4329580 4329996 4335919 4337637 4337798 4343075 4343747 4346167 4347117 4348075 4349893 4352908 4353025 4353074 4354337 4356701 4357397 4361271 4361307 4362287 4364927 4365456 4367306 4367910 4375899 4382037 4382044 4384992 4387723 4388213 4393407 4397494 4402632 4402772 4405706 4407802 4409417 4417686 4419089 4419120 4432931 4470156 4471243 4472239 4474300 4474380 4477250 4480681 4500536 4511840 4512347 4516415 4530942 4615223 4625067 4628764 4636627 4643720 4655315 4656322 4656416 4673801 4739785 4741633 4765756 4770566 4776340 4788885 4793775 4812565 4818293 4820811 4831997 4848845

#### ■ **108975-08 – SunOS 5.8: /usr/bin/rmformat and /usr/sbin/format patch**

4035460 4146130 4242879 4292212 4304790 4308431 4311553 4322206 4328893 4362287 4397736 4475614 4484419 4776340 4781880 4808195

#### ■ **108977-02 – SunOS 5.8: libsmedia patch**

4292214 4308431 4311553 4362287 4776340

#### ■ **108981-12 – SunOS 5.8: /kernel/drv/hme and /kernel/drv/sparcv9/hme patch**

4151557 4167319 4247473 4305997 4327121 4327720 4363049 4364929 4369451 4370044 4372616 4372906 4382499 4398871 4587859 4613391 4725575 4789487

#### ■ **108982-09 – SunOS 5.8: fctl/fp/fcp/usoc driver patch**

4270724 4278408 4291069 4294605 4295939 4298666 4298671 4298676 4298680 4298689 4298693 4298699 4299785 4300516 4300943 4300953 4302739 4303724 4303736 4304902 4305775 4306340 4306737 4319582 4320820 4323071 4324847 4325628 4326575 4326893 4329579 4331095 4331778 4334397 4336589 4336669 4336671 4342072 4342080 4342091 4342847 4343652 4343660 4344776 4344777 4353138 4353873 4353887 4353895 4353900 4353906 4355988 4357644 4363620 4364099 4368105 4368384 4372083 4372479 4372763 4373469 4373730 4377565 4377643 4383009 4410561

#### ■ **108983-08 – SunOS 5.8: fcip patch**

4304890 4319582 4320876 4337691 4340152 4342080 4342091 4342847 4355959 4355971 4358603 4368384 4369500 4373906

#### ■ **108984-08 – SunOS 5.8: qlc patch**

4264323 4278254 4300470 4300943 4300953 4302087 4304897 4319582 4324126 4324180 4324192 4324478 4326893 4327991 4328447 4330730 4334838 4335949 4336664 4336665 4336667 4337688 4344845 4353138 4353797 4353806 4353815 4353831 4353855 4355029 4357943 4360096 4360591 4360623 4363212 4364558 4366910 4367402 4368073 4369500 4375320 4377554 4377565 4380799 4394478

#### ■ **108985-03 – SunOS 5.8: /usr/sbin/in.rshd patch**

4158689 4305888 4324375 4335632

#### ■ **108987-13 – SunOS 5.8: Patch for patchadd and patchrm**

4115232 4278860 4292990 4299710 4303509 4304640 4311375 4319950 4330590 4348927 4350280 4351626 4356028 4379881 4384137 4388023 4399797 4414772 4419254 4421583 4458302 4470489 4471413 4480489 4495039 4495315 4499918 4500354 4521534 4527779 4559059 4620578 4623249 4678605 4706994 4723617 4725419 4728892 4731056 4732342 4737767 4744964 4750803 4759158 4767392

#### ■ **108989-02 – SunOS 5.8: /usr/kernel/sys/acctctl and /usr/kernel/sys/exacctsys patch**

4305365 4312278 4313746 4313747 4314201

#### ■ **108993-31 – SunOS 5.8: LDAP2 client, libc, libthread and libnsl libraries patch**

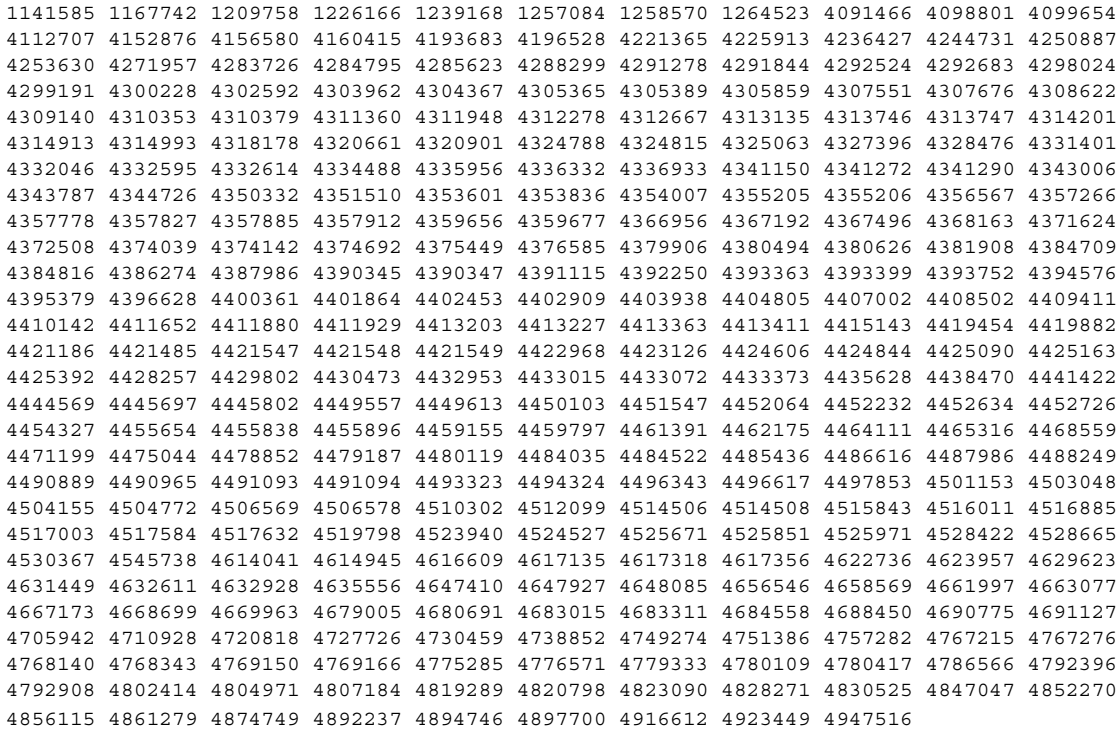

#### ■ **108995-06 – SunOS 5.8: /usr/lib/libproc.so.1 patch**

4301023 4312278 4367773 4374045 4400361 4425392 4515521 4521582 4725696 4756192 4797219

■ **108999-01 – SunOS 5.8: PAM patch**

4312278

#### ■ **109003-01 – SunOS 5.8: /etc/init.d/acctadm and /usr/sbin/acctadm patch**

4312278

#### ■ **109007-13 – SunOS 5.8: at/atrm/batch/cron patch**

1253973 4132950 4224166 4261967 4290575 4304184 4307306 4308525 4311626 4312278 4322741 4325997 4331401 4336689 4336959 4339611 4344275 4349180 4353965 4368876 4379735 4387131 4398611 4457028 4473022 4499864 4519829 4525250 4647684 4712958 4732828 4761401 4776480 4801947 4845277

#### ■ **109009-02 – SunOS 5.8: /etc/magic and /usr/bin/file patch**

4047399 4312278

#### ■ **109011-01 – SunOS 5.8: /usr/bin/id and /usr/xpg4/bin/id patch**

4312278

#### ■ **109013-02 – SunOS 5.8: /usr/bin/lastcomm patch**

4305365 4312278 4313746 4313747 4314201

付録 A • パッチリスト (SPARC 版) **177**

■ **109015-01 – SunOS 5.8: /usr/bin/newtask patch** 4312278 ■ **109017-01 – SunOS 5.8: /usr/bin/pgrep and /usr/bin/pkill patch** 4312278 ■ **109019-02 – SunOS 5.8: /usr/bin/priocntl patch** 4312278 4409616 ■ **109021-01 – SunOS 5.8: /usr/bin/projects patch** 4312278 ■ **109023-02 – SunOS 5.8: /usr/bin/sparcv7/ps and /usr/bin/sparcv9/ps patch** 4312278 4559012 ■ **109025-04 – SunOS 5.8: /usr/bin/sparcv7/truss and /usr/bin/sparcv9/truss patch** 4299191 4312278 4355205 4355206 4389754 4400361 4413411 ■ **109027-01 – SunOS 5.8: /usr/bin/wracct patch** 4312278 ■ **109029-02 – SunOS 5.8: perl patch** 4312278 4458516 ■ **109031-01 – SunOS 5.8: projadd/projdel/projmod patch** 4312278 ■ **109033-01 – SunOS 5.8: /usr/bin/sparcv7/prstat and /usr/bin/sparcv9/prstat patch** 4312278 ■ **109035-02 – SunOS 5.8: useradd/userdel/usermod patch** 4312278 4361232 ■ **109037-01 – SunOS 5.8: /var/yp/Makefile and /var/yp/nicknames patch** 4312278 ■ **109043-02 – SunOS 5.8: sonode adb macro patch** 4224166 4290575 4322741 ■ **109068-01 – Japanese CDE 1.4: Update Japanese CDE help files** 4302904 ■ **109070-05 – SunOS 5.8: fix WBEM improper Japanese messages and update** 4302909 4380748 4417297 4472665 ■ **109072-08 – CDE 1.4: (Japanese) sdtsmartcardadmin update** 4318088 4301377 4328596 4346028 4346738 4350168 4357755 4384414 4304481 4457450 ■ **109077-12 – SunOS 5.8: dhcp server and admin patch**

4006121 4081088 4087704 4118738 4123989 4217448 4236794 4247106 4259606 4261028 4262563 4266337 4280050 4292039 4294562 4310649 4313817 4321169 4325569 4332717 4343883 4344207 4345227 4351640 4365946 4366907 4373015 4382760 4401269 4403345 4406599 4418313 4419584 4421892 4426477 4432319 4446827 4505987 4508131 4511706 4521340 4522844 4530944 4532329 4558710 4558735 4607084 4607088 4607109 4614323 4614349 4617212 4621740 4622445 4646306 4782691

■ **109087-01 – SunOS 5.8: atok8 terminates "Shell widget modeShell has zero..."**

4297016 4301750

■ **109091-06 – SunOS 5.8: /usr/lib/fs/ufs/ufsrestore patch**

4132365 4297558 4302943 4339366 4366956 4375449 4498121 4769786

■ **109093-11 – SunOS 5.8: JFP message files patch**

4318917 4345727 4357764 4358930 4380324 4402947 4433611 4460436 4478033 4520372

- **109094-01 – SunOS 5.8: localisation updates for different components**
	- **109128-01 – Provide conversion between codepages 1256 and ISO8859-6**

4301870

■ **109131-10 – SunOS 5.8: JFP manpages patch**

4320935 4345069 4302905 4351981 4379437 4405735 4458124 4488432 4526431 4959343

■ **109133-02 – SunOS 5.8 : Cut and Paste not functioning in ru\_RU.KOI8-R locale** 

4307614 4328876

#### ■ **109134-28 – SunOS 5.8: WBEM patch**

4209330 4297248 4309319 4314792 4318408 4329995 4332540 4333798 4333799 4336708 4336719 4336764 4346486 4346810 4346974 4352831 4355958 4355986 4356000 4357738 4358748 4358807 4358814 4358855 4359098 4359109 4359136 4359580 4359722 4360208 4361147 4362256 4362879 4363471 4363474 4364065 4364250 4364418 4364642 4364742 4364795 4364806 4365026 4365215 4365386 4365462 4365763 4365811 4365940 4366652 4366809 4367110 4367132 4368018 4368410 4368421 4368575 4368608 4368626 4368682 4368756 4368777 4369122 4369554 4370171 4370176 4370212 4370711 4371192 4371214 4371217 4371519 4372191 4372647 4372914 4373672 4374771 4376028 4376259 4377284 4377534 4377870 4377923 4377924 4377935 4377936 4377946 4377957 4377958 4377997 4378011 4378016 4378181 4378271 4378310 4378375 4378523 4378622 4378628 4378636 4378639 4378646 4378763 4378782 4378798 4378801 4379010 4379015 4379045 4379135 4379174 4379554 4379726 4379737 4379936 4380100 4380186 4380380 4380397 4380478 4380481 4380490 4380596 4380882 4380945 4381254 4381266 4381310 4381411 4381431 4381755 4382365 4382371 4382812 4383045 4383774 4383837 4385381 4385396 4385564 4385603 4385798 4387049 4387367 4387991 4388779 4389220 4390236 4391275 4391281 4391370 4391522 4392230 4395633 4396481 4396893 4396895 4396991 4397253 4398656 4400195 4403686 4403893 4404301 4406776 4407241 4407677 4416423 4417302 4417303 4417342 4445385 4459842 4460462 4461567 4464091 4480589 4483000 4498162 4500475 4505151 4526685 4620562 4782465

#### ■ **109142-07 – CDE 1.4: dtterm libDtTerm patch**

4308751 4340259 4355107 4308971 4093503 4387002 4414919

#### ■ **109145-01 – SunOS 5.8: /usr/sbin/in.routed patch**

4319852

■ **109147-26 – SunOS 5.8: linker patch**

付録 A • パッチリスト (SPARC 版) **179**

4040628 4077245 4103449 4187211 4204447 4210412 4213100 4219652 4235315 4239213 4243097 4248250 4250694 4255943 4270931 4287274 4289232 4291384 4297563 4300018 4300120 4303609 4306415 4309212 4310324 4310901 4311226 4312449 4313765 4316531 4318162 4321634 4322528 4322581 4324134 4324324 4324775 4327653 4329785 4334617 4335801 4336102 4336980 4338812 4340878 4341496 4343417 4343801 4344528 4346001 4346144 4346615 4349137 4349563 4351197 4351715 4352233 4352330 4354500 4355795 4356879 4357805 4358751 4358862 4366905 4367118 4367405 4368846 4369068 4371114 4372554 4377735 4377941 4381116 4381783 4385402 4390308 4391527 4393044 4394212 4394698 4401232 4401815 4402861 4404547 4413168 4413322 4418274 4421842 4429371 4432224 4433643 4446115 4446564 4447560 4448531 4450225 4450433 4452202 4452220 4453241 4453398 4455802 4460230 4461340 4461760 4461890 4462245 4462748 4463473 4465871 4467068 4468779 4469031 4469400 4469566 4469684 4470493 4470917 4475174 4475514 4481851 4482035 4485320 4488954 4491434 4492883 4496718 4496963 4497270 4499413 4503457 4503625 4503731 4503748 4503768 4504895 4505289 4506164 4510264 4513842 4515913 4516434 4518079 4518966 4519569 4521931 4522999 4523798 4524008 4524512 4524735 4524767 4526745 4526752 4529912 4532729 4533195 4546416 4587441 4616944 4619282 4620846 4621122 4621479 4622472 4624658 4630224 4633860 4638070 4642829 4651493 4651709 4654406 4655066 4662575 4664855 4668517 4669582 4671493 4696204 4698800 4701749 4706503 4707808 4710814 4714146 4715815 4716929 4728822 4730110 4730433 4731174 4731183 4733317 4733697 4735165 4736951 4739660 4743413 4744337 4744411 4745129 4745932 4746231 4753066 4754751 4755674 4765536 4766815 4770484 4770494 4772927 4774727 4775738 4778247 4778418 4779976 4783869 4787579 4790194 4792461 4793721 4796237 4802194 4804328 4806476 4811093 4811951 4811969 4816378 4817314 4824026 4825065 4825151 4825296 4826315 4830584 4830889 4831544 4831650 4834784 4838226 4845764 4845829 4865418 4870260 4872634 4900684 4906062

#### ■ **109149-02 – SunOS 5.8:: /usr/sbin/mkdevmaps and /usr/sbin/mkdevalloc patch**

1229659 4284187 4316613

#### ■ **109152-02 – SunOS 5.8: /usr/4lib/libc.so.x.9 and libdbm patch**

4128267 4668699

#### ■ **109154-20 – SunOS 5.8: PGX32 Graphics**

4313132 4329407 4340417 4340678 4344436 4347028 4357957 4383508 4372518 4377807 4398941 4373617 4352469 4396037 4417836 4417842 4417849 4431012 4467936 4470386 4420220 4500323 4500303 4502647 4517899 4506566 4522502 4502887 4633850 4688024 4728662 4740340 4800057 4776309 4715825 4897594 4897600 4802284 4898192 4863629

#### ■ **109157-20** – SunOS 5.8: messages updates for Asian ko/zh/zh\_TW locales

4310521 4456703 4462609 4471092 4494563 4318940 4323845 4328230 4329574 4330139 4331912 4332965 4333317 4333730 4334002 4337487 4337974 4338375 4338505 4341638 4343790 4345089 4350770 4351383 4377372 4384713 4413585 4440717 4507045 4507047 4507060 4507076 4507079 4508269

#### ■ **109159-03 – SunOS 5.8: Chinese iconv module updates**

4334099 4337362 4772950 4771047

#### ■ **109165-13 – CDE 1.4: dtfile patch**

4257760 4256612 4256615 4256616 4256617 4297751 4259270 4287012 4292249 4303367 4297401 4302856 4305084 4305248 4303443 4291565 4308823 4306243 4291444 4286997 4310115 4302740 4301375 4312545 4314867 4312316 4310827 4292266 4316515 4314491 4317156 4317797 4314870 4322296 4318940 4325417 4335592 4331909 4331578 4339457 4343798 4353856 4346376 4406203 4280247 4362978 4629782

#### ■ **109167-01 – CDE 1.4: Desktop Help Updates Patch**
4307183 4319636

## ■ **109169-12 – CDE 1.4: Window Manager Enhancements Patch**

4301525 4301229 4303415 4304468 4308078 4310419 4311506 4312315 4311916 4312250 4311992 4312375 4305293 4316508 4299329 4321374 4327961 4321817 4328036 4328268 4327801 4330458 4327967 4332309 4330198 4331955 4328255 4330445 4336342 4360521 4376807 4389935 4382452 4319599 4384360 4390631 4392829 4391179 4411689

■ **109176-05 – CDE 1.4: Japanese patch to sync base CDE update**

4322170 4346025 4365384 4373355 4410646 4512819

■ **109179-04 – SunOS 5.8: localisation updates for SmartCard and Removable Media**

4337729 4313061 4329376 4333754 4329372

#### ■ **109189-05 – SunOS 5.8: ifp driver patch**

4275418 4285969 4294568 4309042 4329645 4329671 4333114 4356703 4365549 4384013 4390262 4779757

> ■ **109200-02 – SunOS 5.8: l10n updates: Removable Media, Window Mgr & Pam Proj**

4336934 4313061 4333002

- **109202-05 – SunOS 5.8: /kernel/misc/gld and /kernel/misc/sparcv9/gld patch**
- 4197367 4356664 4467926 4824988 4825299
	- **109223-03 – SunOS 5.8: kpasswd, libgss.so.1 and libkadm5clnt.so.1 patch**

4308978 4360141 4829637

- **109238-02 – SunOS 5.8: /usr/bin/sparcv7/ipcs and /usr/bin/sparcv9/ipcs patch**
- 4310353 4446945
	- **109244-02 SunOS 5.8: SPECIAL PATCH: replace SUNWcstlx and SUNWucbtx pkginfos**

4298041

■ **109247-01** - Bad translation causes core dump in German install

4324017

■ **109249-01 – Help not localised for the dhcpmgr**

4324311

■ **109255-01** – Unlocalised buttons on user-interface of dhcpmgr

4324315

■ **109264-01 – Graphics missing from Help in Smart Card** 

4324308

■ **109277-03 – SunOS 5.8: /usr/bin/iostat patch**

4313169 4359419 4511098 4679590

### ■ **109318-33 – SunOS 5.8: suninstall Patch**

4186765 4210386 4245794 4256556 4265363 4299103 4302899 4310379 4310705 4313039 4322703 4324404 4325840 4334036 4336779 4337779 4338255 4342090 4344764 4345757 4350971 4351009 4351486 4355192 4358804 4360631 4365737 4367081 4367650 4372310 4378277 4382446 4384102 4384301 4384377 4387795 4389127 4390941 4391651 4392519 4392524 4394060 4400744 4401306 4402955 4403108 4406142 4408096 4410691 4410698 4417149 4422464 4428478 4434830 4446215 4452998 4457094 4457761 4461708 4469749 4488118 4489088 4493749 4494980 4498776 4504840 4505207 4510807 4511259 4511323 4513792 4517808 4527717 4529514 4533342 4633210 4634913 4654964 4724529 4738751 4790205 4827060 4836084

#### ■ **109320-06 – SunOS 5.8: LP Patch**

4187773 4188167 4235953 4260829 4263321 4265529 4281487 4302705 4303242 4309558 4310991 4319723 4324679 4325537 4337699 4342893 4343460 4351942 4367433 4374037 4381196 4383387 4386671 4390810 4411642 4422628 4434247 4446925 4488655 4499302 4501950 4504977 4512799 4529640 4640166

## ■ **109324-05 – SunOS 5.8: sh/jsh/rsh/pfsh patch**

4300733 4313399 4375814 4392404 4407470

## ■ **109326-13 – SunOS 5.8: libresolv.so.2 and in.named patch**

4136555 4253123 4284409 4300887 4324375 4349983 4353836 4365909 4409676 4444745 4451645 4500573 4525129 4646349 4700305 4708913 4777715 4928758

# ■ **109328-03 – SunOS 5.8: ypserv, ypxfr and ypxfrd patch**

4203989 4373365 4737417

#### ■ **109354-19 – CDE 1.4: dtsession patch**

4239375 4344648 4316439 4335987 4293551 4389935 4392829 4353429 4386226 4448598 4463360 4379463 4349846 4430559 4452627 4484322 4489859 4502650 4534248 4701185 4314849 4743546 4763733 4788212

■ **109374-06 – SunOS 5.8: audioens driver patch**

4289079 4304954 4307758 4309820 4329870 4435601 4476805 4493395 4494100 4501846

#### ■ **109384-07 – SunOS 5.8: libaio patch**

4222080 4253437 4457358 4502769 4514606 4636591 4665847 4785625

## ■ **109411-02 – SunOS 5.8: dtmail prints garbage strings**

4326649 4350277

### ■ **109441-05 – SunOS 5.8: UDC patch**

4312994 4342214 4393648 4407566 4899738

#### ■ **109452-01** – SunOS 5.8: Window List, buttons unlocalised in Options dialog

4329351

■ **109454-02 – SunOS 5.8: /kernel/fs/fifofs and /kernel/fs/sparcv9/fifofs patch**

4302216 4460375

■ **109458-03 – SunOS 5.8: /kernel/strmod/ldterm patch**

4152717 4250344 4587859

■ **109460-10 – SunOS 5.8: socal and sf drivers patch**

4137818 4259911 4285968 4296275 4300684 4301468 4303182 4304245 4307129 4307585 4322210 4327372 4327766 4328635 4330062 4381613 4384012 4420576 4451550 4492895 4589401 4643768 4657427 4805731

■ **109463-01 – OpenWindows 3.6.2 Filemgr Patch**

4329368

■ **109470-02 – CDE 1.4: Actions Patch**

4326649 4353583

■ **109529-06 – SunOS 5.8: luxadm, liba5k and libg\_fc patch**

4174203 4239619 4255709 4261528 4267328 4278281 4299846 4300876 4306461 4306571 4308889 4309126 4319786 4322825 4325179 4328845 4331309 4332727 4342013 4346160 4351705 4353263 4354574 4358935 4359401 4364789 4375525 4375872 4384199 4430689

■ **109552-01 – SunOS 5.8: FIGSS-UTF.8, Removable media manager unlocalised**

4327983

■ **109564-01 – SunOS 5.8: Removable Media Mgr, Missing floppy error unlocalised**

4329409

■ **109568-03 – SunOS 5.8: sys-suspend need to support low power mode**

4278930 4355638 4358149 4361324

■ **109569-01 – OpenWindows 3.6.2: imagetool patch**

4297700

■ **109573-01 – SunOS 5.8: dhcpmgr help graphics not displayed correctly**

4330902

■ **109576-01 – SunOS 5.8: mountall and fsckall patch**

4260430

■ **109582-02 – CDE 1.4: sdtaudio patch**

4305400 4432159 4431982 4438451 4429797 4429821 4445064 4426084 4430200 4437137 4335622 4205093 4334951 4172865 4346390 4373526 4360130 4391013 4389881 4412645 4412646 4417212 4412604 4413156 4419366 4428810 4460927 4463491 4462800 4462462 4462191

■ **109607-02 – SunOS 5.8: /usr/include/iso/stdlib\_iso.h patch**

4300780 4415144

■ **109609-01 – SunOS 5.8: UTF-8 Korean attached text becomes garbled**

4309015

#### ■ **109613-06 – CDE 1.4: dtmail patch**

4133950 4336922 4362276 4372376 4398137 4712584 4715670

■ **109622-01** - **SunOS** 5.8: env LANG=zh\_TW dtterm doesn't work in partial **zh\_TW.UTF-8**

4330770

■ **109639-02 – SunOS 5.8: th locale has errors in / lacks some LC\_CTYPE definitions** 

4314263 4353504 4306111

■ **109642-01 – SunOS 5.8: /usr/include/sys/dkio.h patch**

4304790

■ **109657-09 – SunOS 5.8: isp driver patch**

```
4225880 4278975 4295141 4295185 4296113 4298594 4299298 4299727 4305985 4323441 4330876
4342019 4342469 4347100 4362676 4363019 4363024 4384300 4404617 4410464 4416394 4480473
4483647 4487557 4489615 4661696 4672156 4682951
```
■ **109667-05 – SunOS 5.8: /usr/lib/inet/xntpd and /usr/sbin/ntpdate patch**

4279094 4312050 4320855 4330427 4379876 4434235

■ **109679-01 – SunOS 5.8: /usr/share/lib/smartcard/ibutton.jar patch**

4330248

■ **109692-03 – Sun0S 5.8: Information: File contents are out of date**

4339515 4345433 4350242

■ **109695-03 – SunOS 5.8: /etc/smartcard/opencard.properties patch**

4324685 4343216

■ **109704-03 – SunOS 5.8: Japanese iconv patch**

4350293 4344163 4344139 4340250 4340245 4227824 4622363 4671351 4671363 4706863

- **109718-01 SunOS 5.8: SPECIAL PATCH: class action replacement scripts (SU2)**
- **109727-01 – SunOS 5.8: /usr/sadm/admin/printmgr/classes/pmclient.jar patch**

4326665

■ **109729-01 – SunOS 5.8: /usr/bin/cat patch**

4163406

■ **109748-03 – CDE 1.4: sdtaudiocontrol patch**

4324012 4324019 4295904 4262417 4294925 4259352 4303389 4410061 4412648 4422632 4426089 4426400 4430118

■ **109750-03 – Solaris 8: translation update and sync with base team's PDA images**

4339505

■ **109752-01 – Solaris 8: UI of admintool is lost in partail installation**

4347036

■ **109755-01** – OpenWindows 3.6.1 (japanese): update for power mgt util for s28u2

4345748

```
184 Solaris 8 2/04 ご使用にあたって (SPARC 版) • 2004 年 2 月
```
■ **109764-04 – SunOS 5.8: /kernel/fs/hsfs and /kernel/fs/sparcv9/hsfs patch**

4082275 4305026 4328133 4356459

■ **109766-02 – SunOS 5.8: SUNWjxmft and SUNWjxcft patch for 8/10 dot font.**

4345078 4400714

#### ■ **109778-13 – SunOS 5.8: Misc loc have errors in CTYPE and ly colln monetary**

4314261 4380484 4346403 4345434 4356714 4352834 4294595 4059797 4522794 4522303 4641024 4734207 4754407 4812733 4836604 4868798 4879665 4875555 4868512 4637202 4908698

■ **109783-02 – SunOS 5.8: /usr/lib/nfs/nfsd and /usr/lib/nfs/lockd patch**

4305333 4325431 4492876

■ **109785-01 – SunOS 5.8: /etc/inittab patch**

4273366

## ■ **109793-23 – SunOS 5.8: su driver patch**

4242185 4284204 4293633 4305633 4329068 4329329 4331497 4333100 4334180 4351341 4352519 4354803 4356143 4357331 4358336 4362909 4374325 4394849 4397794 4399541 4427108 4461093 4464201 4494885 4587859 4646641 4666211 4697226 4707716 4734045 4747008 4764445 4766657 4776340 4781075 4897539

■ **109803-01 – SunOS 5.8: /usr/bin/du and /usr/xpg4/bin/du patch**

4306228

#### ■ **109805-17 – SunOS 5.8: /usr/lib/security/pam\_krb5.so.1 patch**

4330143 4351689 4360141 4360931 4373142 4391549 4406541 4435001 4457703 4485174 4499330 4508923 4526202 4630574 4640156 4657596 4699468 4775197 4830044 4865454

■ **109807-01 – SunOS 5.8: /usr/sbin/dumpadm patch**

4340246

■ **109809-01 – SunOS 5.8: timezone data patch for Australasia**

4313766

■ **109813-01 – SunOS 5.8: /usr/include/memory.h patch**

4313659

#### ■ **109815-19 – SunOS 5.8: se, acebus, pcf8574, pcf8591 and scsb patch**

4304938 4308769 4319571 4320055 4333577 4335099 4335407 4338933 4341299 4342866 4343535 4343601 4344013 4345375 4346323 4353422 4353426 4353430 4354219 4354857 4354859 4358059 4358940 4364763 4365262 4367981 4368931 4375225 4376423 4379189 4383950 4384345 4385065 4391660 4393595 4396693 4401945 4402018 4409169 4410299 4412596 4412952 4417867 4417908 4418400 4418408 4420763 4421345 4424145 4437712 4455495 4463087 4467603 4587859 4626537 4730608 4735231 4813598 4849939

#### ■ **109862-03 – X11 6.4.1 Font Server patch**

4314299 4323233 4335325 4335328 4336593 4345905 4764193

# ■ **109868-05 – SunOS 5.8: WOS Help File Update**

4338011 4350353 4419807

#### ■ **109872-01 – SunOS 5.8: vis driver patch**

4269556

## ■ **109873-24 – SunOS 5.8: prtdiag and platform libprtdiag\_psr.so.1 patch**

4118537 4130278 4248666 4258820 4285559 4286659 4302737 4319714 4326851 4332032 4336443 4337039 4338306 4339157 4339689 4339732 4341185 4342594 4352438 4353761 4353762 4357014 4361157 4362289 4362805 4363440 4363858 4363907 4363997 4364922 4366980 4366986 4367573 4369175 4370121 4370746 4372567 4373467 4373616 4378517 4380560 4381743 4382538 4384142 4384394 4386281 4386308 4386743 4387908 4391856 4396092 4397396 4397400 4398426 4399865 4401725 4402759 4404295 4404953 4404968 4404992 4408182 4408237 4409825 4409888 4410173 4410299 4413285 4421202 4422397 4423418 4430036 4431165 4431194 4435598 4451120 4453074 4454212 4454748 4464593 4469888 4474033 4481541 4482300 4483884 4485229 4487110 4489639 4495676 4504351 4507312 4509191 4515266 4519271 4526901 4531177 4532965 4546219 4616050 4625181 4636540 4654961 4658527 4661192 4664349 4665239 4673645 4697219 4697505 4711217 4715664 4718737 4721200 4726050 4729275 4749542 4771216 4773186 4773830 4776340 4780968 4782814 4784977 4796798 4801542 4806961 4808786 4810029 4820668 4827687 4828441 4828570 4830094 4833626 4834149 4834344 4835422 4841716 4843188 4852595 4895681 4897925 4901725 4934546 4935587

#### ■ **109876-02 – SunOS 5.8: fd driver patch**

4271682 4333588 4336201 4382509

■ **109877-01 – SunOS 5.8: /usr/include/sys/dma\_i8237A.h patch**

4333588

■ **109879-02 – SunOS 5.8: isadma driver patch**

4334446 4346495 4358337

■ **109881-02 – SunOS 5.8: 1394 adb macros patch**

4329522 4330882 4331744 4351774

## ■ **109882-06 – SunOS 5.8: eri header files patch**

4231424 4327054 4345671 4345969 4363777 4364842 4376935 4378440 4386437 4389260 4412127 4467555 4467562 4479894 4480970 4486544 4496082 4509547 4518457 4528597 4546894 4599774 4637678

#### ■ **109883-02 – SunOS 5.8: /usr/include/sys/ecppsys.h patch**

1167460 4241460 4250652 4257428 4270674 4271686 4275074 4275092 4275119 4275200 4275205 4276209 4295173 4297052 4299441 4299456 4299460 4299467 4299470 4299621 4299631 4301029 4301079 4301556 4309750 4310788 4314412 4314419 4329805 4349418 4364900

## ■ **109885-14 – SunOS 5.8: glm patch**

4105425 4105459 4105493 4109696 4136950 4171405 4171423 4171429 4171438 4171717 4171731 4171733 4171738 4171747 4249502 4258589 4310491 4310501 4310502 4310508 4324244 4324250 4329411 4331145 4331147 4334348 4334505 4337546 4338033 4340982 4341851 4342624 4345567 4347753 4377141 4400052 4402996 4405933 4416758 4450607 4459104 4470577 4474925 4478315 4479986 4486385 4501545 4527136 4623973 4661880 4696162 4741149 4744095 4770492 4776340 4799457 4819026 4823893

#### ■ **109887-17 – SunOS 5.8: smartcard and usr/sbin/ocfserv patch**

4252211 4259952 4260074 4275177 4288077 4290329 4293165 4293939 4298260 4305335 4306126 4315034 4322446 4330625 4332392 4341789 4341792 4343702 4343711 4346640 4352242 4352260 4352312 4352345 4353105 4355630 4361637 4369364 4389861 4390593 4396204 4401809 4418518 4420910 4423025 4423038 4423901 4423932 4426474 4429492 4434303 4445519 4449515 4451847 4454879 4462472 4480706 4487753 4506457 4509396 4513319 4516697 4523037 4523207 4524468 4524615 4524616 4524620 4528570 4554402 4620186 4620717 4622069 4622072 4624770 4624773 4628969 4629775 4630038 4646497 4647542 4655166 4676018 4682730 4734926 4776340 4827207

#### ■ **109889-07 – SunOS 5.8: usr platform links and libc\_psr patch**

4231424 4275177 4321184 4327624 4328624 4334502 4346495 4713409 4726055 4729990 4749542 4771216 4773186 4776340 4780968 4784977 4820668 4862734 4895681

■ **109890-01 – SunOS 5.8: pmserver.jar patch**

4308951

#### ■ **109892-04 – SunOS 5.8: /kernel/drv/sparcv9/ecpp patch**

1167460 4241460 4250652 4257428 4270674 4271686 4275074 4275092 4275119 4275200 4275205 4276209 4295173 4297052 4299441 4299456 4299460 4299467 4299470 4299621 4299631 4301029 4301079 4301556 4308951 4309750 4310788 4314412 4314419 4328669 4328671 4329805 4332425 4334210 4334506 4337450 4344459 4345596 4347469 4347728 4349418 4364900 4375134 4380979 4776340

#### ■ **109893-04 – SunOS 5.8: stc driver patch**

4211224 4255596 4309750 4321509 4587859

## ■ **109894-01 – SunOS 5.8: bpp patch**

4309750

#### ■ **109896-21 – SunOS 5.8: USB and Audio Framework patch**

4042931 4178572 4179082 4204158 4207634 4246091 4257491 4271687 4278766 4282084 4282600 4284408 4284481 4288456 4290035 4290038 4290048 4291027 4292644 4295049 4295084 4297451 4297991 4298047 4299321 4299711 4300133 4300497 4301110 4302343 4302435 4303153 4303369 4303371 4304019 4304060 4304250 4304253 4304383 4304911 4304968 4305392 4305434 4305436 4305437 4305467 4305645 4305649 4305819 4306676 4307085 4307415 4307418 4307542 4308510 4308511 4309075 4309328 4309368 4309499 4309566 4309916 4311023 4311829 4312163 4312381 4313650 4314164 4314166 4315368 4317503 4317522 4317527 4317528 4317916 4318194 4318604 4320410 4321542 4323024 4326037 4326139 4326143 4327740 4328521 4328542 4328590 4329325 4329560 4329687 4330021 4331700 4331710 4331762 4331764 4331769 4331858 4332033 4332613 4332707 4332773 4333033 4333036 4333039 4333448 4333879 4336235 4336592 4337149 4337561 4337816 4338525 4338614 4339292 4339729 4339937 4341714 4341839 4342024 4342426 4342488 4343230 4343443 4343762 4344107 4344121 4344122 4346249 4346254 4346837 4346963 4347288 4348120 4348124 4348566 4349013 4349282 4349339 4350077 4350113 4350570 4350901 4351164 4351268 4351426 4351563 4351568 4351707 4352002 4352101 4352320 4352931 4353264 4353457 4353816 4353820 4353828 4357035 4357915 4359440 4359658 4359875 4361715 4361718 4361719 4362287 4362924 4363252 4363632 4363966 4364027 4364427 4364534 4364575 4364748 4364911 4365137 4365848 4366366 4366395 4366523 4366651 4366874 4367554 4367841 4368474 4368842 4369136 4369166 4369411 4369968 4370685 4370687 4370697 4372725 4373367 4374495 4374566 4374608 4374609 4374774 4374933 4375698 4375740 4375879 4375900 4376086 4376175 4377947 4378118 4378262 4378867 4379087 4380154 4380598 4381028 4382602 4382906 4384717 4384776 4384791 4385510 4387466 4387888 4388157 4388286 4388586 4388935 4391440 4391912 4392605 4393088 4393114 4393350 4393591 4393819 4393967 4398235 4400665 4402359 4402755 4404373 4404398 4404559 4408726 4409022 4410980 4411451 4412128 4412479 4415430 4416096 4417060 4417092 4417298 4418923 4419540 4420873 4423037 4423482 4423523 4426338 4426754 4433464

4437766 4440473 4442483 4446076 4447095 4449060 4449744 4451857 4451865 4452562 4454147 4457209 4463426 4463826 4464517 4465102 4471934 4478723 4490191 4507103 4587859 4622358 4655789 4660099 4660516 4663786 4670245 4701098 4702501 4706244 4714088 4735539 4737194 4740300 4741112 4749894 4750685 4757590 4765718 4776340 4777298 4781283 4785916 4786786 4787105 4788315 4790678 4790888 4800029 4800123 4801046 4804860 4811758 4812935 4827611 4827617 4829626 4834087 4834143 4836298 4838235 4841489 4844892 4845179 4847308 4852863 4854629

■ **109898-05 – SunOS 5.8: /kernel/drv/arp patch**

4291034 4299644 4302198 4308728 4311938 4363786 4365204 4427290

■ **109900-02 – SunOS 5.8: /etc/init.d/network and /sbin/ifparse patch**

4209200 4291034 4299644 4308728 4311938 4382115

■ **109902-03 – SunOS 5.8: /usr/lib/inet/in.ndpd patch**

4291034 4299644 4308728 4311938 4347223 4386544

■ **109910-01** - Help unlocalised for Winlst, Rem. Media Mgr. & Workspace Mgr.

4329353 4329355 4339080

#### ■ **109920-09 – SunOS 5.8: pcic and busra driver patch**

4059160 4243709 4286161 4337039 4341224 4347834 4352356 4352663 4362529 4367607 4374986 4397625 4483061 4501271 4518087 4776340 4853539

#### ■ **109922-04 – SunOS 5.8: pcelx and pcser driver patch**

4090692 4243709 4286432 4308863 4308870 4320108 4339285 4352663 4358619 4409324 4465301 4483474 4483475 4517602 4587859

#### ■ **109924-04 – SunOS 5.8: pcata driver patch**

4287520 4288878 4297067 4303758 4309269 4339281 4352663 4368791 4389494 4393151 4431548

#### ■ **109926-02 – SunOS 5.8: /kernel/drv/pem and /kernel/drv/sparcv9/pem patch**

4243709 4303863 4332477 4352663

### ■ **109928-05 – SunOS 5.8: pcmem and pcmcia patch**

4231035 4243709 4265532 4280422 4303875 4306916 4332592 4337357 4339636 4348647 4352663 4355964 4371837 4373800 4390833 4415813 4417664 4424367 4425636 4443348 4443595 4446616

#### ■ **109931-06 – CDE 1.4: sdtimage Patch**

4345373 4396192 4492924 4634906 4474936 4746059 4822709

■ **109933-02 – SunOS 5.8: mv, cp, ln patch**

4264701 4408576

■ **109936-01 – SunOS 5.8: /usr/bin/diff patch**

4338744

■ **109951-01 – SunOS 5.8: jserver buffer overflow**

4352777

■ **109960-01 – CDE 1.4: sdtperfmeter patch**

4341412 4290470 4280252

■ **109990-01 – SunOS 5.8: /usr/ccs/bin/dis patch**

4015840 4350263

■ **109992-01 – Thai prolog.ps is incorrect.**

4353523

■ **109994-02 – SunOS 5.8: /usr/bin/sparcv7/adb and /usr/bin/sparcv9/adb patch**

4015840 4301017 4350263

■ **110019-06 – SunOS 5.8: JFP install/sysadm messages patch**

4354350 4375794 4405716 4449597 4481597 4512272

■ **110044-01 – SunOS 5.8: iswalpha() can't work well in zh.GBK locale**

4355229

■ **110053-02 – Arabic locale has errors in / lacks some LC\_CTYPE definitions**

4310887

■ **110065-01 – SunOS 5.8: New features added to install**

4357775

■ **110068-02 – CDE 1.4: PDASync patch**

4341358 4335220 4367008

■ **110075-01 – SunOS 5.8: /kernel/drv/devinfo and /kernel/drv/sparcv9/devinfo patch**

4341354

■ **110088-02 – CDE 1.4: DtPower patch**

4354583 4336307 4370067 4372350 4374505 4374554

- **110127-04 – SunOS 5.8: Generic Framebuffer configuration Graphics Patch**
- 4305334 4472448
	- **110150-04 – SunOS 5.8: rasctrl driver patch**

4351894 4364221 4493395 4501846

■ **110165-04 – SunOS 5.8: /usr/bin/sed patch**

4287555 4356581 4400740 4725906

# ■ **110206-01** – **sdtwinlst** and **sdtgwm** utf8 unlocalised

4352861 4352800

■ **110221-07 – SunOS 5.8: Dcam1394 patch**

4365341 4349294 4372839 4382327 4424042 4423667 4500186 4699746 4827215

■ **110251-01 – SunOS 5.8: Sort error in hu locale**

4338099

■ **110269-01 – SunOS 5.8: /usr/lib/libnisdb.so.2 patch**

4318294

■ **110274-03 – SunOS 5.8: Figgs Custom install new features and install help** 

4367029

■ **110283-06 – SunOS 5.8: mkfs and newfs patch**

4297460 4333516 4339330 4344221 4374181 4380132 4425003 4476995 4721124

■ **110285-02 – SunOS 5.8: consconfig\_dacf patch** 

4350044 4903436

# ■ **110286-11 – OpenWindows 3.6.2: Tooltalk patch**

4334998 4379430 4363822 4417781 4499995 4518469 4522203 4476458 4668701 4707187 4713445 4871091

### ■ **110320-03 – SunOS 5.8: /kernel/misc/sparcv9/s1394 patch**

4358271 4362967 4415297 4452265 4465673 4465680 4465691 4465695 4465706 4471117 4471131 4483605 4498803 4620080 4719215 4723471 4723473 4743919 4776340 4780080 4780083 4799679

■ **110322-02 – SunOS 5.8: /usr/lib/netsvc/yp/ypbind patch**

4362647 4515621

■ **110326-02 – CDE 1.4: dtstyle patch**

4321874 4389935 4384360 4319599 4382452 4392829 4390631

■ **110335-02 – CDE 1.4: dtprintinfo patch**

4325603 4380805

■ **110364-02 – SunOS 5.8: Add L10N sdttypesbinder files**

4366984 4383627

# ■ **110368-02 – SunOS 5.8: pcf8574 driver patch for SUNW,Sun-Fire-280R**

4286659 4326851 4336443 4339732 4341185 4434341

■ **110369-05 – SunOS 5.8: sgcn patch**

4286659 4326851 4337039 4362703 4362745 4374123 4376376 4385014 4496870 4509755

■ **110370-03 – SunOS 5.8: SUNW,Sun-Fire usr platform links patch**

4286659 4326851 4337039 4414560 4435718

■ **110371-03 – SunOS 5.8: serengeti support, Update3, sgfru patch**

4286659 4326851 4337039 4386526 4463330

■ **110373-05 – SunOS 5.8: /platform/SUNW,Sun-Fire/kernel/drv/sparcv9/sgsbbc patch**

4286659 4319715 4319724 4326851 4337039 4339009 4351116 4352174 4353000 4354331 4354794 4363095 4363101 4367252 4370240 4398255 4401747 4406577 4409725 4417940 4421522 4428083 4491582 4492404 4505167 4860142

## ■ **110374-08 – SunOS 5.8: /platform/SUNW,Sun-Fire/kernel/drv/sparcv9/sgenv patch**

4286659 4319715 4319724 4326851 4337039 4339009 4345060 4346494 4351116 4354331 4370121 4375808 4379057 4379810 4386281 4386308 4386526 4401805 4404305 4416565 4422498 4434338 4451354 4451879 4453614 4458013 4458210 4459820 4461330 4466463 4467793 4468133 4468450 4470641 4477894 4478393 4489357

■ **110375-05 – SunOS 5.8: /platform/SUNW,Sun-Fire/kernel/drv/sparcv9/ssm patch**

4286659 4319715 4319724 4326851 4339009 4346494 4351116 4352284 4354331 4370146 4370148 4371549 4371993 4375901 4379810 4416565 4422498 4434338 4451354 4451879 4453614 4458013 4458210 4459820 4461330 4466463 4467793 4468133 4468450 4470641 4477894 4478393 4488194 4709170

■ **110376-01 - SunOS 5.8: littleneck support, usr\_platform patch, S8 Update 3** 

4286659 4326851 4336443 4339732 4341185

#### ■ **110378-06 – SunOS 5.8: mipagent patch Mobile IP**

4278842 4302749 4310956 4313189 4317221 4320818 4324051 4335568 4360818 4370123 4370438 4375915 4375920 4376886 4377368 4377693 4377694 4378163 4378727 4379361 4382946 4382996 4382998 4383001 4383007 4386544 4390912 4391040 4392110 4406041

■ **110379-01 – SunOS 5.8: littleneck support, gpio patch**

4336443 4339732 4341185

■ **110380-04 – SunOS 5.8: ufssnapshots support, libadm patch**

4025718 4296770 4416430 4451305

■ **110381-01 – SunOS 5.8: ufssnapshots support, clri patch**

4296770

■ **110382-03 – SunOS 5.8: ufssnapshots support, fssnap kernel, S8 Update 3** 

4296770 4413947 4769472

■ **110385-04 – SunOS 5.8: RCM modules patch**

4233832 4326110 4336779 4357245 4375059 4375416 4386544 4836686

■ **110386-03 – SunOS 5.8: RBAC Feature Patch**

4311781 4313955 4458070 4489486

■ **110387-05 – SunOS 5.8: ufssnapshots support, ufsdump patch**

4132365 4296770 4339366 4358666 4474014 4767221

■ **110388-01 – SunOS 5.8:**

4311781 4313955

■ **110389-05 – SunOS 5.8: cvc CPU signature**

4333639 4337039 4362110 4386544 4587859 4774015

■ **110394-01 - SunOS 5.8:German Euro locale appears different than any other locale**

4352827 ■ **110407-02 – CDE 1.4 Sdttypes patch** 4313855 4329990 4357804 4365790 4374350 ■ **110416-03 – SunOS 5.8: ATOK12 patch** 4361738 4372858 4384092 4443974 ■ **110418-01 – 110423-03: SunOS 5.8: Japanese font patch** 4349869 4426597 4450211 ■ **110428-01 – SunOS 5.8: New Turkish UTF-8 locale** 4368177 ■ **110453-04 – SunOS 5.8: admintool Patch** 4327605 4354306 4447234 4509669 ■ **110457-05 – SunOS 5.8: scmi2c driver patch** 4282989 4349315 4401809 4435178 4468337 4469751 4627973 ■ **110458-02 – SunOS 5.8: libcurses patch** 4313067 4398331 ■ **110461-03 - SunOS 5.8: ttcompat patch** 4137086 4335144 4587859 ■ **110503-01 – SunOS 5.8: Polish locale monetary incorrect** 4380484 ■ **110511-05 – SunOS 5.8: rpc.nisd patch** 4280714 4326943 4411880 4411929 4471041 4686223 ■ **110603-01 – CDE 1.4: sdtname patch** 4149628 4235799 ■ **110605-02 – Motif 2.1.1 uil patch for Solaris 8** 4404810 4385838 ■ **110609-04 – SunOS 5.8: cdio.h and command.h USB header patch** 4358054 4369151 4458516 4749894 4750558 4776340 ■ **110611-01 – SunOS 5.8: lp.cat and postio ECP patch** 4310788 4329805 4349418 4364900 ■ **110614-02 – SunOS 5.8: ses driver patch** 4319620 4319764 4414946 ■ **110615-10 – SunOS 5.8: sendmail patch** 1119353 1254405 4086468 4304080 4317819 4329124 4329128 4329131 4332599 4344081 4344537 4357054 4361623 4367646 4368934 4374955 4384437 4388375 4402056 4419745 4419827 4462997

4481125 4487115 4493726 4497686 4527557 4651929 4655363 4756570 4809539 4835344 4839862 4925761

#### ■ **110662-12 – SunOS 5.8: ksh patch**

4140307 4223444 4286837 4356624 4379531 4407470 4422293 4446868 4457880 4457987 4473696 4524694 4702798 4750637 4786817 4790885 4801490

■ **110668-04 – SunOS 5.8: /usr/sbin/in.telnetd patch**

4366956 4375449 4483514 4516876 4523990 4527873 4798177

■ **110670-01 – SunOS 5.8: usr/sbin/static/rcp patch**

4366956 4375449

■ **110702-01 – SunOS 5.8: mknetid patch**

4169796

■ **110710-01 – SunOS 5.8: nscd patch** 

4159699

■ **110716-02 – SunOS 5.8: Solaris Product Registry 3.0 patch**

4366927 4378201 4407526

■ **110723-06 – SunOS 5.8: /kernel/drv/sparcv9/eri patch**

```
4363777 4364842 4376935 4378440 4386437 4389260 4412127 4442017 4453340 4465984 4467555
4467562 4479894 4480970 4486544 4496082 4509547 4518457 4528597 4546894 4599774 4637678
4797731 4833490
```
■ **110724-01 – SunOS 5.8: liblayout patch**

4393355

■ **110745-01 – SunOS 5.8: toolbox syntax correction**

4391812 4391778 4391779 4391781

■ **110750-01 – SunOS 5.8: TCX Graphics Patch**

4349827

■ **110752-01** - SunOS 5.8: Uninstaller doesn't come up with error messages

4389792

- **110754-03 – SunOS 5.8: UR3 new features WBEM updates**
- **110756-02 – SunOS 5.8: UR3 new features DCL updates**

4404182

■ **110758-03 – SunOS 5.8: UR3 new fatures SMC updates**

4398894 4404182

■ **110764-03 – SunOS 5.8: UR3 new features MGP updates**

4398893 4404182

■ **110766-03 – SunOS 5.8: s28\_u4 SUNW0mp update**

# ■ **110794-05 – SunOS 5.8: dr\_daemon patch**

4250626 4254422 4299508 4355886 4356318 4357762 4375745 4471303 4508839 4554798

■ **110797-02 – SunOS 5.8: UR4 New int**

4389039 4384498 4399740 4420102

#### ■ **110811-01 – SunOS 5.8: libnls patch**

4346460

■ **110813-01 – SunOS 5.8: libxfn patch**

4346471

■ **110815-01 – SunOS 5.8: libmp patch**

4346496

■ **110817-01 – SunOS 5.8: apptrace and interceptors patch**

4307470 4344373

■ **110820-10 - SunOS 5.8: /platform/SUNW,Sun-Fire-15000/kernel/drv/sparcv9/dman patch**

4352615 4356741 4356803 4363907 4378444 4381083 4384426 4387731 4388848 4399242 4405711 4406097 4406900 4406902 4408062 4408453 4410007 4413586 4413590 4413592 4413593 4415373 4416329 4418247 4420118 4421452 4431203 4431805 4432988 4452555 4461168 4461182 4461189 4461209 4465826 4472415 4487535 4487652 4492534 4504140 4525502 4525662 4527790 4528759 4559081 4587859 4640542 4704996 4707993

■ **110821-02 – SunOS 5.8: iosram driver patch**

4363907 4414084

■ **110822-01 – SunOS 5.8: mboxsc driver patch**

4363907

■ **110823-04 – SunOS 5.8: fcode patch** 

4363907 4405109 4411034

■ **110824-04 – SunOS 5.8: fcpci driver patch**

4363907 4405109 4718370 4792953 4834066 4835953

■ **110825-03 – SunOS 5.8: fcodem driver patch**

4363907 4405109

■ **110826-09 – SunOS 5.8: platform/SUNW,Sun-Fire-15000/kernel/drv/sparcv9/schpc patch**

4363907 4389226 4389669 4393561 4393772 4398474 4412060 4415707 4438104 4445639 4472832 4481239 4640542 4682824 4700564 4728572 4729275 4848215

■ **110828-02 – SunOS 5.8: sbbc driver patch**

4363907 4467769

■ **110829-02 – SunOS 5.8: /platform/sun4u/kernel/tod/sparcv9/todstarcat patch**

4363907 4406849

■ **110830-02 – SunOS 5.8: /platform/SUNW,Sun-Fire-15000/lib/cvcd patch**

4363907 4429680

■ **110831-02 – SunOS 5.8: /platform/SUNW,Sun-Fire-15000/kernel/drv/sparcv9/cvc patch**

4363907 4370761 4396065

■ **110832-01 – SunOS 5.8: cvcredir patch**

4363907

■ **110833-01 – SunOS 5.8: usr platform links**

4363907

■ **110835-06 – SunOS 5.8: platform/sun4u/kernel/misc/sparcv9/gptwo\_cpu patch**

4363907 4405109 4451120 4453074 4464593 4483884 4642161 4658527 4673645 4810029 4841716 4901725

■ **110836-05 – SunOS 5.8: /platform/sun4u/kernel/misc/sparcv9/gptwocfg patch**

4363907 4405109 4418093 4682824

■ **110837-05 – SunOS 5.8: efcode patch**

4363907 4393561 4393772 4398474 4405109 4495650 4682824 4722493

#### ■ **110839-04 – SunOS 5.8: /usr/lib/rcm/modules/SUNW\_ip\_rcm.so patch**

4373331 4434131 4464318 4464717 4483661 4495446 4499458 4500842 4501013 4502951 4847585

#### ■ **110840-03 – SunOS 5.8: bbc patch**

4369175 4381743 4389945 4706975

■ **110841-01 – SunOS 5.8: gptwo patch**

4369175 4381743

# ■ **110842-11 - SunOS 5.8: hpc3130 driver patch for SUNW,Sun-Fire-880**

4369175 4371073 4381743 4403481 4408237 4434341 4465733 4472722 4506746 4514513 4514865 4518973 4520822 4672995 4762081 4799299

#### ■ **110844-02 – SunOS 5.8: /platform/sun4u/kernel/drv/sparcv9/lm75 patch**

4369175 4381743 4434341

■ **110845-03 – SunOS 5.8: /platform/sun4u/kernel/drv/sparcv9/ltc1427 patch**

4369175 4381743 4396092 4404992 4409825 4409888 4434341

# ■ **110846-02 – SunOS 5.8: /platform/sun4u/kernel/drv/sparcv9/pcf8574 patch**

4369175 4381743 4434341

#### ■ **110847-02 – SunOS 5.8: /platform/sun4u/kernel/drv/sparcv9/pcf8591 patch**

4369175 4381743 4434341

■ **110848-02 – SunOS 5.8: pcicfg patch**

4369175 4381743 4405109

■ **110851-02 – SunOS 5.8: /platform/sun4u/kernel/drv/sparcv9/ssc050 patch** 4369175 4381743 4403503 4410299

■ **110852-03 – SunOS 5.8: /platform/sun4u/kernel/drv/sparcv9/ssc100 patch** 4369175 4381743 4434341 4480752

■ **110853-02 – SunOS 5.8: SUNW,Sun-Fire-880 usr platform links patch** 4369175 4381743 4843188

■ **110854-02 – SunOS 5.8: /platform/sun4u/kernel/drv/sparcv9/smbus\_ara patch** 4369175 4381743 4434341

■ **110856-01 – SunOS 5.8: /etc/inet/services patch**

4363907

■ **110864-01 – SunOS 5.8:Need to back port fixes for SUNW\_PKGLIST for ALC packages**

4402062

■ **110867-01 – SunOS 5.8:Need to back port fixes for SUNW\_PKGLIST for ALC packages**

4399082

■ **110885-01 – SunOS 5.8: JFP Solaris Product Registry 3.0 patch**

4405721

■ **110888-01 – SunOS 5.8 : s28u4\_06,figgs,New and updated message strings**

4406660 4407100

■ **110896-02 – SunOS 5.8: cachefs/mount patch**

4207874 4230685 4332446 4338920 4467621 4698882 4698886 4740460

■ **110898-08 – SunOS 5.8: csh/pfcsh patch**

1227664 4302461 4374736 4384080 4402562 4404641 4407470 4479584 4494351 4708902

# ■ **110900-09 – SunOS 5.8: /platform/sun4u/kernel/misc/sparcv9/pcicfg.e patch**

4393561 4393772 4398474 4407705 4422504 4422982 4425717 4456658 4461892 4482012 4496757 4711639 4716448 4717617 4718370 4787898 4792953 4834066 4835953

■ **110901-01 – SunOS 5.8: /kernel/drv/sgen and /kernel/drv/sparcv9/sgen patch**

4319695 4325990

# ■ **110903-05 – SunOS 5.8: edit, ex, vedit, vi and view patch**

4059978 4300381 4320573 4364594 4614041 4635504

# ■ **110905-02 – SunOS 5.8: /usr/bin/find patch**

4333804 4354572 4445793

■ **110907-01 – SunOS 5.8: /usr/include/arpa/inet.h patch**

4345816

■ **110910-02 – SunOS 5.8: /usr/lib/fs/ufs/fsck patch**

4225018 4632750

# ■ **110912-04 - SunOS 5.8: cfgadm patch**

4301920 4301922 4301984 4387106 4433560 4495168 4702032

■ **110914-01 – SunOS 5.8: /usr/bin/tr patch**

4366964

### ■ **110916-04 – SunOS 5.8: sort patch**

4300461 4303258 4304444 4314724 4330831 4334641 4338929 4343080 4351862 4352007 4357085 4361114 4366860 4378104 4389764 4404621 4451778 4451806 4457354 4473934 4507889 4519797 4615900 4615904 4725245

## ■ **110918-06 – SunOS 5.8: /kernel/drv/openeepr and prtconf patch**

4334314 4346494 4379810 4401168 4416565 4422498 4434338 4451354 4451879 4453614 4458013 4458210 4459820 4461330 4466463 4467793 4468133 4468450 4470641 4477894 4478393 4532657 4711217 4852595 4868185 4869242

# ■ **110927-01** - SunOS 5.8: Need to backport fixes in SUNW\_PKGLIST in s8u4

4399235

#### ■ **110934-14 – SunOS 5.8: pkgtrans, pkgadd, pkgchk, pkgmk and libpkg.a patch**

4025718 4136905 4318844 4331907 4361742 4378183 4386585 4393303 4394391 4416430 4435976 4451305 4489170 4500047 4509898 4516367 4529044 4531585 4720211 4737594 4786593 4813860 4826609 4842146

#### ■ **110939-01 – SunOS 5.8: /usr/lib/acct/closewtmp patch**

4352064

## ■ **110941-03 – SunOS 5.8: sar and sadc patch**

4026830 4111755 4469467 4472070

■ **110943-01 – SunOS 5.8: /usr/bin/tcsh patch**

4384076

# ■ **110945-08 – SunOS 5.8: /usr/sbin/syslogd patch**

4243984 4309712 4323101 4336917 4337337 4345133 4345785 4353901 4357732 4374785 4385688 4386798 4408797 4413974 4416744 4424387 4429942 4463575 4476741 4477565 4519254 4558909 4614036 4665297 4670382 4670414 4670468 4674435 4705713 4772471 4787413 4812764

# ■ **110951-04 – SunOS 5.8: /usr/sbin/tar and /usr/sbin/static/tar patch**

4063224 4481801 4508100 4662552 4697540 4756186

## ■ **110953-04 – SunOS 5.8: /usr/kernel/drv/llc2 patch**

4333560 4375787 4400795 4587859 4644260

# ■ **110955-04 – SunOS 5.8: /kernel/strmod/timod patch**

4380632 4453050 4587859 4621295

■ **110957-02 – SunOS 5.8: /usr/bin/mailx patch**

4350331 4452732

■ **110986-02 – SunOS 5.8: SMC help fix** 

4354567 4366476 4384181

■ **111008-06** - **SunOS** 5.8: Update Asia SUNWreg to sync with base changes for **S8UR5**

4410946 4414341 4462592 4518303

■ **111016-01 – SunOS 5.8: /usr/bin/sdiff patch**

4355588

■ **111018-01 – SunOS 5.8: /etc/driver\_aliases patch for gpio**

4395277

■ **111023-03 – SunOS 5.8: /kernel/fs/mntfs and /kernel/fs/sparcv9/mntfs patch**

4367486 4525971 4921970

■ **111041-04 – SunOS 5.8: su and su\_pnp driver patch**

4252667 4306404 4351894 4367476 4374325 4376935 4377930 4385015 4388147 4401352 4433311 4470545 4487938

■ **111049-03 – SunOS 5.8: /platform/SUNW,Ultra-Enterprise-10000/lib/cvcd patch**

4285908 4352273 4362110

■ **111069-01 – SunOS 5.8: bsmunconv overwrites root cron tab if cu created /tmp/root**

4383308

■ **111071-01 – SunOS** 5.8: cu patch

4406722

■ **111073-01 – SunOS 5.8: re\_comp header patch**

4345842

■ **111075-02 – X11 6.4.1: keyboards patch**

4395929 4405756 4422290 4434254

■ **111098-01 - SunOS 5.8: ROC timezone should be avoided for political reasons** 

4411173

■ **111111-03 – SunOS 5.8: /usr/bin/nawk patch**

4395685 4451613

■ **111141-03 – SunOS 5.8: /usr/bin/last patch**

1260759 4353938 4519473

■ **111197-02 – SunOS 5.8: nfs mount of a file > 2GB is impossible**

4215075 4389722

■ **111225-02 – SunOS 5.8: tail reserves 2G when reading from a stdin** 4348627 4500188

■ **111231-04 – SunOS 5.8: Solaris user registration patch**

4364584 4382052 4428154 4457637 4463576 4479455

■ **111232-01 – SunOS 5.8: patch in.fingerd**

4298915

■ **111234-01 – SunOS 5.8: patch finger**

4298986

■ **111265-01** – **SunOS** 5.8: patch who

4384285

■ **111269-03 – SunOS 5.8: Solaris Management Console patch**

4354567 4394572 4457451

■ **111275-01 – SunOS 5.8: New features Solaris 8 Update 5 European**

4451579 4355669 4437042

- **111295-01 – SunOS 5.8: /usr/bin/sparcv7/pstack & /usr/bin/sparcv9/pstack patch** 4393386 4399452 4400361
	- **111297-01 – SunOS 5.8: /usr/lib/libsendfile.so.1 patch**

4400361

■ **111302-03 – SunOS 5.8: EDHCP libraries patch**

4118738 4247106 4373012 4404390 4406599

■ **111304-01 – SunOS 5.8: /kernel/misc/nfs\_dlboot patch**

4247106

■ **111306-05 – SunOS 5.8: ufsboot and inetboot patch**

4247106 4402048 4411148 4463870 4670609

■ **111308-04 – SunOS 5.8: /usr/lib/libmtmalloc.so.1 patch**

4222368 4247106 4308095 4308252 4384513 4451603 4456270 4617257 4782401 4831968 4846231 4848368 4851334 4856955 4873146 4873154

■ **111310-01 – SunOS 5.8: /usr/lib/libdhcpagent.so.1 patch**

4247106

■ **111313-01 – SunOS 5.8: Viper tools are very slow to load**

4415738

■ **111317-05 – SunOS 5.8: /sbin/init and /usr/sbin/init patch**

4350392 4461715 4503048 4662013 4947516

■ **111319-01 – SunOS 5.8: /usr/sbin/in.rdisc patch**

4304158

■ **111321-03 – SunOS 5.8: klmmod and klmops patch**

4370038 4372812 4492876

■ **111323-01 – SunOS 5.8: /usr/xpg4/bin/more patch**

4373943

■ **111325-02 – SunOS 5.8: /usr/lib/saf/ttymon patch**

4246300 4657339

■ **111327-05 – SunOS 5.8: libsocket patch**

4316349 4324375 4356490 4458516 4464883

■ **111332-08 – SunOS 5.8: /usr/lib/dcs patch**

4402784 4429775 4453074 4456661 4457741 4460279 4464593 4480306 4483884 4497243 4658527 4673645 4683247 4775925 4810029 4841716 4901725

# ■ **111335-20 – SunOS 5.8: Sun-Fire-15000 dr, gptwo\_pci & sc\_gptwocfg drivers patch**

4346494 4379810 4385107 4397382 4399138 4399165 4399184 4400692 4404492 4404532 4406374 4406573 4406903 4407043 4407520 4409977 4412070 4414010 4414500 4414580 4416528 4416546 4416565 4416645 4417163 4418267 4418315 4418721 4419158 4419171 4421238 4422498 4422946 4423982 4434338 4446470 4451073 4451120 4451354 4451879 4451940 4453074 4453614 4455850 4456609 4458013 4458210 4459820 4460715 4461330 4461811 4464336 4464593 4465918 4466463 4467405 4467793 4468133 4468450 4469104 4469251 4470271 4470641 4475481 4476158 4477894 4478178 4478393 4481262 4483884 4485627 4487620 4489166 4489890 4491299 4495650 4495712 4496385 4500100 4503287 4506806 4508895 4509391 4509968 4510008 4512458 4513778 4514400 4519712 4520227 4521645 4522151 4522581 4523099 4523109 4523979 4525053 4525286 4526043 4527408 4532551 4609938 4613988 4614002 4616340 4620790 4622938 4630898 4642161 4646811 4652995 4658527 4661605 4664749 4669462 4670106 4673645 4675057 4676706 4680826 4682022 4682824 4692462 4692542 4696700 4700564 4707287 4712228 4728572 4746505 4749709 4756790 4759384 4769147 4810029 4828704 4841716 4848215 4856452 4858710 4901725 4927078

- **111359-02 SunOS 5.8: SPECIAL PATCH: postinstall replacement scripts (S8U6)**
- **111360-02 SunOS 5.8: SPECIAL PATCH: postinstall replacement scripts (S8U6)**
- **111368-01 – SunOS 5.8: /usr/bin/groups patch**

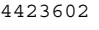

■ **111380-01 – solregis: Japanese message patch**

```
4449182
```
■ **111382-01 – X11 6.4.1: keyboards patch**

4434254

■ **111386-01 – SunOS 5.8: s28u6 Euro bug fixing**

4466198 4471313

■ **111398-01 – SunOS 5.8: parse\_dynamic\_clustertoc needs to use dynamic\_tests**

4430962

■ **111400-02 – SunOS 5.8: KCMS configure tool has a security vulnerability** 

4415570 4774256

- **111415-05 – SunOS 5.8: SPECIAL PATCH: postinstall replacement scripts (S8U&)**
- **111439-02 – SunOS 5.8: /kernel/fs/tmpfs patch**

4356012 4415160 4682537

■ **111471-05 – SunOS 5.8: Bug fixes for mp in asian locale printing bugs**

4413076 4426344 4428395 4501631 4502513 4502970 4503472 4505538 4724107 4830572

■ **111481-01 – OpenWindows 3.6.2: clock Patch**

4443940

■ **111498-04 – SunOS 5.8: PS2 Keyboard/mouse patch**

4456340 4462332 4473496 4286023 4309431 4351910 4359774 4433935 4493395 4501840 4502088

■ **111504-01 – SunOS 5.8: /usr/bin/tip patch**

4330475 4430971

■ **111548-01 – SunOS 5.8: catman, man, whatis, apropos and makewhatis patch**

4392144 4434978

■ **111562-02 – SunOS 5.8: /usr/lib/librt.so.1 patch**

4285279 4288759 4526005

■ **111570-02 – SunOS 5.8: uucp patch**

4416701 4686442

■ **111588-04 – SunOS 5.8: /kernel/drv/ws and /kernel/fs/specfs patch**

1101389 4013043 4223214 4445656 4587859 4614329

■ **111596-03 – SunOS 5.8: /usr/lib/netsvc/yp/rpc.yppasswdd patch**

4283355 4392250 4456994 4466065

■ **111606-04 – SunOS 5.8: /usr/sbin/in.ftpd patch**

4244544 4436988 4445755 4446600 4451524 4452705 4714534 4758151

■ **111624-04 – SunOS 5.8: /usr/sbin/inetd patch**

4132950 4314498 4343874 4345189 4383820

■ **111626-03 – OpenWindows 3.6.2: Xview Patch**

4458476 4690979 4719994

■ **111647-01 – BCP libmle buffer overflow**

4468138

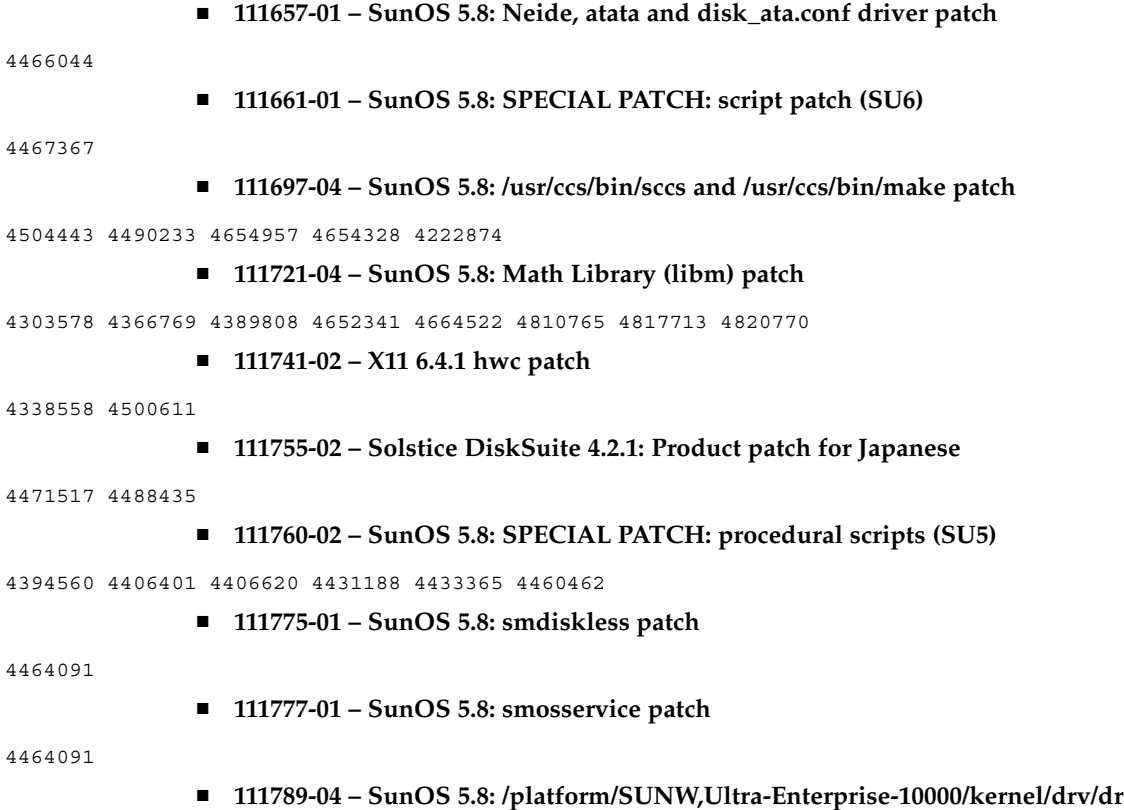

**patch**

4406573 4417163 4630747

# ■ **111790-17 - SunOS 5.8: ngdr and ngdrmach drivers patch for Ultra-Enterprise-10000**

4346494 4379810 4399184 4414500 4416565 4416645 4422498 4425523 4434338 4451354 4451879 4451940 4453074 4453614 4455850 4458013 4458210 4459820 4461330 4464593 4466463 4467405 4467793 4468133 4468450 4470271 4470641 4474330 4477894 4478393 4483884 4485627 4486481 4491299 4496385 4500100 4507683 4510008 4522151 4523109 4525053 4525286 4527408 4613988 4620790 4622938 4625458 4642161 4654448 4658527 4661605 4669462 4673645 4675057 4696700 4712228 4746505 4759384 4810029 4828704 4841716 4856452 4901725

# ■ **111791-02 – SunOS 5.8: usr platform links patch for SUNW,Sun-Fire-480R**

4410299 4843188

#### ■ **111792-10 – SunOS 5.8: PICL plugins patch for SUNW,Sun-Fire-480R**

4410299 4452072 4454148 4454690 4458986 4475419 4478554 4481764 4482308 4503033 4507319 4507321 4507324 4512901 4512906 4513077 4513083 4513515 4515810 4529675 4616050 4658782 4661192 4843188 4934546

#### ■ **111794-03 – SunOS 5.8: /usr/lib/libcpc.so.1 patch**

4451120 4726051 4893015

■ **111796-04 – SunOS 5.8: Remote Shared Memory patch**

4446198 4461149 4484229 4493394 4519566

■ **111800-01 – SunOS 5.8: /usr/include/sys/mhd.h patch**

4405706

■ **111802-02 – SunOS 5.8: /usr/lib/rcm/modules/SUNW\_cluster\_rcm.so patch**

4426200 4856242

■ **111804-03 – SunOS 5.8: /usr/sbin/rem\_drv patch**

4273250 4335834 4461373 4747701 4776340

■ **111808-02 – SunOS 5.8: /usr/lib/adb/devinfo patch**

4335834 4747667 4776340

■ **111822-02 – SunOS 5.8: libpiclfrudata.conf patch for SUNW,Sun-Fire-480R**

4451172 4843188

- **111823-01 – New Features**
- **111826-01 – SunOS 5.8: /usr/sbin/sparcv7/whodo & /usr/sbin/sparcv9/whodo patch**

4477380

■ **111831-01 – SunOS 5.8: /usr/kernel/drv/dump patch**

4341921

■ **111844-02 – X11 6.4.1 xdm patch**

4180129 4470241

■ **111852-01 – SunOS 5.8: SX Graphics Patch**

4458250

■ **111874-06 – SunOS 5.8: usr/bin/mail patch**

4452230 4465086 4502850 4624990 4705717

■ **111876-01 – nl.iso 15@euro locale incorrectly sets decimal precision**

4481685

■ **111881-03 – SunOS 5.8: /usr/kernel/strmod/telmod patch**

4206774 4448655 4587859

## ■ **111883-20 – SunOS 5.8: Sun GigaSwift Ethernet 1.0 driver patch**

4434623 4462477 4463913 4486669 4492979 4493666 4493576 4499549 4501008 4502472 4508360 4507572 4513382 4513232 4513222 4512292 4511079 4497516 4513744 4522663 4498936 4517635 4519783 4522162 4522207 4522230 4620467 4620456 4620451 4392989 4426686 4508877 4524276 4527172 4527684 4533605 4554255 4607430 4614922 4615304 4533316 4634455 4507042 4388874 4620218 4630214 4631325 4686126 4686121 4686107 4640855 4675241 4629291 4637950 4645885 4647988 4648346 4651090 4658962 4691819 4703839 4704413 4678583 4687821 4698533 4699088 4703803 4696480 4704372 4702980 4707612 4690650 4690643 4730696 4728208 4724811 4717637 4717385 4681554 4708816 4678908 4710796 4735212 4708099 4735224 4735240 4746230 4739846

4738499 4753634 4754360 4753629 4763533 4762837 4804568 4798684 4792519 4784093 4779486 4734902 4724434 4845437 4841922 4841619 4833497 4830725 4827852 4817746 4813252 4797403 4763498 4850591 4850593 4850596 4850598 4850601 4842533 4840375 4827599 4861928 4858668 4878966 4873132 4878072 4872163 4892531 4899721 4884801 4898660 4894783 4892527 4899720 4915383 4915384 4877395 4915216 4883900 4906860 4924976 4892948 4922948 4925585

■ **111953-04 – SunOS 5.8: zh\_CN.GB18030 locale support (part 1)** 

4502871 4502970 4508981 4513275 4515844

■ **111958-02 – SunOS 5.8: /usr/lib/nfs/statd patch**

4456871 4515121

■ **111989-01 – SunOS 5.8: usr/bin/egrep patch**

1042934

■ **111995-06 – SunOS 5.8: SPECIAL PATCH: editable file replacements (SU7/HW2)**

4105425 4105459 4105493 4109696 4136950 4171405 4171423 4171429 4171438 4171717 4171731 4171733 4171738 4171747 4249502 4310491 4310501 4310502 4310508 4342624 4377141 4402996 4459104 4470577 4474925 4478315 4479986 4491909 4477346 4491913 4477317 4726057 4726044 4726045 4726046 4726047 4713409 4748504 4776340 4740300 4771216

# ■ **112001-08 – SunOS 5.8: SPECIAL PATCH: class action replacement scripts (SU7/HW2)**

4514892 4734122 4337350 4723473 4740300 4419540 4787105 4749894 4776340 4654448 4735539 4829272 4825337 4846488

#### ■ **112003-03** – SunOS 5.8: Unable to load fontset in 64-bit Solaris 8 iso-1 or iso-15

4490186 4614971 4614237

■ **112032-02 – SunOS 5.8: New locale zh\_CN.GB18030 support (Apply with 111953xx)**

4503474 4502883 4508981

■ **112036-02 – SunOS 5.8: en\_US.UTF-8 locale XI18N patch**

4470772 4503088 4528408

■ **112039-01 – SunOS 5.8: usr/bin/ckitem patch**

4466215 4482260

■ **112050-02 – SunOS 5.8: ptree patch**

4233996 4757218

■ **112057-01 – SunOS 5.8: Asian mailx and in.comsat update**

4350331 4467096 4497465

■ **112077-08 – SunOS 5.8: usr/kernel/drv/rsm patch**

4479418 4482081 4493394 4513789 4519566 4679690 4700142 4728023 4754589 4780149 4781177 4784242 4792165

#### ■ **112082-02 – SunOS 5.8: Webstart install patch for ja\_JP.PCK and ja\_JP.UTF-8**

4500679

■ **112084-01** - SunOS 5.8: regression: sdthanja displays garbages using libXm.so.4

4488389

#### ■ **112097-03 – SunOS 5.8: /usr/bin/cpio patch**

4055701 4302144 4309518 4318063 4328540 4337099 4339368 4358686 4358965 4382185 4480445 4481433 4497628 4503943 4506165 4508105 4508436 4516728 4519794 4626967 4646589 4661824 4674849 4677773 4679533 4679805 4688928 4711504 4738687 4740813 4768749 4771017 4790357 4792482

■ **112109-01 – SunOS 5.8:Some Greek characters are in wrong places**

4405762

■ **112119-04 – SunOS 5.8: vlan driver patch** 

4483123 4492592 4619750 4788391 4730657 4847441

■ **112135-01 – SunOS 5.8:: usr/lib/libmapmalloc.so.1 patch**

4487282

■ **112137-02 – SunOS 5.8: Support for Network Equipment Provider platforms**

4298987 4309134 4321825 4365953 4395774 4472749 4679638

■ **112138-01 – SunOS 5.8:: usr/bin/domainname patch**

4502131

■ **112142-01 – Configuration file fix for mp.**

4508775

■ **112144-01 – SunOS 5.8 Packaging error in European Solaris Product Registry**

4507273

■ **112158-04 – SunOS 5.8: patch SUNWhea header files**

4453074 4464593 4483884 4488613 4502800 4509342 4510780 4510804 4519276 4529647 4545704 4614646 4615271 4632643 4633655 4644822 4658527 4661403 4673645 4687260 4703343 4707113 4714771 4715506 4738280 4810029 4841716 4901725

■ **112159-02 – SunOS 5.8: patch wrsm.so wrsmd.so**

4479673 4486106 4488613 4615271

■ **112160-01 – SunOS 5.8:: platform links SUNW,Netra-T12 SUNW,Netra-T4**

4477317 4477346 4491893

■ **112161-02 - SunOS 5.8:: remove libprtdiag\_psr.so.1 of SUNW, Netra-T12 SUNW,Netra-T4 patch**

4477317 4477346 4491902 4495676

■ **112162-03 – SunOS 5.8:: patch Netra T12 Lw8 driver** 

4477317 4491913 4507961 4507971 4508537 4508574 4511312 4511315 4512894 4513511

■ **112163-01 – SunOS 5.8:: patch Netra T4 Lombus**

4477346 4491909

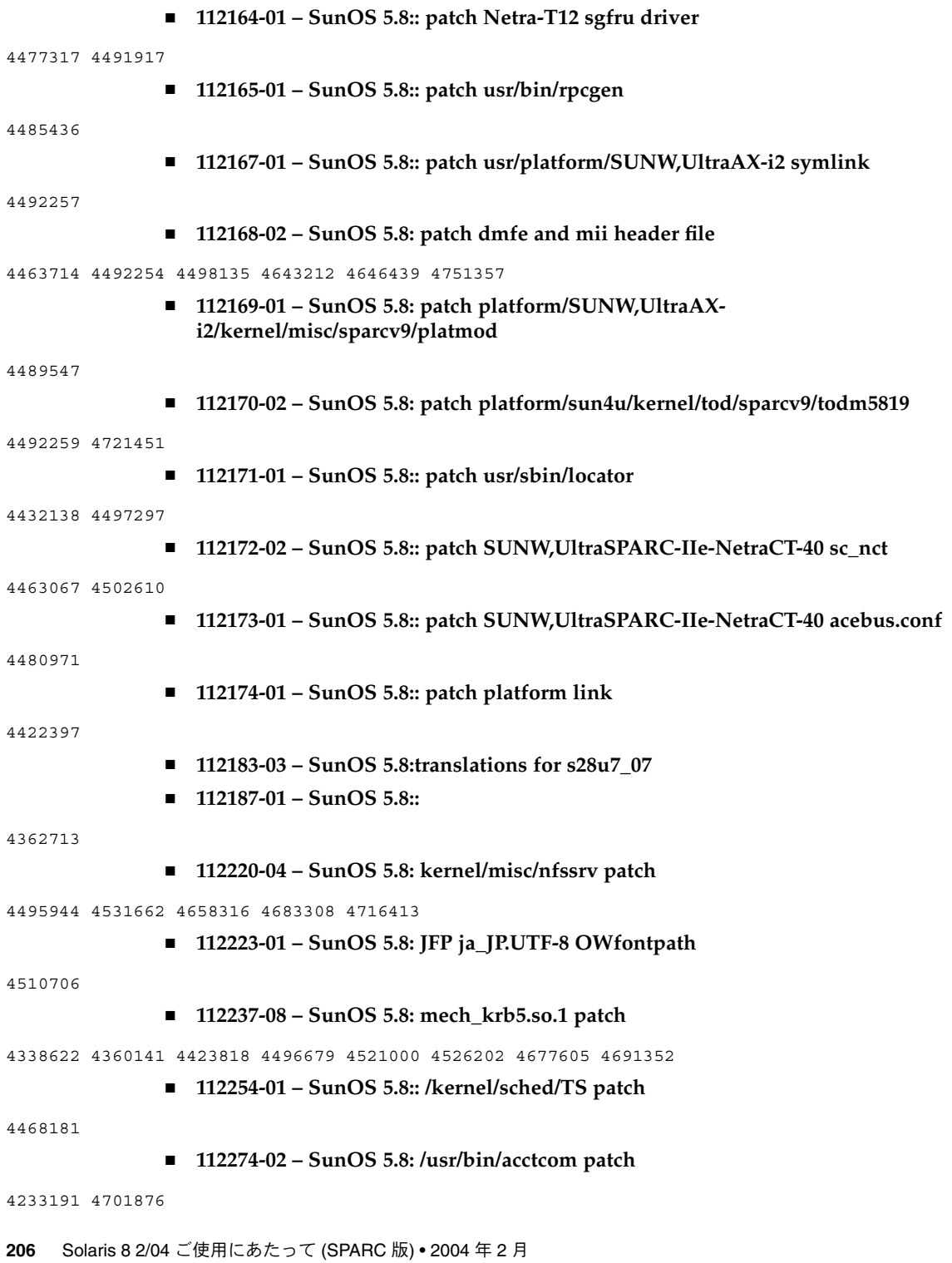

■ **112325-01 – SunOS 5.8:: /kernel/fs/udfs and /kernel/fs/sparcv9/udfs patch**

4307839 4307849 4329438 4453923

■ **112328-02 – SunOS 5.8: /usr/sbin/rpcbind patch**

1226166 4500062 4690775

■ **112345-03 – SunOS 5.8: /usr/bin/pax patch**

4508106 4628110 4766460

■ **112369-01 – SunOS 5.8:: environ driver patch**

4514619

■ **112371-01 – SunOS 5.8:: /usr/bin/ruptime patch**

4341794

■ **112394-01 – SunOS 5.8 : Print euro and other ext. chars**

4512357 4554802

■ **112396-02 – SunOS 5.8: /usr/bin/fgrep patch**

4498984

■ **112425-01 – SunOS 5.8:: /usr/lib/fs/ufs/mount and /etc/fs/ufs/mount patch**

4618830

■ **112438-02 – SunOS 5.8: /kernel/drv/random patch**

4337350 4757915

■ **112459-01 – SunOS 5.8:: /usr/lib/pt\_chmod patch**

4026558 4394991 4448407

■ **112472-01 – SunOS 5.8: Font2DTest2 abort when Lucida Sans Thai Typewriter selected**

4370527

■ **112501-01 – CDE 1.4: dtcreate patch** 

4623665

■ **112597-02 – SunOS 5.8: /usr/lib/acct/runacct patch**

4494635 4853917

■ **112607-02 – SunOS 5.8: /usr/bin/on patch**

4520108 4636697

■ **112609-02 – SunOS 5.8: /kernel/drv/le and /kernel/drv/sparcv9/le patch**

4105008 4433243

■ **112611-02 – SunOS 5.8: /usr/lib/libz.so.1 patch**

4644859 4822658

■ **112663-01 – X11 6.4.1: keyboards patch**

4646705

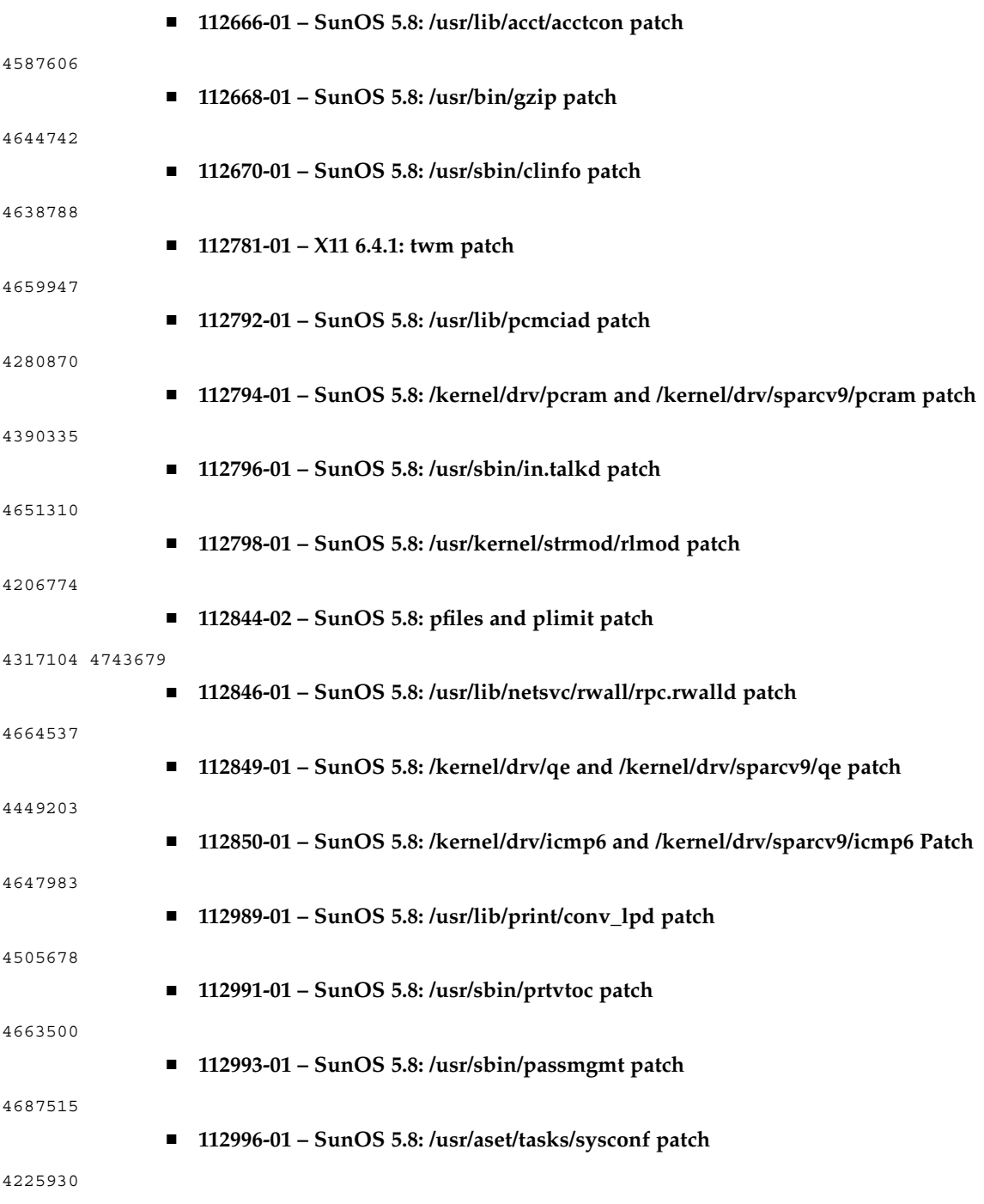

■ **113128-02 – X11 6.4.1: XKB patch**

4526418 4644622 4689365

■ **113242-01 – CDE 1.4: libSDtRmedia patch**

4753801

■ **113261-02 - SunOS 5.8: UTF-8 locale ICONV patch** 

4182076 4220837 4225886 4264093 4264158 4265806 4295452 4414954 4488242 4615109 4804535

■ **113372-02 – X11 6.4.1: xpr patch**

4704388

■ **113401-01 – SunOS 5.8: UTF-8 iconv modules generate/accept invalid ko 3byte values**

4667222

■ **113413-01 – SunOS 5.8: /usr/ccs/bin/lex patch**

4480804

■ **113415-01 – SunOS 5.8: gmsgfmt, msgfmt, gettext patch**

4335175 4340959 4475044

■ **113417-01 – SunOS 5.8: slp.jar and slpd.jar patch**

4494011 4618817 4625681

■ **113419-01 – SunOS 5.8: /usr/bin/sparcv7/prun and usr/bin/sparcv9/prun patch**

4521582

■ **113501-01 – SunOS 5.8: Sun GigaSwift Ethernet 1.0 procedural patch**

4735162

■ **113648-03 – SunOS 5.8: /usr/sbin/mount patch**

4152876 4353836 4715028 4947516

- **113650-02 – SunOS 5.8: /usr/lib/utmp\_update patch**
- 4659277 4705891
	- **113654-01 – SunOS 5.8: /platform/sun4u/kernel/misc/sparcv9/zuluvm patch**

4749934

■ **113655-03 – SunOS 5.8: /usr/platform/SUNW,Sun-Fire/lib/rsmlib/wrsm.so.1 patch**

4484608 4497296 4510402 4620740 4824314 4855825

#### ■ **113679-05 – SunOS 5.8: rmc\_comm/rmcadm/rmclomv/librsc.so.1 patch**

4716885 4726057 4744680 4744747 4746113 4748510 4748617 4749542 4762548 4771216 4773186 4775419 4778049 4780968 4784977 4794193 4794822 4807724 4815744 4818739 4820668 4832753 4834149 4840725 4842171 4843701 4864535

■ **113680-03 – SunOS 5.8: /platform/sun4u/kernel/drv/sparcv9/bge patch**

4726044 4734632 4735281 4741264 4746760 4746966 4748504 4748601 4761834 4825042 4830650

■ **113681-03 – SunOS 5.8: /platform/sun4u/kernel/drv/sparcv9/mc-us3i patch**

4726046 4731552 4831983 4832222 4940715

- **113682-02 – SunOS 5.8: /platform/sun4u/kernel/drv/sparcv9/pmugpio patch** 4726047 4843000
	- **113683-02 – SunOS 5.8: /platform/sun4u/kernel/tod/sparcv9/todm5819p\_rmc patch**

4726048 4736059 4780312

- **113684-04 – SunOS 5.8: /usr/platform/SUNW,Sun-Fire-V240/sbin/scadm patch** 4448914 4726049 4738058 4780968 4799727 4812658
	- **113685-05 – SunOS 5.8: logindmux/ptsl/ms/bufmod/llc1/kb/zs/zsh/ptem patch**
- 4587859 4639552 4674066 4821833 4875506
	- **113687-01 – SunOS 5.8: /kernel/misc/kbtrans patch**

4587859

■ **113749-01 – SunOS 5.8: User Manager CLI Patch**

4384714

■ **113792-01 – OpenWindows 3.6.2: mailtool patch**

4755258

■ **114059-02 – SunOS 5.8: en\_US.UTF-8 locale patch**

4633291 4293286 4401254 4402439 4467376 4528684 4588325 4307131 4333060 4635650 4354388 4632368 4688882 4311444 4336840 4789856 4798658 4762506

■ **114152-01 – SunOS 5.8: Japanese SunOS 4.x Binary Compatibility(BCP) patch**

4775198 4775194

■ **114155-02 – SunOS 5.8: /usr/ccs/bin/m4 patch**

4174383 4837874

■ **114157-01 – SunOS 5.8: /platform/sun4u/kernel/drv/power patch**

4776968 4785495

■ **114158-01 – SunOS 5.8: /usr/ccs/bin/yacc patch**

4735960

■ **114160-01 – SunOS 5.8: avl\_tree, avl\_node and rnode patch**

4664740

■ **114162-01** – SunOS 5.8: /kernel/drv/lofi drivers and /usr/sbin/lofiadm patch

4302817 4331110 4335489 4342447 4348291 4361731 4389001 4446576 4477843 4505225 4526709 4628272 4649233

## ■ **114246-01 – SunOS 5.8: Truetype fonts of GB18030 in S8U7 should replaced**

4796094

■ **114278-02 – SunOS 5.8: SPECIAL PATCH: Solaris 8 2/04 /etc/motd copyright patch**

4789750

■ **114364-01 – CDE1.4: GNOME/CDE Menu for Solaris 8**

4748729

■ **114508-01 – SunOS 5.8: Adds missing entries to euro fontpaths**

4795819

■ **114512-02 – SunOS 5.8: SPECIAL PATCH: class action replacement scripts (SU2)** 

4790671

#### ■ **114537-19 – SunOS 5.8: Sun XVR-100 Graphics Accelerator Patch**

4820147 4820254 4821832 4822149 4822443 4823003 4824233 4827346 4827837 4827720 4832885 4792630 4812350 4820999 4829583 4856743 4856749 4857946 4850955 4855985 4857143 4858706 4860082 4865081 4857383 4868991 4893876 4897985 4902258 4908183 4910095 4916095 4910515 4919863

#### ■ **114554-12 – SunOS 5.8: Sun XVR-1200 Graphics Accelerator Patch**

4807907 4808263 4767906 4799602 4819200 4822159 4822276 4833546 4830544 4744371 4835514 4834943 4837418 4837176 4837510 4847177 4860054 4849519 4830549 4838461 4834370 4853020 4821638 4881084 4860468 4867922 4893057 4891452 4891715 4891672 4891690 4893813 4899854 4899910 4911553 4913881 4860493 4925735 4907853 4906894 4829846 4904242 4915313 4904711 4925035 4890241 4925028 4911753 4904716 4901449 4910656 4926474 4932555 4935929 4923657 4933144

#### ■ **114559-01** – SunOS 5.8: some of ascii characters are not in punct class

4293286

#### ■ **114583-01 – SunOS 5.8: i2c driver patch**

4327656 4336169 4348220 4359774 4493395 4501846 4720029

■ **114610-01 – SUNOS 5.8: ANSI-1251 encodings file errors**

4812123

■ **114667-01 – SunOS 5.8: /usr/ccs/bin/lorder patch**

4747253

■ **114671-01 – SunOS 5.8: /usr/kernel/fs/pcfs patch**

4413261 4782709

■ **114673-01 – SunOS 5.8: /usr/sbin/wall patch**

4803267

■ **114675-01** - **SunOS** 5.8: rwstlock.h, vfs.h and vnode.h headerfile patch

4520669

■ **114773-01 – SunOS 5.8: /usr/bin/dd patch**

4632818 ■ **114802-01 – SunOS 5.8: Patch for assembler** 1209320 4296366 4351979 ■ **114882-01 – SunOS 5.8: SPECIAL PATCH: postinstall replacement scripts (S8U&)** ■ **114956-02 – CDE 1.4: dtksh patch** 4814825 4802900 ■ **114982-01 – SunOS 5.8: /usr/lib/adb/rwstlock patch** 4520669 ■ **114984-01 – SunOS 5.8: /usr/kernel/fs/namefs patch** 4711164 ■ **114986-01 – SunOS 5.8: /usr/sbin/rpc.rexd patch** 4788230 ■ **114988-02 – SunOS 5.8: /usr/bin/sparcv9/gcore and /usr/bin/sparcv7/gcore patch** 4301020 4832466 ■ **114990-02 – SunOS 5.8: /usr/bin/vmstat patch** 4339703 4404259 ■ **115274-02 – SunOS 5.8: /usr/sbin/raidctl patch** 4749542 4771216 4773186 4784977 4818095 4820668 4828527 4832896 4858641 4860424 4860428 ■ **115275-02 – SunOS 5.8: mpt driver patch** 4749542 4771216 4773186 4784977 4820668 4825337 4828527 4829758 4829762 4831971 4832896 4846488 4886938 4892419 ■ **115383-02 – SunOS 5.8: Japanese xlibi18n patch** 4851271 ■ **115576-01 – SunOS 5.8: /kernel/exec/elfexec and /kernel/exec/sparcv9/elfexec patch** 4277890 4278652 ■ **115579-01 – SunOS 5.8: libtnfprobe.so.1 patch** 4654232 4803469 ■ **115583-01 – SunOS 5.8: /usr/lib/nss\_user.so.1 patch** 4152876 4353836 ■ **115795-01 – OpenWindows 3.6.2: xwdtopnm sdtimage** 4849909 ■ **115797-01 – CDE 1.4: dtspcd Patch** 4484393

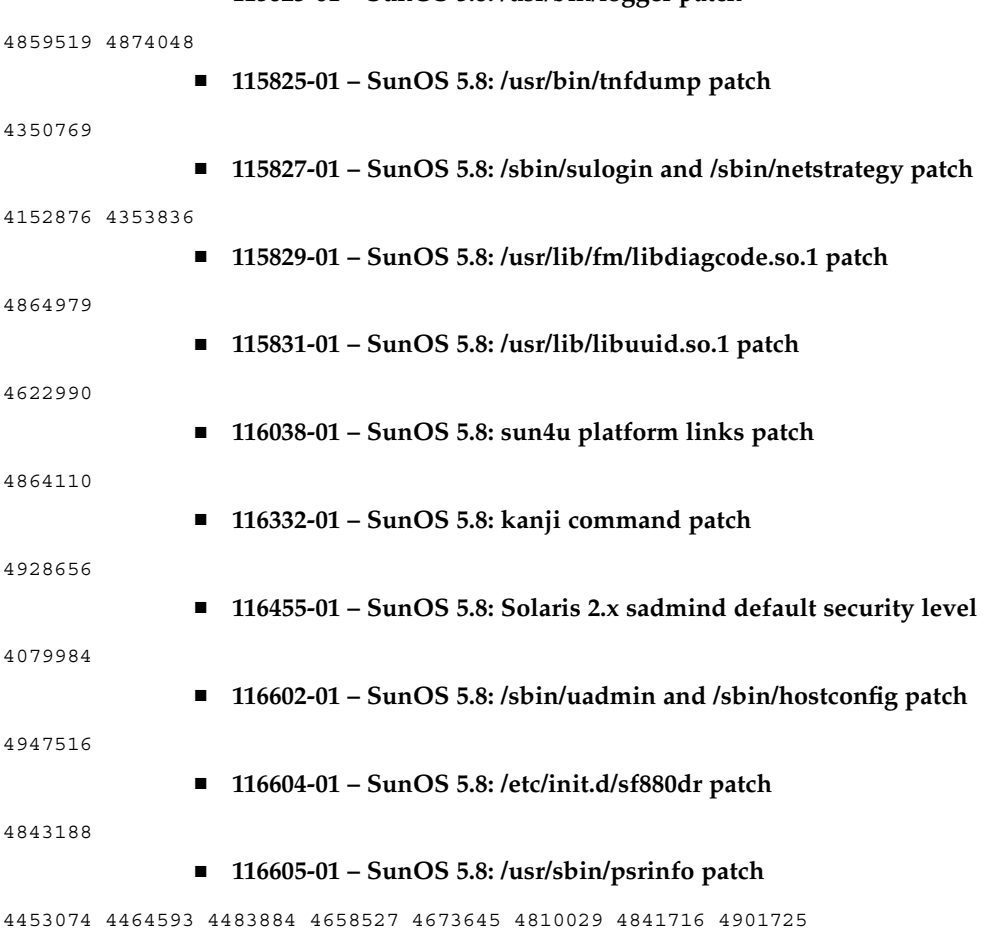

■ **115823-01 – SunOS 5.8: /usr/bin/logger patch**